**IBM® DB2 Universal Database™ DB2 通用数据库** 

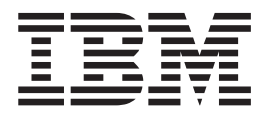

# DB2 服务器快速入门

版本 8.2

**IBM® DB2 Universal Database™ DB2 通用数据库** 

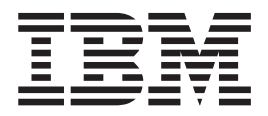

# DB2 服务器快速入门

版本 8.2

在使用本资料及其支持的产品之前, 请务必阅读 『 声明 』 中的一般信息。

本文档包含 IBM 的专利信息。它是根据许可协议提供的,并受版权法保护。本出版物包含的信息不包括任何产品保证, 且本手册提供的任何声明不应作如此解释。

可以用在线方式或通过您当地的 IBM 代表订购 IBM 出版物。

- · 要以在线方式订购出版物, 可访问 IBM 出版物中心 (IBM Publications Center), 网址为 [www.ibm.com/shop/publications/order](http://www.ibm.com/shop/publications/order).
- 要查找您当地的 IBM 代表, 可访问 IBM 全球联系人目录 (IBM Directory of Worldwide Contacts), 网址为 [www.ibm.com/planetwide](http://www.ibm.com/planetwide)#

当您发送信息给 IBM 后, 即授予 IBM 非专有权, IBM 对于您所提供的任何信息, 有权利以任何它认为适当的方式使用 或分发, 而不必对您负任何责任。

**© Copyright International Business Machines Corporation 1993-2004. All rights reserved.**

## 目录

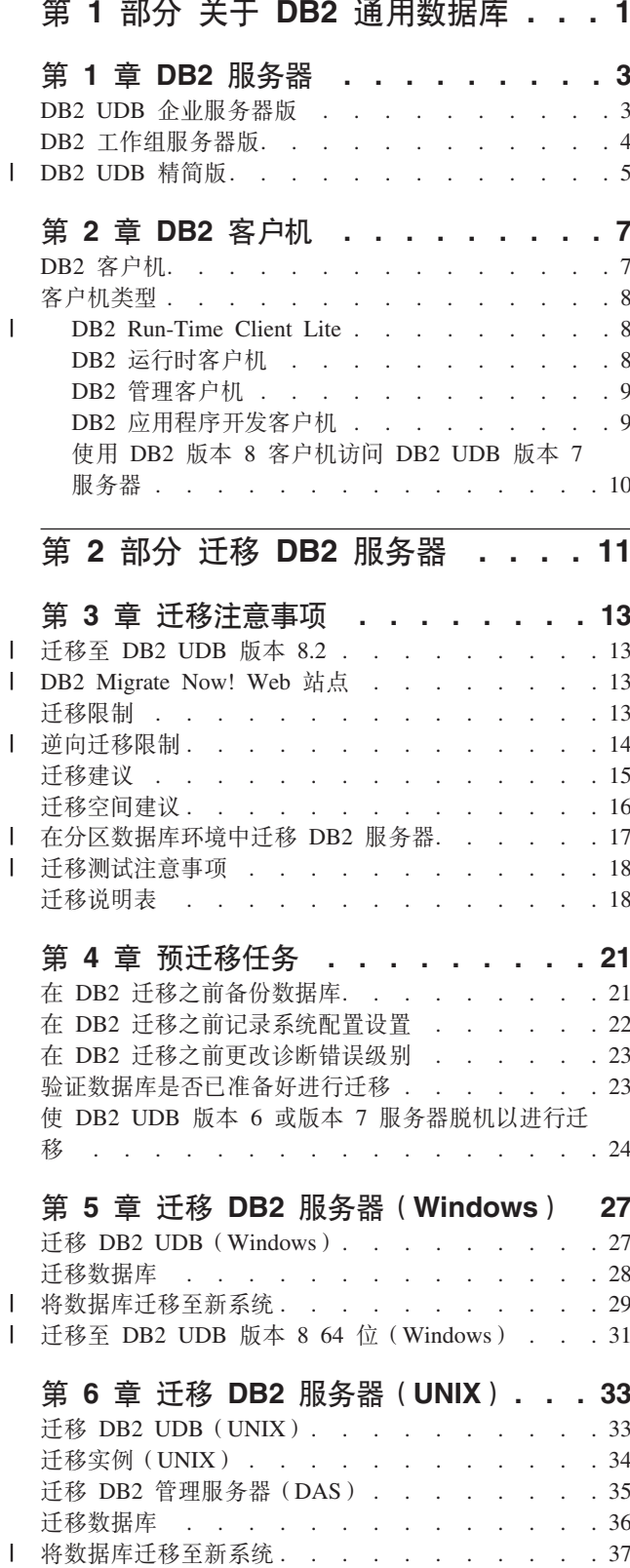

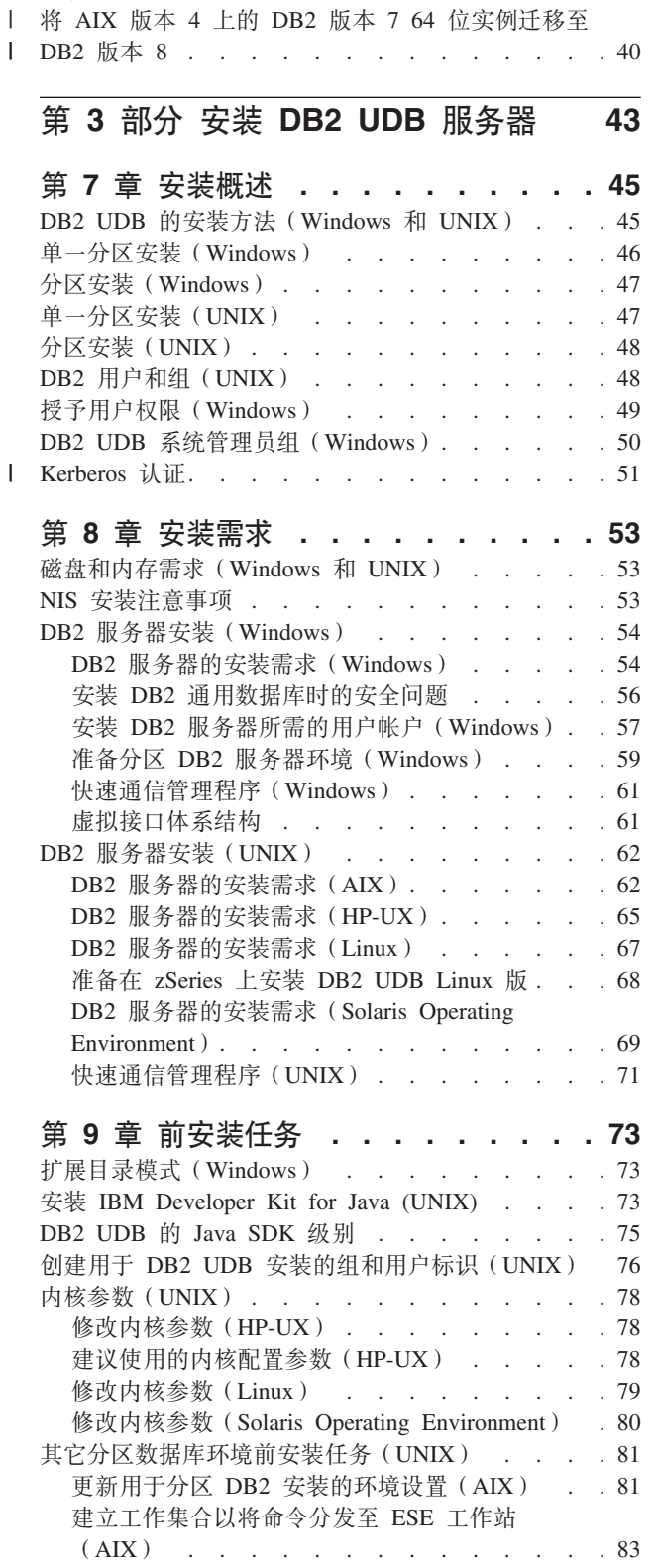

| 迁移至 DB2 版本 8 64 位 (UNIX) . . . . . . 39

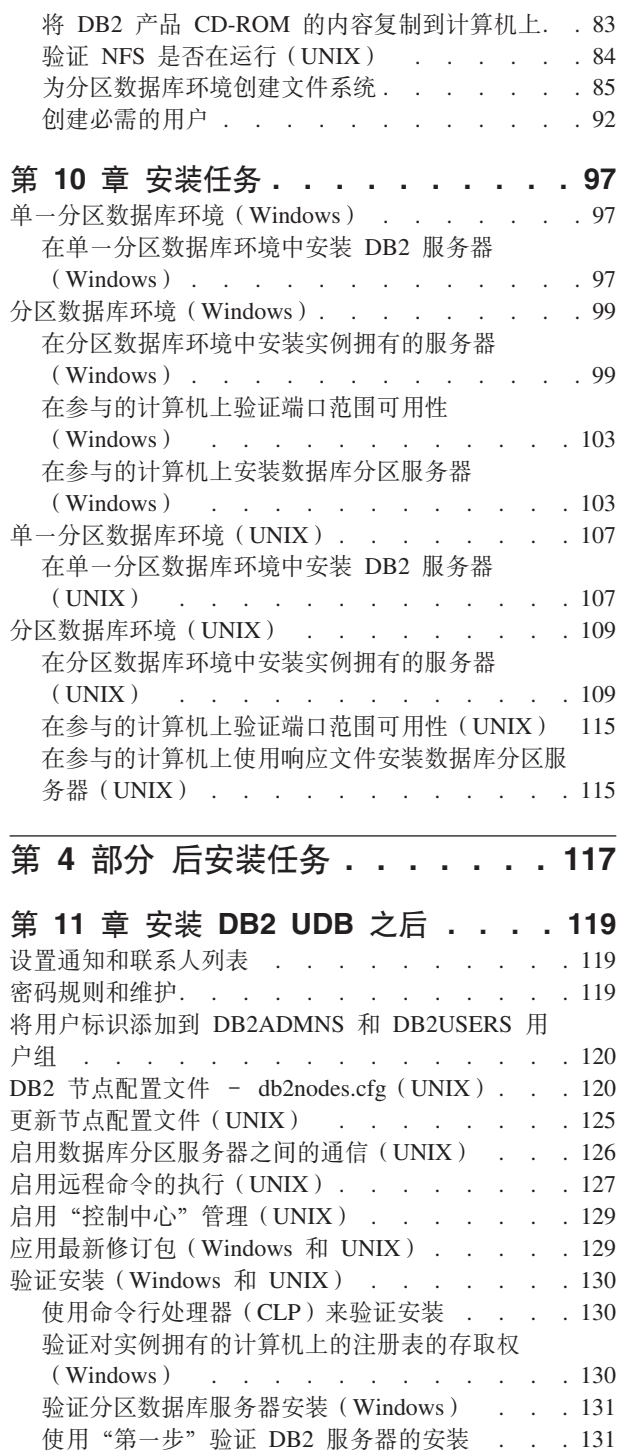

 $\|$ 

**Z 5 ?V 20 DB2 M'z [. . . . 133](#page-140-0)**

第 12 章 安装 [DB2](#page-142-0) 客户机

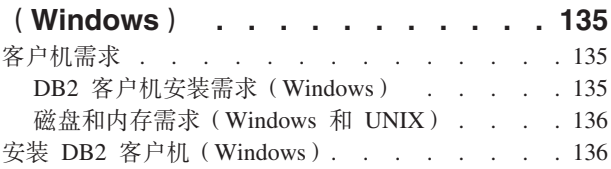

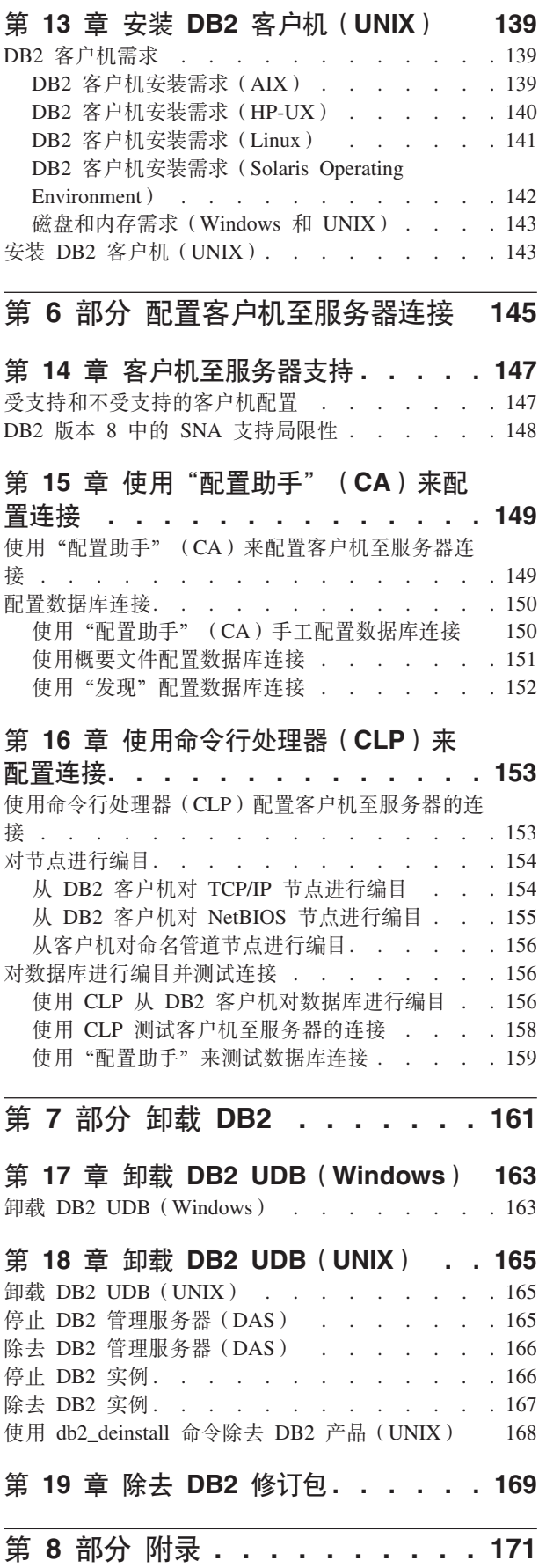

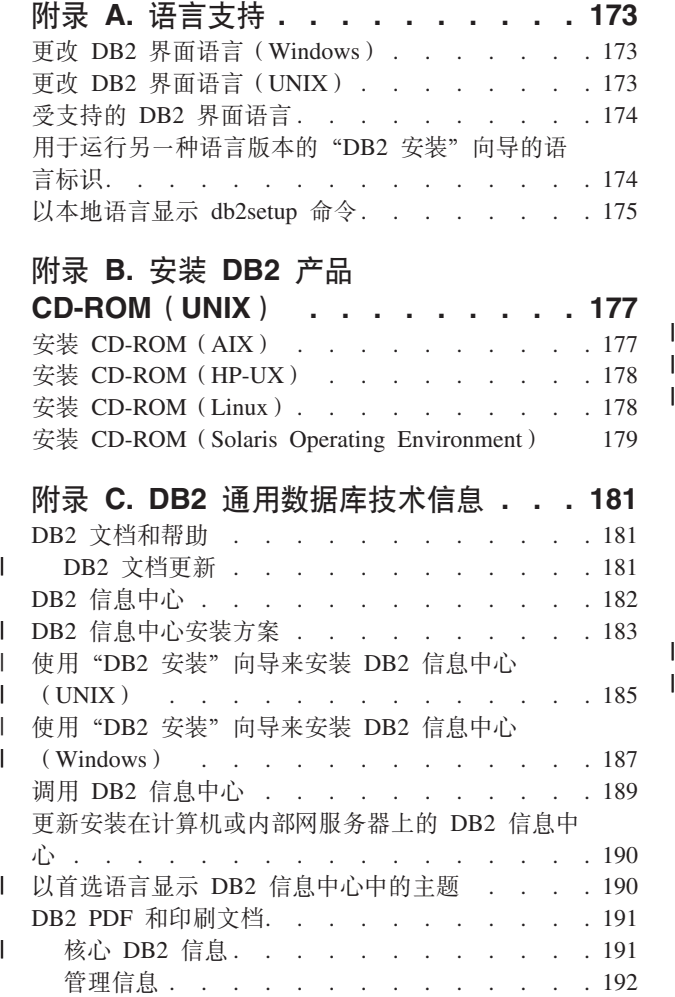

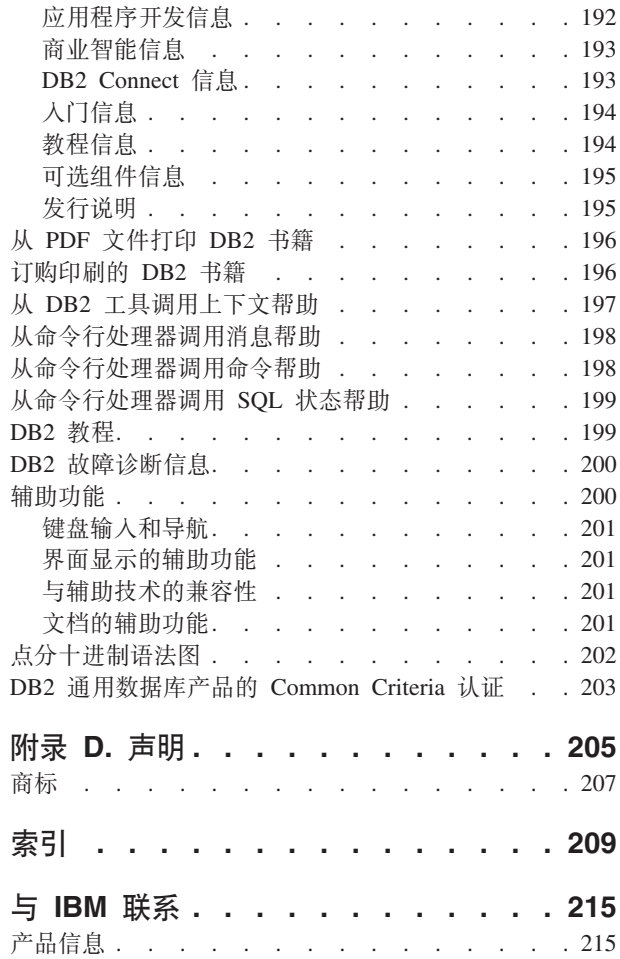

## <span id="page-8-0"></span>第 1 部分 关于 DB2 通用数据库

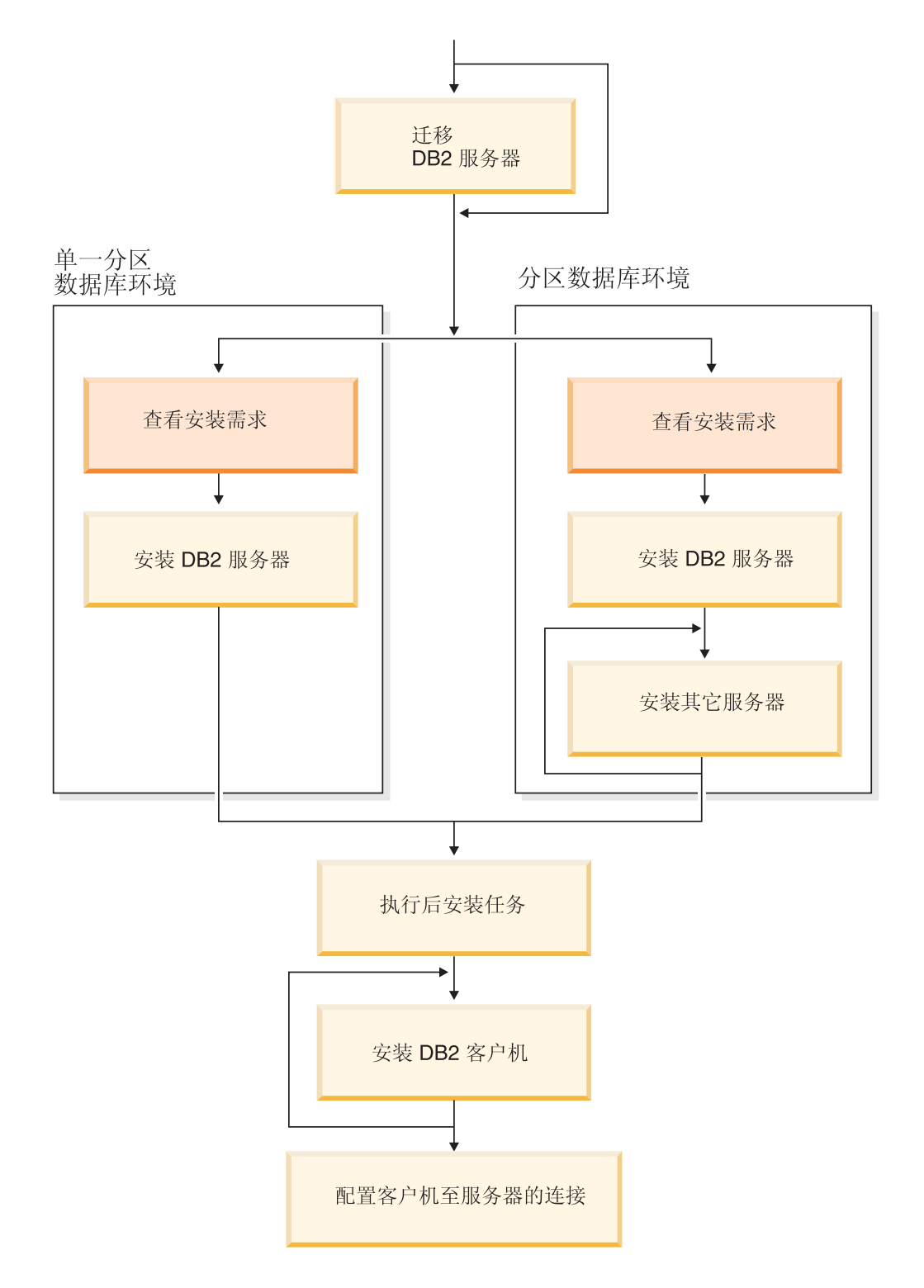

使用本图来帮助您浏览本书。本图并未向您提供特定的安装步骤。<br>使用本书中的信息来创建您自己特定的安装计划。

## <span id="page-10-0"></span>**第 1 章 DB2 服务器**

## **DB2 UDB** 企业服务器版

| | | |

| | DB2<sup>®</sup> 通用数据库(UDB)企业服务器版(ESE)是 DB2 的多用户版本、它允许您创 建和管理单一分区数据库环境或分区数据库环境。分区数据库系统可以管理大量数 据, 并提供诸如增强的性能和高可用性的优点。DB2 UDB 企业服务器版的其它功能部 件句括:

- 数据仓库服务器和相关组件。
- DB2 Connect™ 功能, 用于存取存储在中型机和大型机数据库系统(例如 DB2 iSeries™ 版或 DB2 UDB z/OS™ 和 OS/390® 版)上的数据。DB2 UDB 企业服务器版提供 了对本地和远程 DB2 客户机的支持。

使用 DB2 Connect 组件限制为每台服务器五 (5) 个注册用户。如果需要其它用户, 必须获取单独的 DB2 Connect 程序。有关更多信息, 请与 IBM® 销售代表联系。

• 卫星管理能力、允许 DB2 UDB ESE 对配置为卫星的 DB2 UDB 个人版和 DB2 UDB 工作组服务器版数据库服务器进行远程管理。有关卫星能力的更多信息,请参阅卫 星管理文档。

DB2 UDB 工作组版提供类似于 DB2 UDB ESE 的多用户产品, 但是不具备创建分区 数据库环境的能力, 也不具备 DB2 Connect 功能。

下图显示带有四个数据库分区服务器(每台计算机一个)的 DB2 UDB ESE 配置。安 装指示信息基于此配置、但可以通过使用更少或更多数目的计算机和数据库分区服务 器很容易地对分区配置进行调整。

<span id="page-11-0"></span>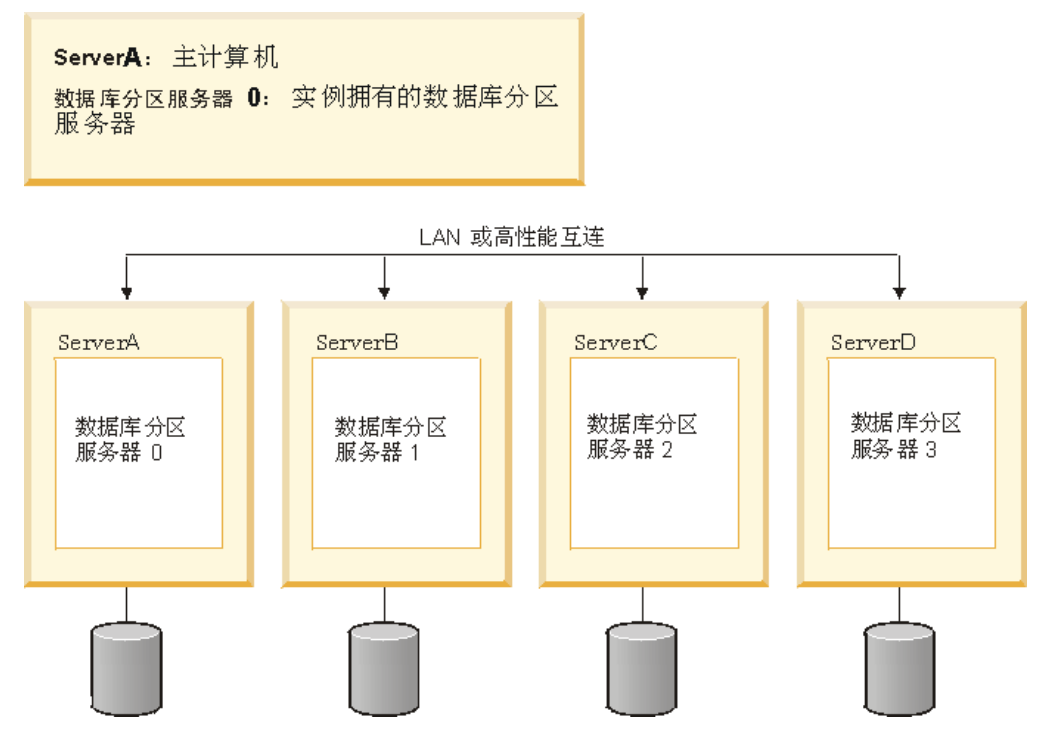

图 1. 典型分区 DB2 服务器环境, 具有一台实例拥有的计算机和四台参与的计算机

ServerA 是主计算机或实例拥有的计算机。ServerB、ServerC 和 ServerD 是其它参与的 计算机。

#### **`XNq:**

- 第 46 页的 『 单一分区安装 ( [Windows](#page-53-0) ) 』
- 第 47 页的 『 分区安装 ( [Windows](#page-54-0) ) 』
- 第 47 页的 『 单一分区安装 ( [UNIX](#page-54-0) ) 』
- 第 48 页的 『 分区安装 ( [UNIX](#page-55-0) ) 』

## **DB2 工作组服务器版**

| | | | DB2<sup>®</sup> 工作组服务器版是 DB2 的多用户版本。它被设计为用于"局域网" (LAN)环 境, 并提供对本地和远程 DB2 客户机的支持。DB2 工作组服务器版还包含数据仓库功 能和高可用性功能,并且可以从卫星控制数据库进行远程管理。有关卫星功能的更多 信息, 参阅卫星管理文档。

#### **`XNq:**

- 第 46 页的 『 单一分区安装 ( [Windows](#page-53-0) ) 』
- 第 47 页的 『 单一分区安装 ( [UNIX](#page-54-0) ) 』

## <span id="page-12-0"></span>□ DB2 UDB 精简版

|  $\vert$ | |

| | | |

| | | | | | | | | | | | | | | | | | | | | | | | | | | | | | | | | IBM<sup>®</sup> DB2<sup>®</sup> 通用数据库精简版 (DB2 UDB 精简版) 是 DB2 Universal Database™ (DB2 通用数据库)版本 8 产品系列中的最新成员。它集 IBM 曾获嘉奖的 DB2 UDB 关系 数据库的超强能力、功能和可靠性于一身,而且使打包、安装和部署简化,能够以最 低的投资成本满足中小型企业的数据管理需要。

DB2 UDB 精简版是为中小型企业(SMB)专门量身定制的数据库产品。DB2 UDB 精 简版是为内部数据库技能较少的客户设计的、他们需要与他们的应用软件解决方案集 成的易于安装的数据库。该产品是多用户版本的 DB2, 在单机和局域网 (LAN) 环境中 支持本地和远程应用程序。

DB2 UDB 精简版是通过与 IBM 业务合作伙伴进行磋商而开发的, 它提供以下关键功 能:

**简化部署** 

响应文件安装功能使应用程序或解决方案提供者能够将 DB2 UDB 精简版的安 装合并为解决方案的一个透明部分。将响应文件安装与使用脚本创建数据库和 配置 DB2 UDB 精简版的功能结合在一起, 可创建能正常使用的应用程序解决 方案。

DB2 UDB 精简版可在 Linux 或 Windows® 操作系统上部署, 从而使您可以灵 活地为部署选择硬件和操作系统。

**自动管理功能** 

DB2 UDB 精简版集一套先进的管理和自动计算功能于一身。这些功能可使管理 任务简化和自动化, 消除了许多通常与管理关系数据库相关的成本。

配置顾问程序提供了一些设施, 用于配置 DB2 UDB 精简版环境以优化性能。 健康中心会监控 DB2 系统, 就潜在的操作问题向您报警, 并提供如何解决这些 问题的建议。

还可以使用新向导将自动维护设置为"立即可用"。它会在您选择的磁盘或目 录上创建新数据库、为数据分配磁盘空间、配置新数据库性能以及打开自动维 护并配置通过电子邮件或寻呼机进行通知(如果数据库需要管理)。

#### **hF\* 24 !1yIC**

DB2 UDB 精简版设计为支持全天候(每周 7 天, 每天 24 小时)操作; 您无 需关闭数据库即可执行维护。可以联机或脱机执行数据库备份。

#### **&CLr\*"'V**

 $DB2$  UDB 精简版支持大多数业界标准应用程序接口, 包括 SQL、X/Open、ODBC、.NET、JDBC、Java™、XML 和 Web 服务。DB2 UDB 精简版为多种流行的 IDE (例如 WebSphere® Studio Application Developer, Microsoft<sup>®</sup> Visual Studio .NET, Microsoft Visual Basic, Microsoft Visual C++ 和 Microsoft Visual InterDev)提供了加载件。

应用程序开发者可充分利用他们所熟悉的编程模型中的 DB2 UDB 精简版的高 级功能,充分利用现有的技能,缩短产品上市时间,削减应用程序部署总成本 以及加快获得利润回报。

#### **6J#O**

DB2 UDB 精简版在整个 IBM 数据库服务器系列中均提供相同的核心功能。随 着数据量、用户数目或利用率不断地增大, 您可从与它们相同的可靠性、安全

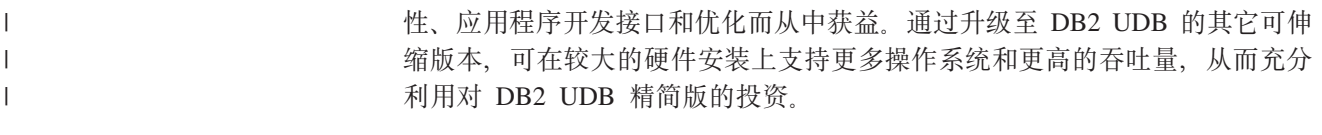

有关更多信息, 请参阅《DB2 通用数据库精简版快速入门》一书。

 $\top$ 

## <span id="page-14-0"></span>第 2 章 DB2 客户机

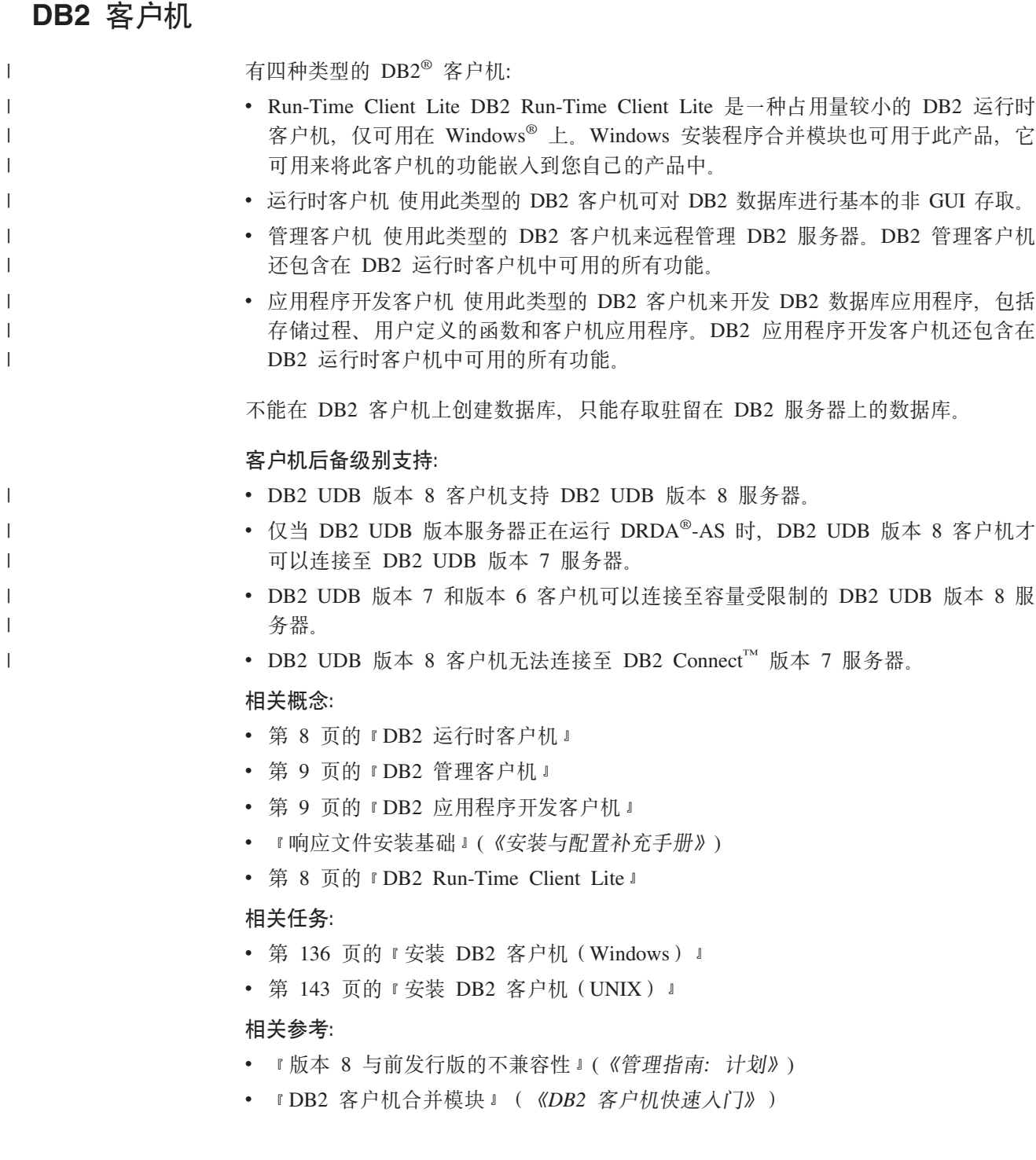

## <span id="page-15-0"></span>客户机类型

 $\overline{1}$ 

 $\overline{1}$ 

 $\mathbf{I}$ 

 $\mathbf{I}$ 

 $\mathbf{I}$ 

 $\mathbf{I}$ 

 $\mathbf{I}$ 

 $\mathbf{I}$ 

 $\mathbf{I}$ 

 $\mathbf{I}$ 

 $\mathbf{I}$ 

 $\mathbf{I}$  $\mathbf{I}$ 

 $\mathbf{I}$ 

 $\mathbf{I}$ 

 $\mathbf{I}$ 

 $\mathbf{I}$ 

 $\mathbf{I}$ 

 $\mathbf{I}$ 

 $\mathbf{I}$ 

 $\mathbf{I}$ 

 $\overline{1}$ 

 $\mathbf{I}$ 

 $\mathbf{I}$ 

 $\overline{1}$ 

 $\overline{1}$ 

 $\mathbf{I}$ 

## **DB2 Run-Time Client Lite**

DB2<sup>®</sup> Run-Time Client Lite 提供的基本功能允许应用程序访问 DB2 Universal Database™ (DB2 通用数据库)服务器。DB2 Run-Time Client Lite 还包含 JDBC、SQLJ、ODBC、CLI、OLE DB 和 .NET 所必需的支持, 这与 DB2 运行时客 户机相似。

随着安装映像大小的减少、DB2 Run-Time Client Lite 成为大量部署或与应用程序捆绑 的理想选择。

安装程序安装运行安装时所使用的语言以及强制使用的英语。DB2 Run-Time Client Lite 包含一种支持所有语言的语言以及几个特定于语言的映像。所有映像均包含英语支 持。您必须使用想要安装的语言的适当映像。

#### 局限性:

- DB2 Run-Time Client Lite 只可用于 Windows® 操作系统且只支持 TCP/IP 和命名 管道通信协议。
- "配置助手"未随 DB2 UDB Run-Time Client Lite 一起打包提供。唯一可用的 GUI 就是 CLI/ODBC 管理 GUI。
- 您必须将系统中的 CLI 程序包与适当的绑定文件绑定在一起, 然后才能将 DB2 客户 机用于 CLI 应用程序。

#### 相关概念:

- 第 8 页的 『DB2 运行时客户机』
- 第 9 页的 『DB2 管理客户机』
- 第 9 页的 『DB2 应用程序开发客户机』

#### 相关任务:

• 第 136 页的 『 安装 DB2 客户机 ( Windows ) 』

#### 相关参考:

• 『DB2 客户机合并模块』 ( 《DB2 客户机快速入门》)

## **DB2 运行时客户机**

DB2<sup>®</sup> 运行时客户机为应用程序提供访问 DB2 Universal Database™ (DB2 通用数据库) 服务器和 DB2 Connect™ 服务器所需的功能。这些功能包括通信协议支持和对诸如 JDBC、SQLJ、ODBC、CLI、OLE DB 和 .NET 等应用程序接口的支持。

#### 局限性:

- "配置助手"未随 DB2 UDB 运行时客户机一起打包提供。唯一可用的 GUI 就是 CLI/ODBC 管理 GUI。
- 对于 DB2 运行时客户机, 您必须将系统中的 CLI 程序包与适当的绑定文件绑定在一 起, 然后才能将 DB2 客户机用于 CLI 应用程序。

#### 支持的平台:

<span id="page-16-0"></span>DB2 运行时客户机可用于 AIX®、HP-UX、Linux、Solaris Operating Environment 和 Windows<sup>®</sup> 操作系统。

#### 相关概念:

- 第 7 页的 『DB2 客户机』
- 第 9 页的 『DB2 管理客户机』
- 第 9 页的 『DB2 应用程序开发客户机 』
- 第 8 页的 『[DB2 Run-Time Client Lite](#page-15-0) 』

#### **`XNq:**

- 第 136 页的 『 安装 DB2 客户机 ( [Windows](#page-143-0) ) 』
- 第 143 页的 『 安装 DB2 客户机 ( [UNIX](#page-150-0) ) 』

### **DB2** 管理客户机

 $DB2^{\circ}$ 管理客户机使工作站能够从各种平台来访问和管理  $DB2$  数据库。 $DB2$  管理客户 机具有 DB2 运行时客户机的所有功能, 并且包括所有 DB2 管理工具和对瘦客户机的 支持。

#### **支持的平台:**

DB2 管理客户机可用于下列平台: AIX<sup>®</sup>、HP-UX、Linux、Solaris Operating Environment 和 Windows<sup>®</sup> 操作系统。

#### 相关概念:

- 第 7 页的 『DB2 客户机』
- 第 8 页的 『DB2 运行时客户机』
- 第 9 页的 『DB2 应用程序开发客户机』
- 第 8 页的 『[DB2 Run-Time Client Lite](#page-15-0) 』

#### **`XNq:**

- 第 136 页的 『 安装 DB2 客户机 ( [Windows](#page-143-0) ) 』
- 第 143 页的 『 安装 DB2 客户机 ( [UNIX](#page-150-0) ) 』

### **DB2** 应用程序开发客户机

DB2<sup>®</sup> 应用程序开发客户机是一组图形和非图形工具和组件, 可以用来开发基于字符、 多媒体和面向对象的应用程序。特殊功能部件包括"开发中心"和所有受支持的编程 语言的样本应用程序。应用程序开发客户机包括作为 DB2 管理客户机产品的一部分而 提供的工具和组件。

#### **支持的平台:**

DB2 应用程序开发客户机可用于下列平台: AIX®、HP-UX、Linux、Solaris Operating Environment 和 Windows<sup>®</sup> 操作系统。

#### 相关概念:

- 第 7 页的 『DB2 客户机 』
- 第 8 页的 『DB2 运行时客户机』
- <span id="page-17-0"></span>• 第 9 页的 『DB2 管理客户机』
- 第 8 页的 『[DB2 Run-Time Client Lite](#page-15-0) 』

#### 相关任务:

- 第 136 页的 『 安装 DB2 客户机 ( [Windows](#page-143-0) ) 』
- 第 143 页的 『 安装 DB2 客户机 ( [UNIX](#page-150-0) ) 』

## **9C DB2 f> 8 M'zCJ DB2 UDB f> 7 ~qw**

不能从 DB2 通用数据库版本 8 客户机访问 DB2 Connect 版本 7 服务器。

要在 Linux、UNIX 或 Windows 操作系统上从 DB2 版本 8 客户机访问 DB2 通用数 据库版本 7 服务器, 必须

- 在服务器上安装有 DB2 版本 7 修订包 8 或更新版本; 并且
- 已经运行 db2updv7 命令。

有关安装 DB2 版本 7 修订包的指示信息, 请参阅 DB2 版本 7 的 "修订包自述文件" 和"发行说明"。

#### 相关概念:

• 第 7 页的 『DB2 客户机 』

#### **`XN<:**

• 第 147 页的 『 受支持和不受支持的客户机配置 』

## <span id="page-18-0"></span>第 2 部分 迁移 DB2 服务器

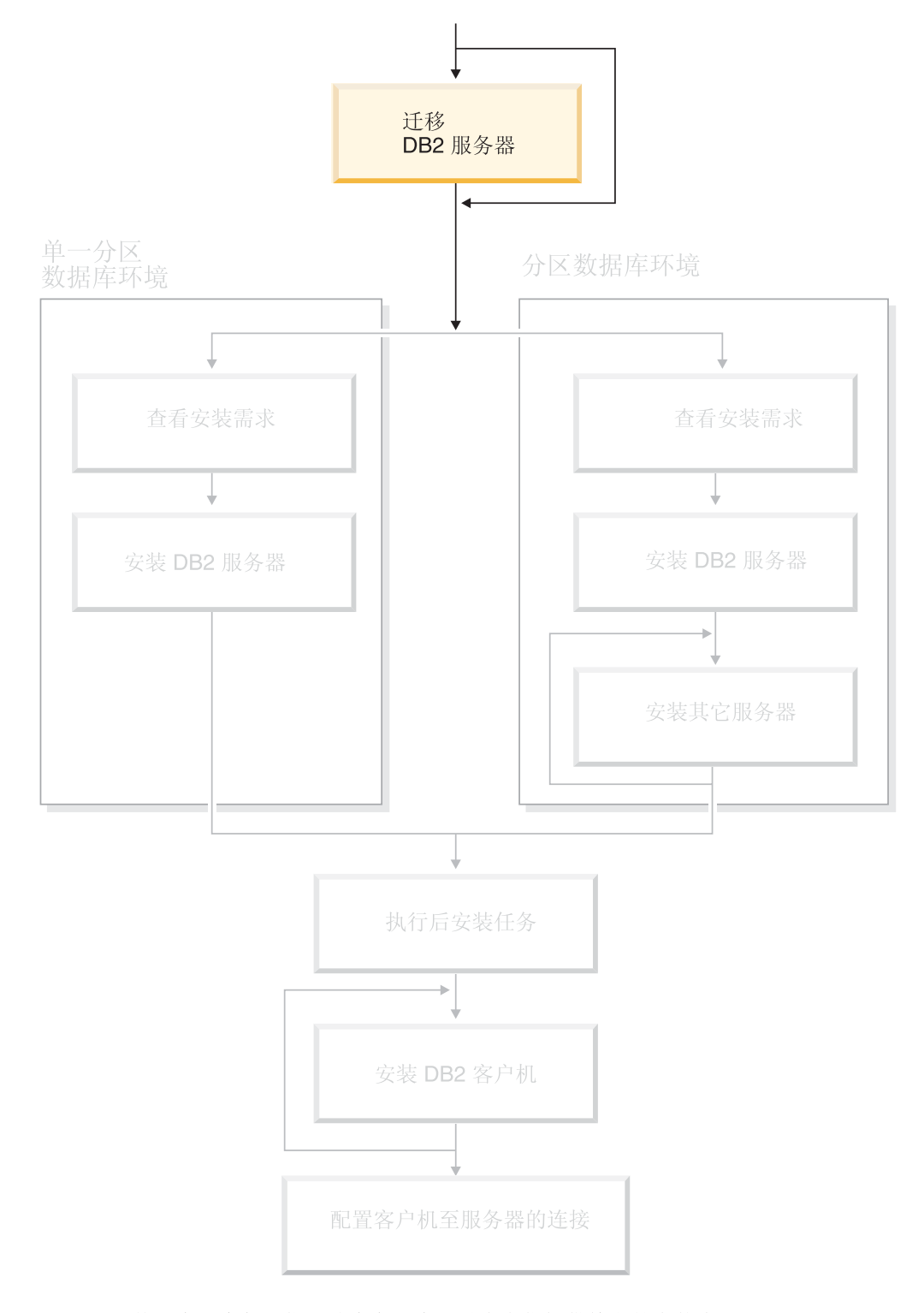

使用本图来帮助您浏览本书。本图并未向您提供特定的安装步骤。<br>使用本书中的信息来创建您自己特定的安装计划。

## <span id="page-20-0"></span> $E$  3 章 汗移注意事项

## $\blacksquare$  迁移至 DB2 UDB 版本 8.2

根据当前安装的 DB2 UDB 的级别, 迁移至 DB2 UDB 版本 8.2。 **DB2 UDB** 版本 8 (安装或未安装任何修订包) 如果安装了 DB2 UDB 版本 8, 则可以简单地使用 DB2 版本 8.2 修订包安装 DB2 版本 8.2. 在 Linux 和 UNIX 操作系统上, 还需要运行 **db2iupdt** 命令, 这在应用任何修订包时是必需的。 如果从较早的 DB2 版本 8 修订包迁移至较新的修订包,还建议在迁移之后运 行 db2updv8 命令。此命令通过启用几个内置的例程来更新数据库中的系统目 录以支持当前级别。运行 db2updv8 命令不是必需的, 但如果不运行该命令, DB2 UDB 版本 8.2 中的某些功能将不起作用。 **DB2 UDB** 版本 6、DB2 UDB 版本 7 或 DataJoiner 版本 2 如果安装了 DB2 UDB 版本 6、DB2 UDB 版本 7 或 DataJoiner 版本 2, 则 可以在所有平台上直接迁移至 DB2 版本 8.2。 | | | | | | | | | | | |

## **BB2 Migrate Now! Web 站点**

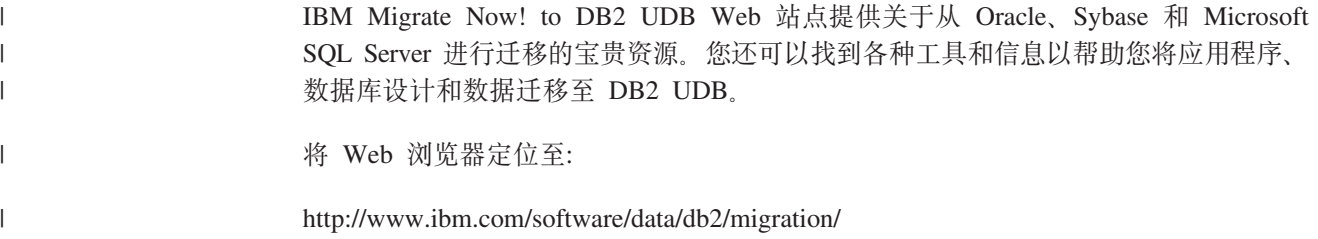

## **(F^F**

在迁移至 DB2 UDB 版本 8 之前应了解以下限制:

- 仅支持从以下版本进行迁移:
	- DB2 UDB 版本 6.x 或版本 7.x (版本 6.x 和版本 7.x 中支持的所有平台; Linux 必须为版本 6 修订包 2)。
	- DB2 DataJoiner V2.1.1 32  $\oplus$  (AIX, Windows NT  $\overline{A}$ l Solaris Operating Environment).
- 支持从版本 8 客户机发出 migrate database 命令将数据库迁移至 DB2 UDB 版 本 8 服务器; 但是, 不支持从 DB2 UDB 版本 6 或版本 7 客户机发出迁移命令将 数据库迁移至 DB2 UDB 版本 8 服务器。
- 从 DB2 DataJoiner V2.1.1 进行迁移时, 需要 DB2 Information Integrator 以支持非 IBM 数据源。
- 平台间的迁移是不受支持的。例如,不能将数据库从 Windows 上的 DB2 服务器迁 移至 UNIX 上的 DB2 服务器。
- <span id="page-21-0"></span>• 迁移有多台计算机的分区数据库系统要求在所有参与的计算机上安装 DB2 UDB 版本 8 之后才执行数据库迁移。需要对每台参与的计算机运行所有 DB2 迁移命令。
- Windows 只允许在一台计算机上安装一个版本的 DB2 UDB。例如,如果已经有 DB2 UDB 版本 7 又安装 DB2 UDB 版本 8, 则在安装期间将会除去 DB2 UDB 版本 7。 所有实例是在 Windows 操作系统上安装 DB2 期间迁移的。
- 数据库内的用户对象不能将 DB2 UDB 版本 8 保留模式名作为对象限定符。这些保 留模式名包括: SYSCAT、SYSSTAT 和 SYSFUN。
- · 在迁移数据库之前, 必须重命名使用名称 BIGINT、REAL、DATALINK 或 REFERENCE 的用户定义的单值类型。
- 不能迁移处于下列其中一种状态的数据库:
	- 备份暂挂
	- 前滚暂挂
	- 一个或多个表空间处于异常状态
	- 事务不一致
- 支持后备级别 (DB2 版本 6.x 或版本 7.x) 数据库备份的复原, 但不支持后备级别日 志的前滚。
- 在数据库备份时间与完成 DB2 UDB 版本 8 迁移的时间之间执行的数据库事务是不 可恢复的。

#### 相关概念:

- I DataJoiner 迁移限制 I ( 《IBM DB2 Information Integrator 迁移指南》)
- IDB2 版本 7 联合系统迁移限制 』 (《IBM DB2 Information Integrator 迁移指南》)

#### **`XN<:**

• 第 14 页的 『 逆向迁移限制』

### □ 逆向迁移限制

|

| |

| |

 $\mathbf{I}$ 

| | | | | | | | | | | 从 DB2 UDB 版本 8 修订包 1 开始, 在数据库中支持的表空间的最大数目将由 4096 增加到 32768.

在大多数情况下,您应该能够将数据库从 DB2 UDB 版本 8 移至 DB2 UDB 版本 8 修订包 1, 并且既不必关注更改也不必执行任何特殊的操作来使用新的表空间限制。

在将数据库从 DB2 UDB 版本 8 修订包 1 (或更新版本的 DB2 UDB 版本 8 修订包) 移回到 DB2 版本 8 级别时, 请注意以下相关的限制:

• 如果想要从 DB2 版本 8.2 移回到 DB2 版本 8.1, 则需要先运行 **db2demigdbd** 命 令, 然后再移回到 DB2 版本 8.1。db2demigdbd 是一种逆转数据库目录文件的工 具, 可将数据库目录复原至版本 8.1 格式。

• 不支持将包含高于 4096 的表空间标识的数据库从 DB2 版本 8 修订包 1 或更新版 本移至 DB2 版本 8。尝试执行此操作将导致反常的行为和不正确的操作。

- 不支持在 DB2 版本 8 上复原包含高于 4096 的表空间标识的数据库映像。尝试执行 此操作将导致反常的行为和不正确的操作。
- 当从 DB2 UDB 版本 8 修订包 1 (或更新版本的 DB2 UDB 版本 8 修订包) 移回 到 DB2 版本 8 时,将禁用日志跳过功能,直到除去 DB2TSCHG.HIS 文件时为止。

<span id="page-22-0"></span>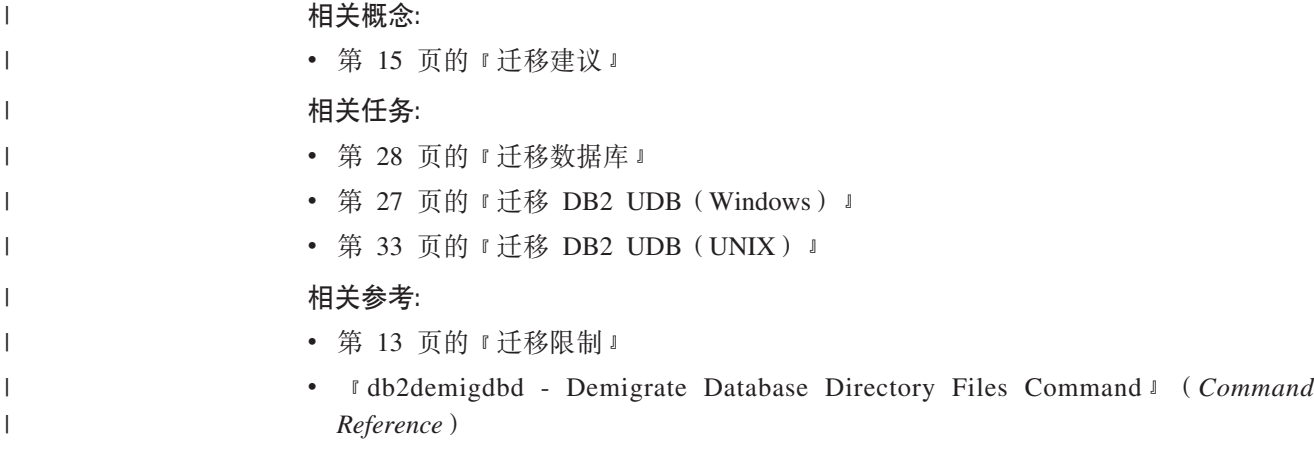

## **(F(i**

当规划数据库迁移时,考虑下列建议:

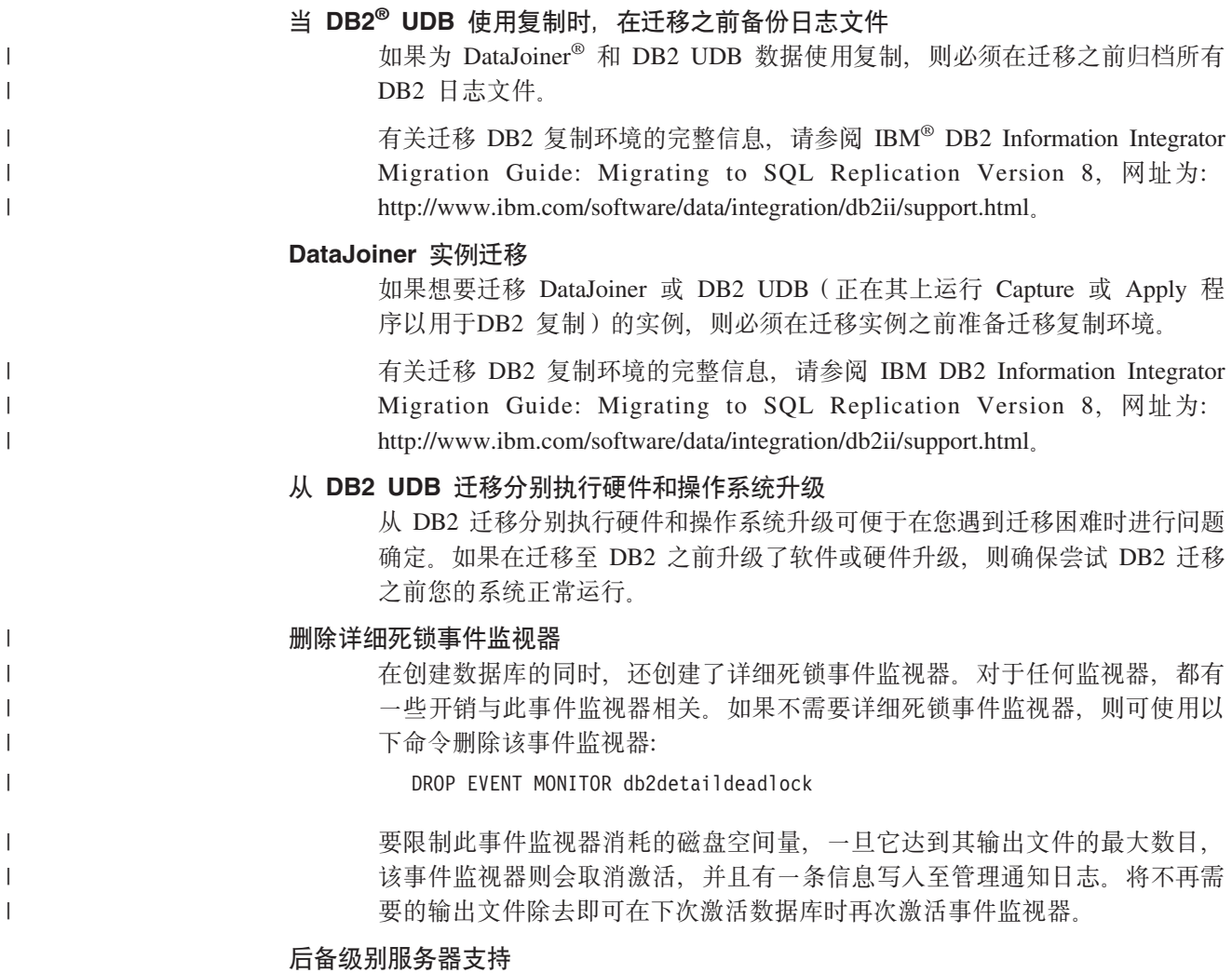

将环境从 DB2 版本 7 移至 DB2 版本 8 时, 如果在将所有 DB2 服务器迁移 至版本 8 之前将 DB2 客户机迁移至版本 8, 则存在一些约束和限制。要避免 这些已知的约束和限制, 请在将任何 DB2 客户机迁移至版本 8 之前将所有 DB2 服务器迁移至版本 8。这些约束和限制即不与 DB2 Connect™ 相关联; 也 不与 zSeries®、OS/390® 或 iSeries™ 数据库服务器相关联。

<span id="page-23-0"></span> $\overline{M}$  $\overline{M}$  **<b>DB2** 性能

在迁移 DB2 之前运行大量测试查询。记录查询运行时的精确环境情况。另外, 保留每个测试查询的 db2expln 命令输出记录。比较迁移前后的结果。此操作 可有助于标识任何性能降低情况并进行更正。

设计方案以取消迁移

没有任何实用程序能够取消迁移。如果您必须取消迁移、则可能必须从系统中 除去 DB2 版本 8 代码,重新安装 DB2 的先前版本以重新创建后备级别实例 并复原数据库备份。如果必须取消迁移,则当前数据库备份以及数据库和数据 库配置设置的详细记录都是必需的。

#### **9C DB2 DataPropagator™ 4F(F5}**

在迁移 DataJoiner 或 DB2 UDB 实例 (在其上运行 DB2 DataPropagator 的 Capture 或 Apply 程序)之前, 请阅读 DB2 DataPropagator 版本 8 的迁移文 档。在迁移 DB2 或 DataJoiner 实例之前, 必须准备迁移复制环境。在迁移 DB2 或 DataJoiner 实例之后, 还必须立即执行特定的任务。DB2 DataPropagator V8 的迁移文档可以在 http://www.ibm.com/software/data/dpropr/library.html Web 站 点找到。

#### 相关概念:

- 『基准程序测试』(《管理指南: 性能》)
- 『说明工具』 (《管理指南: 性能》)

#### 相关任务:

- 第 27 页的 『 迁移 [DB2 UDB](#page-34-0) (Windows) 』
- 第 33 页的 『 迁移 [DB2 UDB](#page-40-0) (UNIX) 』

#### **`XN<:**

- 『DB2 通用数据库计划不兼容性』(《管理指南: 计划》)
- 『版本 8 与前发行版的不兼容性』(《管理指南: 计划》)
- 『版本 7 与前发行版的不兼容性』(《管理指南: 计划》)

## **(FUd(i**

本主题提供有关 DB2 迁移的磁盘空间建议的信息。

表空间 确保具有足够表空间用于正在迁移的数据库。迁移期间, 旧数据库目录和新数 据库目录都需要系统目录表空间。根据数据库的复杂性以及数据库对象的数目 和大小, 所需的空间量有所不同。

#### **53?<mUd(SYSCATSPACE)**

建议为当前占用空间的两倍。

#### 16. http://temporary/bank.com/bank.com/bank.com/bank.com/bank.com/bank.com/bank.

建议为系统目录表空间的两倍。

要检查表空间的大小,可以使用下列命令:

db2 list database directory

db2 connect to *database\_alias*

对于系统目录表空间,可用空间必须等于或大于已使用的页数。临时表空间的 总页数应该是系统目录表空间的总页数的两倍。要将空间量增加为 DMS (数据 库管理空间)表空间,可以添加附加容器。

 $B \times B$ **<br>D** 

<span id="page-24-0"></span>| | | | | | | | | | | | | | | |

| |

| |

| | |

| |

| |

 $\overline{1}$ 

迁移过程在单个事务中将对数据库进行许多更改。这些更改需要足够的日志空 间来包含此事务。如果日志空间不足, 则会回滚此事务, 并且不能成功完成迁 移。要防止在日志文件空间外运行, 应该考虑将 logfilsiz、logprimary 和 logsecond 的数据库配置值加倍。

在将实例迁移至版本 8.2 之前, 必须更新这些数据库配置值。在数据库上尝试 进行任何迁移之前, 不能更新这些数据库配置参数。但是, 如果因为日志文件 空间不足, 致使数据库迁移失败, 则可以将 logfilsiz, logprimary 和 logsecond 数据库配置参数设置为更高的值、然后重新发出数据库迁移命令。完成迁移之 后, 可以将这些设置复位。

#### **DataJoiner**

当正在从 DataJoiner 迁移数据时, 需要的日志文件空间取决于要迁移的数据库 的大小。所有日志文件的总大小应该是数据库备份文件大小的两倍。使用以下 公式确定在 DataJoiner 系统上是否有足够的日志文件空间:

4096 X logfilsiz X (logprimary + logsecond) >

2 X (DataJoiner 数据库备份文件的大小)

4096 是日志文件的页大小。logfilsiz、logprimary 和 logsecond 为数据库 配置参数。

例如, 如果 DataJoiner 数据库的备份文件大小为 117.5 MB。所有日志文件的  $\therefore$   $\therefore$   $\pm \sqrt{2}$   $\frac{1}{2}$   $\leq$   $\frac{1}{2}$   $\leq$   $\pm 235$  MB.

如果将 logfilsiz 设置为 5000, 且 DataJoiner 数据库有 6 个logprimary 文 件和 4 个 logsecond 文件, 则所有日志文件的总大小为:

 $(4096 \times 5000 \times (6 + 4)) = 204.8MB$ 

因为所有日志文件的总文件大小小于 DataJoiner 数据库的备份文件大小的两倍, 所以迁移将失败。

通过在迁移之前增加 logfilsiz 日志文件大小, 或者创建额外的日志文件, 可 以避免这种失败。必须在实例迁移之前进行这些更改。

#### 相关任务:

- 『将容器添加至 DMS 表空间』(《管理指南: 实现》)
- 第 27 页的 『 迁移 [DB2 UDB](#page-34-0) (Windows) 』
- 第 33 页的 『 迁移 [DB2 UDB](#page-40-0) ( UNIX ) 』

## $\blacksquare$ 在分区数据库环境中迁移 DB2 服务器

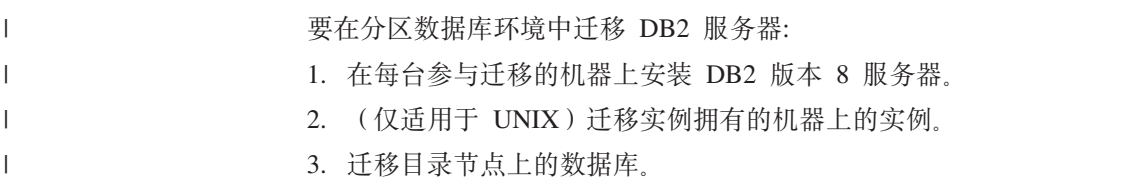

<span id="page-25-0"></span>4. 在分区数据库环境中每台参与的机器上创建 DB2 版本 DAS。 相关任务: • 第 47 页的 『 分区安装 ( [Windows](#page-54-0) ) 』 • 第 34 页的 『 迁移实例 ( [UNIX](#page-41-0) ) 』 • 第 27 页的 『 迁移 [DB2 UDB](#page-34-0) (Windows) 』 • 第 33 页的 『 迁移 [DB2 UDB](#page-40-0) ( UNIX ) 』 • 第 48 页的 『 分区安装 ( [UNIX](#page-55-0) ) 』 | | | | | | |

### $\blacksquare$  迁移测试注意事项

| |

| | | |

|

| | | | | | |

在迁移生产环境之前,在测试环境中迁移至 DB2 版本 8。此操作使您能够解决迁移问 题、并确保在将生产环境落实至迁移进程之前应用程序和工具可正常运行。 如果测试环境类似于您的生产系统, 则应该安装 DB2 版本 8、迁移实例和数据库并测 试应用程序。在基于 UNIX 的系统上、DB2 的多个版本可以共存。当应用程序仍在 DB2 版本 6 或版本 7 下正常运行时, 可以安装 DB2 版本 8, 请创建 DB2 版本 8 测 试实例和数据库,以便在生产服务器仍在运行时测试应用程序。 对结果满意之后, 可以将生产系统迁移至 DB2 版本 8。 相关概念: • 第 15 页的 『迁移建议』 相关任务: • 第 27 页的 『 迁移 [DB2 UDB](#page-34-0) (Windows) 』 • 第 33 页的 『 迁移 [DB2 UDB](#page-40-0) ( UNIX ) 』 **`XN<:** • 第 13 页的 『迁移限制』

## **(F5wm**

migrate database 命令不迁移说明表。如果想要为已迁移至 DB2 版本 8 的数据库迁 移说明表, 或者如果正在从 DataJoiner 进行迁移, 则必须使用 db2exmig 命令来执行 迁移说明表的额外步骤。

如果想要维护先前收集的说明表信息, 则您可能想要迁移说明表。如果不想维护先前 收集的说明表信息, 则可以稍后重新创建说明表并收集新信息。

**}L:**

要迁移说明表, 使用 db2exmig 命令:

db2exmig -d dbname -e explain\_schema [-u userid password]

其中:

- dbname 表示数据库名称。此参数是必需的。
- *explain\_schema* 表示要迁移的说明表的模式名。此参数是必需的。

• userid 和 password 表示当前用户的标识和密码。这些参数是可选的。

将迁移那些属于正运行 db2exmig 的用户标识或用于连接到该数据库的用户标识的说明 表。说明表迁移工具将重命名"版本 6"或"版本 7"表, 使用 EXPLAIN.DDL 来创建 一组新表, 并将旧表的内容复制到新表中。最后, 将删除旧表。db2exmig 命令将在说 明表上保留所有用户添加的列。

#### 相关概念:

- 『说明工具』 (《管理指南: 性能》)
- 『说明信息的说明表和组织』(《管理指南: 性能》)

#### 相关任务:

• 第 28 页的 『迁移数据库』

## <span id="page-28-0"></span>**第4章 预迁移任务**

## **Z DB2 (F.08]}]b**

在开始迁移进程之前, 建议您对数据库执行脱机备份。如果在迁移过程中发生了错 误、则数据库备份是进行恢复所必需的。

此主题未提供备份命令的完整的语法。

#### **Hvu~:**

- 要备份数据库, 需要 SYSADM, SYSCTRL 或 SYSMAINT 权限。
- 必须已对数据库进行编目。要查看当前实例中所有已编目的数据库的列表,输入以 下命令:

db2 list database directory

#### **}L:**

通过输入备份数据库命令来备份每个本地数据库:

#### **BACKUP** 命今

BACKUP-DATABASE- $-DB$ *database-alias*

USER *username*

USING *password*

其中:

Þ

**DATABASE** *database-alias*

指定要备份的数据库的别名。

#### **USER** *username*

标识用来备份数据库的用户名。

#### **USING** *password*

是用来认证用户名的密码。如果省略了该密码,则会提示用户输入密码。

例如,从 DB2 CLP 提示符处:

db2 backup database sample user pparker using auntmay

其中数据库别名为 sample, 用户名为 pparker, 密码为 auntmay。

#### 相关概念:

• 『系统管理权限(SYSADM)』(《管理指南: 实现》)

#### 相关参考:

- v :BACKUP DATABASE Command;(*Command Reference*)
- 第 [16](#page-23-0) 页的 『迁移空间建议』

 $\blacktriangleright$ 

## <span id="page-29-0"></span>**Z DB2 (F.0G<53dChC**

建议在 DB2 迁移之前记录数据库和数据库管理器配置设置。配置记录可以用来验证迁 移是否成功, 如果遇到了后迁移困难, 这些记录在进行问题确定时非常有用。

在迁移 DB2 之后,建议将这些配置记录与后迁移设置进行比较以确保成功迁移了设置。

#### **}L:**

| |

| |

| | | 要记录系统配置设置:

1. 记录数据库配置设置。

在分区数据库系统上的每台计算机上, 数据库的配置参数应该相同。如果不同, 则 保存每个分区的数据库配置设置的副本。您可以比较迁移之前和迁移之后的配置设 置,确保已正确地迁移它们。

通过输入以下命令,可以列示数据库配置设置:

db2 get database configuration for *database\_alias*

通过输入以下命令, 可以将数据库配置设置指向文件:

db2 get database configuration for database alias > c:\db sample cfg.txt

对正在迁移的每个数据库执行此任务。

2. 记录数据库管理器配置设置。通过输入以下命令, 可以列示数据库管理器配置设 置:

db2 get database manager configuration

从 DB2 CLP 窗口剪切并粘贴此信息, 然后将其保存为文件。

3. 对正在迁移的每个数据库记录表空间。可以使用以下命令来列示表空间:

db2 list tablespaces

- 4. 对正在迁移的每个数据库记录程序包列表。可以使用以下命令来检索程序包列表: db2 list packages
- 5. 要从 DB2 版本 7 进行迁移, 应该记录 DB2 概要文件注册表变量的设置。如果需 要, 可以在迁移后, 通过参考迁移前记录的信息来添加或更改 DB2 概要文件注册表 变量的设置。

相关概念:

• 『配置参数』(《管理指南: 性能》)

#### **`XN<:**

- v :GET DATABASE CONFIGURATION Command;(*Command Reference*)
- v :GET DATABASE MANAGER CONFIGURATION Command;(*Command Reference*)
- v :LIST PACKAGES/TABLES Command;(*Command Reference*)
- v :LIST TABLESPACES Command;(*Command Reference*)
- 『配置参数总结』(《管理指南: 性能》)

## <span id="page-30-0"></span>**Z DB2 (F.0|DoOms6p**

对于迁移活动的持续时间, 将诊断错误级别更改为 4。诊断错误级别 4 会记录所有错 误、警告和参考消息。要是您遇到迁移错误, 此信息可以用于问题确定。diagpath 配置 参数指定包含错误文件、事件日志文件(仅限于 Windows )、报警日志文件和任何基 于 diaglevel 参数的值而生成的转储文件的目录。

#### **}L:**

要在 DB2 迁移之前更改诊断错误级别:

- 使用以下命令在数据库管理器配置文件中设置诊断错误级别: db2 update dbm configuration using diaglevel 4
- 输入 db2stop 命令。
- 输入 db2start 命令。
- 可以使用以下命令在数据库管理器配置文件中设置 diagpath 参数:

db2 update dbm configuration using diagpath *directory*

其中 directory 表示已选择用来存储日志文件的位置。

#### 相关概念:

• 第 15 页的 『迁移建议』

#### **`XN<:**

- v :UPDATE DATABASE CONFIGURATION Command;(*Command Reference*)
- 第 13 页的 『迁移限制』

## **i\$}]bGqQ<8CxP(F**

此任务描述如何使用 db2ckmig 命令验证数据库是否已准备好进行迁移。

db2ckmig 命令用于验证当前实例所拥有的数据库是否已准备好进行迁移。db2ckmig 命令可验证:

- 数据库不处于不一致状态
- 数据库不处于备份暂挂状态
- 数据库不处于前滚暂挂状态
- 表空间处于正常状态

#### **Hvu~:**

确保实例所有者的主目录中的 migration.log 文件包含以下文本: Version of DB2CKMIG being run: VERSION 8.

#### **}L:**

- 1. 登录至从中进行迁移的实例。
	- 如果从先前版本的 DB2 Linux、UNIX 和 Windows 版进行迁移,则以 DB2 实 例所有者身份登录。
	- 如果正在从 DataJoiner 进行迁移, 则以 DataJoiner 实例所有者身份登录。
- <span id="page-31-0"></span>2. 发出 **db2stop** 命令以停止实例。
- 3. 在 Windows 上, 在 CD-ROM 中插入 DB2 版本 8 产品 CD。
- 4. 从 DB2 命令行提示符处, 切换到适当的目录。
	- 在 AIX 上, 此命令的路径为 /usr/opt/db2\_08\_01/bin/db2ckmig。
	- 在 Linux、HP-UX 和 Solaris Operating Environment 上, 此命令的路径为 /opt/IBM/db2/V8.1/bin/db2ckmig#
	- 在 Windows 上, 切换至 CD 上的 \db2\Windows\utilities 目录。
- 5. 发出 db2ckmig *db\_alias* / directory 命令以验证当前实例所拥有的数据库是否准 备好进行迁移, 并生成日志文件。
	- 如果 db2ckmig 命令没有找到错误, 则会出现以下消息:

db2ckmig 成功。可以迁移数据库。

- 6. 如果 **db2ckmig** 命令找到错误,请在迁移之前更正问题。
- 7. 检查日志文件以确保其包含以下文本:

Version of DB2CKMIG being run: VERSION 8

相关概念:

| |

| |

> • 『迁移到 DB2 Information Integrator 的安装过程』 ( 《IBM DB2 Information Integrator 迁移指南》)

#### 相关任务:

- 第 33 页的 『 迁移 [DB2 UDB](#page-40-0) (UNIX) 』
- 相关参考:
- *I* db2ckmig Database Pre-migration Tool Command *I (Command Reference)*

### **9 DB2 UDB f> 6 rf> 7 ~qwQzTxP(F**

此任务描述如何使 DB2 UDB 版本 6 或版本 7 服务器脱机以进行 DB2 迁移。必须 停止 DB2 许可证服务、停止所有命令行处理器会话、断开应用程序和用户的连接并停 止数据库管理器,才能继续进行迁移进程。

#### **Hvu~:**

- 在启动迁移进程之前, 系统必须满足 DB2 版本 8 的安装要求。
- 必须具有 SYSADM 权限。

#### **}L:**

要使服务器脱机:

- 1. 通过输入 **db2licd -end** 命令来停止 DB2 许可证服务。
- 2. 在 Windows 2000 上, 可以设置服务的属性以便在服务失败时重新启动它。如果为 所有 DB2 服务设置了失败时重新启动这一选项, 则在继续进行之前必须将其禁用。
- 3. 通过在正在运行命令行处理器的每个会话中输入 db2 terminate 命令, 停止所有命 令行处理器会话。
- 4. 断开所有应用程序和用户的连接。要获取当前实例的所有数据库连接的列表, 输入 **db2 list applications** 命令。如果所有应用程序都已断开连接, 则此命令会返回以 下消息:

SQL1611W "数据库系统监视器"未返回任何数据。 SQLSTATE=00000

可以通过发出 db2 force applications 命令来断开应用程序和用户的连接。

5. 在所有应用程序和用户都断开连接时, 通过输入 db2stop 命令停止每个数据库管理 器实例。

#### **`XN<:**

- v :db2stop Stop DB2 Command;(*Command Reference*)
- **FORCE APPLICATION Command** *I* (*Command Reference*)
- **ILIST APPLICATIONS Command 1** (*Command Reference*)

## <span id="page-34-0"></span> $A$  5 章 迁移 DB2 服务器 (Windows)

## **(F DB2 UDB(Windows)**

| | |

本主题列示在 Windows 上迁移至 DB2 UDB 版本 8 的步骤。

如果拥有来自 DB2 版本 6 或版本 7 的实例和数据库、而要与 DB2 版本 8 配合使用、 则需要迁移。如果数据库已迁移至 DB2 版本 8 修订包级别, 则不需要迁移任何数据 库。在 Windows 上, 所有现有实例会在 DB2 版本 8 安装期间自动迁移。

#### **Hvu~:**

进行迁移之前:

- 查看迁移建议、限制和空间建议。
- 在 DB2 迁移之前记录配置设置。
- 更改诊断错误级别。
- 使 DB2 服务器脱机以进行 DB2 迁移。
- 验证数据库是否已准备好进行 DB2 迁移。
- 备份数据库备份数据库。
- 如果将要使用复制, 则必须归档所有 DB2 日志文件。
- 必须具有 SYSADM 权限。

#### **}L:**

要迁移 DB2 UDB:

- 1. 安装 DB2 服务器。在 Windows 上, 所有现有实例会在 DB2 版本 8 安装过程中 汗移.
- 2. 迁移数据库。
- 3. 可洗: 迁移 DB2 说明表。

#### 相关概念:

- 『系统管理权限(SYSADM)』(《管理指南: 实现》)
- 第 15 页的 『迁移建议』

#### **`XNq:**

- 第 22 页的 『在 [DB2](#page-29-0) 迁移之前记录系统配置设置 』
- 第 23 页的 『 在 DB2 迁移之前更改诊断错误级别 』
- 第 24 页的 『 使 [DB2 UDB](#page-31-0) 版本 6 或版本 7 服务器脱机以进行迁移 』
- 第 2[3](#page-30-0) 页的 『 验证数据库是否已准备好进行迁移 』
- 第 21 页的 『在 [DB2](#page-28-0) 迁移之前备份数据库 』
- 第 28 页的 『迁移数据库』
- 第 18 页的 『迁移说明表』

#### 相关参考:

- **I ARCHIVE LOG Command I** (*Command Reference*)
- 第 16 页的 『 迁移空间建议』
- 第 13 页的 『 迁移限制 』

## <span id="page-35-0"></span>**(F}]b**

|

|

#### **Hvu~:**

需要 SYSADM 权限。

#### **限制:**

仅支持从以下版本进行迁移:

- DB2 版本 6.x 或版本 7.x (版本 6.x 和版本 7.x 中的所有受支持平台)。
- DB2 DataJoiner  $\overline{M} \times 2.1.1$  (AIX, Windows NT  $\overline{M}$  Solaris Operating Environment).

如果数据库已迁移至 DB2 版本 8 修订包级别, 则不需要迁移任何数据库。

*database-alias*

#### **}L:**

要迁移 DB2 数据库:

1. 使用 db2 migrate database 命令迁移数据库。

#### **DB2 MIGRATE DATABASE |n**

 $\rightarrow$ -MIGRATE- $\rightarrow$ -DATABASE-

 $-<sub>DR</sub>$ 

USER *username* -USING-password-

其中:

Þ

#### **DATABASE** *database-alias*

指定要迁移至当前安装的数据库管理器版本的数据库的别名。

#### **USER** *username*

标识要用来迁移数据库的用户名。

#### **USING** *password*

用来认证用户名的密码。如果省略了密码, 但是指定了用户名, 则系统会 提示用户输入密码。

 $\blacktriangleright$ 

- 2. 可选: 更新数据库内本地表的统计。当完成数据库迁移时, 用来优化查询性能的旧 统计信息将保留在目录中。但是, DB2 版本 8 中有一些统计信息已修改或是在 DB2 版本 6 或 DB2 版本 7 中不存在。要利用这些统计信息, 您可能要对表 (特别是对 SQL 查询的性能起关键作用的那些表)执行 runstats 命令。
- 3. 可选: 重新绑定程序包。在数据库迁移期间, 所有现有程序包都变得无效。在迁移 进程之后,每个程序包都将在 DB2 版本 8 数据库管理器第一次使用它时重新构建。 可以运行 db2rbind 命令来重新构建存储在数据库中的所有程序包。
- 4. 可选: 从 PUBLIC 中撤销对包含 SQL 数据存取的外部存储过程的 EXECUTE 特 权。在数据库迁移期间, 为 PUBLIC 授予对所有现有函数、方法和外部存储过程的
EXECUTE 特权。这将导致包含 SQL 数据存取的外部存储过程的安全性泄露, 这将 允许用户存取他们将不对其另外具有特权的 SQL 对象。通过输入 db2undgp - r 命 令来撤销特权。

- 5. 可选: 迁移 DB2 说明表。
- 6. 可选: 如果在迁移之前记录了配置设置, 则您可能想要将预迁移配置设置与当前配 置设置进行比较以验证迁移是否成功。验证:
	- 数据库配置参数设置
	- 数据库管理器配置参数设置
	- 表空间记录
	- 程序包记录
	- 注: 在迁移期间, 数据库配置参数 maxappls 设置为自动。如果您想将它设置为其它 值, 应手工更新它。

# **`XNq:**

- 第 22 页的 『在 [DB2](#page-29-0) 迁移之前记录系统配置设置 』
- 第 18 页的 『迁移说明表』

### 相关参考:

- **MIGRATE DATABASE Command I** (*Command Reference*)
- v :LIST DATABASE DIRECTORY Command;(*Command Reference*)
- v :RESTORE DATABASE Command;(*Command Reference*)
- v :db2rbind Rebind all Packages Command;(*Command Reference*)

# $\blacksquare$  将数据库迁移至新系统

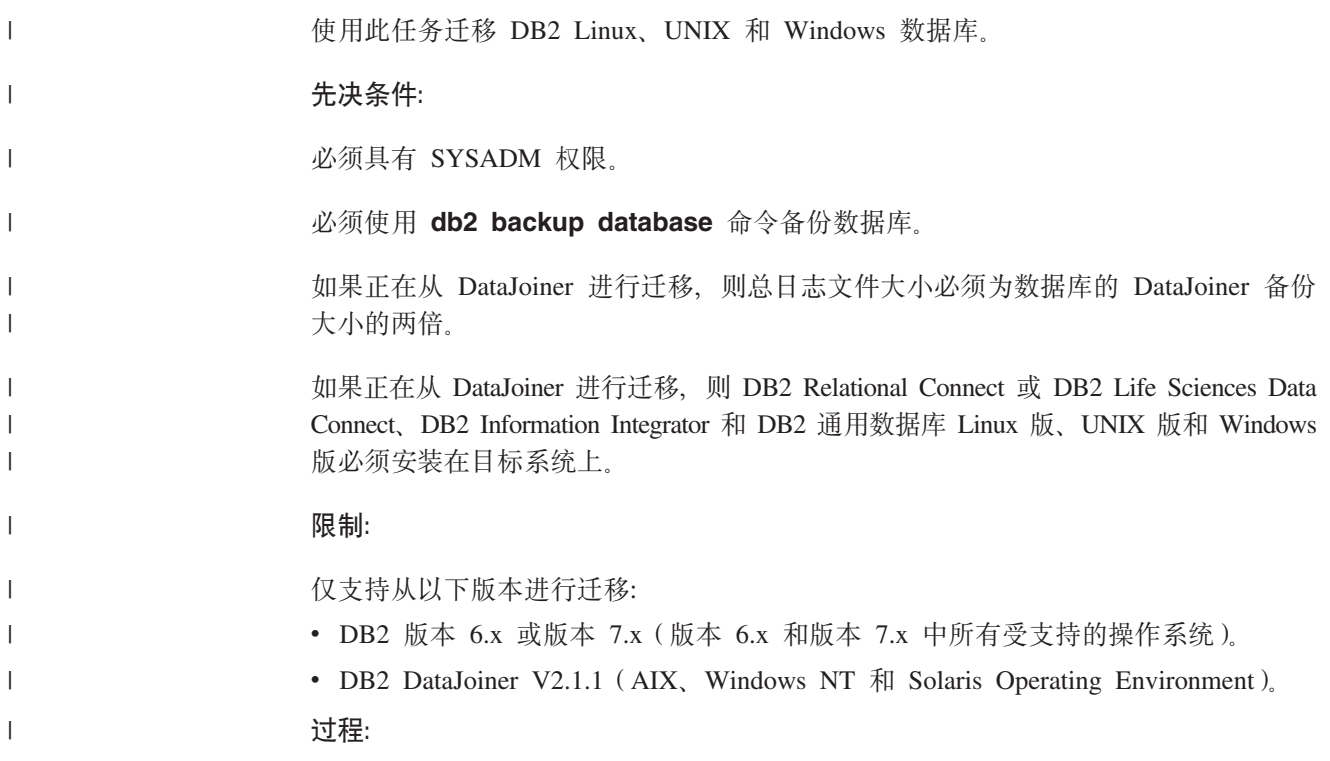

要将数据库迁移至新系统:

1. 使用 db2 restore database 命令迁移数据库。

### **DB2 RESTORE DATABASE |n**

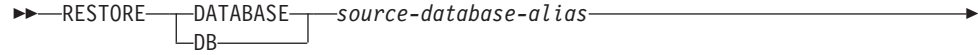

 $\sqcup$ FROM $\sqcup$ directory $\sqcup$ device $\sqcup$ 

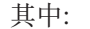

Þ

| |

| | |

> | |

> | | | | | | | | | | | |

> | | | | | | | | |

> | | |

> | | |

> | |

> | | | | | |

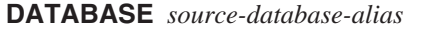

指定从其建立备份的数据库的别名。

**FROM** *directory/device*

备份映像所驻留的目录或设备的全限定路径名。如果省略 FROM 参数, 则 缺省值为客户机系统的当前工作目录。此目标目录或设备必须存在于数据 库服务器上。

 $\blacktriangleright$ 

 $\blacktriangleright$ 

2. 如果返回以下错误, 则数据库会复原但不进行迁移。

SQL2519N 数据库已复原, 但复原的数据库未迁移 至当前发行版。返回错误"-1704", 带有标记"3"。 SQLSTATE=57011

要迁移数据库, 必须完成以下步骤:

- a. 增加所有日志文件的总大小。
	- 如果正在从 DB2 版本 6 或版本 7 进行迁移、请将 logfilsiz、logprimary 和 logsecond 参数值加倍。
	- 如果正在从 DataJoiner 进行迁移, 则所有日志文件的总大小应该为数据库备份 文件大小的两倍。使用以下公式确定在 DataJoiner 系统上是否有足够的日志文 件空间:

( 4096 X logfilsiz X ( logprimary + logsecond) ) > 2 X (DataJoiner 数据库备份文件大小)

4096 为日志文件 logfilsiz 的页大小。logfilsiz、logprimary 和 logsecond 为数据库配置参数。

b. 使用 db2 migrate database 命令迁移数据库。

# **DB2 MIGRATE DATABASE |n**

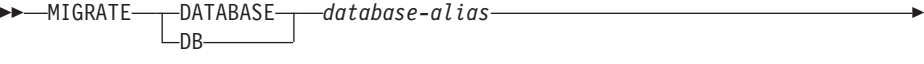

USER *username* USING *password*

其中:

Þ

### **DATABASE** *database-alias*

指定要迁移至当前安装的数据库管理器版本的数据库的别名。

### **USER** *username*

标识要用来迁移数据库的用户名。

**USING** *password* 用来认证用户名的密码。如果省略了密码, 但是指定了用户名, 则系统 会提示用户输入密码。 c. 如果日志文件大小仍然不够大, 则返回以下错误。必须增加日志文件大小并再 次发出 db2 migrate database 命令。 SQL1704N 数据库迁移失败。原因码为"3"。 d. 一旦迁移完成, 请复位 logfilsiz、logprimary 和 logsecond 参数。 3. 可选: 重新绑定程序包。在数据库迁移期间, 所有现有程序包都变得无效。在迁移 进程之后, 每个程序包都将在 DB2 版本 8 数据库管理器第一次使用它时重新构建。 可以运行 db2rbind 命令来重新构建存储在数据库中的所有程序包。 4. 可选: 从 PUBLIC 中撤销对包含 SQL 数据存取的外部存储过程的 EXECUTE 特

权。在数据库迁移期间, 为 PUBLIC 授予对所有现有函数、方法和外部存储过程的 EXECUTE 特权。这将导致包含 SQL 数据存取的外部存储过程的安全性泄露、这将 允许用户存取他们将不对其另外具有特权的 SQL 对象。通过输入 db2undgp - r 命 令来撤销特权。

5. 可选: 迁移 DB2 说明表。

| | | | | | | | | | | | | | | | | | | | | |

| |

|

|

| | | | | | | | | | | |

 $\mathbf{I}$ 

- 6. 可选: 如果在迁移之前记录了配置设置, 请将预迁移配置设置与当前配置设置进行 比较以验证迁移是否成功。应该验证以下各项:
	- 数据库配置参数设置
	- 数据库管理器配置参数设置
	- 表空间记录
	- 程序包记录
	- 注: 在迁移期间, 数据库配置参数 maxappls 设置为自动。如果要将此参数设置为其 它值, 请手工更新 maxappls 参数。

#### **(FA DB2 UDB f> 8 64 ;(Windows)** |

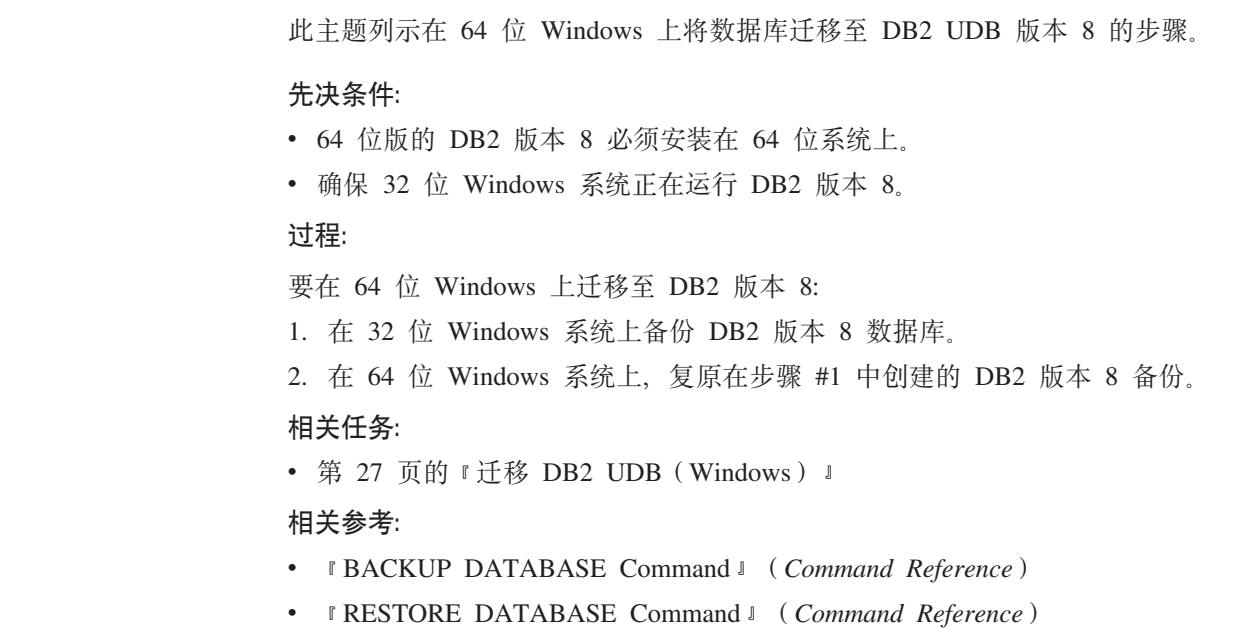

# $A$  6 章 迁移 DB2 服务器 (UNIX)

# **(F DB2 UDB(UNIX)**

此主题列示在 UNIX 上迁移至 DB2 版本 8 的步骤。

如果拥有来自 DB2 版本 6 或版本 7 的实例和数据库、而要与 DB2 版本 8 配合使用、 则需要迁移。

|

### 如果数据库已迁移至 DB2 版本 8 修订包级别, 则不需要迁移任何数据库。

#### **Hvu~:**

- 查看迁移建议、限制和空间建议。
- 在 DB2 迁移之前记录配置设置。
- 更改诊断错误级别。
- 使 DB2 服务器脱机以进行 DB2 迁移。
- 备份数据库备份数据库。
- 如果将要使用复制, 则必须归档所有 DB2 日志文件。
- 需要 SYSADM 权限。

# **}L:**

要迁移 DB2 UDB:

- 1. 安装 DB2 服务器。
- 2. 迁移实例。
- 3. 可选: 如果已创建 DB2 工具目录, 并且想要使用现有的版本 8 之前的脚本和调度 (对"控制中心"), 则必须迁移 DB2 管理服务器。
- 4. 迁移数据库。

# 相关概念:

- 『系统管理权限(SYSADM)』(《管理指南: 实现》)
- 第 15 页的 『迁移建议』

### 相关任务:

- 第 22 页的 『在 [DB2](#page-29-0) 迁移之前记录系统配置设置 』
- 第 23 页的 『在 DB2 迁移之前更改诊断错误级别 』
- 第 24 页的 『 使 [DB2 UDB](#page-31-0) 版本 6 或版本 7 服务器脱机以进行迁移 』
- 第 21 页的 『在 [DB2](#page-28-0) 迁移之前备份数据库 』
- 第 34 页的 『 迁移实例([UNIX](#page-41-0)) 』
- 第 35 页的 『 迁移 DB2 管理服务器 ([DAS](#page-42-0)) 』
- 第 28 页的 『迁移数据库』

### **`XN<:**

**• I ARCHIVE LOG Command** *I* (*Command Reference*)

- 第 16 页的 『 迁移空间建议』
- 第 1[3](#page-20-0) 页的 『迁移限制』

# <span id="page-41-0"></span>**(F5}(UNIX)**

| |

| | | 可以使用 **db2imigr** 命令来迁移现有 DB2 版本 6 或 DB2 版本 7 实例。迁移实例是 在安装 DB2 版本 8 之后完成的。

db2imigr 命令执行下列任务:

- 检查实例所拥有的已编目数据库以确保它们已准备好进行迁移。
- 运行 db2icrt 命令来创建 DB2 版本 8 实例。
- 将系统和本地数据库目录更新为版本 8 格式。
- 将 DB2 版本 6 和 DB2 版本 7 数据库管理器配置与 DB2 版本 8 数据库管理器配 置合并。

# 先决条件:

必须作为具有 root 用户权限的用户登录。

在运行 db2imigr 命令之前, 建议:

- 应该有 20 MB 的 /tmp 可用空间。将实例迁移跟踪文件写人 /tmp。
- 手工运行 db2ckmig 命令或实例中的每个数据库, 并在对该实例运行 db2imigr 命 令之前解决任何问题。只要 db2ckmig 命令发现问题,db2imigr 命令就不会进行迁 移。

**^F:**

仅支持从以下版本进行迁移:

- DB2 版本 6.x 或版本 7.x ( 版本 6.x 和版本 7.x 中支持的所有平台; Linux 必须为 版本 6 修订包 2.)
- DB2 DataJoiner V2.1.1 (AIX, Windows NT 和 Solaris Operating Environment).

# **}L:**

要汗移实例:

1. 使用 **db2imigr** 命令来迁移实例:

DB2DIR/instance/db2imigr [-u fencedID] *InstName*

其中

### **DB2DIR**

在 AIX 上是 /usr/opt/db2\_08\_01, 在所有其它 UNIX 操作系统上是  $\sqrt{\frac{\text{opt}}{\text{IBM}}\text{db2}}$ /V8.1

# **-u fencedID**

是受防护的用户定义的函数(UDF)和存储过程将以其名义执行的用户。 仅当从客户机实例迁移至服务器时才需要此参数。

### *InstName*

是实例所有者的登录名。

如果已从 DB2 的单一分区数据库环境版本迁移至 DB2 企业服务器版的分区数据库环 境版本, 则必须使用 db2iupdt 命令将实例更新为分区格式。

### <span id="page-42-0"></span>相关任务:

• 第 23 页的 『 验证数据库是否已准备好进行迁移』

### 相关参考:

- *I* db2ckmig Database Pre-migration Tool Command *I* (Command Reference)
- *I* db2imigr Migrate Instance Command *I* (*Command Reference*)
- *I* db2icrt Create Instance Command *I* (*Command Reference*)
- *I* db2iupdt Update Instances Command *I* (Command Reference)

# 迁移 DB2 管理服务器 (DAS)

如果在 DB2 版本 8 系统中已创建 DB2 工具目录,并且想要使用在版本 8 之前的 DB2 管理服务器(DAS)中创建的现有版本 8 之前的脚本和调度(用于"控制中心"), 则 必须将该 DAS 迁移至版本 8。

在 Windows 上, 如果在版本 8 的安装期间创建了 DB2 工具目录, 则将自动完成此迁 移。如果在安装之后创建 DB2 工具目录, 则必须手工完成此迁移。

在 UNIX 上, 必须在创建 DB2 工具目录之后手工完成此迁移, 可以在安装期间执行也 可以在以后再执行。

# 先决条件:

必须具有:

- 现有 DB2 工具目录。
- Windows 系统上的 DASADM 权限, 用于将版本 8 之前的信息迁移至 DB2 工具目 录。
- UNIX 系统上的 root 用户权限, 用于将版本 8 之前的信息迁移至 DB2 工具目录。

### 过程:

要将版本 8 之前的 DAS 迁移至 DB2 工具目录, 输入命令:

dasmigr previous\_das\_name new\_das\_name

其中 previous\_das\_name 表示版本 8 之前的 DAS 实例的名称, 而 new\_das\_name 表 示新的 DB2 版本 8 DAS 的名称。

### 相关任务:

- 第 27 页的 『 迁移 DB2 UDB (Windows) 』
- 『迁移 DB2 个人版(Windows)』(《DB2 个人版快速入门》)
- 『迁移 DB2 个人版 ( Linux ) 』 ( 《DB2 个人版快速入门》 )

# 相关参考:

• I dasmigr - Migrate the DB2 Administration Server Command J (Command Reference)

# **(F}]b**

### **Hvu~:**

需要 SYSADM 权限。

### **^F:**

仅支持从以下版本进行迁移:

- DB2 版本 6.x 或版本 7.x (版本 6.x 和版本 7.x 中的所有受支持平台)。
- DB2 DataJoiner 版本 2.1.1 (AIX, Windows NT 和 Solaris Operating Environment).

### **}L:**

要迁移 DB2 数据库:

1. 使用 **db2 migrate database** 命令迁移数据库。

#### **DB2 MIGRATE DATABASE |n**

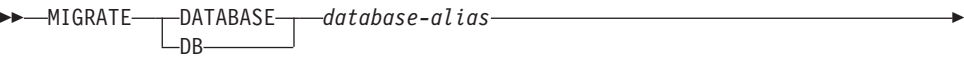

USER *username* USING *password*

其中:

Þ

### **DATABASE** *database-alias*

指定要迁移至当前安装的数据库管理器版本的数据库的别名。

### **USER** *username*

标识要用来迁移数据库的用户名。

#### **USING** *password*

用来认证用户名的密码。如果省略了密码, 但是指定了用户名, 则系统会 提示用户输入密码。

 $\blacktriangleright$ 

- 2. 可选: 更新统计信息。当完成数据库迁移时,用来优化查询性能的旧统计信息将保 留在目录中。但是、DB2 版本 8 中有一些统计信息已修改或是在 DB2 版本 6 或 DB2 版本 7 中不存在。要利用这些统计信息, 您可能要对表(特别是对 SQL 查询 的性能起关键作用的那些表)执行 runstats 命令。
- 3. 可选: 重新绑定程序包, 在数据库迁移期间, 所有现有程序包都变得无效, 在迁移 进程之后, 每个程序包都将在 DB2 版本 8 数据库管理器第一次使用它时重新构建。 可以运行 db2rbind 命令来重新构建存储在数据库中的所有程序包。
- 4. 可选: 从 PUBLIC 中撤销对包含 SQL 数据存取的外部存储过程的 EXECUTE 特 权。在数据库迁移期间, 为 PUBLIC 授予对所有现有函数、方法和外部存储过程的 EXECUTE 特权。这将导致包含 SOL 数据存取的外部存储过程的安全性泄露、这将 允许用户存取他们将不对其另外具有特权的 SQL 对象。通过输入 db2undgp - r 命 令来撤销特权。
- 5. 可选: 迁移 DB2 说明表
- 6. 可选: 如果在迁移之前记录了配置设置, 则您可能想要将预迁移配置设置与当前配 置设置进行比较以验证迁移是否成功。验证:
	- 数据库配置参数设置
- 数据库管理器配置参数设置
- 表空间记录
- 程序包记录
- 注: 在迁移期间, 数据库配置参数 maxappls 设置为自动。如果您想将它设置为其它 值, 应手工更新它。

# 相关任务:

- 第 22 页的 『在 [DB2](#page-29-0) 迁移之前记录系统配置设置 』
- 第 18 页的 『迁移说明表』

# **`XN<:**

- **MIGRATE DATABASE Command** *I* (*Command Reference*)
- v :LIST DATABASE DIRECTORY Command;(*Command Reference*)
- v :RESTORE DATABASE Command;(*Command Reference*)
- v :db2rbind Rebind all Packages Command;(*Command Reference*)

# $\vdash$  将数据库迁移至新系统

 $\sf I$ 

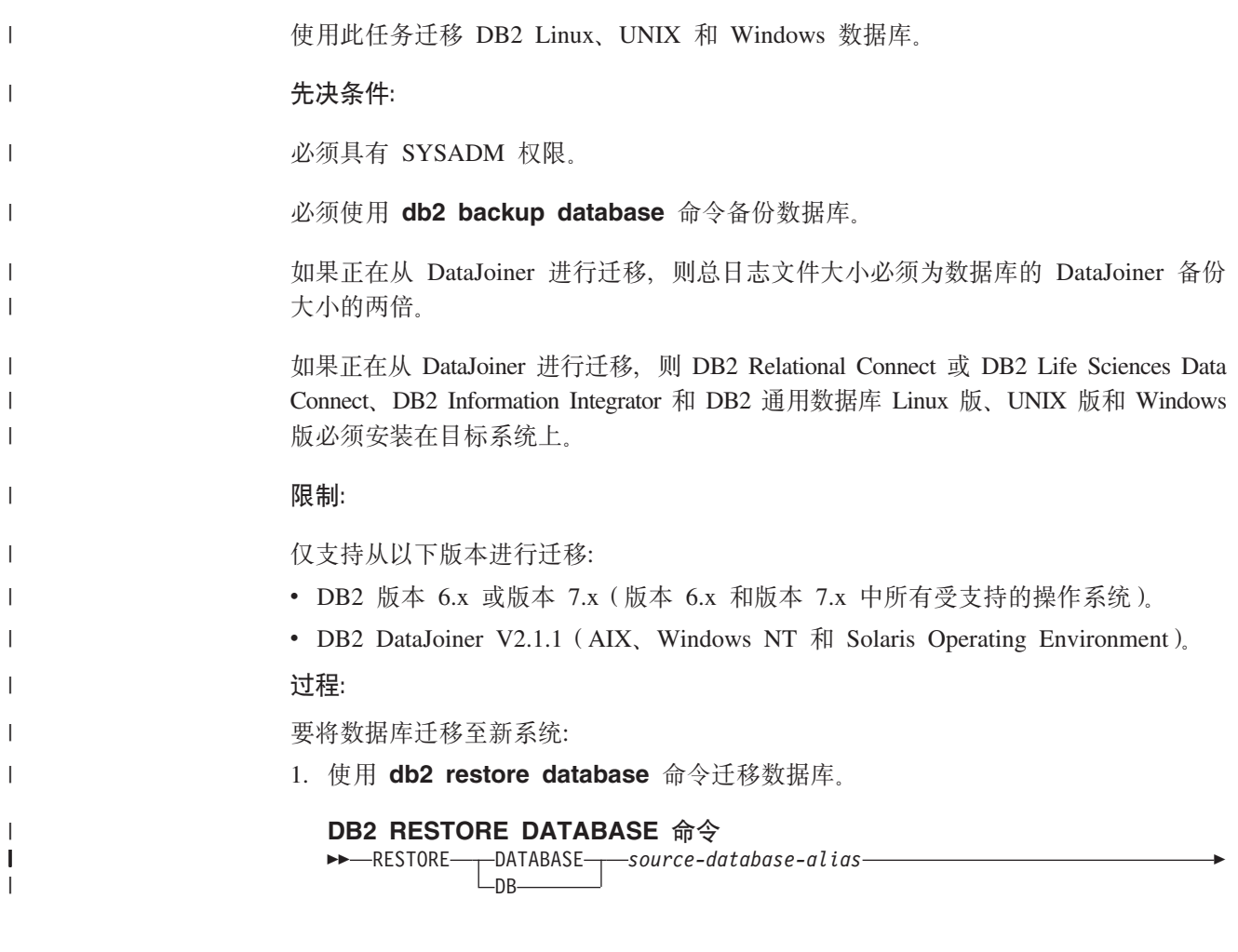

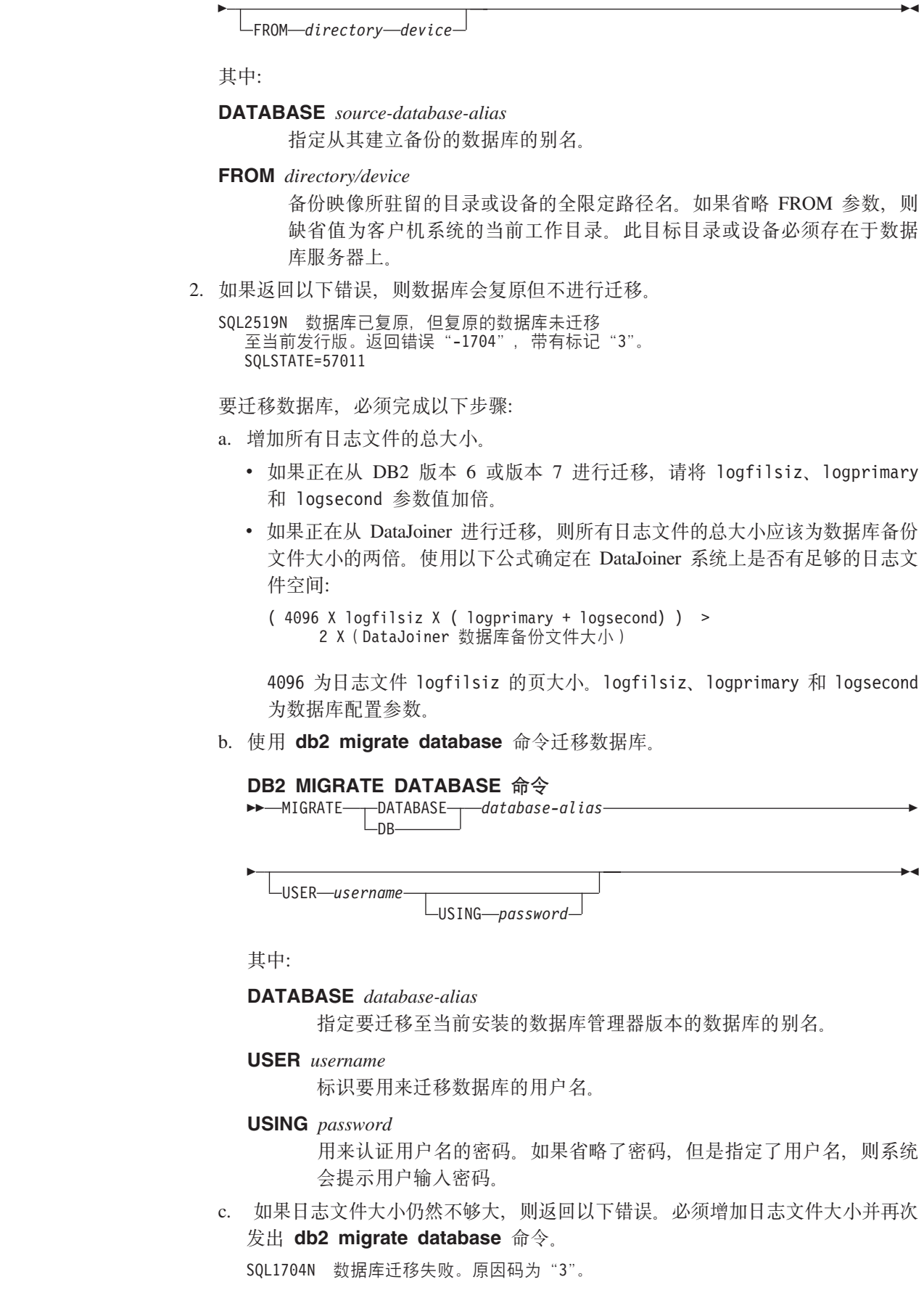

 $\mathbf I$ 

| | | | | | | | | | | |

| | | | | | | | |

| | |

| | |

> | |

| | | | | | | | | |  $\vert$  $\mid$  d. 一旦迁移完成,请复位 logfilsiz、logprimary 和 logsecond 参数。

- 3. 可选: 重新绑定程序包。在数据库迁移期间, 所有现有程序包都变得无效。在迁移 进程之后, 每个程序包都将在 DB2 版本 8 数据库管理器第一次使用它时重新构建。 可以运行 db2rbind 命令来重新构建存储在数据库中的所有程序包。
- 4. 可选: 从 PUBLIC 中撤销对包含 SOL 数据存取的外部存储过程的 EXECUTE 特 权。在数据库迁移期间,为 PUBLIC 授予对所有现有函数、方法和外部存储过程的 EXECUTE 特权。这将导致包含 SQL 数据存取的外部存储过程的安全性泄露, 这将 允许用户存取他们将不对其另外具有特权的 SQL 对象。通过输入 **db2undgp - r** 命 令来撤销特权。
- 5. 可选: 迁移 DB2 说明表。
- 6. 可选: 如果在迁移之前记录了配置设置, 请将预迁移配置设置与当前配置设置进行 比较以验证迁移是否成功。应该验证以下各项:
	- 数据库配置参数设置
	- 数据库管理器配置参数设置
	- 表空间记录
	- 程序包记录
	- 注: 在迁移期间, 数据库配置参数 maxappls 设置为自动。如果要将此参数设置为其 它值, 请手工更新 maxappls 参数。

# **(FA DB2 f> 8 64 ;(UNIX)**

| | | | | | | | | | | | | | | |

| |

> | |

| | |

| | | | | | | | | | | | | | | | |

 $\overline{1}$ 

此主题列示在 64 位 UNIX 上将数据库迁移至 DB2 版本 8 的步骤。 AIX、HP-UX、Linux 和 Solaris Operating Environment 上存在 DB2 版本 8 64 位支 持.

#### **Hvu~:**

• 在 64 位系统上更新至 DB2 版本 8 之前,应迁移数据库。数据库迁移必须在发出 db2imigr 命令之后, 但在发出 db2iupdt -w64 命令之前执行。

#### **限制:**

- 在迁移到版本 8 64 位实例之后, 不能回复到版本 7 32 位实例。
- 本主题中的信息不适用于 Linux。使用备份和复原实用程序以便从 Linux 32 位 DB2 版本 8 数据库移至 Linux 64 位 DB2 版本 8 数据库。

### **}L:**

要从 DB2 版本 7 数据库迁移至 DB2 版本 8 64 位系统:

- 1. 在 64 位系统上安装 DB2 版本 8。不要卸载先前版本。
- 2. 作为实例所有者运行 DB2DIR/bin/db2ckmig 命令, 以确保可以迁移数据库。
- 3. 备份现有的 DB2 版本 7 数据库。
- 4. 停止 DB2 版本 7 实例。
- 5. 运行 DB2DIR/instance/db2imigr <instance\_name> 命令。
- 6. 如果现有的数据库位于 64 位系统上的 DB2 版本 7 32 位实例中, 则需要将该实例 更新为 64 位实例。要将版本 7 32 位实例更新为版本 7 64 位实例, 请使用 **db2iupdt** 命令, 并指定值为 64 的 -w 参数。例如:

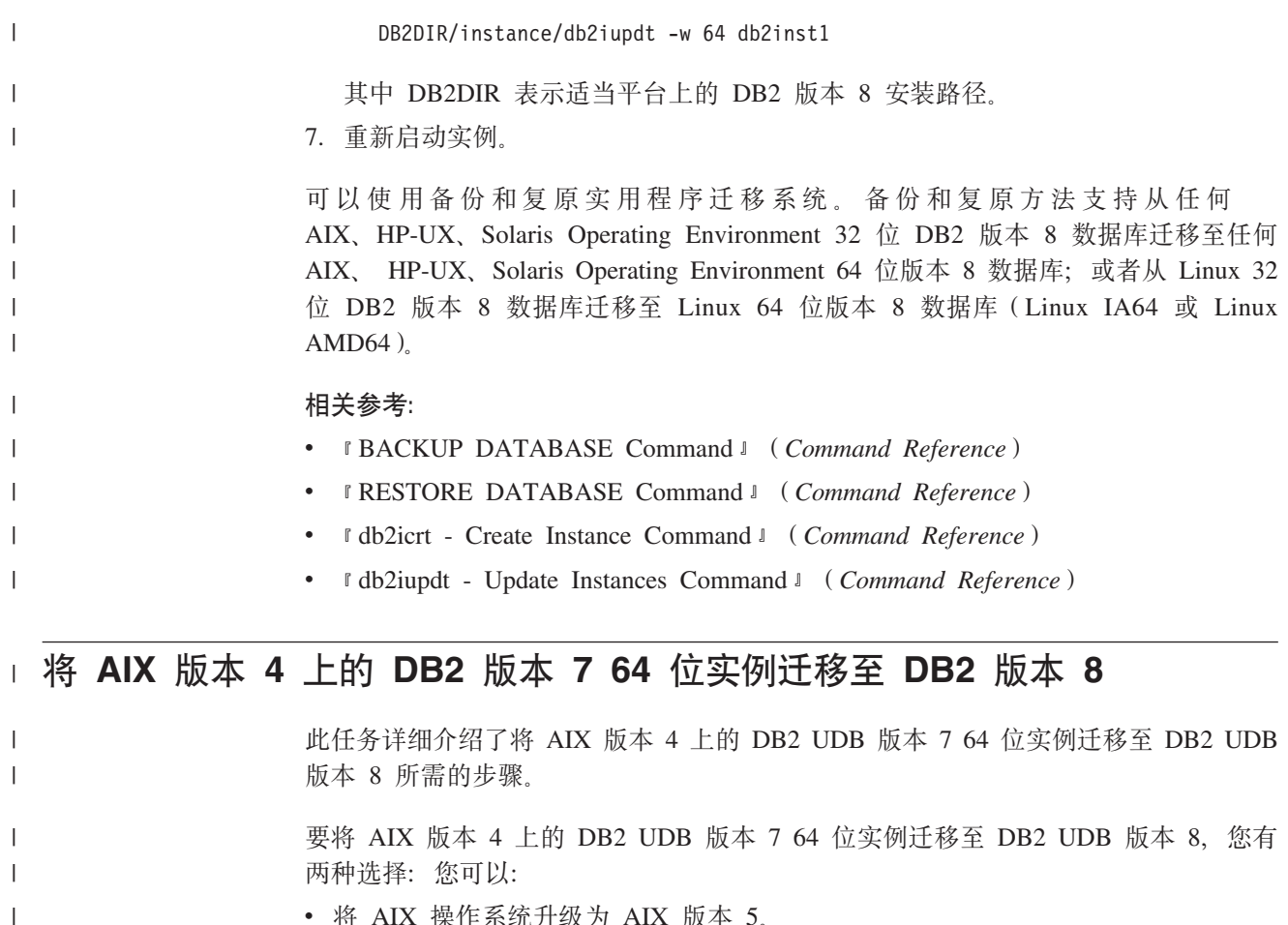

- 将 AIX 操作系统升级为 AIX 版本 5.
- 保留 AIX 版本 4:

# **}L:**

| | | | | |  $\perp$ | |  $\perp$ |  $\perp$ | | | | | | |

- 要通过升级为 AIX 版本 5 而将 AIX 版本 4 上的 DB2 UDB 版本 7 64 位实例迁 移至 DB2 UDB 版本 8:
	- 1. 将操作系统升级为 AIX 版本 5。
	- 2. 通过使用用于 AIX 5 的 DB2 版本 7 修订包 4 来升级 DB2 版本 7。
	- 3. 使用 /usr/lpp/db2\_07\_01/instance/db2iupdt 命令更新实例。
	- 4. 确保数据库继续运行。建议在没有确认数据库在 AIX 版本 5 中的 DB2 版本 7 上是否运行的情况下,不要直接继续进行下一步。
	- 5. 安装 DB2 UDB 版本 8 AIX V5 版
	- 6. 使用 /usr/opt/db2\_08\_01/instance/db2imigr 命令迁移实例。
- 将 AIX 版本 4 上的 DB2 版本 7 64 位实例迁移至 DB2 版本 8, 同时保持为 AIX 版本 4.
	- 1. 删除实例。
	- 2. 将它们重新创建为 32 位实例。可能必须重新配置实例参数。
	- 3. 安装 DB2 UDB 版本 8 AIX V4 版
	- 4. 使用 /usr/opt/db2\_08\_01/instance/db2imigr 命令迁移实例。
- 相关任务:
- 第 109 页的 『 在分区数据库环境中安装实例拥有的服务器 ( [UNIX](#page-116-0) ) 』

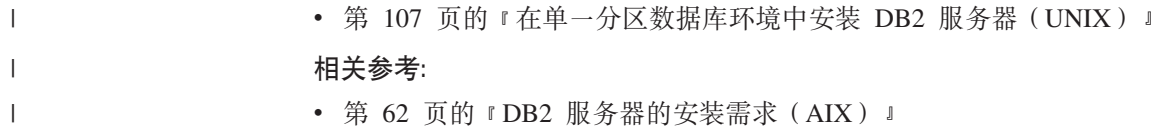

# 第 3 部分 安装 DB2 UDB 服务器

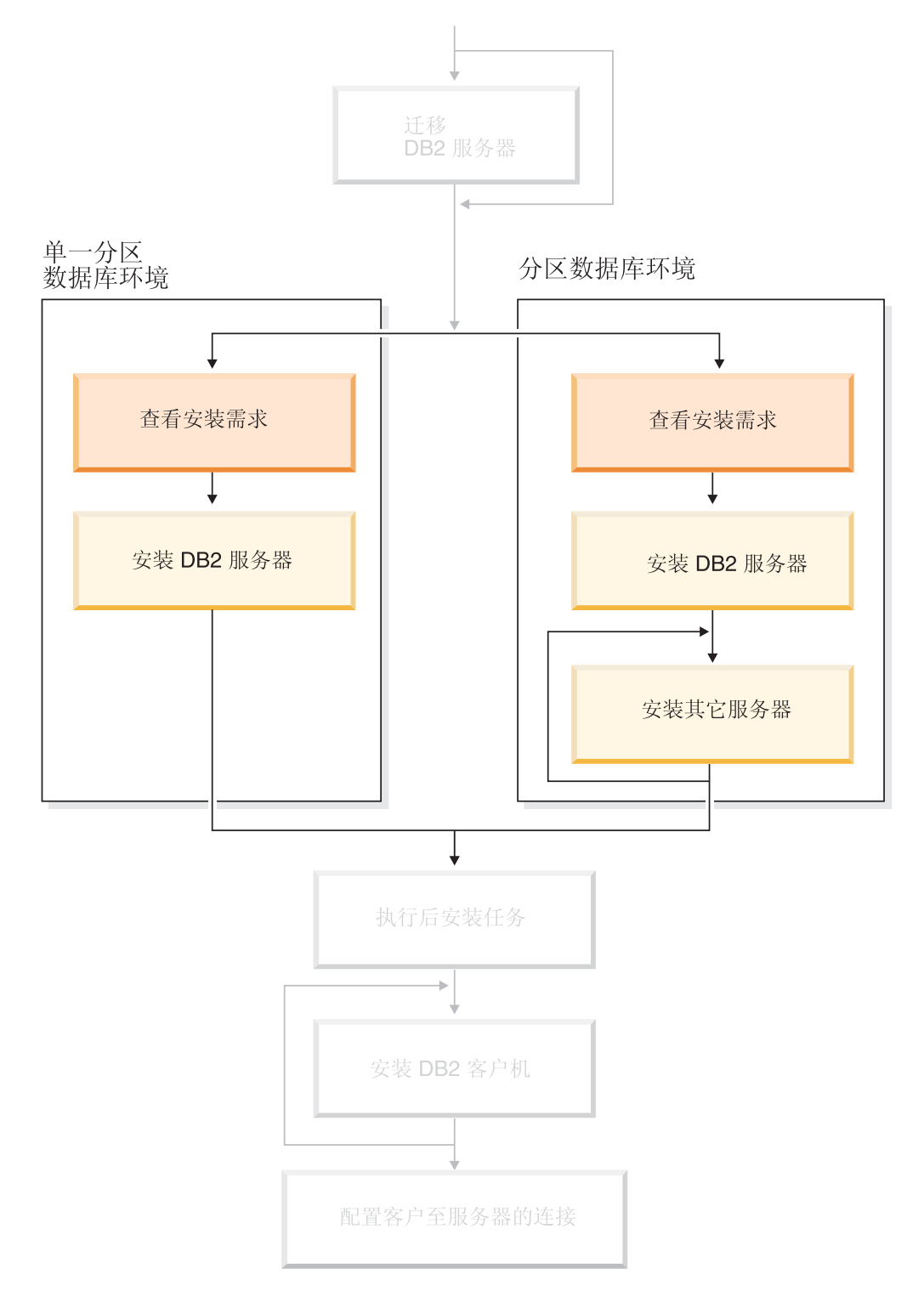

使用本图来帮助您浏览本书。本图并未向您提供特定的安装步骤。<br>使用本书中的信息来创建您自己特定的安装计划。

# 第 7 章 安装概述

# **DB2 UDB D20=((Windows M UNIX)**

本主题提供有关 DB2® UDB 安装方法的信息。下表显示操作系统可用的安装方法。

表 1. 与操作系统对应的安装方法

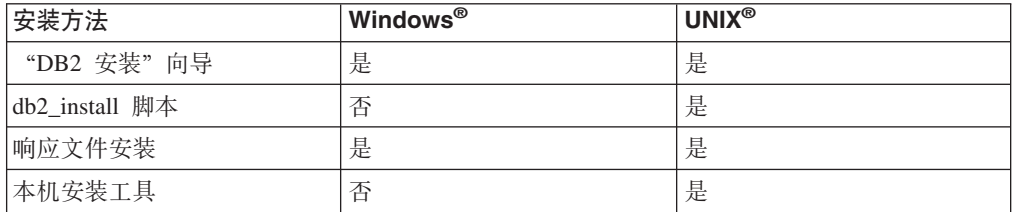

以下列表描述 DB2 UDB 的安装方法。

#### **0DB2 201r<**

"DB2 安装" 向导是在 UNIX 和 Windows 操作系统上可用的 GUI 安装程序。 "DB2 安装"向导提供了易于使用的界面以用于安装 DB2 UDB 并执行初始设 置与配置任务。"DB2 安装"向导还可以用来创建实例和响应文件。

在 UNIX 系统上, "DB2 安装"向导替换了基于文本的安装程序界面  $(db2setup)$ <sub>s</sub>

### db2 install 脚本

db2\_install 脚本使用操作系统的本地安装实用程序来安装 DB2 UDB。db2\_install 脚本提示您输入 DB2 产品关键字。此脚本将安装所指定的 DB2 产品的全部组 件,但仅以英语进行安装。您不能选择或者取消选择组件或界面语言支持。 db2 install 脚本不执行用户和组的创建、实例创建或配置。它将 DB2 组件安装 至您的系统。如果对安装设置过程的控制需要超过了 GUI 安装程序所提供的控 制、这可能是首选的安装方法。

### **lll0202dr**

响应文件是包含设置和配置值的 ASCII 文件。该文件被传送至 DB2 安装程序, 而且安装是根据指定的值来执行的。有几个方法可以创建响应文件:

- 使用响应文件生成器(Windows)
- 使用 "DB2 安装" 向导 (UNIX 和 Windows)
- 通过定制为每个 DB2 产品提供的样本响应文件 (UNIX 和 Windows)

使用响应文件生成器、可以创建一个复制现有安装的响应文件。例如、可以安 装 DB2 客户机、完整配置该客户机, 然后生成响应文件以将该客户机的安装和 配置复制到其它计算机。响应文件生成器仅在 Windows 上可用。

"DB2 安装"向导可以创建 UNIX 安装和 Windows 安装的响应文件。您使用 "DB2 安装"向导时所作的选择会记录在响应文件中, 并可将该响应文件保存 至您的系统上的某个位置。

<span id="page-53-0"></span>为方便起见, 可以创建响应文件而不执行安装。此功能在 DBA 没有执行安装 所需的权限的环境中会很有用。DBA 可以创建用于安装的响应文件, 并将它提 供给以 DBA 名义安装产品的系统管理员。

使用响应文件生成器或"DB2 安装"向导创建响应文件的另一种方法是手工修 改样本响应文件。样本响应文件在 DB2 产品 CD-ROM 上提供。

### 本机安装工具

使用操作系统的本地安装来安装 DB2 可对安装过程进行最大程度的控制, 但这 种方法也比其它安装方法困难得多。安装特定的 DB2 产品时, 必须确保已安装 了必需的组件并维持组件的相关性。需要对 DB2 和操作环境有较深的认识。用 户和组的创建、实例创建以及配置必须手工执行。

#### 相关任务:

- 『手工安装 DB2 产品』(《安装与配置补充手册》)
- 『DB2 的响应文件安装概述(UNIX)』(《安装与配置补充手册》)
- 『DB2 的响应文件安装概述(Windows)』(《安装与配置补充手册》)

# 单一分区安装(Windows)

 $\vert$ 

 $\overline{1}$ 

 $\overline{1}$ 

 $\mathbf{I}$  $\mathbf{I}$ 

此主题概述在 Windows 上的单一分区数据库环境中安装 DB2 企业服务器版或 DB2 工 作组服务器版的步骤。

### 过程:

要在 Windows 上的单一分区数据库环境中安装 DB2 企业服务器版或 DB2 工作组服 务器版:

- 1. 查看 DB2 产品先决条件。
- 2. 使用"DB2 安装"向导来安装 DB2 产品。"DB2 安装"向导功能部件包括:
	- 启动板, 可以从中查看安装说明和发行说明, 并了解 DB2 UDB 版本 8 功能部 件。
	- 典型、压缩和定制安装类型。
	- 可选择多种语言来执行安装。
	- 用户界面和产品消息以几种语言提供、并以所选语言进行安装、通过安装多种语 言, 可以用首选语言来查看界面和消息。
	- DB2 管理服务器设置(包括 DAS 用户设置)。
	- 管理联系人和健康监视器通知设置。
	- 实例设置和配置(包括实例用户设置)。
	- · DB2 工具元数据和数据仓库控制数据库设置。
	- 创建响应文件。可以将您的安装选择保存至响应文件以用于以后的安装或在另一 台计算机上重复安装。

# 相关任务:

- 『工具目录数据库和 DAS 调度程序安装和配置』(《管理指南: 实现》)
- 『通知和联系人列表设置及配置』(《管理指南: 实现》)

#### 相关参考:

- **IUPDATE ADMIN CONFIGURATION Command 1** (*Command Reference*)
- 第 54 页的 『DB2 服务器的安装需求 ([Windows](#page-61-0)) 』
- 第 57 页的 『 安装 DB2 服务器所需的用户帐户([Windows](#page-64-0))』
- 第 53 页的 『 磁盘和内存需求 ([Windows](#page-60-0) 和 UNIX) 』
- **f** setup Install DB2 Command *I* (*Command Reference*)

# <span id="page-54-0"></span>**Vx20(Windows)**

此主题概述在 Windows 上的分区数据库环境中安装 DB2 企业服务器版服务器的步骤。

**}L:**

要在 Windows 上的分区数据库环境中安装 DB2 企业服务器版服务器:

- 1. 查看 DB2 产品先决条件。
- 2. 安装实例拥有的数据库分区服务器。
- 3. 在参与的计算机上验证端口范围可用性。
- 4. 在参与的计算机上使用响应文件安装数据库分区服务器。

### 相关任务:

- 第 99 页的 『在分区数据库环境中安装实例拥有的服务器 ([Windows](#page-106-0)) 』
- 第 103 页的 『 在参与的计算机上验证端口范围可用性 ([Windows](#page-110-0)) 』
- 第 103 页的 『在参与的计算机上安装数据库分区服务器 ([Windows](#page-110-0)) 』

#### 相关参考:

• 第 57 页的 『 安装 DB2 服务器所需的用户帐户 ([Windows](#page-64-0)) 』

# **%;Vx20(UNIX)**

| | | 此主题概述在单一分区数据库环境中安装 DB2 企业服务器版或在 AIX、HP-UX、Linux 和 Solaris Operating Environment 上安装 DB2 工作组服务器版的步骤。

#### **}L:**

要在单一分区数据库环境中安装 DB2 企业服务器版或在 AIX、HP-UX、Linux 和 Solaris Operating Environment 上安装 DB2 工作组服务器版:

- 1. 查看 DB2 产品先决条件。
- 2. 安装 DB2 产品 CD-ROM。
- 3. 修改 HP-UX、Linux 和 Solaris Operating Environment 上的内核参数。
- 4. 使用"DB2 安装"向导来安装 DB2 产品。"DB2 安装"向导功能部件包括:
	- 启动板, 可以从中查看安装说明和发行说明, 并了解关于 DB2 版本 8 功能部件
	- "典型"、"压缩"和"定制"安装类型
- 可选择多种语言来执行安装。
	- 用户界面和产品消息以几种语言提供,并以所选语言进行安装。通过安装多种语 言, 可以用首选语言来查看界面和消息。
	- DB2 管理服务器设置(包括 DAS 用户设置)
- 管理联系人和健康监视器通知设置
- 实例设置和配置 (包括实例用户设置)
- DB2 工具元数据和数据仓库控制数据库设置
- 创建响应文件

### **`XN<:**

- 第 62 页的 『[DB2](#page-69-0) 服务器的安装需求 (AIX) 』
- 第 65 页的 『DB2 服务器的安装需求 ([HP-UX](#page-72-0)) 』
- 第 66 页的 『DB2 服务器的安装需求([Linux](#page-73-0))』
- 第 69 页的 『DB2 服务器的安装需求 ([Solaris Operating Environment](#page-76-0)) 』
- v :db2setup Install DB2 Command;(*Command Reference*)

# **Vx20(UNIX)**

本主题概述在基于 UNIX 平台上的分区数据库环境中安装 DB2 服务器。

### **}L:**

要在基于 UNIX 平台上的分区数据库环境中安装 DB2 服务器:

- 1. 查看 DB2 产品先决条件。
- 2. 修改 HP-UX、Linux 和 Solaris Operating Environment 上的内核参数。
- 3. 验证 NFS 是否正在运行。
- 4. 为分区数据库环境创建 home 文件系统。
- 5. 创建必需的用户。
- 6. 安装 DB2 产品 CD-ROM.
- 7. 使用"DB2 安装"向导在主计算机上安装 DB2 服务器。
- 8. 使用响应文件在参与的计算机上安装 DB2 服务器。
- 9. 更新节点配置文件 (db2nodes.cfg)。
- 10. 启用数据库分区服务器之间的通信。
- 11. 启用远程命令的执行
- 12. 启用"控制中心"管理。

### **`XNq:**

• 第 83 页的 『 建立工作集合以将命令分发至 ESE 工作站(AIX) 』

# **DB2 用户和组(UNIX)**

要在 UNIX® 上操作 DB2® UDB, 需要三个用户和三个组。在 DB2 产品的安装过程 中, "DB2 安装"向导会自动创建以下用户和组。

#### **5}yP\_**

DB2 实例在实例所有者主目录中创建。此用户标识控制所有 DB2 进程并拥有 由包含在该实例中的数据库所使用的所有文件系统和设备。缺省的用户为 db2inst1, 缺省的组为 db2iadm1。

如果已经存在具有相同缺省名的用户(例如 db2inst1), 那么 DB2 安装程序 将搜索用户 db2inst2。如果不存在该用户, 则会创建该用户。如果存在该用 户,则 DB2 安装程序将继续进行搜索(db2inst3 和 db2inst4 等),直至找 到可用的用户为止。此算法也适用于创建受防护的用户和 DB2 管理服务器用 户。

# 受防护的用户

受防护的用户用来在 DB2 数据库所使用的地址空间外运行用户定义的函数 (UDF) 和存储讨程。缺省的用户为 db2fenc1. 缺省的组为 db2fadm1. 如果不 需要此安全级别(例如, 在测试环境中), 则可以使用实例所有者作为受防护 的用户。

### DB2 管理服务器用户

DB2 管理服务器用户的用户标识用于在系统上运行 DB2 管理服务器。缺省的 用户为 dasusr1, 缺省的组为 dasadm1。此用户标识还由 DB2 GUI 工具用来 对本地服务器数据库实例和数据库执行管理任务。

此用户不包含任何数据库, 且每台机器仅有一个管理服务器。例如, 一个管理 服务器可以服务多个数据库实例。

### 相关任务:

- 第 92 页的 『在分区数据库环境中为 DB2 服务器安装创建必需的用户(AIX)』
- 第 93 页的 『在分区数据库环境中为 DB2 服务器安装创建必需的用户 (HP-UX) 』
- 第 94 页的 『在分区数据库环境中为 DB2 服务器安装创建必需的用户 (Linux) 』
- 第 95 页的 『在分区数据库环境中为 DB2 服务器安装创建必需的用户 ( Solaris Operating Environment) J

# 授予用户权限(Windows)

本主题描述在 Windows 操作系统上授予用户权限所需要的步骤。对于安装和设置 DB2 所需的用户帐户、建议具有特定的用户权限。

# 先决条件:

要在 Windows 上授予高级用户权限, 您必须作为"本地管理员"登录。

### 讨程:

### **Windows NT**

- 1. 单击开始, 并选择程序 -> 管理工具 (公共) -> 域用户管理器。
- 2. 在"用户管理器"窗口中, 从菜单栏中选择策略 -> 用户权限。
- 3. 在"用户权限策略"窗口中, 选择显示高级用户权限复选框, 然后在权限 下拉框中, 选择想要授予的用户权限。单击添加。
- 4. 在"添加用户和组"窗口中, 选择想要对其授予权限的用户或组, 并单击 确定。
- 5. 在"用户权限策略"窗口中, 从授权给列表框中选择已添加的用户或组, 并单击确定。

### Windows 2000、Windows XP 和 Windows Server 2003

1. 单击开始, 并选择设置 - > 控制面板 - > 管理工具。

- 注: 在 Windows XP 和 Windows Server 2003 计算机上, 对于一些 "Windows 主题", 这将是: 设置 -> 控制面板 -> 性能和维护 -> 管理工具。
- 2. 选择本地安全策略。
- 3. 在左边的窗口窗格中, 展开本地策略对象, 然后选择用户权利指派。
- 4. 在右边的窗口窗格中, 选择想要指定的用户权限。
- 5. 从菜单中, 选择操作 -> 安全性...
- 6. 单击添加, 然后选择要对其指定权限的用户或组, 并单击添加。
- 7. 单击确定。
- 注: 如果您的计算机属于 Windows 2000 或 Windows Server 2003 域, 则该域 的用户权限可能会覆盖您的本地设置。在此情况下, "网络管理员"将需 要更改用户权限。

#### 相关概念:

• 『用户、用户标识和组命名规则』(《管理指南: 实现》)

### 相关任务:

• 『安装 DB2 个人版 - 概述(Windows)』( 《*DB2 个人版快速入门*》)

### 相关参考:

• 第 57 页的 『 安装 DB2 服务器所需的用户帐户 (Windows) 』

# DB2 UDB 系统管理员组 (Windows)

缺省情况下,对属于计算机(在其上定义了帐户)上的 Administrators 组的任何有效 DB2<sup>®</sup> 用户帐户都授予了"系统管理" (SYSADM) 权限。如果该帐户是本地帐户, 则 它必须属于本地 Administrators 组。如果该帐户是域帐户、则它必须属于域控制器上的 Administrators 组。

例如,如果某个用户登录域帐户并尝试访问 DB2 数据库,则 DB2 会转至域控制器以 枚举组(包括 Administrators 组)。 通过设置注册表变量 DB2\_GRP\_LOOKUP=local 并 将域帐户(或全局组)添加至本地组, 可以强制 DB2 在本地计算机上始终执行组查找。

要使域用户具有 SYSADM 权限, 它必须属于域控制器上的 Administrators 组。因为 DB2 总是在定义了帐户的机器上进行授权, 所以将域用户添加到服务器上的本地 Administrators 组时, 不会将域用户的 SYSADM 权限授予该组。

要避免将域用户添加至域控制器上的 Administrators 组, 请创建一个全局组, 并添加要 对其授予 SYSADM 权限的域用户, 然后使用全局组的名称来更新 DB2 配置参数 SYSADM GROUP。要执行此操作, 输入下列命令:

dh<sub>2ston</sub> db2 update dbm cfg using sysadm group global group db2start

### 相关任务:

• 『安装 DB2 个人版 - 概述(Windows)』( *《DB2 个人版快速人门》*)

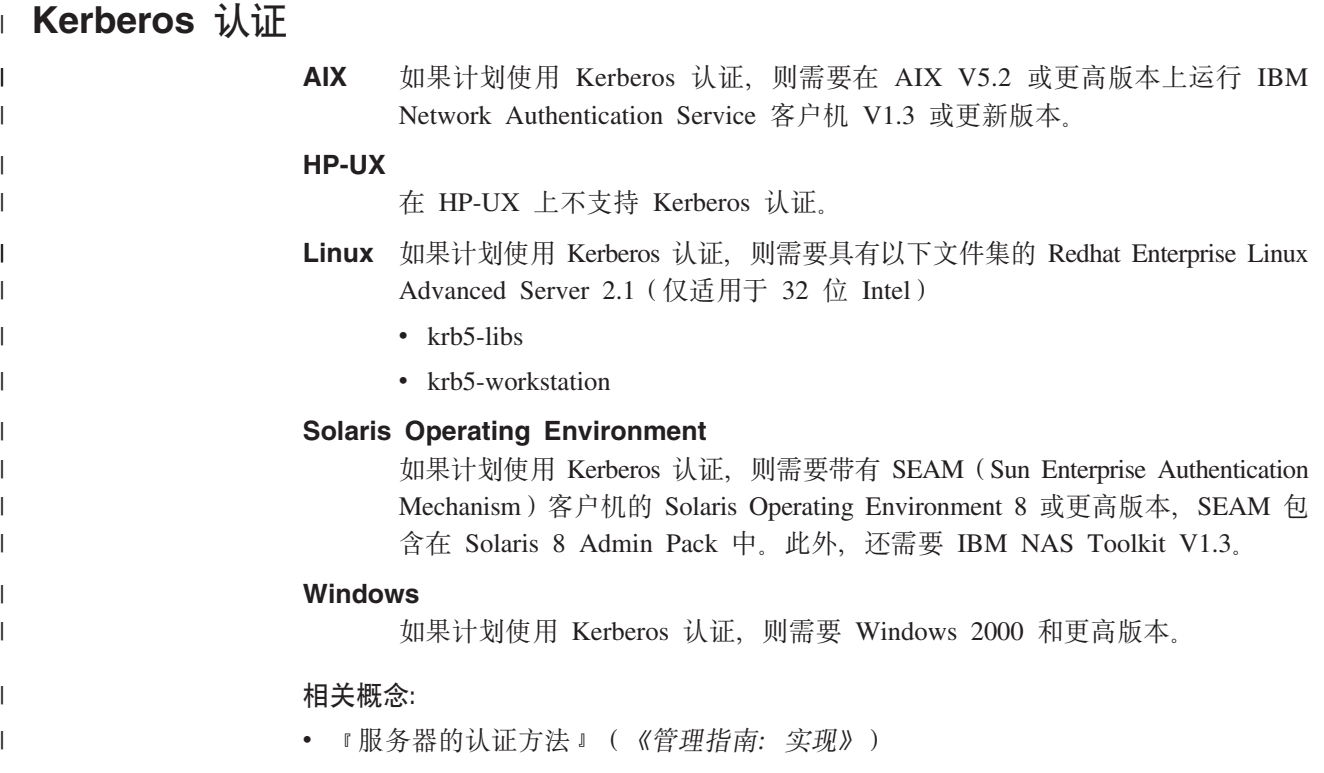

# <span id="page-60-0"></span>**Z 8 B 20hs**

| |

| |

|

 $\vert$ 

| | |

# **ELMZfhs(Windows M UNIX)**

# 磁盘需求:

产品所需的磁盘空间取决于您选择的安装类型以及您具有的文件系统类型。"DB2 安 装"向导会根据在典型安装、压缩安装或定制安装期间选择的组件、提供动态的大小 估计。

在 Windows 上, 对具有较大群集大小的 FAT (文件分配表) 驱动器的空间需求可能比 对 NTFS(新技术文件系统)驱动器的空间需求大得多。

请记住要包括必需的软件、通信产品和文档所需要的磁盘空间。

# **内存需求:**

DB2 UDB 最少需要 256 MB RAM 如果您使用 GUI 工具、则建议具有 512 MB RAM 内存。当确定内存需求时, 应了解下列事项:

- 对于 DB2 客户机支持, 这些内存需求是基于 5 个并发客户机连接。每增加 5 个客 户机连接, RAM 需求就会增加 16 MB。
	- 若在系统上运行其它软件, 还需要额外的内存。
	- 要提高 DB2 GUI 工具的性能, 可能需要额外的内存。
	- 特定性能需求可确定所需要的内存量。
	- 内存需求受数据库系统的大小和复杂程度影响。
	- 内存需求受数据库活动范围和访问您的系统的客户机数量影响。
	- 在 Linux 上, 建议 SWAP 空间至少为 RAM 的两倍, 但这不是必需的条件。

# **NIS** 安装注意事项

在包括安全性软件(例如, NIS 或 NIS+)的环境中, 有一些安装注意事项。DB2 安装 脚本将尝试更新受安全性程序包控制的对象(例如,用户和组),但是,如果安装了 NIS 或 NIS+, 则无法完成此操作。

在创建实例时, 如果没有安全性组件, 则会自动修改实例拥有的用户的组属性, 以将 管理服务器的组作为辅助组来添加、并且将修改管理服务器的组属性以包括实例所有 者的组。如果实例创建程序无法修改这些属性 (如果 NIS/NIS+ 正在控制组, 则不可以 修改),则程序会报告不能进行修改。警告消息提供了必要的信息来手工进行更改。

如果在某种环境中、外部安全性程序不允许 DB2 安装或实例创建程序修改用户特征, 这些注意事项对这种环境也适用。

如果"DB2 安装"向导在计算机上检测到 NIS, 则在安装期间将不会提供创建新用户的 选项。而是, 必须选择现有用户。

<span id="page-61-0"></span>如果正在使用 NIS 或 NIS+, 则应考虑下列限制:

- 必须在 NIS 服务器上创建组和用户才能运行"DB2 安装"向导。
- 必须在 NIS 服务器上为 DB2 实例所有者和 DB2 管理服务器创建辅助组。然后, 必 须将实例所有者的主组添加至辅助"DB2 管理服务器"组。同样, 必须将主"DB2 管 理服务器"组添加至实例所有者的辅助组。
- 在 DB2 ESE 系统上, 在创建实例之前, etc/services 文件中必须存在针对该实例 的条目。例如, 如果想要为用户 db2inst1 创建实例, 则需要类似于以下的一个条目: DB2 db2inst1 50000/tcp

### **`XNq:**

- 『安装 DB2 个人版 概述 (Linux) 』 ( *《DB2 个人版快速入门》* )
- **f** 为 DB2 个人版手工创建必需的组和用户 (Linux) | (《DB2 个人版快速入门》)

# **DB2 ~qw20(Windows)**

 $\vert$ |

 $\vert$ |

| | |

# **DB2** 服务器的安装需求(Windows)

要安装 DB2 UDB 服务器, 必须满足下列操作系统、软件、硬件和通信需求:

### **操作系统需求**

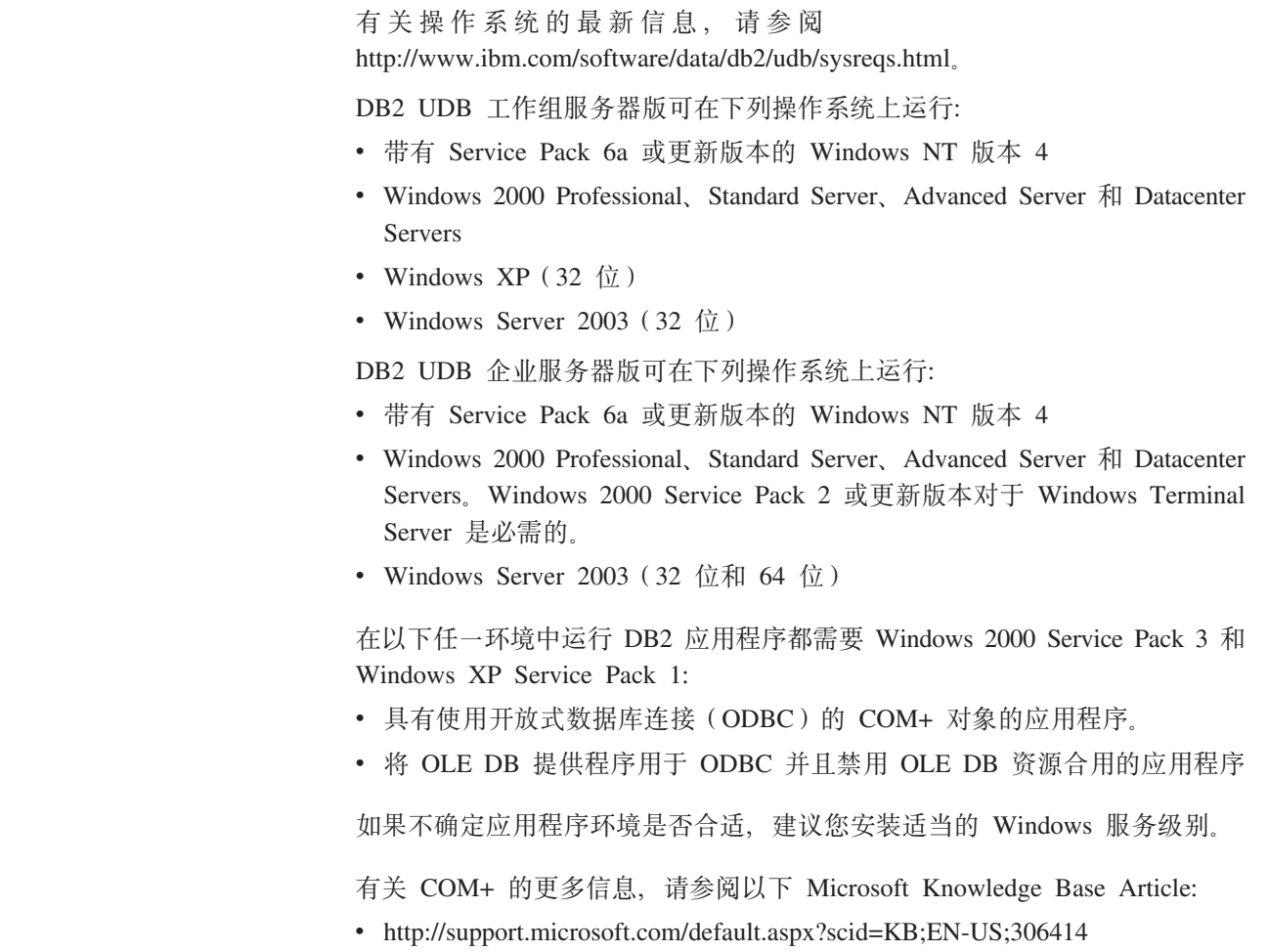

对于 DB2 服务器或作为 DB2 产品的一部分交付的任何应用程序, 不需要 Windows 2000 Service Pack 3  $#$  Windows XP Service Pack 1.

### **硬件需求**

对于 32 位 DB2 产品, 需要 Pentium 或与 Pentium 兼容的 CPU。对于 64 位 DB2 产品, 需要 Itanium 或与 Itanium 兼容的 CPU。

### **m~hs**

| |

- MDAC 2.7 是必需的。如果尚未安装 MDAC 2.7, 则 "DB2 安装"向导将 安装它。
- 需要适当的 SDK 以使用基于 Java 的工具 (如"DB2 控制中心"), 并创 建和运行 Java 应用程序, 包括存储过程和用户定义的函数。
- 需要使用浏览器来查看联机帮助。

# **Windows 2000 Terminal Server** 安装限制:

不能在 Windows 2000 Terminal Server 版上使用远程会话从网络映射驱动器安 装 DB2 版本 8。可用的变通方法是使用"通用命名约定" (UNC) 路径来启动 安装或从控制台会话运行安装。

例如, 如果 serverA 上的目录 c:\pathA\pathB\...\pathN 共享为 serverdir, 则可以打开\\serverA\serverdir\filename.ext 以存取服务器上的文件 c:\pathA\pathB\...pathN\filename.ext.

### **(Ehs**

可以使用 APPC、TCP/IP、MPTN(基于 TCP/IP 的 APPC)、命名管道和 NetBIOS。要远程管理版本 8 DB2 UDB 数据库, 必须使用 TCP/IP 来进行连 接。使用 DB2 Connect 服务器支持功能的 DB2 版本 8 服务器只支持出站客 户机 APPC 请求; 不支持任何人站客户机 APPC 请求。

- 对于 TCP/IP、命名管道和 NetBIOS 连接, 不需要任何其它软件。
- 对于 APPC (CPI-C) 连接, 通过 DB2 Connect 服务器支持功能, 需要下表 中显示的其中一个通信产品。

表 2. 受支持的 SNA (APPC)产品

| 操作系统                | SNA (APPC) 通信产品                                                 |
|---------------------|-----------------------------------------------------------------|
| Windows NT          | IBM Communications Server V6.1.1 或更新版本                          |
|                     | 带有 CSD 3 的 IBM 个人通信 Windows 版版<br>本 5.0                         |
|                     | Microsoft SNA Server V3 Service Pack 3 或更<br>新版本                |
| Windows 2000        | IBM Communications Server V6.1.1 或更新版本                          |
|                     | 带有 CSD 3 的 IBM 个人通信 Windows 版版<br>本 5.0                         |
|                     | Microsoft SNA Server V4 Service Pack 3 或更<br>新版本                |
| Windows XP          | 带有 APAR IC23490 的 IBM Personal<br>Communications Windows 版 V5.5 |
| Windows Server 2003 | 不受支持。                                                           |

• 如果计划使用 LDAP (轻量级目录访问协议), 则需要 Microsoft LDAP 客 户机或 IBM SecureWay LDAP 客户机 V3.2.1 或更新版本。

### Windows(64 位)注意事项

- 本地 32 位应用程序是受支持的。
- 32 位 UDF 和存储过程是受支持的。
- 来自远程 32 位低级别客户机的 SQL 请求是受支持的。
- 仅对于 SQL 请求, DB2 版本 8 Windows 64 位服务器支持来自 DB2 版本 6 和版本 7 的 32 位客户机的连接。不支持来自版本 7 的 64 位客户机的 连接。

# 相关仟务:

• 第 46 页的 『 单一分区安装 ( Windows ) 』

### 相关参考:

• 第 75 页的 『DB2 UDB 的 Java SDK 级别 』

# 安装 DB2 诵用数据库时的安全问题

从安装产品之时起, 安全问题对于 DB2® 管理员而言是十分重要的。

要完成 DB2 Universal Database™ (DB2 通用数据库 (DB2 UDB)) 的安装, 需要用 户标识、组名和密码。基于 GUI 的 DB2 UDB 安装程序为不同用户标识和组创建缺省 值。根据是在 UNIX 平台上还是在 Windows 平台上进行安装来创建不同的缺省值:

• 在 UNIX 平台上,DB2 UDB 安装程序为 DAS(dasusr)、实例所有者(db2inst) 和受防护的用户(db2fenc)创建不同的缺省用户。

直到可以创建尚未存在的用户标识后, DB2 UDB 安装程序才能将 1 至 99 的数字 追加到缺省用户名的后面。例如, 如果用户 db2inst1 和 db2inst2 已存在, 则 DB2 UDB 安装程序会创建用户 db2inst3。如果使用大于 10 的数字, 则该名称的字符部 分在缺省用户标识中将被截断。例如, 如果用户标识 db2fenc9 已存在, DB2 UDB 安 装程序截断用户标识中的 c, 然后追加 10 (即 db2fen10)。在将数字值追加到缺省 DAS 用户(例如 dasusr24)时, 不发生截断。

• 在 Windows 平台上, DB2 UDB 安装程序为 DAS 用户、实例所有者和受防护的用 户创建缺省用户 db2admin。与 UNIX 平台不同,不会将任何数字值追加到用户标识 后面。

除管理员以外的用户可能会知道缺省值、并且在数据库和实例中以不适当的方式来使 用这些缺省值, 要将这种风险降到最低, 请您在安装期间将缺省值更改为您选择的新 用户标识或现有用户标识。

注: 响应文件安装不对用户标识或组名使用缺省值。这些值必须在响应文件中指定。

认证用户时、密码非常重要。如果在操作系统级别上未设置认证需求、且数据库正在 使用该操作系统来认证用户,则将允许用户连接。例如,在 UNIX 操作系统上,将未定 义的密码视为 NULL。在此情况下,任何不具备已定义密码的用户将被视为具有 NULL 密码。从操作系统的角度来看,这是一种匹配,用户得到验证,并且能够连接到数据 库。如果要使操作系统为您的数据库执行用户认证,请使用操作系统级别的密码。

注: 如果要使数据库环境符合 Common Criteria 要求, 则不能使用未定义的密码。

 $\overline{1}$ 

 $\overline{1}$ 

 $\overline{1}$ 

 $\mathbf{I}$  $\mathbf{I}$ 

 $\mathbf{I}$ 

 $\mathbf{I}$ 

 $\mathbf{I}$ 

 $\mathbf{I}$ 

 $\mathbf{I}$  $\overline{1}$ 

 $\overline{\phantom{a}}$  $\overline{1}$ 

 $\overline{1}$ 

 $\mathbf{I}$  $\overline{1}$ 

 $\mathbf{I}$ 

 $\mathbf{I}$  $\overline{1}$ 

 $\overline{1}$ 

 $\mathbf{I}$ 

 $\overline{1}$ 

 $\mathbf{I}$ 

在安装 DB2 通用数据库之后, 还可查看和更改 (如果需要的话)已经授予用户的缺省 特权。缺省情况下, 安装过程在每种操作系统上均为以下用户授予系统管理 (SYSADM)特权:

Windows<sup>®</sup>  $9x$ 

<span id="page-64-0"></span> $\overline{1}$  $\mathbf{I}$ 

 $\overline{1}$ 

 $\overline{1}$ 

 $\mathbf{I}$ 

 $\overline{1}$ 

 $\overline{1}$ 

 $\overline{1}$ 

 $\overline{1}$ 

 $\mathbf{I}$ 

 $\mathbf{I}$ 

 $\overline{1}$ 

 $\overline{1}$ 

任何 Windows 98 或 Windows ME 用户。

其它 Windows 环境 在 Windows NT, Windows 2000, Windows XP 或 Windows Server 2003 上, 属于 Administrators 组的有 效 DB2 UDB 用户名。

UNIX 平台 属于实例所有者的主组的有效 DB2 UDB 用户名。

SYSADM 特权是 DB2 通用数据库内提供的功能最强大的特权集合。因此、您可能不想 让所有这些用户在缺省情况下都拥有 SYSADM 特权。DB2 UDB 使管理员能够授予和 撤销组以及各个用户标识的特权。

通过更新数据库管理器配置参数 sysadm\_group, 管理员可以控制由哪个用户组拥有 SYSADM 特权。您必须遵循以下准则来完成 DB2 UDB 安装和后续实例及数据库创建 的安全性需求。

任何定义为系统管理组的组 (通过更新 sysadm group) 都必须存在。此组的名称应该能 够让人轻松地识别出是为实例所有者创建的组。属于此组的用户标识和组对各自的实 例均具有系统管理员权限。

管理员应该考虑创建可轻松识别为与特定实例相关联的实例所有者用户标识。作为其 中一个组成员, 此用户标识应该具有以上创建的 SYSADM 组的名称。另一项建议是只 将此实例所有者用户标识用作实例所有者组的成员,而且不在任何其它组中使用该标 识。这应该会控制可以修改该实例或实例中的任何对象的用户标识和组的扩散。

创建的用户标识必须与密码相关联、以便在被允许输入实例内的数据和数据库之前提 供认证。创建密码时的建议是遵循您所在组织的密码命名准则。

### 相关概念:

- INLS 环境中的命名规则』(《管理指南: 计划》)
- 『Unicode 环境中的命名规则』(《管理指南: 计划》)
- 『用户的 Windows NT 平台安全性注意事项』(《管理指南: 实现》)
- 『用户的 UNIX 平台安全性注意事项』(《管理指南: 实现》)
- 『认证』(《管理指南: 计划》)
- 『授权』 (《管理指南: 计划》)
- 『实例目录的位置』(《管理指南: 实现》)
- 『一般命名规则』(《管理指南: 实现》)
- 『用户、用户标识和组命名规则』(《管理指南: 实现》)

# 安装 DB2 服务器所需的用户帐户(Windows)

如果正在 Windows NT、Windows 2000、Windows XP 或 Windows Server 2003 上进 行安装, 则需要以下 DB2 服务器用户帐户:

- 一个安装用户帐户和
- 一个或多个设置用户帐户
- DB2 管理服务器 (DAS) 用户帐户
- DB2 实例用户帐户。

必须在运行"DB2 安装"向导之前定义安装用户帐户。可以在安装之前定义设置用户帐 户,或者可以让"DB2 安装"程序创建这些用户帐户。

所有用户帐户名称都必须遵从系统命名规则和 DB2 命名规则。

### DB2 增强了 Windows 上的安全性:

DB2 现在提供增强的 Windows 安全性。可以使用用户标识安装 DB2,但是除非该用 户标识属于 DB2ADMNS 或 DB2USERS 组、否则无法运行任何 DB2 命令。

DB2 安装程序会创建这两个新组。您可以使用新名称, 也可以接受缺省名称。

要启用此安全性功能部件, 请在安装 DB2 过程中, 选中"为 DB2 对象启用操作系统 安全性"面板上的"启用操作系统安全性"复选框。接受"DB2 管理员组"字段和 "DB2 用户组"字段的缺省值。缺省的组名为 DB2ADMNS 和 DB2USERS。如果与现 有组名冲突,系统将提示您更改组名。如果需要,您可以指定自己的值。

### DB2 服务器用户帐户:

### 安装用户帐户

 $\overline{1}$ 

 $\mathbf{I}$ 

 $\overline{1}$ 

 $\overline{1}$ 

 $\overline{1}$ 

 $\mathbf{I}$ 

 $\mathbf{I}$ 

 $\overline{1}$  $\overline{1}$ 

 $\overline{1}$ 

 $\overline{1}$ 

 $\overline{1}$  $\mathbf{I}$ 

 $\overline{\phantom{a}}$ 

 $\overline{1}$ 

 $\mathbf{I}$ 

必须具有本地或域用户帐户才能执行安装。用户帐户必须属于您将对其执行安 装的机器上的 Administrators 组。

对于域帐户, 要在 DB2 服务器上验证用户标识, 安装用户标识必须属于将要在 其中创建帐户的域上的 Domain Administrators 组。

还可以使用内置的本地系统帐户来运行除 DB2 UDB 企业服务器版之外的所有 产品的安装。

### DB2 管理服务器 (DAS) 用户帐户

DB2 管理服务器(DAS)需要本地或域用户帐户。

如果正在执行响应文件安装,则还可以在响应文件中指定"本地系统帐户"。 有关更多详细信息,请参阅 db2\windows\samples 目录中的样本响应文件。

DB2 管理服务器 (DAS) 是一种特殊的 DB2 管理服务, 用来支持 GUI 工具 并协助在本地和远程 DB2 服务器上执行管理任务。DAS 具有一个已分配的用 户帐户, 当启动 DAS 服务时, 使用该用户帐户将 DAS 服务登录至计算机。

可以在安装 DB2 之前创建 DAS 用户帐户, 也可以让"DB2 安装"向导创建 用户帐户。如果想要"DB2 安装"向导创建新的域用户帐户, 则用来执行安装 的用户帐户必须具有创建域用户帐户的权限。用户帐户必须属于您将对其执行 安装的机器上的 Administrators 组。此帐户将被授予下列用户权限:

- 充当操作系统的一部分
- 调试程序
- 创建标记对象
- 锁定内存中的页
- 作为服务登录
- 增加限额
- 替换进程级别标记

AWE (Advanced Windowing Extensions) 支持需要"锁定内存中的页"特权。 显式地指定 DB2 组查找以使用访问标记时, 只需要"调试程序"特权即可。 如果安装程序创建用户帐户, 用户帐户将被授予这些特权; 如果用户帐户已存 在、则此帐户也将被授予这些特权。如果由安装授予特权、则其中某些特权将

仅在被授予特权的帐户首次登录或重新引导时才生效。

建议 DAS 用户对您的环境中的每个 DB2 系统都具有 SYSADM 权限, 以便 它在必要时可以启动或停止其它实例。缺省情况下, Administrators 组中的任何 用户都具有 SYSADM 权限。

#### DB2 实例用户帐户

 $\overline{1}$ 

 $\mathbf{I}$ 

 $\mathbf{I}$  $\overline{1}$ 

 $\mathbf{I}$ 

 $\overline{1}$  $\mathbf{I}$ 

 $\overline{1}$ 

 $\overline{1}$ 

 $\mathsf{I}$ 

 $\overline{1}$  $\overline{1}$ 

 $\overline{1}$ 

 $\mathbf{I}$ 

DB2 实例需要本地或域用户帐户。每个 DB2 实例都具有一个在创建实例时指 定的用户。当启动实例时,DB2 利用此用户名登录。

您也可以使用内置的本地系统帐户来运行除 DB2 UDB 企业服务器版之外的所 有产品的安装。

可以在安装 DB2 之前创建 DB2 实例用户帐户, 或者可以让"DB2 安装"向 导来创建它。如果想要"DB2 安装"向导创建新的域用户帐户, 则用来执行安 装的用户帐户必须具有创建域用户帐户的权限。用户帐户必须属于您将对其执 行安装的机器上的 Administrators 组。此帐户将被授予下列用户权限:

- 充当操作系统的一部分
- 调试程序
- 创建标记对象
- 增加限额
- 锁定内存中的页
	- 作为服务登录
	- 替换进程级别标记

AWE (Advanced Windowing Extensions) 支持需要"锁定内存中的页"特权。 显式地指定 DB2 组查找以使用访问标记时, 只需要"调试程序"特权即可。

如果安装程序创建用户帐户, 用户帐户将被授予这些特权; 如果用户帐户已存 在、则此帐户也将被授予这些特权。如果由安装授予特权、则其中某些特权将 仅在被授予特权的帐户首次登录或重新引导时才生效。

#### 相关概念:

• 『用户、用户标识和组命名规则』(《管理指南: 实现》)

### 相关任务:

- 第 46 页的 『 单一分区安装 ( Windows ) 』
- 第 47 页的 『 分区安装 ( Windows ) 』

# 准备分区 DB2 服务器环境 ( Windows )

此主题描述为 DB2 企业服务器版的分区安装准备 Windows 环境所需的步骤。

#### 限制:

每台参与的计算机必须具有相同的操作系统。例如,不能让分区数据库系统同时包括 Windows NT 和 Windows 2000 操作系统。

**}L:**

要准备 Windows 环境以进行安装:

1. 确保主计算机和参与的计算机属于同一 Windows 域。

#### **Windows NT**

使用可以通过"控制面板"访问的"网络"对话框来检查计算机所属的 域.

# Windows 2000 或 Windows Server 2003

使用可以通过"控制面板"访问的"系统属性"对话框来检查计算机所属 的域。

2. 确保主计算机和参与的计算机上的时间与日期设置是一致的。要使时间和日期设置 被认为是一致的,所有计算机之间的 GMT 时差一定不能超过 1 小时。

使用可以通过"控制面板"访问的"日期/时间"属性对话框,可以修改系统日期与 时间。可以使用 max time diff 配置参数来更改此限制。缺省值是 max time diff = 60, 这允许小于 60 分钟的差别。

- 3. 确保所有参与的计算机都可以使用 TCP/IP 相互通信:
	- a. 在一台参与的计算机上, 输入 hostname 命令, 它将返回计算机的主机名。
	- b. 在另一台参与的计算机上, 输入以下命令:

ping *hostname*

其中 hostname 表示主计算机的主机名。如果测试成功, 您将接收到类似如下的 输出:

Pinging ServerA.ibm.com [9.21.27.230] with 32 bytes of data:

Reply from 9.21.27.230: bytes=32 time<10ms TTL=128 Reply from 9.21.27.230: bytes=32 time<10ms TTL=128 Reply from 9.21.27.230: bytes=32 time<10ms TTL=128

重复这些步骤直到确定所有参与的计算机都能使用 TCP/IP 相互通信为止。每台 计算机必须具有静态 IP 地址。

如果正打算使用多个网络适配器, 可以指定要使用哪个适配器在数据库分区服 务器之间进行通信。安装完成后, 使用 db2nchg 命令在 db2nodes.cfg 文件中 指定"网络名"字段

- 4. 安装期间, 系统将要求您提供 DB2 管理服务器用户帐户。这是将由 DB2 管理服务 器(DAS)使用的本地或域用户帐户。DAS 是用于支持 GUI 工具和协助完成管理 任务的管理服务。现在可以定义一个用户, 或者可以让"DB2 安装"向导创建一个 用户。如果想要使用"DB2 安装"向导创建新的域用户, 用来执行安装的帐户必须 具有创建域用户的权限。
- 5. 在将要安装实例拥有的分区的主计算机上, 必须具有属于本地 Administrators 组的域 用户帐户。安装 DB2 时, 将作为此用户登录。必须将同一用户帐户添加至每台参与 的计算机上的本地 Administrators 组。此用户必须具有充当操作系统的一部分用户权 限。
- 6. 确保将 DB2 安装至每台参与的计算机上的相同驱动器。例如, 不要在实例拥有的数 据库服务器的 c: 驱动器、数据库分区服务器的 d: 驱动器以及另一数据库分区服务 器的 j: 驱动器上安装 DB2。在实例拥有的数据库服务器的 c: 驱动器上安装 DB2, 并在任何其它参与的数据库分区服务器的 c: 驱动器上安装 DB2。

7. 安装期间, 会要求您提供与 DB2 实例相关联的域用户帐户。每个 DB2 实例都指定 了一个用户。当启动实例时, DB2 利用此用户名登录。现在可以定义一个用户, 或 者可以让"DB2 安装"向导创建新的域用户。

如果想要使用"DB2 安装"向导创建新的域用户, 用来执行安装的帐户必须具有创 建域用户的权限。实例用户域帐户在所有参与的计算机上必须属于本地 Administrators 组,并且将被授予下列用户权限:

- 充当操作系统的一部分
- 创建标记对象
- 锁定内存中的页
- 作为服务登录
- 增加限额
- 替换讲程级别标记

安装程序会授权所有这些特权("调试"程序特权除外)。

### **`XN<:**

|

|

- **db2nchg** Change Database Partition Server Configuration Command **(***Command*) *Reference*)
- 第 57 页的 『 安装 DB2 服务器所需的用户帐户 ([Windows](#page-64-0)) 』

# **lY(E\mLr(Windows)**

快速通信管理程序(FCM)为 DB2® UDB 企业服务器版提供了通信支持。每个数据库 分区服务器都有一个在数据库分区服务器之间提供通信的 FCM 线程、以处理代理进程 请求和传递消息缓冲区。启动实例时就启动了 FCM 线程。

若数据库分区服务器之间的通信失败、或者它们重新建立通信、则 FCM 线程将更新信 息(可以用数据库系统监视器进行查询),并导致执行适当的操作(如,回滚受影响 的事务)。可以使用数据库系统监视器来帮助您设置 FCM 配置参数。

**注**: 可以用 fcm\_num\_buffers 数据库管理器配置参数指定 FCM 消息缓冲区数。

#### 相关任务:

• 第 103 页的 『 在参与的计算机上验证端口范围可用性 ([Windows](#page-110-0)) 』

# 虚拟接口体系结构

在 Windows® 上, 分区的 DB2® UDB 企业服务器版环境可以利用"虚拟接口(VI)体 系结构"。"VI 体系结构"是为满足服务器之间数据传输的标准大容量互连需要而开发 的。"VI 体系结构"允许在群集服务器之间快速传输大量的数据。

在发布"VI 体系结构"之前, 群集中的数据库分区服务器之间的通信是通过操作系统提 供的网络基础结构来进行的。每次在分区数据库服务器之间发生任何通信时、此先前 的方法都会给操作系统带来处理开销。

"VI 体系结构"定义了简单且快速的接口,它将软件应用程序直接与联网硬件相连,同 时保留操作系统的强大安全保护。在通信量很大的环境中,对 DB2 ESE 实现"VI 体 系结构"可以明显增大数据库事务和查询的总体系统吞吐量。

相关概念:

• 第 3 页的 『[DB2 UDB](#page-10-0) 企业服务器版 』

# 相关任务:

• 第 47 页的 『 分区安装 ( [Windows](#page-54-0) ) 』

# <span id="page-69-0"></span> $DB2$  服务器安装 (UNIX)

| |

# **DB2** 服务器的安装需求(AIX)

此主题列示了 AIX 上的 DB2 企业服务器版和 DB2 工作组服务器版的硬件、操作系 统、软件以及通信需求。

# **硬件需求**

下列其中一种:

- IBM RISC/6000
- eServer pSeries

# 操作系统需求

有关操作系统的最新信息, 请参阅

<http://www.ibm.com/software/data/db2/udb/sysreqs.html>

用于单一分区数据库环境或分区数据库环境的 DB2 企业服务器版在以下系统中 可用:

**AIX V4.3.3(v 32 ;)**

具有维护级别 11

**ZDFS** 文件系统:

# APAR IY49385

### **TZ Java:**

OpenGL.OpenGL\_X.rte.base

OpenGL.OpenGL\_X.rte.soft

X11.adt.lib

**AIX V5.1.0** (32 位和 64 位)

具有维护级别 5

**ZDFS** 文件系统:

APAR IY48735

**TZ JFS2 D~53:** APAR IY49254

#### **TZ Java:**

建议的维护程序包 AIX 5100-04 和 APAR IY46667

#### **TZKP,} 1000 v db2 zmxL:**

APAR IY49220, 并在 db2start 之前或 AIX 引导中指定 "vmtune -T  $0$ "

### **AIX V5.2.0** (32 位和 64 位)

具有维护级别 2 和:

**ZTZE***<b>M*</del>**2D***I***<b>CDIODIODIODDDDDDDD** APAR IY49129 和 IY49346

- **TZ JFS D~53:** APAR IY48339
- **ZDFS2 文件系统:** APAR IY49304
- **TZ Java:**

建议的维护程序包 AIX 5200-01 和 APAR IY46668

### **ZZHZZ***<b>ZZZZC<i>AIX***</del>***RRAIX***<b>C***RRRCAIXB*

APAR IY49885, 并在 db2start 之前或 AIX 引导之中指定 " $vmo$  -o pta\_balance\_threshold= $0$ "

仅用于单一分区环境的 DB2 工作组服务器版在以下系统上可用:

### **AIX V4.3.3(v 32 ;)**

具有维护级别 11

- **ZDFS** 文件系统: APAR IY49385
- **TZ Java:**

OpenGL.OpenGL\_X.rte.base

OpenGL.OpenGL\_X.rte.soft

X11.adt.lib

**AIX V5.1.0** (32 位和 64 位)

具有维护级别 5

- **ZDFS** 文件系统: APAR IY48735
- **ZDFS2** 文件系统: APAR IY49254
- **TZ Java:**

建议的维护程序包 AIX 5100-04 和 APAR IY46667

**TZKP,} 1000 v db2 zmxL:** APAR IY49220, 并在 db2start 之前或 AIX 引导中指定

"vmtune -T  $0$ "

**注**: 可使用 instfix -v -i -k <APAR> 命令来查询系统以了解是否已安装特定 的 APAR。例如, instfix -v -i -k IY31254。

以英语之外的语言安装或运行 DB2 时, 需要下列 AIX 文件集:

- X11.fnt.ucs.ttf (AIX Windows Unicode TrueType  $\hat{\Xi}(\mathbf{k})$ )
- xlC.rte  $5.0.2.x \nexists \xi$  6.0.0.x

|

- 对于亚洲语言, 还需要下列文件集:
	- X11.fnt.ucs.ttf\_CN(适用于 zh\_CN 或 Zh\_CN)
	- X11.fnt.ucs.ttf KR (适用于 ko\_KR)
	- X11.fnt.ucs.ttf\_TW(适用于 zh\_TW 或 Zh\_TW)
- 在 AIX V4.3.3 上, 需要下列文件集:
	- x1C.aix43.rte  $5.0.2.x \nexists 6.0.0.x$
	- OpenGL.OpenGL X.rte.base 4.3.3.76
	- OpenGL.OpenGL\_X.rte.soft 4.3.3.75
	- $-$  X11.adt.lib 4.3.3.10
- · 在 AIX V5.x 上, 需要下列文件集:
	- x1C.aix50.rte 5.0.2.x 或 6.0.0.x

可以从下列站点下载 AIX 文件集: http://techsupport.services.ibm.com/server/fixes

### 软件需求

 $\mathbf{I}$ 

 $\overline{1}$ 

 $\vert$  $\mathbf{I}$ 

 $\overline{1}$ 

 $\overline{1}$ 

 $\overline{1}$ 

 $\mathbf{I}$ 

 $\mathbf{I}$ 

 $\overline{1}$ 

 $\mathbf{I}$ 

 $\mathbf{I}$ 

 $\mathbf{I}$ 

 $\mathbf{I}$ 

 $\overline{1}$ 

- 需要适当的 SDK 以使用基于 Java 的工具 (如"DB2 控制中心"), 并创 建和运行 Java 应用程序, 包括存储过程和用户定义的函数。
- 需要使用浏览器来查看联机帮助。

# DB2 管理服务器 (DAS) 需求

必须满足下列需求:

- 必须在每个想要管理的 DB2 服务器上创建 DAS, 以便 GUI 工具可以正常 工作, 每台物理机器上只需要驻留一个 DAS。
- 每个 DAS 都必须在用户标识下(与实例相同)创建。
- 如果要在所有物理计算机上使用同一用户标识、则该用户标识的主目录不能 与其它计算机 (交叉安装) 共享。
- 如果对每个 DAS 使用不同用户标识,则可以 ( 交叉安装) 共享所使用的用户 标识的主目录。
- 只要在每台计算机上创建了一个 DAS, 以下操作就可以进行了:
	- 对每个 DAS 使用不同用户标识, 或者
	- 使用同一用户标识, 并且不共享该用户标识的主目录。
- NFS (网络文件系统)上的 DB2 UDB 安装

不支持在 NFS (网络文件系统)上安装 DB2 产品。在 NFS 上安装 DB2 (例 如, 以 NFS 方式安装 /usr/opt/db2\_08\_01 或 /opt/IBM/db2/V8.1) 可能会导致错 误,并且可能很难对这些错误进行诊断。

只有 DB2 安装映像能够以 NFS 方式安装 (位于 DB2 所运行的系统之外的系 统上, 或者远程文件系统或分区上)。必须将 DB2 安装至本地驱动器 (不是以 NFS 方式安装的驱动器)。

例如, 可以将 DB2 产品 CD 复制到系统 A (例如, NFS 服务器)上, 并使用 NFS 从系统 A 启动 DB2 安装代码以在系统 B、C 和 D 上安装 DB2、但是、 不能在系统 A 上安装 DB2 产品, 然后在系统 B、C 或 D 上使用 DB2。另 外, 不能在系统 B 上启动 DB2 安装过程, 在系统 A 上安装代码而在系统 B 上使用代码。DB2 代码对于运行 DB2 的系统必须是本地的。

- 相关任务:
- 第 47 页的 『 单一分区安装 ( UNIX ) 』

# 相关参考:

• 第 75 页的 『DB2 UDB 的 Java SDK 级别 』
# **DB2** 服务器的安装需求(HP-UX)

此主题列示了 HP-UX 上的 DB2 服务器的硬件、操作系统、软件和通信需求。

## **硬件需求**

|

| |

| | |

| | |

| |

- HP 9000 系列 700 或 800 系统
- HP Integrity Series 服务器

#### 操作系统需求

有关操作系统的最新信息, 请参阅

<http://www.ibm.com/software/data/db2/udb/sysreqs.html>#

对于带有 PA-RISC 2.x (PA-8x00)处理器并具有下列各项的系统, DB2 工作 组服务器版(仅限于单一分区数据库环境)和 DB2 企业服务器版(单一分区数 据库环境和分区数据库环境)可以在 HP-UX 11i (11.11) 上运行:

- 2003 年 6 月的 GOLDBASE11i 捆绑软件
- 2003 年 6 月的 GOLDAPPS11i 捆绑软件
- 补丁 PHSS 26560、PHKL 28489、PHCO 27434 和 PHCO 29960
- Java SDK 1.3.1 的补丁。有关所需补丁的信息, 请参阅 http://www.hp.com/products1/unix/java/patches/index.html,

对于带有补丁 PHKL 30065 且基于 Itanium 的系统、DB2 工作组服务器版(仅 限于单一分区数据库环境)和 DB2 企业服务器版(单一分区数据库环境和分区 数据库环境 ) 可以在 HP-UX V11i v2 (B.11.23) 上运行:

### **m~hs**

- 需要适当的 SDK 以使用基于 Java 的工具 (如"DB2 控制中心"), 并创 建和运行 Java 应用程序, 包括存储过程和用户定义的函数。
- 需要使用浏览器来查看联机帮助。
- 通信需求

APPC 或 TCP/IP。只能使用 TCP/IP 来远程管理数据库。

- 对于 TCP/IP 连接, 不需要任何其它软件。
- 对于通过 DB2 Connect 服务器支持功能进行的 APPC (CPI-C)连接, 需要 下列软件:
	- SNAplus2 Link R6.11.00.00
	- SNAplus2 API R.6.11.00.00
- 使用 DB2 Connect 服务器支持功能的 DB2 UDB 版本 8 服务器只支持出站客 户机 APPC 请求; 不支持任何人站客户机 APPC 请求。

DB2 版本 8 HP-UX 64 位服务器不支持运行 DB2 版本 7 64 位本地应用程 序。

## **DB2** 管理服务器 (DAS) 需求

必须满足下列需求:

- 必须在每个物理系统上创建 DAS 才能使"控制中心"和"任务中心"正常运 行。
- 每个 DAS 都必须在用户标识下 ( 与实例相同 ) 创建。
- 如果要在所有物理系统上使用同一用户标识, 则该用户标识的主目录不能与 其它系统共享 (交叉安装)。
- 如果对每个 DAS 使用不同用户标识, 则可以 (交叉安装) 共享所使用的用户 标识的主目录。
- 只要在每个系统上创建了一个 DAS, 以下操作就没有问题:
	- 对每个 DAS 使用不同用户标识, 或者
	- 使用同一用户标识, 并且不共享该用户标识的主目录。
- NFS (网络文件系统)上的 DB2 UDB 安装

不支持在 NFS (网络文件系统)上安装 DB2 产品。在 NFS 上安装 DB2 (例 如, 以 NFS 方式安装 /usr/opt/db2\_08\_01 或 /opt/IBM/db2/V8.1 ) 可能会导致错 误,并且可能很难对这些错误进行诊断。

只有 DB2 安装映像能够以 NFS 方式安装 ( 位于 DB2 所运行的系统之外的系 统上, 或者远程文件系统或分区上)。必须将 DB2 安装至本地驱动器 (不是以 NFS 方式安装的驱动器)。

例如, 可以将 DB2 产品 CD 复制到系统 A (例如, NFS 服务器)上, 并使用 NFS 从系统 A 启动 DB2 安装代码以在系统 B、C 和 D 上安装 DB2。但是, 不能在系统 A 上安装 DB2 产品, 然后在系统 B、C 或 D 上使用 DB2。另 外, 不能在系统 B 上启动 DB2 安装过程, 在系统 A 上安装代码而在系统 B 上使用代码。DB2 代码对于运行 DB2 的系统必须是本地的。

相关任务:

 $\overline{1}$ 

 $\mathbf{I}$ 

 $\mathbf{I}$ 

 $\mathbf{I}$ 

 $\mathbf{I}$ 

 $\mathbf{I}$ 

 $\mathbf{I}$ 

 $\mathbf{I}$ 

 $\overline{1}$ 

 $\mathbf{I}$ 

 $\overline{1}$ 

 $\mathbf{I}$  $\overline{1}$ 

 $\overline{1}$ 

 $\overline{1}$ 

• 第 78 页的 『 修改内核参数(HP-UX) 』

相关参考:

• 第 75 页的 『DB2 UDB 的 Java SDK 级别 』

## DB2 服务器的安装需求 (Linux)

此主题列示了 Linux 上的 DB2 企业服务器版、DB2 工作组服务器版和 DB2 工作组 服务器无限制版的硬件、分发产品、程序包、软件和通信需求。

### 硬件需求

DB2 工作组服务器版和 DB2 工作组服务器无限制版受下列系统支持:

- Intel 32 位
- 支持 Linux 的 IBM eServer iSeries
- 支持 Linux 的 IBM eServer pSeries

单一分区环境或分区环境中的 DB2 企业服务器版都受以下系统支持:

- Intel 32 位和 64 位
- AMD 64 位
- PowerPC 64 位
- DB2 31 位要求 S/390 9672 第 5 代或更新版本, Multiprise 3000 或 eServer zSeries.
- DB2 64 位要求 eServer zSeries.
- 支持 Linux 的 IBM eServer iSeries
- 支持 Linux 的 IBM eServer pSeries

### 分发产品需求

有关受支持的分发产品和内核级别的最新信息,请使用浏览器来访问 http://www.ibm.com/db2/linux/validate

程序包需求

| | | | | |

| |

|||

 $\mathbf{I}$  $\mathbf{I}$  $\overline{1}$ 

| | | |

||

 $\mathsf{I}$  $\mathbf{I}$  $\mathbf{I}$ 

|| | | | | | |

| | | | | | | | | | |

 $\mathbf{I}$ 

|||

 $\overline{1}$  $\overline{1}$  $\begin{array}{c} \hline \end{array}$ 

下表列示用于 DB2 分区服务器 (Linux)版本 8 的 SuSE 和 RedHat 分发产 品的程序包需求。所有 DB2 系统都需要 pdksh 程序包。分区数据库系统需要 rsh-server 和 nfs-utils 程序包。应该安装并运行这两个程序包以继续在分区数据 库系统上安装 DB2。要使 rsh-server 运行, 还必须安装和运行 inetd (或  $xinetd)$ <sub> $\square$ </sub>

有关更多信息, 请参阅 Linux 分发产品文档。

程序包对 SuSE 的需求

| 程序包名       | 描述                                                                                                 |  |
|------------|----------------------------------------------------------------------------------------------------|--|
| pdksh      | Korn Shell。分区数据库环境需要此程序包。                                                                          |  |
| rsh-server | 此程序包包含一组服务器程序, 这些服务器程序允许用户在远程计 <br>第机上运行命令、登录其它计算机以及在计算机之间复制文件<br>$(rsh, rexec, rlogin \pi rep)$ . |  |
| nfs-utils  | 网络文件系统支持程序包。它允许远程计算机存取本地文件。                                                                        |  |

RedHat 的程序包要求

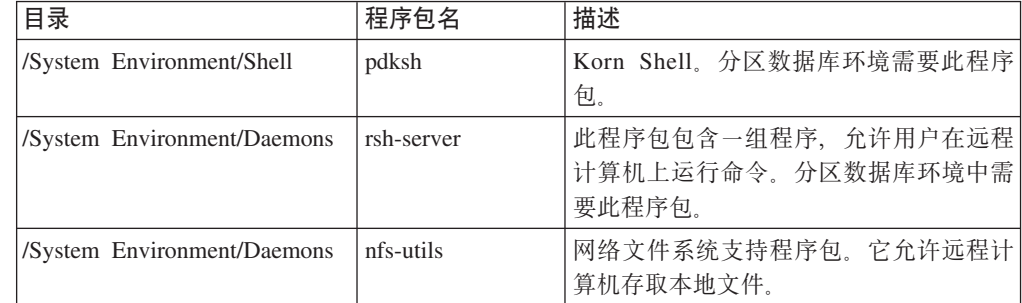

#### **m~hs**

- 需要适当的 SDK 以使用基于 Java 的工具 (如"DB2 控制中心"), 并创 建和运行 Java 应用程序, 包括存储过程和用户定义的函数。
- 需要使用 Web 浏览器来查看联机帮助。
- 需要具有能够呈示图形用户界面的 X Window System 软件。如果想要使用 "DB2 安装"向导来安装 DB2 企业服务器版或者使用任何 DB2 图形工具, 则需要此软件。

#### **通信需求**

存取远程数据库需要 TCP/IP。如果安装期间选择了 TCP/IP 连接, 则特定的 Linux 分发产品会提供 TCP/IP 连接。如果在现有网络上安装 Linux 计算机, 且需要使用静态 IP 地址, 则应该从网络管理员处收集类似于下表中的信息:

TCP/IP 设置示例

| 名称       | '示例号码         |
|----------|---------------|
| 主机 IP 地址 | 191.72.1.3    |
| 子网掩码     | 255.255.255.0 |

TCP/IP 设置示例

 $\overline{1}$ 

 $\mathbf{I}$  $\mathbf{I}$  $\overline{1}$  $\mathbf{I}$  $\overline{1}$ 

 $\overline{1}$ 

 $\mathbf{I}$ 

 $\overline{1}$ 

 $\mathbf{I}$ 

 $\mathbf{I}$ 

 $\mathbf{I}$ 

 $\mathbf{I}$ 

 $\mathbf{I}$ 

 $\mathbf{I}$  $\overline{1}$ 

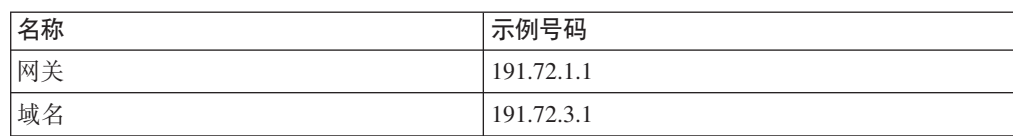

应该使用分发产品的安装实用程序, 在安装 Linux 分发产品过程中或者安装 完成后指定此信息。

#### DB2 管理服务器 (DAS) 需求

必须满足下列需求:

- 必须在每个物理系统上创建 DAS 才能使"控制中心"和"任务中心"正常运 行。
- 每个 DAS 都必须在用户标识下(与实例相同)创建。
- 如果要在所有物理系统上使用同一用户标识, 则该用户标识的主目录不能与 其它系统共享(交叉安装)。
- 如果对每个 DAS 使用不同用户标识, 则可以 (交叉安装) 共享所使用的用户 标识的主目录。
- 只要在每个系统上创建了一个 DAS, 以下操作就没有问题:
	- 对每个 DAS 使用不同用户标识, 或者
	- 使用同一用户标识、并且不共享该用户标识的主目录。
- 在 NFS(网络文件系统)上安装 DB2 产品或共享实例目录

不支持在 NFS (网络文件系统)上安装 DB2 产品。在 NFS 上安装 DB2 (例 如, 以 NFS 方式安装 /usr/opt/db2\_08\_01 或 /opt/IBM/db2/V8.1) 可能会导致错 误、并且可能很难对这些错误进行诊断。

只有 DB2 安装映像能够以 NFS 方式安装 (位于 DB2 所运行的系统之外的系 统上, 或者远程文件系统或分区上)。必须将 DB2 安装至本地驱动器 (不是以 NFS 方式安装的驱动器)。

例如, 可以将 DB2 产品 CD 复制到系统 A (例如, NFS 服务器)上, 并使用 NFS 从系统 A 启动 DB2 安装代码以在系统 B、C 和 D 上安装。但是, 不 能在系统 A 上安装 DB2 产品, 然后在系统 B、C 或 D 上使用 DB2。另外, 不能在系统 B 上启动 DB2 安装过程, 在系统 A 上安装代码而在系统 B 上 使用代码。DB2 代码对于运行 DB2 的系统必须是本地的。

## 相关任务:

- 第 68 页的 『 准备在 zSeries 上安装 DB2 UDB Linux 版 』
- 第 79 页的 『 修改内核参数 ( Linux ) 』

#### 相关参考:

• 第 75 页的 『DB2 UDB 的 Java SDK 级别 』

## 准备在 zSeries 上安装 DB2 UDB Linux 版

要在运行 Linux 的 S/390 计算机上安装 DB2 UDB 或 DB2 Connect, 必须使 S/390 计 算机可存取该安装映像。可以使用 FTP 将安装映像发送到运行 Linux 的 S/390 计算 机,或者使用 NFS 安装来使产品 CD-ROM 可用于运行 Linux 的 S/390 计算机。

### 使用 FTP 来存取安装映像:

从运行 Linux 的 S/390 计算机:

- 1. 输入以下命令: ftp yourserver.com, 其中 yourserver.com 表示安装映像所驻留的 FTP 服务器。
- 2. 输入用户标识和密码。
- 3. 输入下列命令:

bin

| |

| | get *product*.tar

其中 product 表示适当的产品软件包名称: db2ese 代表 DB2 企业服务器版, db2cee 代表 DB2 Connect 企业版, 而 db2rtc 代表 DB2 运行时客户机。

4. 通过输入以下命令解压缩安装映像:

tar -xvf *product*.tar

#### $\frac{1}{2}$  **APS** 使用 DB2 产品 CD-ROM 来存取安装映像:

要在 UNIX 操作系统上使用 DB2 或 DB2 Connect 产品 CD-ROM:

- 1. 安装适当的 CD-ROM.
- 2. 导出安装了 CD-ROM 的目录。例如, 如果在 /cdrom 下安装了 CD-ROM, 则导出 /cdrom 目录。
- 3. 在运行 Linux 的 S/390 计算机上, 使用以下命令以 NFS 方式安装此目录: mount -t nfs -o ro *nfsservername* :/*cdrom* /*local\_directory\_name*

其中 nfsservername 表示 NFS 服务器的名称, cdrom 表示 NFS 服务器上目录的名 称, 而 local directory name 表示本地目录的名称。

4. 从运行 Linux 的 S/390 计算机切换到安装 CD-ROM 的目录。可以通过输入 cd *llocal\_directory\_name* 命令来执行此操作, 其中 *local\_directory\_name* 表示产品 CD-ROM 的安装点。

## **`XNq:**

- 『安装 DB2 个人版 概述 (Linux) 』 ( *《DB2 个人版快速人门》*)
- 『安装 DB2 Connect 企业版 (Linux) 』 ( *《DB2 Connect 企业版快速入门》* )

## **DB2 服务器的安装需求 (Solaris Operating Environment)**

此主题列示了 Solaris Operating Environment 上的 DB2 企业服务器版或 DB2 工作组 服务器版的硬件、操作系统、软件和通信需求。

#### **2~hs**

基于 Solaris UltraSPARC 的计算机

## 操作系统需求

有关操作系统的最新信息, 请参阅 <http://www.ibm.com/software/data/db2/udb/sysreqs.html>,

DB2 工作组服务器版(仅限于单一分区数据库环境)在下列 Solaris Operating Environment 版本上受支持:

• Solaris 7 (32  $\hat{\text{m}}$ ) "Recommended & Security Patches" + 107226-17 + 107153-01 + 106327-10

- Solaris 8 (32  $\hat{u}$ ) "Recommended & Security Patches" + 108921-12 + 108940-24 + 108434-03 M 108528-12
- Solaris  $9(32 \text{ } \textcircled{1})$

DB2 企业服务器版 (单一分区数据库环境和分区数据库环境均可用) 在下列 Solaris Operating Environment 版本上受支持:

- Solaris 7 (32  $\oplus$ ) "Recommended & Security Patches" + 107226-17 + 107153-01 + 106327-10
- Solaris 7 (64  $\oplus$ ) "Recommended & Security Patches" + 107226-17 + 107153-01 + 106300-11 + 106327-10
- Solaris 8 (32  $\oplus$ ) "Recommended & Security Patches" + 108921-12 + 108940-24 + 108434-03 M 108528-12
- Solaris 8 (64  $\hat{u}$ ) "Recommended & Security Patches" + 108921-12 + 108940-24 + 108435-03 + 108434-03 M 108528-12
- Solaris  $9(32 \text{ } \textcircled{1})$
- Solaris  $9(64 \text{ } \frac{\text{ }}{\text{ }11})$

"Recommended & Security Patches" 可从 http://sunsolve.sun.com Web 站点获 得。从 SunSolve Online Web 站点, 单击左边面板中的"Patches" (补丁)菜 单项。

还需要 J2SE Solaris Operating Environment Patch Clusters 和 SUNWlibC 软件, 可从 http://sunsolve.sun.com Web 站点获得。

对于 64 位 Fujitsu PRIMEPOWER 系统上的 DB2, 您需要:

- Solaris 8 内核更新补丁 108528-16 或更新版本以获取补丁 912040-01 的修 订。
- Solaris 9 内核更新补丁 112233-01 或更新版本以获取补丁 912041-01 的修 订。

Solaris Operating Environment 的 Fujitsu PRIMEPOWER 补丁可从位于 http://download.ftsi.fujitsu.com/ 上的 FTSI 下载。

### **m~hs**

- 需要适当的 SDK 以使用基于 Java 的工具 (如"DB2 控制中心"), 并创 建和运行 Java 应用程序, 包括存储过程和用户定义的函数。
- 需要使用浏览器来查看联机帮助。

## 通信需求

APPC 或 TCP/IP。使用 DB2 Connect 服务器支持功能的 DB2 UDB 版本 8 服 务器只支持出站 APPC 客户机请求; 不支持任何人站 APPC 客户机请求。只 能使用 TCP/IP 来远程管理数据库。

- 对于 TCP/IP 连接, 不需要任何其它软件。
- 对于通过 DB2 Connect 服务器支持功能进行的 APPC (CPI-C)连接, 需要 SNAP-IX for Solaris V7.02.
- **DB2** 管理服务器 (DAS) 需求

必须满足下列需求:

| |

- 必须在每台物理计算机上创建 DAS 才能使"控制中心"和"任务中心"正常 工作。
- 每个 DAS 都必须在用户标识下(与实例相同)创建。
- 如果要在所有物理计算机上使用同一用户标识,则该用户标识的主目录不能 与其它计算机 (交叉安装) 共享。
- 如果对每个 DAS 使用不同用户标识, 则可以 (交叉安装) 共享所使用的用户 标识的主目录。
- 只要在每台计算机上创建了一个 DAS, 以下操作就可以进行了:
	- 对每个 DAS 使用不同用户标识, 或者
	- 使用同一用户标识、并且不共享该用户标识的主目录。

### NFS (网络文件系统)上的 DB2 UDB 安装

不支持在 NFS(网络文件系统)上安装 DB2 产品。在 NFS 上安装 DB2(例 如, 以 NFS 方式安装 /usr/opt/db2 08 01 或 /opt/IBM/db2/V8.1) 可能会导致错 误,并且可能很难对这些错误进行诊断。

只有 DB2 安装映像能够以 NFS 方式安装 (位于 DB2 所运行的系统之外的系 统上、或者远程文件系统或分区上)。必须将 DB2 安装至本地驱动器(不是以 NFS 方式安装的驱动器)。

例如, 可以将 DB2 产品 CD 复制到系统 A (例如, NFS 服务器)上, 并使用 NFS 从系统 A 启动 DB2 安装代码以在系统 B、C 和 D 上安装 DB2. 但是, 不能在系统 A 上安装 DB2 产品, 然后在系统 B、C 或 D 上使用 DB2。另 外, 不能在系统 B 上启动 DB2 安装过程, 在系统 A 上安装代码而在系统 B 上使用代码。DB2 代码对于运行 DB2 的系统必须是本地的。

#### 相关任务:

 $\mathsf{I}$  $\mathbf{I}$ 

 $\mathbf{I}$ 

 $\mathsf{I}$ 

 $\mathbf{I}$ 

 $\overline{1}$ 

 $\overline{1}$ 

 $\mathbf{I}$ 

 $\overline{1}$  $\overline{1}$ 

 $\overline{1}$ 

 $\mathbf{I}$ 

• 第 80 页的 『 修改内核参数 ( Solaris Operating Environment ) 』

#### 相关参考:

• 第 75 页的 『DB2 UDB 的 Java SDK 级别』

## 快速通信管理程序(UNIX)

快速通信管理程序(FCM)为 DB2® UDB 企业服务器版提供了通信支持。每个数据库 分区服务器都有一个在数据库分区服务器之间提供通信的 FCM 守护进程,以处理代理 进程请求和传递消息缓冲区。FCM 守护进程在您启动实例时启动。

若数据库分区服务器之间的通信失败, 或者它们重新建立通信, 则 FCM 守护进程将更 新信息(可以用数据库系统监视器进行查询),并执行适当的操作(如,回滚受影响 的事务). 您可以使用数据库系统监视器来帮助您设置 FCM 配置参数.

可以用 fcm\_num\_buffers 数据库管理器配置参数指定 FCM 消息缓冲区数。

#### 相关任务:

• 第 126 页的 『 启用数据库分区服务器之间的通信 ( UNIX ) 』

# <span id="page-80-0"></span>**第9章前安装任务**

# **)9?<#=(Windows)**

如果计划将"轻量级目录访问协议" (LDAP)与 Windows 2000 或 Windows Server 2003 配合使用, 则必须扩展目录模式以包含 DB2 对象类和属性定义。在安装任何 DB2 产品之前, 必须执行此任务。

## **Hvu~:**

您的 Windows 用户帐户必须具有"模式管理"权限。

## **}L:**

要扩展目录模式:

- 1. 作为域控制器登录。
- 2. 使用"模式管理"权限来运行安装 CD 中的 **db2schex.exe** 程序。可以使用"模式 管理"权限来运行此程序、而无需注销并再次登录、如下所示:

runas /user:MyDomain\Administrator x:\db2\Windows\utilities\db2schex.exe

其中 x: 表示 CD-ROM 盘符。

当 db2schex.exe 完成时, 您可以继续安装 DB2 产品。

相关参考:

• 第 54 页的 『DB2 服务器的安装需求 ([Windows](#page-61-0)) 』

# **20 IBM Developer Kit for Java (UNIX)**

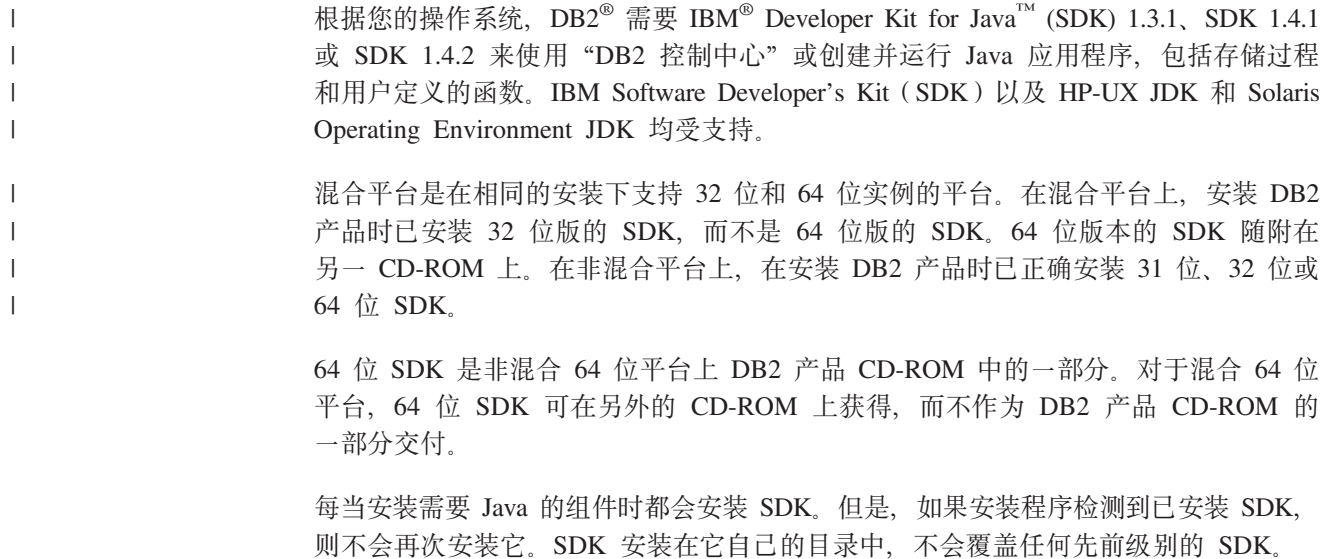

在需要 64 位 Java 的情况下, 会出现一则消息, 告知您需要 64 位 Java。如果出现此 消息, 则必须安装 64 位 Java。这仅适用于混合平台。

## **^F:**

仅当使用下列其中一种 DB2 安装方法时才会尝试安装 Java SDK:

- GUI 安装程序 (db2setup)
- 响应文件安装 (db2setup -r response\_file)

其它方法(无论是使用 SMIT 还是 db2\_install 脚本)都不会安装 Java SDK。

### **}L:**

要手工安装 SDK:

1. 从 /cdrom/db2/<platform>/Java-1.4 目录中运行适合于您的操作系统的命令, 其中 <platform> 表示操作系统 (例如 aix 或 solaris)。

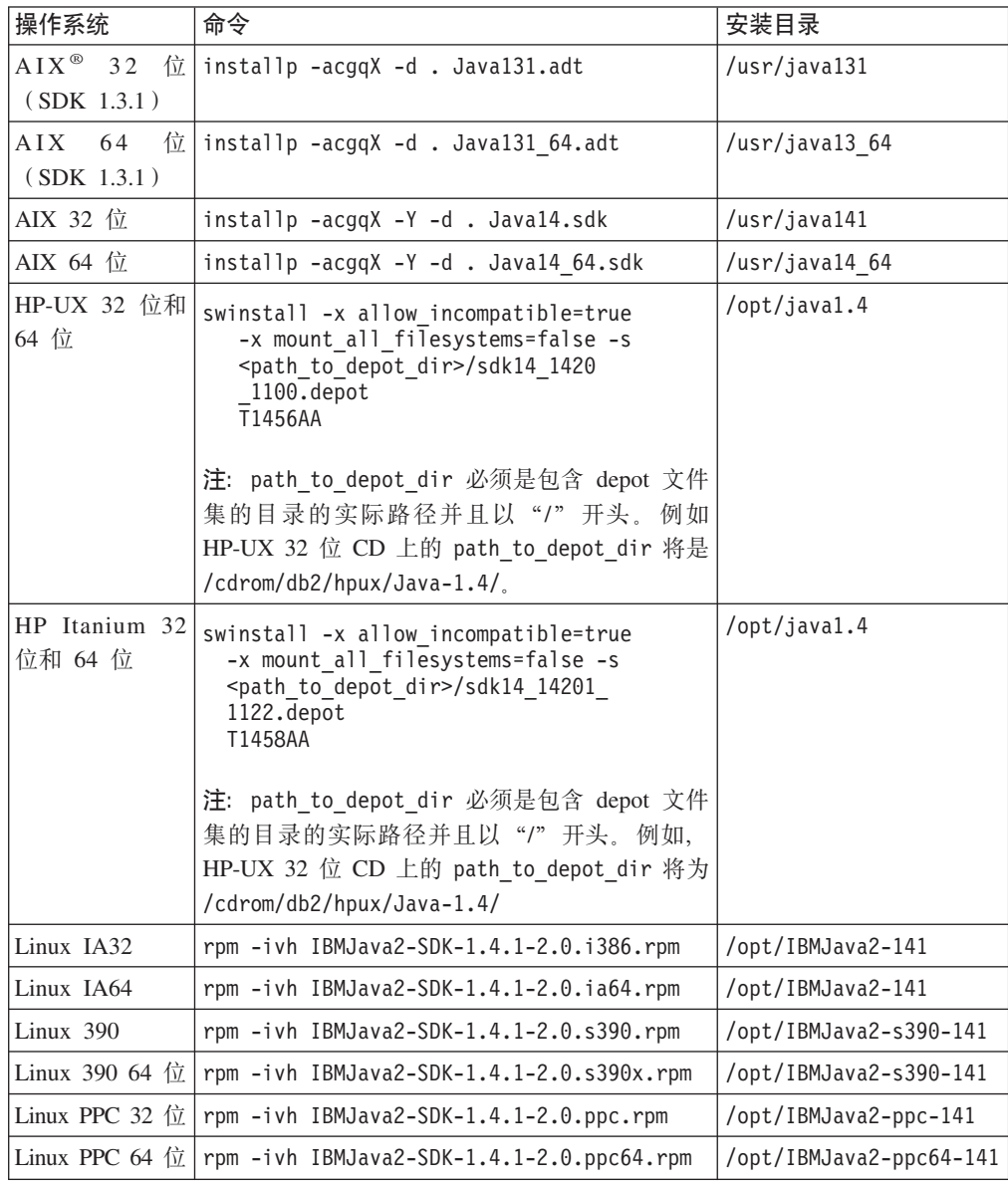

<span id="page-82-0"></span>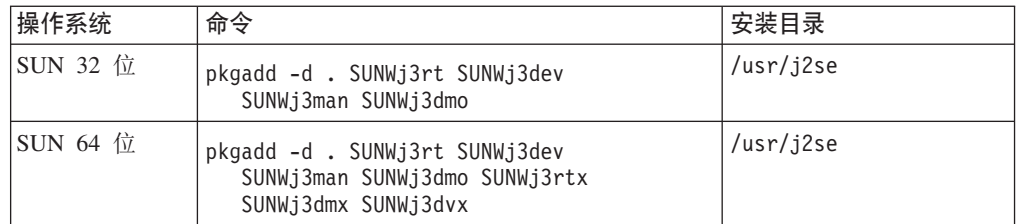

2. 要验证是否安装了 IBM SDK, 请运行 <path>/jre/bin/java -version 命令, 其中 <path> 表示 SDK 安装的路径。请参阅上面列示的每个平台的安装目录。

您应该会接收到与以下类似的输出(对于 AIX):

```
java version "1.4.1"
Java(TM) 2 Runtime Environment, Standard Edition (build 1.4.1)
Classic VM (build 1.4.1, J2RE 1.4.1 IBM AIX build ca141-20030930
(JIT enabled: jitc))
```
还可以从 IBM developerWorks® Web 站点获得 IBM SDK, 网址为:

v http://www.ibm.com/developerworks/java/jdk/index.html

**Z Linux OxPyZ RPM D DB2 20:**

在 Linux 上安装 DB2 Universal Database™ (DB2 通用数据库)版本 8 时, 基于 RPM 的安装会尝试安装 IBM Java RPM (IBM SDK 1.4.1 SR2)。如果已经存在更高版本的 RPM (例如 IBM SDK 1.5.1 SR1), 则不会安装先前版本的 RPM。

但是,在这种情况下,安装会使 JDK\_PATH 数据库配置参数仍指向先前版本的路径。 结果是, 任何一个依赖于 Java 的功能 (包括安装 DB2 工具目录) 都将不能发挥作用。

要解决此问题, 作为实例所有者运行以下命令:

db2 update dbm cfg using JDK\_PATH <exisitng SDK path> <back-level SDK path>

此更新将使 DB2 通用数据库指向适当的 IBM Developer Kit。

#### 相关参考:

• 第 75 页的 『DB2 UDB 的 Java SDK 级别 』

## **DB2 UDB 的 Java SDK 级别**

需要以下列出的适当级别的 SDK 以使用基于 Java 的工具(例如, DB2 控制中心), 并创建和运行 Java 应用程序, 包括存储过程和用户定义的函数。

如果某个正在安装的组件需要 SDK, 且您尚未安装 SDK, 则在使用"DB2 安装"向导 或响应文件来安装产品时, 系统将安装 SDK。

SDK 不会与 DB2 运行时客户机一起安装。

有关最新的 SDK 信息, 请参阅位于 <http://www.ibm.com/software/data/db2/udb/sysreqs.html> 的 DB2 UDB 系统需求 Web 页面。

有关最新的 Linux SDK 信息, 请参阅 IBM developer kit for Linux Web 页面, 网址 为:

[http://www-106.ibm.com/developerworks/java/jdk/linux/tested.html](http://www.ibm.com/software/data/db2/udb/sysreqs.html)

| 操作系统                   |      | SDK 级别                              |
|------------------------|------|-------------------------------------|
| Windows                | 32 位 | SDK 1.4.1 服务发行版 1                   |
|                        | 64 位 | SDK 1.4.1 服务发行版 1                   |
| AIX 4.3.3              | 32 位 | SDK 1.3.1                           |
| AIX 5                  | 32 位 | SDK 1.4.1 服务发行版 1                   |
|                        | 64 位 | SDK 1.4.1 服务发行版 1                   |
| Solaris Operating      | 32 位 | SDK 1.4.2                           |
| Environment (混合版)      | 64 位 | SDK 1.4.2                           |
|                        | 32 位 | SDK 1.4.2.01                        |
| HP-UX RISC ( 混合版 )     | 64 位 | SDK 1.4.2.01                        |
|                        | 32 位 | SDK 1.4.2.01                        |
| HP-UX Itanium $($ 混合版) | 64 位 | SDK 1.4.2.01                        |
|                        | 32 位 | SDK 1.4.1 服务发行版 2                   |
| LinuxIA                | 64 位 | 有关更多信息,请参阅 DB2 UDB 系统需求 Web 页<br>面。 |
| Linux390               | 31 位 | SDK 1.4.1 服务发行版 2                   |
|                        | 64 位 | SDK 1.4.1 服务发行版 2                   |
| LinuxAMD (混合版)         | 32 位 | SDK 1.4.1 服务发行版 2                   |
|                        | 64 位 | SDK 1.4.1 服务发行版 2 (32 位版本)          |
| $Linux$ $PC$ ( 混合版 )   | 32 位 | SDK 1.4.1 服务发行版 2                   |
|                        | 64 位 | SDK 1.4.1 服务发行版 2                   |

下表按操作系统列示 DB2 的 SDK 级别:

## 相关概念:

• 第 73 页的 『 安装 [IBM Developer Kit for Java \(UNIX\)](#page-80-0) 』

# **4(CZ DB2 UDB 20DiMC'j6(UNIX)**

需要三个用户和组来运行 DB2。下表说明在下列指示信息中使用的用户和组名。只要遵 守系统命名规则和 DB2 命名规则, 可以指定您自己的用户和组名。

您创建的用户标识是完成后续设置任务所必需的。

表 3. 必需的用户和组

| 必需的用户       | 示例用户名          | 示例组名           |
|-------------|----------------|----------------|
| 实例所有者       | db2inst1       | $dh2i$ adm $1$ |
| 受防护的用户      | $dh2$ fenc $1$ | db2fadm1       |
| DB2 管理服务器用户 | dasusr1        | dasadm1        |

- 实例所有者主目录是将在其中创建 DB2 实例的位置。
- 受防护的用户用来在 DB2 数据库所使用的地址空间外运行用户定义的函数 (UDF) 和存储过程。

• *DB2* 管理服务器用户的用户标识用来在系统上运行 DB2 管理服务器。

```
Hvu~:
```
必须具有 root 用户权限才能创建用户和组。

**}L:**

| |

| | |

 $\frac{1}{1}$ | |

| | |

- 要为 DB2 创建必需的组和用户标识:
- 1. 作为具有 root 用户权限的用户登录。
- 2. 输入操作系统的相应命令。
	- 注: 这些命令行示例不包含密码。它们只是示例。您可以从命令行使用 passwd username 参数以设置密码。
	- AIX 要在 AIX 上创建组, 输入下列命令:

mkgroup id=999 db2iadm1 mkgroup id=998 db2fadm1 mkgroup id=997 dasadm1

为每个组创建用户:

mkuser id=1004 pgrp=db2iadm1 groups=db2iadm1 home=/home/db2inst1 db2inst1 mkuser id=1003 pgrp=db2fadm1 groups=db2fadm1 home=/home/db2fenc1 db2fenc1 mkuser id=1002 pgrp=dasadm1 groups=dasadm1 home=/home/dasusr1 dasusr1

#### **HP-UX**

要在 HP-UX 上创建组, 输入下列命令:

groupadd -g 999 db2iadm1 groupadd -g 998 db2fadm1 groupadd -g 997 dasadm1

#### 为每个组创建用户:

useradd -g db2iadm1 -d /home/db2instl -m db2inst1 useradd -g db2fadm1 -d /home/db2fenc1 -m db2fenc1 useradd -g dbasgrp -d /home/dasusr1 -m dasusr1

Linux 要在 Linux 上创建组, 输入下列命令:

groupadd -g 999 db2iadm1 groupadd -g 998 db2fadm1 groupadd -g 997 dasadm1

为每个组创建用户:

```
mkuser -u 1004 -g db2iadm1 -m -d /home/db2inst1 db2inst1
mkuser -u 1003 -g db2fadm1 -m -d /home/db2fenc1 db2fenc1
mkuser -u 1002 -g dasadm1 -m -d /home/dasusr1 dasusr1
```
## **Solaris Operating Environment**

要在 Solaris Operating Environment 上创建组, 输入下列命令:

groupadd -g 999 db2iadm1 groupadd -g 998 db2fadm1 groupadd -g 997 dasadm1

为每个组创建用户:

<span id="page-85-0"></span>useradd -g db2iadm1 -u 1004 -d /export/home/db2inst1 -m db2inst1 useradd -g db2fadm1 -u 1003 -d /export/home/db2fenc1 -m db2fenc1 useradd -g dasadm1 -u 1002 -d /export/home/dasusr1 -m dasusr1 相关概念: • 『一般命名规则』(《管理指南: 实现》) 相关任务:

• 『手工安装 DB2 产品』(《安装与配置补充手册》)

# **ZKN}(UNIX)**

## **^DZKN}(HP-UX)**

在安装 DB2 HP-UX 版产品之前,可能需要更新系统的内核配置参数。更新内核配置参 数之后, 必须重新启动计算机。

## **Hvu~:**

必须具有 root 用户权限才能修改内核参数。

#### **}L:**

要修改内核参数:

- 1. 输入 sam 命令来启动"系统管理管理器" (SAM)程序。
- 2. 双击内核配置图标。
- 3. 双击可配置的参数图标。
- 4. 双击要更改的参数,并在公式 / 值字段中输入新值。
- 5. 单击确定。
- 6. 对所有要更改的内核配置参数重复这些步骤。
- 7. 当完成对所有内核配置参数的设置时, 请从操作菜单栏中选择**操作 --> 处理新内核**。 更改内核配置参数的值之后, HP-UX 操作系统将自动重新启动。

## 相关参考:

v :db2osconf - Utility for Kernel Parameter Values Command;(*Command Reference*)

## **(i9CDZKdCN}(HP-UX)**

对于运行 DB2 UDB 64 位的 HP-UX 系统, 运行 db2osconf 命令以建议系统使用适 当的内核配置参数值。

对于运行 DB2 UDB 32 位的 HP-UX 系统, 参考下表以获得关于适当的内核配置参数 值的建议。

| |

| |

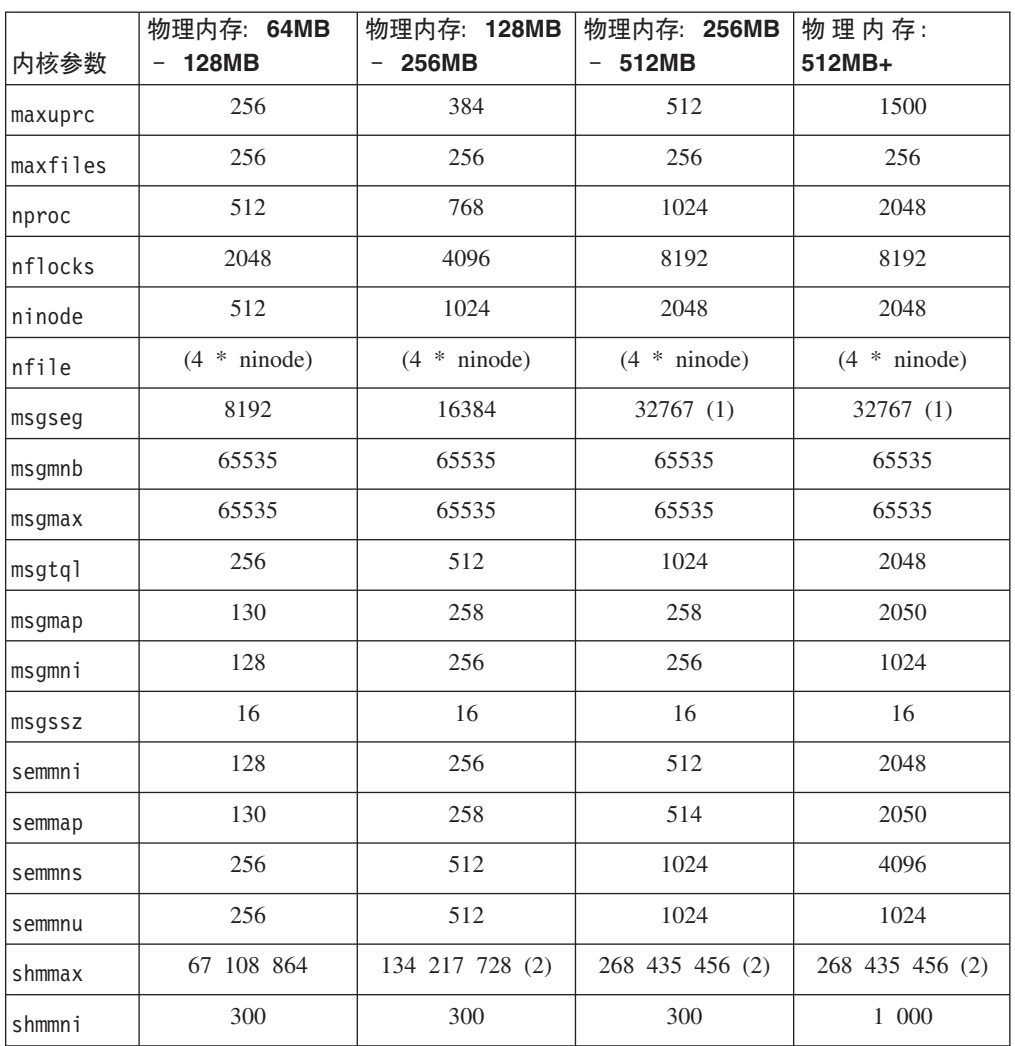

#### <span id="page-86-0"></span>表 4. 建议使用的内核配置参数值 (HP-UX)

注:

 $\mathbf{I}$ 

1. msgmax 参数必须设置为 65 535。

2. msgseg 参数必须设置为不高于 32 767。

3. shmmax 参数应该设置为以下两个值中较高的一个: 134 217 728 或物理内存量(以 字节为单位)的 90%。例如, 如果系统中的物理内存为 196 MB, 则将 shmmax 设 置为 184 968 806 (196\*1024\*1024\*0.9)。

### 相关任务:

• 第 78 页的 『 修改内核参数 (HP-UX) 』

# 修改内核参数(Linux)

在安装 DB2 UDB 之前, 可能想要更新 Linux 内核参数。必要时, DB2 UDB 将自动 提高 IPC 限制。您可能仍想要根据特定需要进一步提高这些限制。

## 先决条件:

必须具有 root 用户权限才能修改内核参数。

<span id="page-87-0"></span>**}L:**

要更新内核参数:

#### **RedHat M SuSE**

对于消息队列参数(msgmni), 使用 2.4.X 系列内核的系统具有缺省值, 它只 允许同时与 DB2 进行几个连接,还必须更改信号数组参数才能使 DB2 成功运 行。要检查共享内存段、信号数组和消息队列限制, 发出 ipcs -I 命令。

以下是 ipcs -l 命令的输出。

```
# ipcs -l
  ------ Shared Memory Limits --------
  max number of segments = 4096 // SHMMNI
  max seg size (kbytes) = 32768
  max total shared memory (kbytes) = 8388608
  min seg size (bytes) = 1------ Semaphore Limits --------
  max number of arrays = 1024 // SEMMNI
  max semaphores per array = 250
  max semaphores system wide = 256000
  max ops per semop call = 32
  semaphore max value = 32767
  ------ Messages: Limits --------
  max queues system wide = 1024 // MSGMNI
  max size of message (bytes) = 65536
  default max size of queue (bytes) = 16384 // MSGMAX
通过将下列条目添加至缺省系统控制配置文件 /etc/sysctl.conf 来修改内核参
数:
```
kernel.msgmni = 1024 kernel.sem = 250 256000 32 1024

其中

max semaphores system wide = max number of arrays x max semaphores/array

运行带有 -p 参数的 sysctl 来从缺省文件 /etc/sysctl.conf 装入 sysctl 设 置。

```
sysctl -p
```
启动期间, 网络初始化脚本从 sysctl.conf 文件读取条目。

在某些分发产品上,可能需要在其中一个系统初始化文件(例如, rc.local) 中添加 sysctl -p, 以便在每次重新引导之后设置内核参数。

## *B*  $\&$  **Z***K* $\&$  $\&$  **<b>***Deerating Environment )*

安装 DB2 UDB 之前, 建议您更新系统内核配置参数。

使用 db2osconf 命令来建议推荐的内核参数。

修改内核参数之后, 必须重新启动系统。

**Hvu~:**

|

必须具有 root 用户权限才能修改内核参数。

## **}L:**

要设置内核参数, 请在 /etc/system 文件末尾添加一行, 如下所示:

set parameter name = value

例如, 要设置 msgsys:msginfo\_msgmax 参数的值, 将以下行添加到 /etc/system 文件 的末尾:

set msgsys:msginfo\_msgmax = 65535

更新 /etc/system 文件之后, 重新启动系统。

#### 相关参考:

v :db2osconf - Utility for Kernel Parameter Values Command;(*Command Reference*)

# **d|Vx}]b73020Nq(UNIX)**

# **|BCZVx DB2 20D73hC(AIX)**

此任务描述了将参与分区数据库系统的每台计算机上需要更新的环境设置。

## **}L:**

要更新 AIX 环境设置:

- 1. 作为具有 root 用户权限的用户登录计算机。
- 2. 通过输入以下命令, 将 AIX maxuproc (每个用户的最大进程数)设备属性设置为 *4096*:

chdev -l sys0 -a maxuproc='4096'

3. 在参与分区数据库系统的所有工作站上, 将 TCP/IP 网络参数设置为下列值。这些值 都是这些参数的最小值。如果任何网络相关参数都已设置为较高的值、则不要更改 它。

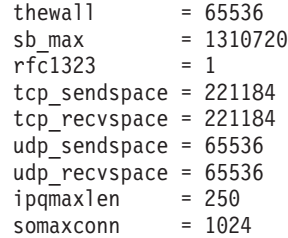

要列示所有网络相关参数的当前设置, 输入以下命令:

```
no -a | more
```
要设置参数, 输入以下命令: no -o *parameter\_name*=*value*

其中:

- parameter\_name 表示想要设置的参数。
- value 表示想要对此参数设置的值。

例如, 要将 tcp sendspace 参数设置为 221184, 输入以下命令:

no -o tcp sendspace=221184

4. 如果正在使用高速互连,则必须将 css0 的 spoolsize 和 rpoolsize 设置为下列值:

```
spoolsize
              16777216
rpoolsize
              16777216
```
要列示这些参数的当前设置, 输入以下命令:

lsattr -1 css0 -E

要设置这些参数, 输入下列命令:

/usr/lpp/ssp/css/chgcss -1 css0 -a spoolsize=16777216 /usr/lpp/ssp/css/chgcss -1 css0 -a rpoolsize=16777216

如果没有使用 /tftpboot/tuning.cst 文件来调整系统, 则在安装之后可以使用 /opt/lpp/db2\_08\_01/misc/rc.local.sample 样本脚本文件来更新网络相关参数。要 在安装之后使用样本脚本文件来更新网络相关参数,执行下列步骤:

a. 通过输入下列命令, 将此脚本文件复制到 /etc 目录, 并使其可由 root 用户执 行:

cp /opt/lpp/db2 08 01/misc/rc.local.sample /etc/rc.local chown root:sys /etc/rc.local chmod 744 /etc/rc.local

- b. 查看 /etc/rc.local 文件并对其进行更新 (如果有必要的话)。
- c. 向 /etc/inittab 文件添加一个条目, 以便每当机器重新引导时执行 /etc/rc.local 脚本。可使用 mkitab 命令来向 /etc/inittab 文件添加一个条 目。要添加此条目,输入以下命令:

mkitab "rclocal:2:wait:/etc/rc.local > /dev/console 2>&1"

- d. 通过输入以下命令, 确保 /etc/inittab 文件包括 /etc/rc.nfs 条目: lsitab rcnfs
- e. 通过输入以下命令, 在不重新引导系统的情况下更新网络参数: /etc/rc.local
- 5. 确保具有足够的调页空间来运行 DB2 ESE 的分区安装。如果没有足够的调页空间, 则操作系统将停止正在使用大部分虚拟内存(这可能是其中一个 DB2 进程)的进 程。要检查可用的调页空间, 输入以下命令:

 $l$ sps  $-a$ 

此命令将返回类似于以下的输出:

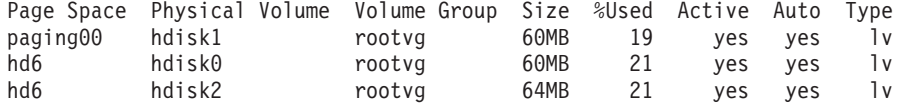

建议可用调页空间应是在计算机上安装的物理内存量的两倍。

6.如果正在创建小型到中型的分区数据库系统,则实例拥有的计算机上的网络文件系 统守护进程(NFSD)的数目应该接近于:

每台计算机上的 biod 数 X 实例中的计算机数

建议在每台计算机上运行 10 个 biod 进程。根据以上公式,在由四台计算机组成的 系统(每台计算机上有 10 个 biod 进程)上, 将使用 40 个 NFSD。

如果正在安装大型系统, 则计算机上最多可以安装 120 个 NFSD。

有关 NFS 的其它信息, 参阅 NFS 文档。

# <span id="page-90-0"></span>建立工作集合以将命令分发至 ESE 工作站 (AIX)

在 AIX 上的分区数据库环境中, 可以设置工作集合以将命令分发至参与分区数据库系 统的 RS/6000 SP 工作站集合。使用 dsh 命令可以将命令分发至工作站。

在 AIX 上安装或管理分区数据库系统时这可能会很有用, 它使您能够对环境中的所有 计算机快速地执行相同命令并且减少了出错的可能性。

## 先决条件:

必须知道想要包括在工作集合中的每台计算机的主机名。

必须作为具有 root 用户权限的用户登录控制工作站。

#### 讨程:

具有列示所有将要参与分区数据库系统的 RS/6000 SP 工作站的主机名的文件。要设置 工作集合以将命令分发至此工作站列表:

1. 创建名为 eeelist.txt 的文件, 它将列示将参与工作集合的所有工作站的 hostnames.

例如,假定您想要借助名为 workstation1 和 workstation2 的两个 SP 节点创建 工作集合。此文件的内容将是:

workstation1 workstation2

2. 更新工作集合环境变量。要更新此列表, 输入以下命令:

export WCOLL=path/eeelist.txt

其中 path 是创建 eeelist.txt 的位置, 而 eeelist.txt 是创建的文件的名称, 该文件列 示工作集合中的 RS/6000 SP 工作站。

3. 通过输入以下命令, 验证工作集合中的名称是否确实是想要的工作站:

 $dsh - q$ 

您将接收到与下列内容类似的输出:

```
Working collective file /eeelist.txt:
workstation1
workstation2
Fanout: 64
```
## 相关任务:

• 第 84 页的 『 验证 NFS 是否在运行 (UNIX) 』

## 将 DB2 产品 CD-ROM 的内容复制到计算机上

此任务描述将 DB2 ESE 产品 CD-ROM 的内容复制到共享 DB2 home 文件系统上的 步骤。复制 DB2 CD-ROM 的内容是只有 DB2 的分区安装才需要的步骤。因为您可能 <span id="page-91-0"></span>将 DB2 同时安装到多个计算机上, 从硬盘安装显然比从 CD-ROM 安装快得多。建议 将此方法用于包括超过四台计算机的任何系统。

另一种方法是从每台计算机上以 NFS 方式安装 CD-ROM 文件系统。如果 DB2 home 文件系统上没有足够的磁盘空间或如果正在少于四台的计算机上进行安装、您可能想 要从每台计算机安装 CD-ROM。

## **}L:**

要安装 DB2 安装 CD 并复制内容

- 1. 在 /db2home 文件系统上创建一个目录以用于 DB2 产品 CD-ROM: mkdir /db2home/db2cdrom
- 2. 将 CD-ROM 的内容复制到创建的目录:

cp -R /cdrom /db2home/db2cdrom

# $\frac{1}{2}$   $\frac{1}{2}$   $\frac{1}{2}$

"网络文件系统"(NFS)必须正在每台计算机上运行。

## **}L:**

要验证"网络文件系统"(NFS)是否正在将要参与分区数据库系统的每台计算机上 运行:

AIX 在每台计算机上输入以下命令:

lssrc -g nfs

NFS 进程的状态字段应该指示活动。

一旦验证了 NFS 是否在每个系统上运行, 就检查 DB2 所需的特定 NFS 进程。 必需的进程有:

rpc.lockd rpc.statd

#### **HP-UX M Solaris Operating Environment**

输入如下命今:

showmount -e *hostname*

输入不带 hostname 参数的 showmount 命令将检查本地系统。

如果 NFS 不活动, 则您将接收到类似如下的一条消息:

showmount: ServerA: RPC: Program not registered

一旦验证了 NFS 是否在每个系统上运行, 就检查 DB2 所需的特定 NFS 进程。 必需的进程有:

rpc.lockd rpc.statd

可以使用下列命令来检杳这些讲程:

ps -ef | grep rpc.lockd ps -ef | grep rpc.statd

## $LINUX 输入如下命令:$

showmount -e *hostname*

输入不带 hostname 参数的 showmount 命令将检查本地系统。

如果 NFS 不活动, 则您将接收到类似如下的一条消息:

showmount: ServerA: RPC: Program not registered

一旦验证了 NFS 是否在每个系统上运行, 就检查 DB2 所需的特定 NFS 进程。 必需的进程是 rpc.statd。 可以使用 ps -ef I grep rpc.statd 命令来检查此 讲程

如果这些进程没在运行、则参阅您的操作系统文档。

# **\*Vx}]b734(D~53**

## **4(Vx}]b53(AIX)D DB2 home D~53**

此任务描述如何在每台参与的计算机中创建 DB2 home 文件系统、以 NFS 方式导出 home 文件系统和以 NFS 方式安装 home 文件系统。

建议创建大小不低于 1 GB 的 home 文件系统。稍后安装说明将要求您将 DB2 产品 CD-ROM 的内容复制到 DB2 home 文件系统上的某个目录。DB2 产品 CD-ROM 将 临时占用约为 700 MB 的空间。DB2 实例将需要至少 50 MB 的空间。如果没有 1 GB 的可用空间, 则可以从每台参与的计算机上安装 DB2 产品 CD-ROM, 作为将内容复制 到磁盘的另一种方法。

## **Hvu~:**

必须具有:

- 创建文件系统的 root 用户权限
- 创建了要将文件系统物理上驻留其中的卷组。

## **}L:**

要创建以 NFS 方式导出并以 NFS 方式安装的 DB2 home 文件系统、执行下列步骤:

#### *<u>d</u>* dz **DB2** home 文件系统

作为具有 root 用户权限的用户登录分区数据库系统的主计算机(ServerA), 并为分区数据库系统创建名为 /db2home 的 home 文件系统。

- 1. 输入 smit jfs 命令。
- 2. 单击添加日志文件系统图标。
- 3. 单击添加标准日志文件系统图标。
- 4. 从卷组名列表中选择想要此文件系统物理上驻留其中的现有卷组。
- 5. 将文件系统大小 (以 512 字节块计) (数字) 字段设置为 180 000 (大约  $90$  MB).
- 6. 在安装点字段中输入此文件系统的安装点。在此示例中, 安装点为  $/db2home$
- 7. 将在系统重新启动时自动安装字段设置为是。

其余字段可保留为缺省设置。

8. 单击确定。

## 导出 DB2 home 文件系统

- 1. 以 NFS 方式导出 /db2home 文件系统, 以使其可用于将参与分区数据库系 统的所有计算机:
	- a. 输入 smit nfs 命令。
	- b. 单击网络文件系统 (NFS) 图标。
	- c. 单击将目录添加至导出列表图标。
	- d. 在要导出的目录的路径名字段中, 输入要导出的路径名和目录(例 如, /db2home)。
	- e. 在允许具有 root 用户存取权的主机字段中输入将要参与分区数据库系统 的每个工作站的名称。使用逗号(,)作为每个名称之间的定界符。例 如, ServerA, ServerB, ServerC。如果是在使用高速互连, 则建议您还 在此字段中指定每个工作站的高速互连名称。其余字段可保留为缺省设 置。
	- f. 单击确定。
- 2. 注销。

## 从每台参与的计算机安装 DB2 home 文件系统

通过执行下列步骤, 登录每台参与的计算机(ServerB、ServerC 和 ServerD), 并以 NFS 方式安装已导出的文件系统:

- 1. 输入 smit nfs 命令。
- 2. 单击网络文件系统 (NFS) 图标。
- 3. 单击添加文件系统以进行安装图标。
- 4. 在安装点的路径名(路径)字段中输入安装点的路径名。

安装点的路径名就是应创建 DB2 主目录的位置。对于此示例, 使用 /db2home

5. 在远程目录的路径名字段中输入远程目录的路径名。

对于本示例, 应输入您在安装点的路径名(路径)字段中输入的值。

6. 在远程目录所在的主机字段中输入导出了文件系统的机器的主机名。

这是创建了正在安装的文件系统的机器的主机名。

要提高性能, 您可能想要以 NFS 方式安装您通过高速互连创建的文件系 统。如果您想要使用高速互连来安装此文件系统、则必须在远程目录所在 的主机字段中输入其名称。

您应该知道, 如果高速互连由于某种原因而变得不可用, 则参与分区数据 库系统的每个工作站都将无法访问此 DB2 主目录。

- 7. 将立即安装, 将条目添加至 /etc/filesystems 还是全部? 字段设置为全部。
- 8. 将 /etc/filesystems 条目将在系统重新启动时安装目录字段设置为是。
- 9. 将此 NFS 文件系统的方式字段设置为读写。
- 10. 将对文件系统进行软安装还是硬安装字段设置为软安装。

软安装表示计算机将不会无限期地尝试以远程方式安装该目录。硬安装表 示机器将不停地尝试安装该目录。这可能会在系统崩溃时产生问题。建议 您将此字段设置为软安装。

其余字段可保留为缺省设置。

- 11. 确保此文件系统是在允许在此文件系统中执行 SUID 和 sgid 程序吗? 字 段设置为是的情况下安装的。这是缺省设置。
- 12. 单击确定.
- 13. 注销。

## 相关任务:

• 第 83 页的 『 将 DB2 产品 CD-ROM 的内容复制到计算机上 』

## 创建分区数据库系统的 DB2 home 文件系统(HP-UX)

此任务描述如何在每台参与的计算机中创建 DB2 home 文件系统、以 NFS 方式导出 home 文件系统和以 NFS 方式安装 home 文件系统。

建议创建大小不低于 1 GB 的 home 文件系统。稍后安装说明将要求您将 DB2 产品 CD-ROM 的内容复制到 DB2 home 文件系统上的某个目录。DB2 产品 CD-ROM 将 临时占用约为 700 MB 的空间。DB2 实例将需要至少 50 MB 的空间。如果没有 1 GB 的可用空间, 则可以从每台参与的计算机上安装 DB2 产品 CD-ROM, 作为将内容复制 到磁盘的另一种方法。

#### 先决条件:

必须具有 root 用户权限才能创建文件系统。

#### 讨程:

要创建以 NFS 方式导出并以 NFS 方式安装的 DB2 home 文件系统、执行下列步骤:

## 创建 DB2 home 文件系统

 $\overline{+}$  T:

- 1. 选择磁盘分区或逻辑卷, 并使用类似于 newfs 的实用程序来创建此文件系 统。有关更多信息, 输入 man newfs 命令。
- 2. 以本地方式安装此文件系统, 并向 /etc/fstab 文件添加一个条目, 以便系 统每次重新启动时都安装此文件系统。

使用 SAM:

- 1. 输入 sam 命令。
- 2. 单击磁盘和文件系统图标。
- 3. 单击文件系统图标。
- 4. 选择操作 -> 添加本地文件系统。
- 5. 可以选择使用或不使用"逻辑卷管理器"。建议使用"逻辑卷管理器"。
- 导出 DB2 home 文件系统

如果是在 HP-UX 系统群集上安装 DB2 ESE, 则可以向 /etc/exports 文件添 加一个条目以通过 NFS 或使用 SAM 导出此文件系统。

要使用 SAM 导出该文件系统:

- 1. 输入 sam 命令。
- 2. 单击连网和通信图标。
- 3. 单击网络文件系统图标。
- 4. 单击导出的本地文件系统图标。
- 5. 单击操作菜单, 并选择添加导出的文件系统
- 6. 在本地目录名字段中输入要导出的路径名和目录(例如, /db2home)。
- 7. 单击用户存取权按钮、并在出现的窗口中添加对实例中的其它计算机的读 写存取权。
- 8. 单击 root 用户存取权按钮、并在出现的窗口中添加对实例中的其它计算机 的存取权。
- 9. 单击确定。
- 10. 注销.

## 从每台参与的计算机安装 DB2 home 文件系统

在导出此文件系统之后, 必须在每台参与的计算机上安装此文件系统。 在每台参与的计算机上:

- 1. 输入 sam 命令。
- 2. 单击连网和通信图标。
- 3. 单击网络文件系统图标。
- 4. 单击安装的远程文件系统图标。
- 5. 单击操作菜单, 并选择添加远程文件系统(使用 NFS)
- 6. 在本地目录名字段中,输入要安装的文件系统的安装点(例 如, /db2home)。
- 7. 在远程服务器名字段中, 输入远程服务器的名称(例如, ServerA)。
- 8. 在远程目录名字段中,输入远程目录的路径名和目录(例 如, /db2home)。
- 9. 将在系统引导时安装选项设置为"打开"。
- 10. 单击 NFS 安装选项按钮、并将软安装类型和允许 SetUID 执行选项设置 为"打开"。

软安装表示计算机将不会无限期地尝试以远程方式安装该目录。硬安装表 示机器将不停地尝试安装该目录。这可能会在系统崩溃时产生问题。建议 您将此字段设置为软安装。

其余字段可保留为缺省设置。

- 11. 单击确定。
- 12. 注销。

## 相关任务:

• 第 83 页的 『 将 DB2 产品 CD-ROM 的内容复制到计算机上 』

## 为分区 DB2 服务器创建文件系统 (Linux)

此任务是在 Linux 上安装 DB2 ESE 这一大型任务的一部分。

必须具有可用于将参与分区数据库系统的所有机器的文件系统。此文件系统将用作实 例主目录。

对于对单个数据库实例使用多台机器的配置, 使用 NFS (网络文件系统) 来共享此文件 系统。通常,群集中的一台机器用于使用 NFS 导出文件系统,而群集中的其余机器将 从此机器安装 NFS 文件系统。对于导出文件系统的机器, 将以本地方式安装该文件系 统。

有关更多命令信息, 请参阅 Linux 分发产品文档。

#### 过程:

要创建此文件系统:

- 1. 在一台机器上, 选择一个磁盘分区或使用 fdisk 来创建一个磁盘分区。
- 2. 通过使用诸如 mkfs 之类的实用程序, 在此分区上创建文件系统。该文件系统应该 足够大以包含必需的 DB2 程序文件以及数据库需要的足够空间。
- 3. 以本地方式安装您刚刚创建的文件系统, 并向 /etc/fstab 文件添加一个条目, 以便 系统每次重新引导时都安装此文件系统。例如:

/dev/hda1 /db2home ext2 defaults 12

4. 要在引导时在 Linux 上自动导出 NFS 文件系统, 向 /etc/exports 文件添加一个 条目。务必包括参与群集的所有主机名以及机器可能具有的所有名称。并且、还应 该通过使用"root 用户"选项来确保群集中每台机器对导出的文件系统都具有 root 用户权限。

/etc/exportfs 是包含以下类型的信息的 ASCII 文件:

/db2home machine1 name(rw) machine2 name(rw)

要导出 NFS 目录, 运行

/usr/sbin/exportfs -r

5. 在群集中的其余每台机器上、向 /etc/fstab 文件添加一个条目、以便在引导时以 NFS 方式自动安装该文件系统。如下例所示, 当指定安装点选项时, 确保该文件系 统是在引导时安装的, 它是可读写的并且是硬安装的, 它包括了 bg (后台) 选项, 且 setuid 程序可以正常运行。

```
fusion-en:/db2home /db2home nfs - rw.time0=300.retrans=5.
hard, intr, bg, suid, rw
```
其中, fusion-en 表示机器名。

6. 通过输入以下命令, 以 NFS 方式在群集中的其余每台机器上安装导出的文件系统: mount /db2home

如果安装命令失败,则使用 showmount 命令来检查 NFS 服务器的状态。例如: showmount -e fusion-en

此 showmount 命令应列示从机器 fusion-en 导出的文件系统。如果此命令失败, 则 NFS 服务器可能尚未启动。要手工启动 NFS 服务器, 在该服务器上作为 root 用 户运行以下命令:

/etc/rc.d/init.d/nfs restart

假定目前的运行级别为 3、则可以通过将目录 /etc/rc.d/rc3.d 下的 K20nfs 重命 名为 S20nfs, 以便在引导时自动运行此命令。

- 7. 确保下列步骤成功完成:
	- a. 在群集中的单一机器上, 已经创建了要用作实例和主目录的文件系统。
	- b. 如果配置对单个数据库实例使用多台机器,则通过使用 NFS 导出此文件系统。
	- c. 已在群集中的其余每台机器上安装了导出的文件系统。

## 相关任务:

• 第 83 页的 『 将 DB2 产品 [CD-ROM](#page-90-0) 的内容复制到计算机上 』

## **\*Vx DB2 ~qw4(D~53(Solaris Operating Environment)**

此任务描述如何在每台参与的计算机中创建 DB2 home 文件系统、以 NFS 方式导出 home 文件系统和以 NFS 方式安装 home 文件系统。

建议创建大小不低于 1 GB 的 home 文件系统。稍后安装说明将询问是否将 DB2 产 品 CD-ROM 的内容复制到 DB2 home 文件系统上的某个目录。DB2 产品 CD-ROM 将临时占用约为 700 MB 的空间。DB2 实例将需要至少 50 MB 的空间。如果没有 1 GB 的可用空间, 则可以从每台参与的计算机上安装 DB2 产品 CD-ROM, 作为将内容 复制到磁盘的另一种方法。

有多种方法可以在 Solaris Operating Environment 系统上创建本地文件系统。如果想要 使用诸如 Veritas 之类的产品创建文件系统, 则参阅该产品的文档。

## **Hvu~:**

必须具有 root 用户权限才能创建文件系统。

### **}L:**

要创建以 NFS 方式导出并以 NFS 方式安装的 DB2 home 文件系统, 执行下列步骤:

## *<u>OB2 home 文件系统</u>*

- 1. 在主计算机 (ServerA)上, 洗择磁盘分区或使用 format 命令配置磁盘分 区。当使用 format 命令时, 确保使用的磁盘分区互不重叠。分区重叠会导 致数据毁坏或文件系统故障。确保正确输入了命令,因为错误可能引起严 重问题。
- 2. 通过使用诸如 newfs 或 mkfs 之类的实用程序, 在此分区上创建一个文件 系统。该文件系统应足够大以包含必需的 DB2 文件及其它非 DB2 文件。 建议最小为 300 MB。
- 3. 以本地方式安装您刚刚创建的文件系统, 并向 /etc/vfstab 文件添加一个条 目, 以便系统每次重新引导时都安装此文件系统。例如: /dev/dsk/c1t0d2s2 /dev/rdsk/c1t0d2s2 /db2home ufs 2 yes -

#### **<v DB2 home D~53**

1. 在引导时, 要在 Solaris 上自动导出 NFS 文件系统, 需向 /etc/dfs/dfstab 文件添加一个条目。务必包括参与的计算机的所有主机名以及给定计算机 可能具有的所有名称。并且, 还应该通过使用"root 用户"选项以确保每台 计算机对导出的文件系统都具有 root 用户权限。

在以下示例中, 将针对四台计算机参与的分区数据库系统向 /etc/dfs/dfstab 文件添加一个条目。参与的计算机 ServerB、ServerC 和 ServerD 被授予许可权, 可以安装文件系统 /db2home, 它将被用作 DB2 home 文件系统。

share  $-F$  nfs  $-0$  \ rw=ServerB.torolab.ibm.com,\ root=ServerB.torolab.ibm.com \

rw=ServerC.torolab.ibm.com, \ root=ServerC.torolab.ibm.com\

rw=ServerD.torolab.ibm.com,\ root=ServerD.torolab.ibm.com \ -d "homes" /db2home

如果一台计算机具有多个主机名, 则所有别名都必须包括在 /etc/dfs/dfstab 文件中。例如, 如果 ServerB 还具有名称 ServerB-tokenring, 则 ServerB 在 /etc/dfs/dfstab 中的条目将以如下形式 出现:

rw=ServerB.torolab.ibm.com:ServerB-tokenring.torolab.ibm.com,\ root=ServerB.torolab.ibm.com:ServerB-tokenring.torolab.ibm.com \

2. 在参与的每台计算机上,向 /etc/vfstab 文件添加一个条目,以便在引导时 以 NFS 方式自动安装该文件系统。如下例所示,当指定安装点选项时,确 保该文件系统是在引导时安装的, 它是可读写的并且是硬安装的, 它包括 了 bg (后台) 选项, 且 suid 程序可以正常运行:

ServerA:/db2home - /db2home nfs - yes rw,hard,intr,bg,suid

#### **S?(NkDFcz20 DB2 home D~53**

| | | |

| | |

| | | |  $\perp$ 

| | |

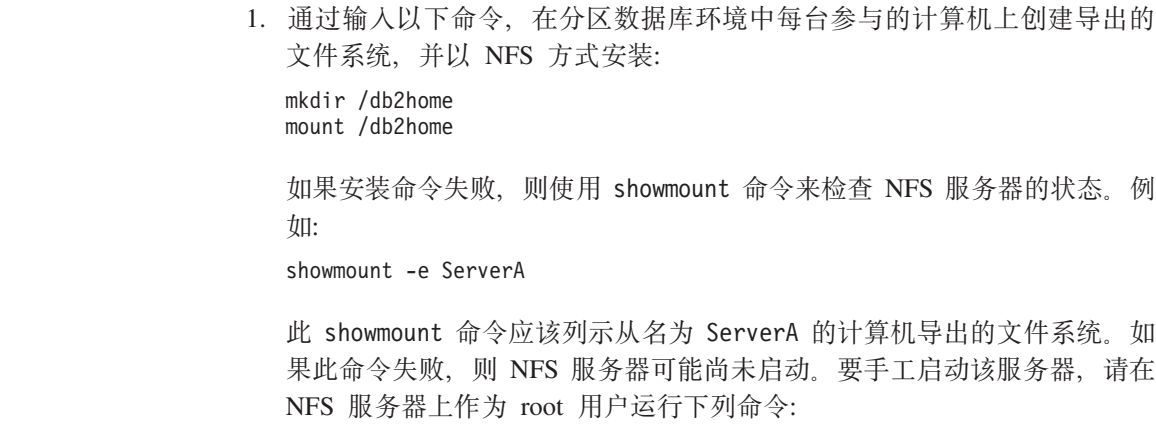

/usr/lib/nfs/mountd /usr/lib/nfs/nfsd -a 16

如果 /etc/dfs/dfstab 文件中有任何条目的话, 这些命令将在引导时自动运 行。启动 NFS 服务器之后, 通过运行以下命令再次导出 NFS 文件系统:

sh /etc/dfs/dfstab

务必完成下列步骤:

1. 在分区数据库环境中的单一计算机上、已经创建要用作实例和主目录的文件系统。

- 2. 已通过 NFS 导出此文件系统。
- 3. 已在每台参与的计算机上安装了导出的文件系统。

相关任务:

• 第 83 页的 『 将 DB2 产品 CD-ROM 的内容复制到计算机上 』

## 创建必需的用户

## 在分区数据库环境中为 DB2 服务器安装创建必需的用户 (AIX)

需要三个用户和组来运行 DB2。下表说明在这些指令中使用的用户名和组名。

表 5. 必需的用户和组 (AIX)

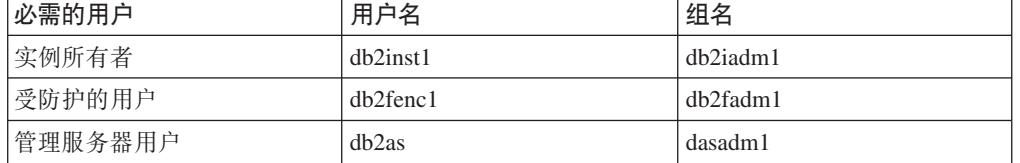

如果管理服务器用户是现有用户、则该用户必须存在于所有参与的计算机上、然后才 能安装。如果使用"DB2 安装"向导在实例拥有的计算机上为管理服务器创建新用户, 则在响应文件安装期间还会在参与的计算机上创建此用户(如果必要的话)。如果该用 户已经在参与的计算机上存在, 则用户必须具有相同的主组。

#### 先决条件:

- 必须具有 root 用户权限才能创建用户和组。
- 如果使用 NIS/NIS+ 或类似的安全性软件来管理用户和组、则在创建用户和组之前、 请参阅 『NIS/NIS+ 注意事项』。定义 DB2 用户和组时, 可能需要附加步骤。

#### 限制:

您创建的用户名必须同时符合操作系统和 DB2 的命名规则。

#### 过程:

要创建全部这三个用户, 执行下列步骤:

- 1. 登录主计算机。
- 2. 通过输入下列命令, 为实例所有者创建一个组(例如, db2iadm1), 为将要执行 UDF 或存储过程的用户创建一个组(例如, db2fadm1), 并为管理服务器创建一个组 (例如, dasadm1):

mkgroup id=999 db2iadm1 mkgroup id=998 db2fadm1 mkgroup id=997 dasadm1

3. 通过使用下列命令,创建属于前一步骤中创建的每个组的用户。每个用户的主目录 将是您先前创建且共享的 DB2 主目录 (db2home)。

```
mkuser id=1004 pgrp=db2iadm1 groups=db2iadm1 home=/db2home/db2inst1
   core = - 1 data = 491519 stack = 32767 rss = - 1 fsize = - 1 db2inst1
mkuser id=1003 pgrp=db2fadm1 groups=db2fadm1 home=/db2home/db2fenc1
   db2fenc1
mkuser id=1002 pgrp=dasadm1 groups=dasadm1 home=/home/dasusr1
   dasusr1
```
4. 通过输入下列命令, 为创建的每个用户设置初始密码:

```
passwd db2inst1
passwd db2fenc1
passwd dasusr1
```
- 5. 注销。
- 6. 作为已创建的每个用户(db2inst1、db2fenc1 和 dasusr1)登录主计算机。因为这 是这些用户第一次登录系统、所以可能会提示您更改每个用户的密码。
- 7. 注销。
- 8. 在将参与分区数据库系统的每台计算机上创建完全相同的用户和组帐户。对于本示 例, 在 ComputerB、ComputerC 和 ComputerD 上执行此任务。

#### 相关参考:

• 第 53 页的 『NIS 安装注意事项』

## 在分区数据库环境中为 DB2 服务器安装创建必需的用户(HP-UX)

需要三个用户和组来运行 DB2。下表说明在下列指令中使用的用户名和组名。可以指定 您自己的用户名和组名,只要它们符合系统命名规则和 DB2 命名规则。

表 6. 必需的用户和组

| 必需的用户   | 用户名      | 组名             |
|---------|----------|----------------|
| 实例所有者   | db2inst1 | $dh2i$ adm $1$ |
| 受防护的用户  | dh2fenc1 | db2fadm1       |
| 管理服务器用户 | dasusr1  | dasadm1        |

如果现有用户用作管理服务器用户、则在安装之前此用户必须还存在于所有参与的计 算机上。如果使用"DB2 安装"向导在实例拥有的计算机上为管理服务器创建新用户, 则响应文件安装期间还将在参与的计算机上创建此用户(如果必要的话)。如果该用户 已经在参与的计算机上存在, 则它必须具有相同的主组。

#### 先决条件:

- 必须具有 root 用户权限才能创建用户和组。
- 如果使用 NIS/NIS+ 或类似的安全性软件来管理用户和组、则在创建用户和组之前、 请参阅 『NIS/NIS+ 注意事项』。定义 DB2 用户和组时, 可能需要附加步骤。

## 限制:

您创建的用户名必须同时符合操作系统和 DB2 的命名规则。

### 过程:

要创建全部这三个用户, 执行下列步骤:

1. 登录主计算机。

2. 通过输入下列命令, 为实例所有者创建一个组 (例如, db2iadm1), 为将要执行 UDF 或存储过程的用户创建一个组(例如, db2fadm1), 并为管理服务器创建一个组 (例如, dasadm1):

groupadd -g 999 db2iadm1 groupadd -g 998 db2fadm1 groupadd -g 997 dasadml

3. 通过使用下列命令,创建属于前一步骤中创建的每个组的用户。每个用户的主目录 将是您先前创建且共享的 DB2 主目录 (db2home)。

useradd -u 1004 db2iadm1 -d /db2home/db2inst1 -m db2inst1 useradd -u 1003 db2fadm1 -d /db2home/db2fenc1 -m db2fenc1 useradd -u 1002 dbasgrp -d /home/dasusr1 -m dasusr1

4. 通过输入下列命令, 为创建的每个用户设置初始密码:

passwd db2inst1 passwd db2fenc1 passwd dasusr1

- 5. 注销。
- 6. 作为已创建的每个用户 (db2inst1、db2fenc1 和 dasusr1) 登录主计算机。因为这 是这些用户第一次登录系统、所以可能会提示您更改每个用户的密码。
- 7. 注销。
- 8. 在将参与分区数据库系统的每台计算机上创建完全相同的用户和组帐户。对于本示 例, 在 ComputerB、ComputerC 和 ComputerD 上执行此任务。

## 相关参考:

• 第 53 页的 INIS 安装注意事项 J

## 在分区数据库环境中为 DB2 服务器安装创建必需的用户 (Linux)

需要三个用户和组来运行 DB2。下表说明在下列指令中使用的用户名和组名。可以指定 您自己的用户名和组名、只要它们符合系统命名规则和 DB2 命名规则。

表 7. 必需的用户和组

| 必需的用户   | 用户名      | 组名       |
|---------|----------|----------|
| 实例所有者   | db2inst1 | db2iadm1 |
| 受防护的用户  | db2fenc1 | db2fadm1 |
| 管理服务器用户 | dasusr1  | dasadm1  |

如果现有用户用作管理服务器用户、则在安装之前此用户必须还存在于所有参与的计 算机上。如果使用"DB2 安装"向导在实例拥有的计算机上为管理服务器创建新用户, 则响应文件安装期间还将在参与的计算机上创建此用户(如果必要的话)。如果该用户 已经在参与的计算机上存在,则它必须具有相同的主组。

## 先决条件:

- 必须具有 root 用户权限才能创建用户和组。
- 如果使用 NIS/NIS+ 或类似的安全性软件来管理用户和组、则在创建用户和组之前、 请参阅 『 NIS/NIS+ 注意事项』。定义 DB2 用户和组时, 可能需要附加步骤。

## 限制:

您创建的用户名必须同时符合操作系统和 DB2 的命名规则。

讨程:

要创建全部这三个用户,执行下列步骤:

- 1. 登录主计算机。
- 2. 通过输入下列命令、为实例所有者创建一个组(例如、db2iadm1)、为将要执行 UDF 或存储过程的用户创建一个组(例如, db2fadm1), 并为管理服务器创建一个组 (例如, dasadm1):

groupadd -g 999 db2iadm1 groupadd -g 998 db2fadm1 groupadd -g 997 dasadm1

确保正在使用的特定号码当前不存在于任何机器上。

3. 通过使用下列命令, 创建属于前一步骤中创建的每个组的用户。每个用户的主目录 将是您先前创建且共享的 DB2 主目录 (db2home)。

useradd -u 1004 -g db2iadm1 -m -d /db2home/db2inst1 db2inst1 -p password1 useradd -u 1003 -g db2fadm1 -m -d /db2home/db2fenc1 db2fenc1 -p password2 useradd -u 1002 -g dasadm1 -m -d /home/dasusr1 dasusr1 -p password3

4. 通过输入下列命令, 为创建的每个用户设置初始密码:

```
passwd db2inst1
passwd db2fenc1
passwd dasusr1
```
- 5. 注销。
- 6. 作为已创建的每个用户(db2inst1、db2fenc1 和 dasusr1) 登录主计算机。因为这 是这些用户第一次登录系统,所以可能会提示您更改每个用户的密码。
- 7. 注销
- 8. 在将参与分区数据库系统的每台计算机上创建完全相同的用户和组帐户。对于本示 例, 在 ComputerB、ComputerC 和 ComputerD 上执行此任务。

#### 相关参考:

• 第 53 页的 『NIS 安装注意事项』

## 在分区数据库环境中为 DB2 服务器安装创建必需的用户 (Solaris **Operating Environment**)

需要三个用户和组来运行 DB2。下表说明在下列指令中使用的用户名和组名。可以指定 您自己的用户名和组名,只要它们符合系统命名规则和 DB2 命名规则。

表 8. 必需的用户和组

| 必需的用户   | 用户名      | 组名             |
|---------|----------|----------------|
| 「实例所有者」 | db2inst1 | $dh2i$ adm $l$ |
| 受防护的用户  | dh2fenc1 | db2fadm1       |
| 管理服务器用户 | dasusr1  | dasadm1        |

如果现有用户用作管理服务器用户, 则在安装之前此用户必须还存在于所有参与的计 算机上。如果使用"DB2 安装"向导在实例拥有的计算机上为管理服务器创建新用户, 则响应文件安装期间还将在参与的计算机上创建此用户(如果必要的话)。如果该用户 已经在参与的计算机上存在,则它必须具有相同的主组。

## 先决条件:

- 必须具有 root 用户权限才能创建用户和组。
- 如果使用 NIS/NIS+ 或类似的安全性软件来管理用户和组, 则在创建用户和组之前, 请参阅 『NIS/NIS+ 注意事项』。

#### 限制:

您创建的用户名必须同时符合操作系统和 DB2 的命名规则。

过程:

要创建全部这三个用户,执行下列步骤:

- 1. 登录主计算机。
- 2. 通过输入下列命令, 为实例所有者创建一个组 (例如, db2iadm1), 为将要执行 UDF 或存储过程的用户创建一个组(例如, db2fadm1), 并为管理服务器创建一个组 (例如, dasadm1):

```
groupadd id=999 db2iadm1
groupadd id=998 db2fadm1
groupadd id=997 dasadm1
```
3. 使用下列命令为每个组创建用户。每个用户的主目录将是您先前创建且共享的 DB2 主目录 (/db2home)。

useradd -g db2iadm1 -d /db2home/db2inst1 -m db2inst1 passwd mypasswrd useradd -g db2fadm1 -d /db2home/db2fenc1 -m db2fenc1 passwd mypasswrd useradd -g dbasgrp -d /export/home/dasusr1 -m dasusr1 passwd mypasswrd

4. 通过输入下列命令, 为创建的每个用户设置初始密码:

```
passwd db2inst1
passwd db2fenc1
passwd dasusr1
```
- 5. 注销。
- 6. 作为已创建的每个用户(db2inst1、db2fenc1 和 dasusr1) 登录主计算机。因为这 是这些用户第一次登录系统, 所以可能会提示您更改每个用户的密码。
- 7. 注销。
- 8. 在将参与分区数据库系统的每台计算机上创建完全相同的用户和组帐户。对于本示 例, 在 ComputerB、ComputerC 和 ComputerD 上执行此任务。

## 相关参考:

• 第 53 页的 『NIS 安装注意事项』

# **第10章 安装任务**

# **%;Vx}]b73(Windows)**

# **Z%;Vx}]b73P20 DB2 ~qw(Windows)**

此任务描述如何在 Windows 上启动 "DB2 安装" 向导。将使用 "DB2 安装" 向导来 定义安装、并将 DB2 安装到系统上。

## **Hvu~:**

在启动"DB2 安装"向导之前:

- 确保系统满足安装、内存和磁盘需求。
- 如果计划在 Windows 2000 或 Windows Server 2003 上使用 LDAP 来在 Active Directory 中注册 DB2 服务器, 则在安装之前必须扩展目录模式。
- 必须具有带有建议的用户权限的本地管理员用户帐户才能执行安装。
- 关闭所有程序, 以便安装程序可以在必要时更新文件。

## **}L:**

要启动 "DB2 安装"向导:

- 1. 使用为 DB2 安装定义的"管理员"帐户登录系统。
- 2. 将 CD-ROM 插入驱动器。如果已启用自动运行功能, 则该功能将自动启动"DB2 安 装"启动板:

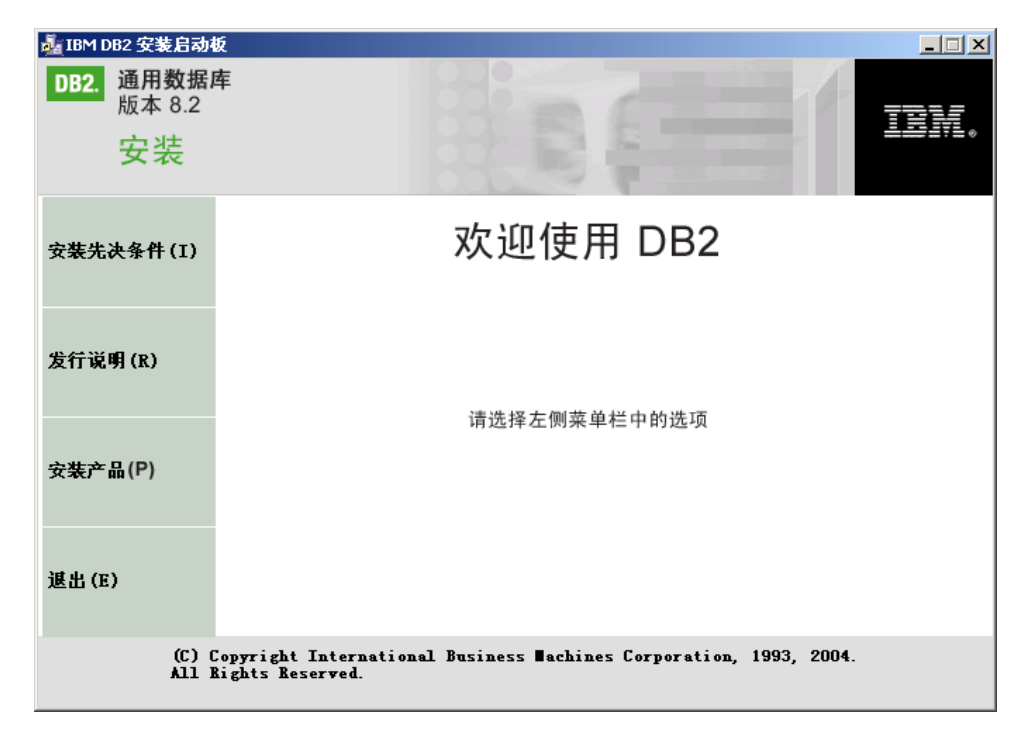

从此窗口中,可以查看安装先决条件和发行说明,或直接继续安装。您可能想查看 安装先决条件和发行说明以获取最新信息。选择安装产品,并选择要安装的 DB2 产 品.

3. "DB2 安装"向导将确定系统语言,并启动该语言的安装程序。如果想要以另一种 语言运行安装程序, 或者安装程序无法自动启动, 则可以手工启动"DB2 安装"向 导。

要手工启动"DB2 安装"向导:

- a. 单击开始, 并选择运行选项。
- b. 在打开字段中, 输入下列命令:

x:\setup /i language

其中:

- x: 表示 CD-ROM 驱动器
- language 是语言的地域标识 ( 例如, EN 表示英语 )。

如果未指定 /i 标志,则安装程序将以操作系统的缺省语言运行。

- c. 单击确定。
- 4. 启动安装并按照安装程序的提示继续进行。联机帮助可指导您完成其余步骤。要调 用联机帮助, 单击"帮助"或者按 F1 键。可随时单击取消来结束安装。

如果想要使用样本数据库来验证安装,务必将样本数据库组件安装在"入门"组件 组下面。样本数据库包括在"典型"安装中。

有关安装期间遇到的错误的信息,请参阅 'My Documents'\DB2LOG\ 目录中的 db2.1og 和 db2wi.log 文件。'My Documents' 目录的位置将取决于计算机的设置。

db2wi.log 文件捕获最新的 DB2 安装信息。db2.log 会捕获 DB2 安装的历史。

如果想要 DB2 产品能够访问本地计算机或网络上的另一计算机上的 DB2 文档, 则必 须安装 DB2 信息中心。DB2 信息中心包含有关 DB2 通用数据库和相关 DB2 产品的 文档。请参阅使用"DB2 安装"向导来安装 DB2 信息中心 (Windows)

- 相关概念:
- 第 182 页的 『DB2 信息中心 』
- 第 183 页的 『DB2 信息中心安装方案』

#### 相关任务:

- 第 187 页的 『 使用 "DB2 安装" 向导来安装 DB2 信息中心(Windows)』
- 『安装 DB2 个人版 概述 (Windows) 』 ( 《DB2 个人版快速入门》)
- 第 103 页的 『 在参与的计算机上安装数据库分区服务器 (Windows) 』
- 『工具目录数据库和 DAS 调度程序安装和配置』(《管理指南: 实现》)
- 『通知和联系人列表设置及配置』(《管理指南: 实现》)

#### 相关参考:

- **I UPDATE ADMIN CONFIGURATION Command I** (Command Reference)
- 第 54 页的 『DB2 服务器的安装需求 (Windows) 』
- 第 174 页的 『 用于运行另一种语言版本的 "DB2 安装" 向导的语言标识 』

 $\overline{1}$ 

 $\overline{1}$ 

 $\overline{1}$ 

 $\mathbf{I}$ 

 $\mathbf{I}$ 

 $\mathbf{I}$ 

 $\mathbf{I}$ 

 $\overline{\phantom{a}}$  $\overline{1}$ 

 $\overline{1}$ 

# **Vx}]b73(Windows)**

# **ZVx}]b73P205}5PD~qw(Windows)**

此任务描述了如何在主计算机上使用"DB2 安装"向导安装实例拥有的数据库分区服务 器。

## **Hvu~:**

在安装实例拥有的数据库分区服务器之前:

- 确保系统满足安装、内存和磁盘需求。
- 如果计划在 Windows 2000 或 Windows Server 2003 上使用 LDAP 来在 Active Directory 中注册 DB2 服务器, 则在安装之前必须扩展目录模式。
- 必须有带有建议的用户权限的本地管理员用户帐户才能执行安装。
- 实例创建期间、相当于实例所能支持的逻辑节点数目的端口将保留在 /etc/services 中。这些端口将由"快速通信管理程序"使用。保留端口将使用以下格式:

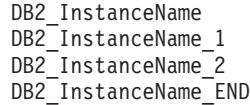

唯一的必填条目是起始(DB2 InstanceName)和结束(DB2 InstanceName END) 端口。其它条目保留在 services 文件中, 以使其它应用程序不使用这些端口。

· 要支持多个物理节点、要安装 DB2 的计算机必须属于可访问域。但是、可以将本地 节点添加至该计算机, 即使该计算机不属于某个域。有关更多信息, 请参阅本主题 末尾的"相关链接"部分。

## **}L:**

|  $\|$ |

要安装实例拥有的数据库分区服务器:

- 1. 使用将用来执行安装的域用户帐户登录系统。这是已添加至每台计算机上的本地 Administrators 组的域用户帐户。
- 2. 关闭所有程序, 以便安装程序可以在必要时更新文件。

3. 将 CD-ROM 插入驱动器。如果已启用自动运行功能, 则该功能将自动启动"DB2 安 装启动板":

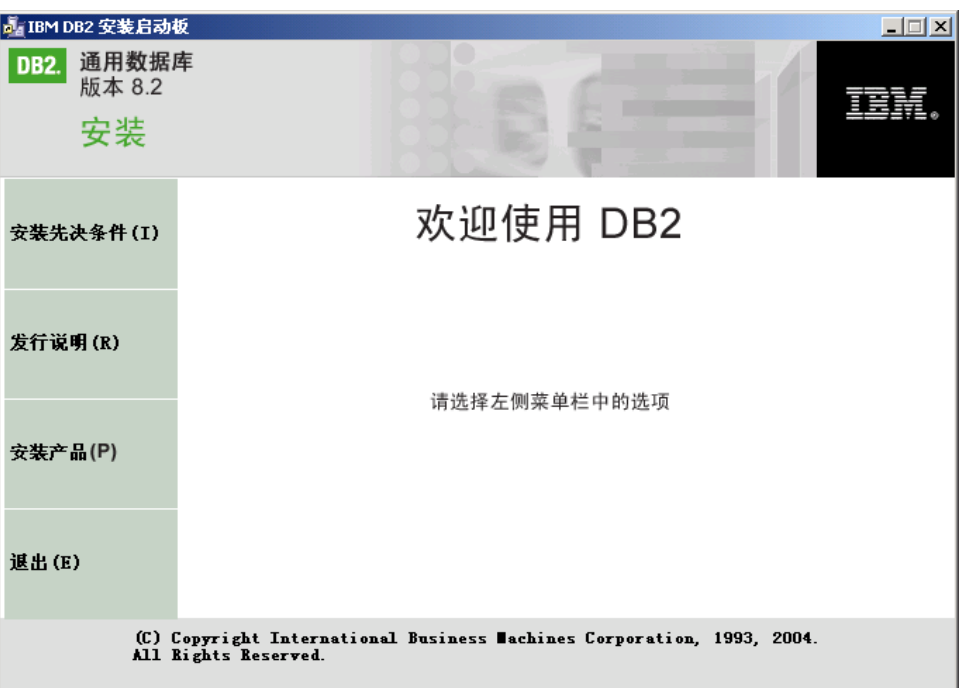

从此窗口中, 可以查看安装先决条件和发行说明, 或直接继续安装。您可能想查看 安装先决条件和发行说明以获取最新信息。选择安装产品,并选择要安装的 DB2 产 品.

4. "DB2 安装"向导将确定系统语言,并启动该语言的安装程序。如果想要以另一种 语言运行安装程序, 或者安装程序无法自动启动, 则可以手工启动"DB2 安装"向 导。

要手工启动"DB2 安装"向导:

- a. 单击开始, 并选择运行选项。
- b. 在打开字段中, 输入下列命令:

x:\setup /i *language*

其中:

- x: 表示 CD-ROM 驱动器
- language 是语言的地域标识(例如, EN 表示英语)。
- 如果未指定 /i 标志, 则安装程序将以操作系统的缺省语言运行。
- c. %w**7(**#
- 5. 查看完启动板信息之后, 继续进行安装。以下列表提供了有关特定"DB2 安装"向 导安装面板以及必须作出的选择的信息,您必须作出这些选择才能在主计算机上正 确安装实例拥有的分区:

## 选择使用此计算机的方式

在选择使用此计算机的方式面板上,必须选择分区数据库环境单选按钮和
实例拥有的数据库分区服务器单选按钮。

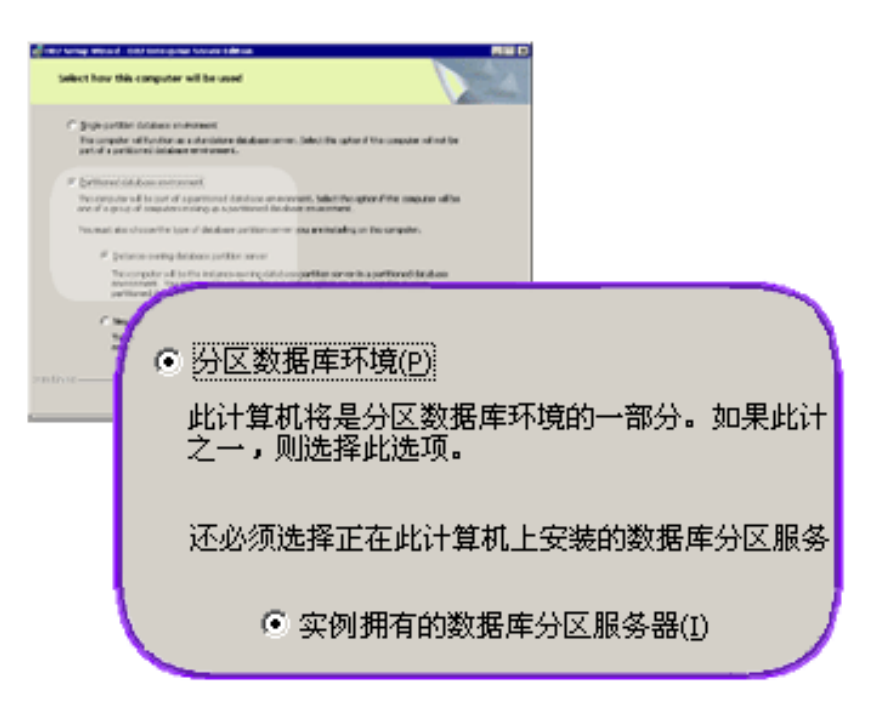

## 设置管理联系人列表

在设置管理联系人列表面板上, 选择本地。此选择将在将存储系统的联系 人信息的主计算机上创建一个文件。

DB2 使用联系人信息将通知和报警发送至系统管理员。通知可能说明作业已 完成。报警可能说明已超过系统阈值。在设置完成之后,可以指定通知和 报警参数。

参与的计算机将以远程方式访问此计算机上的联系人列表。

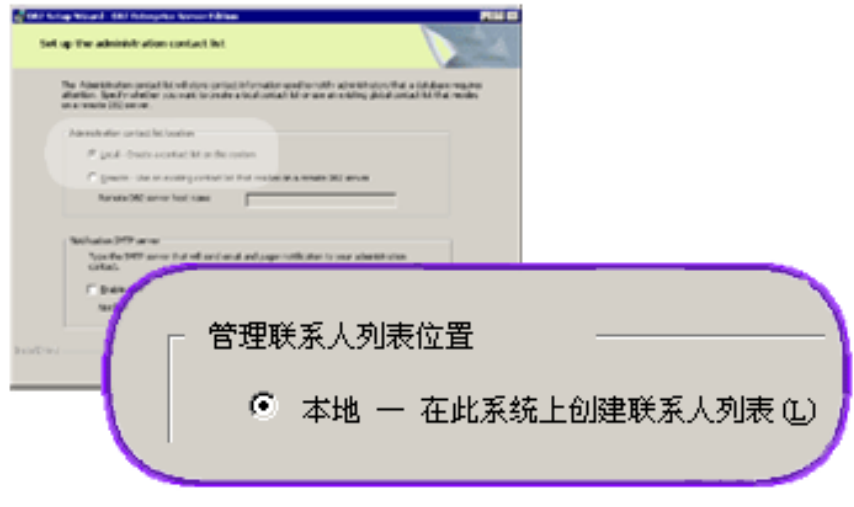

#### 设置 DB2 实例的用户信息

在设置 DB2 实例的用户信息面板上, 必须为 DB2 实例指定域和计算机上 可以存在的数据库分区的最大数目。

从下拉框中选择分区数据库将存在于其中的域。同时通过在域字段中输入 域名来指定域名。

计算机的缺省最大逻辑分区数为 4。如果每台计算机都有一个数据库分区服 务器, 则只需要一个端口。如果保持缺省值为 4, 则将为数据库分区服务器 通信保留四个端口。在参与的计算机上安装数据库分区服务器时, DB2 将尝 试保留相同的端口号。

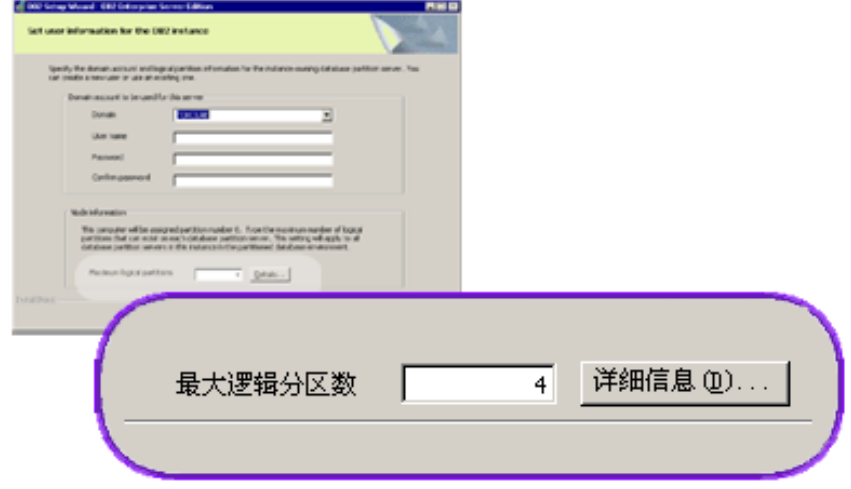

联机帮助可指导您完成其余步骤。要调用联机帮助、单击帮助或者按 F1 键。可随时 单击取消来结束安装。仅当在最后一个"DB2 安装"向导安装面板上单击完成之后, 才会将 DB2 文件复制到系统。

有关安装期间遇到的错误的信息,请参阅 'My Documents'\DB2LOG\ 目录中的 db2.1og 和 db2wi.log 文件。'My Documents' 目录的位置将取决于计算机的设置。

db2wi.log 文件捕获最新的 DB2 安装信息。db2.log 会捕获 DB2 安装的历史。

如果想要 DB2 产品能够访问本地计算机或网络上的另一计算机上的 DB2 文档, 则必 须安装 DB2 信息中心。DB2 信息中心包含有关 DB2 通用数据库和相关 DB2 产品的 文档。请参阅使用"DB2 安装"向导来安装 DB2 信息中心 (Windows)

#### 相关概念:

- 『何时使用多逻辑节点』(《管理指南: 实现》)
- 第 182 页的 『DB2 信息中心 』
- 第 183 页的 『DB2 信息中心安装方案』

## 相关任务:

- 第 187 页的 『 使用 "DB2 安装" 向导来安装 DB2 信息中心 (Windows) 』
- 『配置多逻辑节点』 (《管理指南: 实现》)
- 第 103 页的 『 在参与的计算机上安装数据库分区服务器 (Windows) 』

#### 相关参考:

- 第 57 页的 『 安装 DB2 服务器所需的用户帐户 (Windows) 』
- 第 174 页的 『 用于运行另一种语言版本的"DB2 安装"向导的语言标识 』

 $\overline{1}$ 

 $\overline{1}$ 

 $\overline{1}$ 

 $\mathbf{I}$ 

 $\overline{1}$ 

 $\overline{1}$ 

• **f** setup - Install DB2 Command *I* (*Command Reference*)

## <span id="page-110-0"></span>**ZNkDFczOi\$KZ6'ICT(Windows)**

此任务描述了在参与的计算机上验证端口范围可用性所需的步骤。端口范围由"快速 通信管理程序"(FCM)使用。FCM 是 DB2 用来处理数据库分区服务器之间的通信的 功能部件。

当在主机器上安装实例拥有的数据库分区服务器时, DB2 根据在分区数据库环境中参与 的指定数据库分区服务器数目保留端口范围。缺省范围为四个端口。当在参与的计算 机上安装数据库分区服务器时, "DB2 安装"向导必须能够保留相同的端口范围, 端口 范围需要在每个分区服务器上是空闲的。

应该在安装实例拥有的数据库分区服务器之后, 并在安装任何参与的数据库分区服务 器之前执行此任务。

#### **}L:**

| | | |

要在参与的计算机上验证端口范围可用性:

- 1. 打开位于 %SystemRoot%\system32\drivers\etc 目录中的 services 文件, 其中 %SystemRoot% 是 Windows 根目录。
- 2. 查找为 DB2 的"快速通信管理程序" (FCM) 保留的端口。这些条目应类似如下:

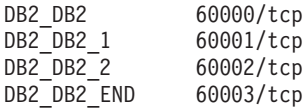

DB2 会保留 60000 之后的头四个可用端口。

- 3. 在每台参与的计算机上, 打开 service 文件, 并验证在主计算机的 services 文件中 为 DB2 FCM 保留的端口是否未使用。
- 4. 如果必需的端口正在某台参与的计算机上使用, 应标识所有计算机的可用端口范 围, 并更新每个 service 文件 (包括主计算机上的 services 文件)。

### 相关概念:

• 第 61 页的 『快速通信管理程序 ([Windows](#page-68-0)) 』

#### 相关任务:

• 第 103 页的 『在参与的计算机上安装数据库分区服务器 (Windows) 』

#### **`XN<:**

• 第 120 页的 『DB2 节点配置文件 - [db2nodes.cfg](#page-127-0) (UNIX) 』

## **ZNkDFczO20}]bVx~qw(Windows)**

此任务描述如何在参与的计算机上使用"DB2 安装"向导安装数据库分区服务器。必须 在每台参与的计算机上执行此任务。

#### **Hvu~:**

在参与的计算机上安装数据库分区服务器之前:

• 必须在主计算机上安装实例拥有的数据库服务器分区。

• 必须将已添加至主计算机上的本地 Administrators 组的域用户帐户添加至参与的计算 机上的本地 Administrators 组。将使用此帐户来执行安装。

### **}L:**

要启动 "DB2 安装"向导:

- 1. 使用将用来执行安装的域用户帐户登录系统。这是已添加至每台计算机上的本地 Administrators 组的域用户帐户。
- 2. 关闭所有程序, 以便安装程序可以在必要时更新文件。
- 3. 将 CD-ROM 插入驱动器。如果已启用自动运行功能, 则该功能将自动启动 "DB2 安装启动板":

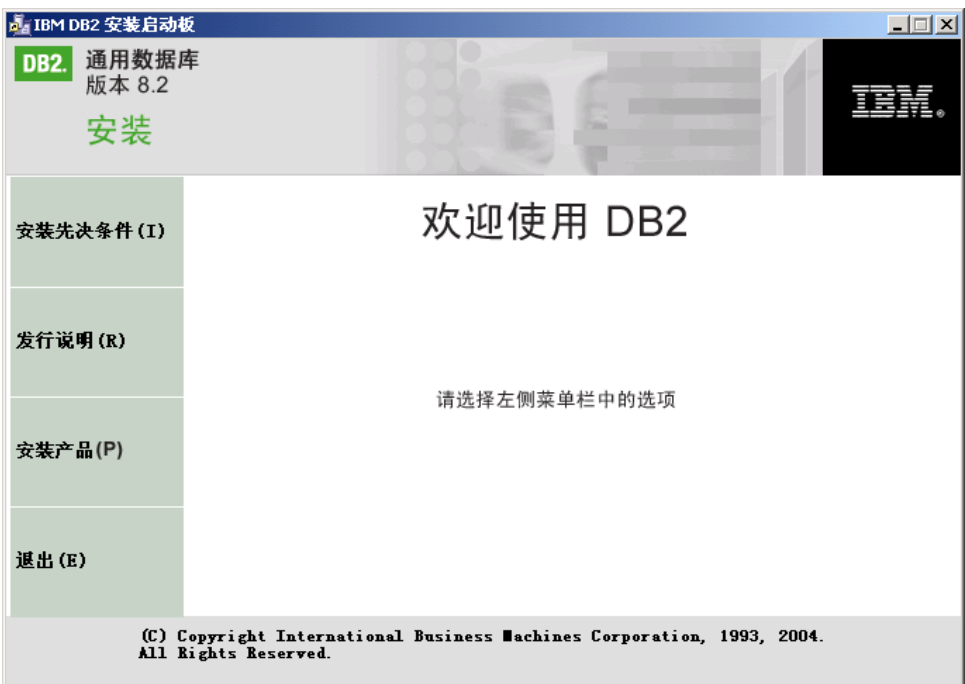

从此窗口中, 可以查看安装先决条件和发行说明, 或直接继续安装。您可能想查看 安装先决条件和发行说明以获取最新信息。选择安装产品、并选择要安装的 DB2 产 品。

- 4. "DB2 安装"向导将确定系统语言,并启动该语言的安装程序。如果想要以另一种 语言运行安装程序,或者安装程序无法自动启动,则可以手工启动"DB2 安装"向 导。此过程的结尾描述了用于启动"DB2 安装"向导的语法。
- 5. 以下列表提供有关特定"DB2 安装"向导安装面板以及必须作出的选择的信息, 您 必须作出这些选择才能在参与的计算机上正确地安装数据库分区服务器:

#### 选择使用此计算机的方式

在"选择使用此计算机的方式"面板上, 必须选择"分区数据库环境"单

选按钮和新建数据库分区服务器单选按钮。

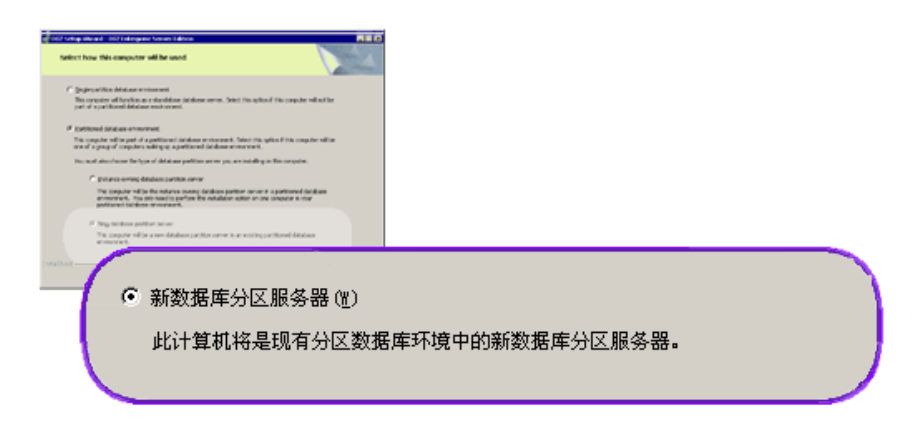

## 设置管理联系人列表

在"安装管理联系人列表"面板上, 选择**远程**。指定安装实例拥有的数据 库分区服务器的主计算机的主机名,并设置联系人列表。

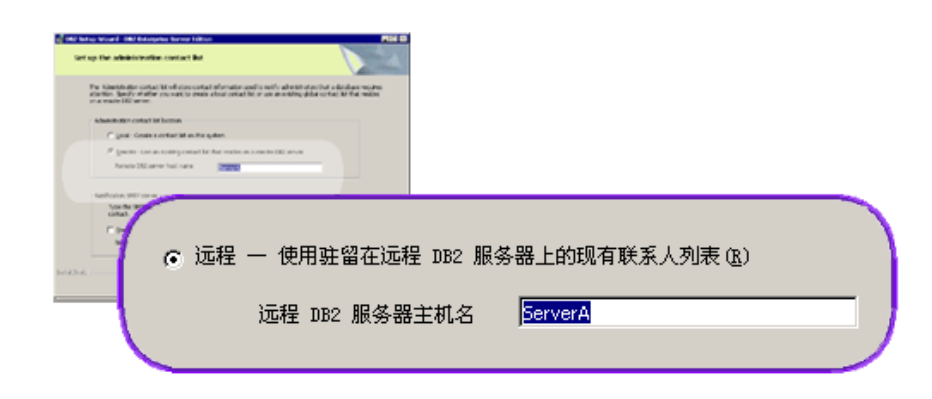

#### **mSB}]bVx~qw**

- 在"添加新数据库分区服务器"面板上:
- 指定主计算机(实例拥有的计算机)的主机名, 您在该计算机上安装了 实例拥有的数据库分区服务器。
- 在下拉框中, 选择在安装实例拥有的数据库分区服务器时创建的实例的 名称。缺省实例名为 DB2。
- 对于分区号, 指定在范围 1 到 999 内的唯一值。如果这是您正在安装的 第一个新数据库分区服务器, 则建议输入值 1。对于下一个数据库分区服 务器, 则输入值 2, 依此类推。实例拥有的分区服务器总是被指定为分区 号 0。值必须为升序,但可以接受序列中有间隔。

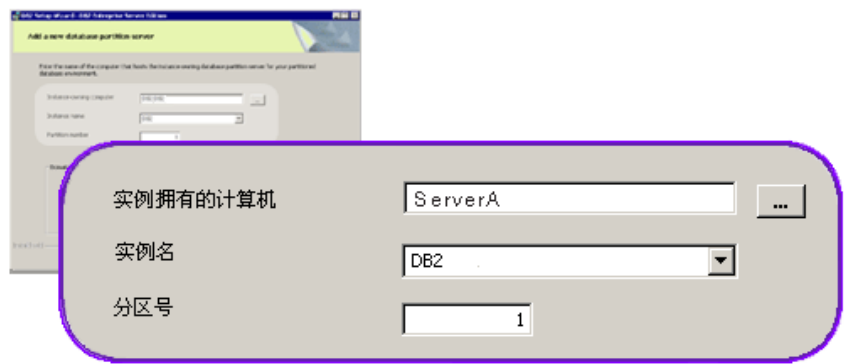

联机帮助可指导您完成其余步骤。要调用联机帮助, 请单击帮助或按 F1 键。可随时单 击取消来结束安装。仅当在最后一个"DB2 安装"向导安装面板上单击完成之后, 才会 将 DB2 文件复制到系统。

有关安装期间遇到的错误的信息, 请参阅 'My Documents'\DB2LOG\ 目录中的 db2.1og 和 db2wi.log 文件。'My Documents' 目录的位置将取决于计算机的设置。

db2wi.log 文件捕获最新的 DB2 安装信息。db2.log 会捕获 DB2 安装的历史。

要手工启动 "DB2 安装" 向导:

- 1. 单击开始, 并选择运行选项。
- 2. 在打开字段中, 输入下列命令:

x:\setup /i language

其中:

- x: 表示 CD-ROM 驱动器
- · language 是语言的地域标识(例如, EN 表示英语)。

如果想要 DB2 产品能够访问本地计算机或网络上的另一计算机上的 DB2 文档, 则必 须安装 DB2 信息中心。DB2 信息中心包含有关 DB2 通用数据库和相关 DB2 产品的 文档。请参阅使用"DB2 安装"向导来安装 DB2 信息中心 (Windows)

#### 相关概念:

- 第 182 页的 『DB2 信息中心』
- 第 183 页的 『DB2 信息中心安装方案』

#### 相关任务:

- 第 187 页的 『 使用 "DB2 安装" 向导来安装 DB2 信息中心 (Windows) 』
- 第 97 页的 『在单一分区数据库环境中安装 DB2 服务器 (Windows) 』
- 第 99 页的 『在分区数据库环境中安装实例拥有的服务器 (Windows) 』
- 第 103 页的 『 在参与的计算机上验证端口范围可用性 (Windows) 』

 $\overline{1}$  $\overline{1}$ 

 $\mathbf{I}$ 

 $\overline{1}$  $\overline{\phantom{a}}$ 

 $\overline{1}$ 

## **Z%;Vx}]b73P20 DB2 ~qw(UNIX)**

此任务描述如何在 UNIX 系统上启动"DB2 安装"向导。"DB2 安装"向导用来定义 安装首选项, 并将 DB2 安装到系统上。

#### **Hvu~:**

在启动"DB2 安装"向导之前:

- 确保系统满足安装、内存和磁盘需求。
- 查看 IBM Developer Kit for Java 1.3.1 的安装注意事项。
- 需要 root 用户权限来执行安装。
- 必须在系统上安装 DB2 产品 CD-ROM。
- "DB2 安装"向导是一个图形安装程序。必须具有能够呈示图形用户界面的 Xwindow 软件才能使"DB2 安装"向导在机器上运行。确保正确导出了显示内容。例如, export DISPLAY=9.26.163.144:0.
- 如果在您的环境中使用了 NIS/NIS+ 或类似的安全性软件, 则在启动 "DB2 安装"向 导之前必须手工创建必需的 DB2 用户。在开始之前, 请参阅引用的 NIS 主题。
- 在 Solaris 上、使用 backoutallpatch 脚本卸载修订包或修改级别所需的文件存储在 /var/sadm 目录中。/var/sadm 目录中的每个修订包或修改级别所需的磁盘空间几乎可 以与 DB2 在 /opt/IBM/db2/V8.1 目录中所需的磁盘空间量一样多。
- 对于 Solaris Operating Environment 和 AIX 5L, 除软件磁盘需求之外, 还需要有带 有 2 GB 可用空间的文件系统, 以包含 tar.Z 文件和未压缩的安装映像。
- 在 AIX 和 Linux 上、确保已启用了异步 I/O (AIO)。必须先启用它、才能成功安装 DB2 UDB。可以通过发出 db2set 命令, 在运行时启用和禁用 AIO。要在 Linux 上 使用 AIO, 必须安装 libaio-0.3.96 或更新版本、具有支持 AIO 的内核 (例如, 版本 2.6), 运行 db2set DB2NOLIOAIO=false 命令, 并重新启动 DB2.

#### **}L:**

| |  $\blacksquare$ 

| | | |

要启动 "DB2 安装"向导:

- 1. 作为具有 root 用户权限的用户登录系统。
- 2. 参阅 CD-ROM 标号以确保正在使用采用相应语言的 CD-ROM。
- 3. 输入以下命令, 以切换到安装了该 CD-ROM 的目录: cd /*cdrom*

其中 /cdrom 表示 CD-ROM 的安装点。

- 4. 查看操作系统的相应部分:
	- **TZ AIX 4.3.3"HP-UX M Linux**

输入 ./db2setup 命令来启动 "DB2 安装" 向导。

### **TZ Solaris Operating Environment M AIX 5L**

- a. 将 product.tar.Z 复制到临时文件系统中, 其中 product 表示您有权安 装的产品。
- b. 输入以下命令来启动 "DB2 安装" 向导:

```
zcat product.tar.Z | tar -xf -; ./product/db2setup
```
例如, 如果 DB2 企业服务器版的产品名称是 ese, 则输入以下命令: zcat ese.tar.Z | tar -xf - ; ./ese/db2setup

5. 几分钟后, "IBM DB2 安装启动板"打开。

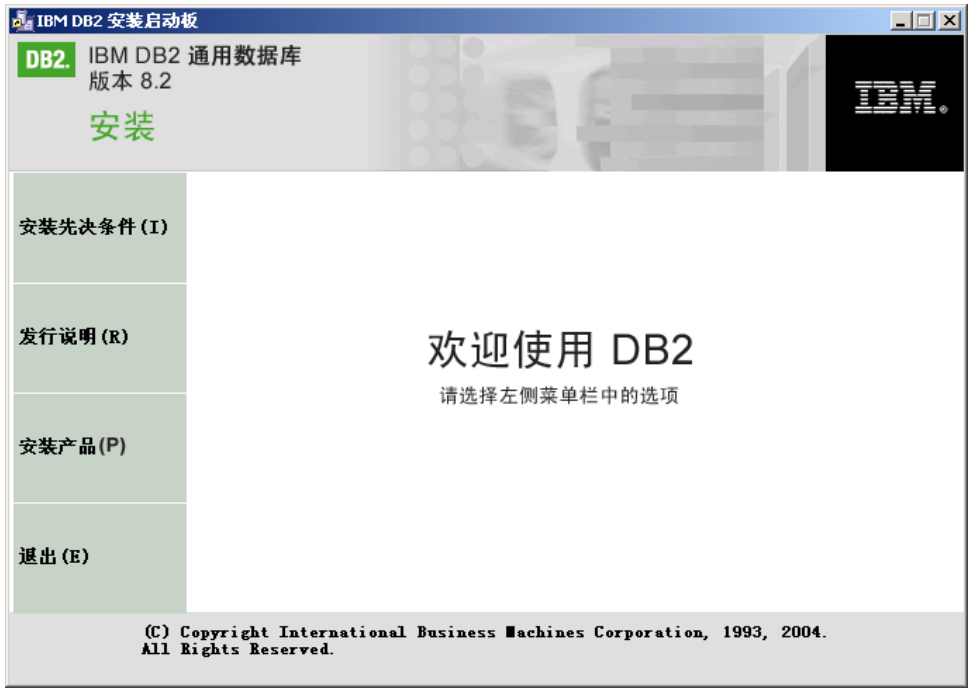

从此窗口中,可以查看安装先决条件和发行说明,或者可以直接继续进行安装。您 可能想查看安装先决条件和发行说明以获取最新信息。

一旦启动了安装, 应通过"DB2 安装"向导安装面板进行安装并作出选择。安装帮 助可用来指导您完成其余步骤。要调用安装帮助, 请单击帮助或者按 F1 键。可随时 单击取消来结束安装。

完成安装后, DB2 将安装在下列其中一个目录中:

**AIX**  $/usr/opt/db2_08_01$ 

HP-UX、Linux 和 Solaris Operating Environment /opt/IBM/db2/V8.1

缺省情况下, 安装日志 db2setup.his、db2setup.log 和 db2setup.err 位于 /tmp 目录中。 可以指定日志文件的位置。

db2setup.log 文件会捕获所有 DB2 安装信息, 包括错误。db2setup.his 会记录您的机器 上的所有 DB2 安装。DB2 将 db2setup.log 文件追加至 db2setup.his 文件。db2setup.err 文件会捕获由 Java 返回的任何错误输出(例如, 异常和陷阱信息)。

如果想要 DB2 产品能够访问本地计算机或网络上的另一计算机上的 DB2 文档, 则必 须安装 DB2 信息中心。DB2 信息中心包含有关 DB2 通用数据库和相关 DB2 产品的 文档。请参阅使用"DB2 安装"向导来安装 DB2 信息中心 (UNIX)

#### 相关概念:

 $\overline{1}$ 

 $\mathbf{I}$ 

 $\overline{1}$ 

 $\overline{1}$ 

 $\overline{\phantom{a}}$ 

 $\overline{\phantom{a}}$ 

 $\overline{1}$ 

 $\overline{1}$ 

- <span id="page-116-0"></span>• 第 182 页的 『[DB2](#page-189-0) 信息中心 』
- 第 73 页的 『 安装 [IBM Developer Kit for Java \(UNIX\)](#page-80-0) 』
- 第 183 页的 『[DB2](#page-190-0) 信息中心安装方案 』

### **`XNq:**

- 第 185 页的 『 使用 "DB2 安装" 向导来安装 DB2 信息中心 ( [UNIX](#page-192-0) ) 』
- 『工具目录数据库和 DAS 调度程序安装和配置』(《管理指南: 实现》)
- 『通知和联系人列表设置及配置』(《管理指南: 实现》)

#### 相关参考:

v :UPDATE ADMIN CONFIGURATION Command;(*Command Reference*)

## **Vx}]b73(UNIX)**

## **ZVx}]b73P205}5PD~qw(UNIX)**

此任务描述如何在分区系统中的主计算机上启动"DB2 安装"向导并安装 DB2 ESE 数 据库分区服务器。为设置分区数据库系统的关键特定"DB2 安装"向导面板提供了信 息。并非所有"DB2 安装"向导面板都在此主题中作了说明。存在疑问时使用"DB2 安 装"向导安装帮助。

### **Hvu~:**

必须具有 root 用户权限才能安装 DB2。

参阅 CD-ROM 标号以确保正在使用采用相应语言的 CD-ROM。

实例创建期间, 相当于实例所能支持的逻辑节点数目的端口将保留在 /etc/services 中。这些端口将由"快速通信管理程序"使用。保留端口将使用以下格式:

DB2\_InstanceName DB2 InstanceName 1 DB2\_InstanceName\_2 DB2\_InstanceName\_END

唯一的必填条目是起始(DB2\_InstanceName)和结束(DB2\_InstanceName\_END)端 口。其它条目保留在 services 文件中, 以使其它应用程序不使用这些端口。

对于 Solaris Operating Environment 和 AIX 5L, 除软件磁盘需求之外,还需要有带有 2 GB 可用空间的文件系统, 以包含 tar.Z 文件和未压缩的安装映像。

在 Solaris 上, 使用 backoutallpatch 脚本卸载修订包或修改级别所需的文件存储在 /var/sadm 目录中。/var/sadm 目录中的每个修订包或修改级别所需的磁盘空间几乎可以 与 DB2 在 /opt/IBM/db2/V8.1 目录中所需的磁盘空间量一样多。

在 AIX 和 Linux 上, 确保已启用了异步 I/O (AIO). 必须先启用它, 才能成功安装 DB2 UDB。可以通过发出 db2set 命令, 在运行时启用和禁用 AIO。要在 Linux 上使 用 AIO, 必须安装 libaio-0.3.96 或更新版本、具有支持 AIO 的内核(例如, 版本 2.6), 运行 db2set DB2NOLIOAIO=false 命令, 并重新启动 DB2。

**}L:**

| | |

| | | | 要使用"DB2 安装"向导在主计算机上安装 DB2 ESE:

1. 在 AIX 4.3.3、HP-UX 和 Linux 上, 在 /db2home 文件系统上从中复制 DB2 产品 CD-ROM 的内容的目录中, 输入 db2setup 命令以启动 "DB2 安装"向导。在 Solaris Operating Environment 和 AIX 5L 上, 在 /db2home 文件系统上从中复制 DB2 产品 CD-ROM 的内容的目录中, 输入以下命令以启动"DB2 安装"向导:

**zcat** *product***.tar.Z | tar -xf - ; ./***product***/db2setup**

例如, 如果 DB2 企业服务器版的产品名称是 ese, 则输入以下命令:

**zcat** *ese***.tar.Z | tar -xf - ; ./***ese***/db2setup**

几分钟之后, "DB2 版本 8 安装启动板"打开。

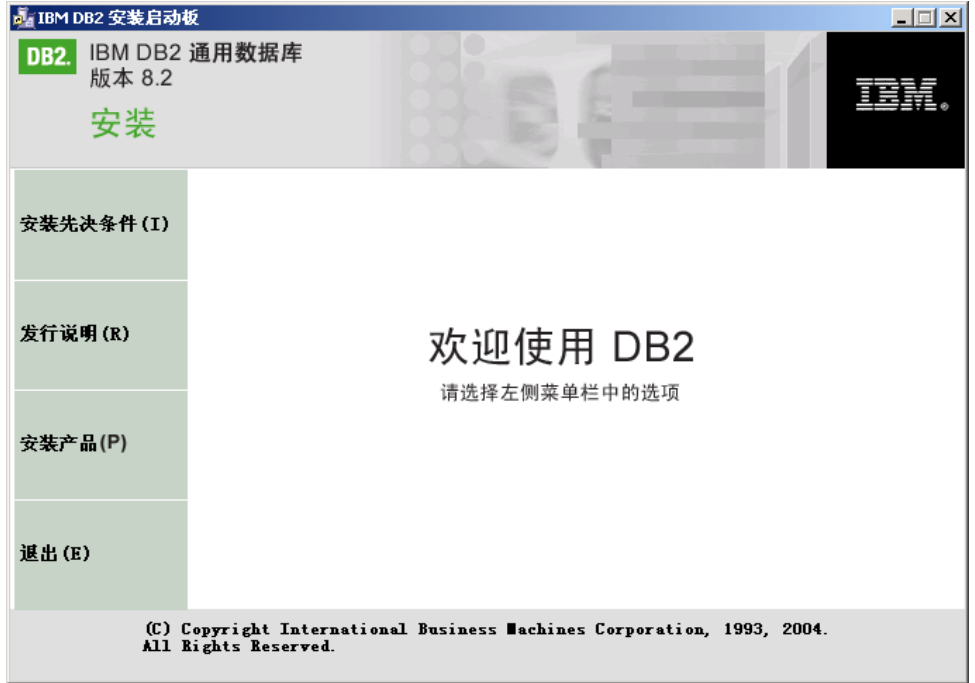

从"DB2 启动板"中,可以查看"安装先决条件"和"发行说明"。

2. 查看完启动板信息之后,继续进行安装。

以下列表提供有关特定"DB2 安装"向导安装面板以及必须作出的选择的信息, 您必须 作出这些选择才能在主计算机上正确安装 DB2 ESE。

## 选择安装操作

在选择安装操作面板上, 必须选择在此计算机上安装 DB2 UDB 企业服务器版

和在响应文件中保存您的设置。响应文件将用于在参与的计算机上安装 DB2。

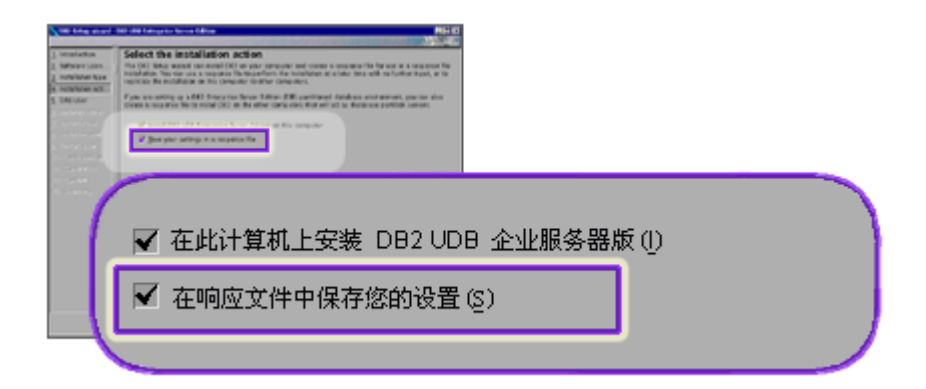

### 设置 DB2 管理服务器 (DAS) 的用户信息

在设置 DB2 管理服务器 (DAS) 的用户信息面板上, 您必须选择在准备安装环 境时创建的 DAS 用户。要执行此操作, 选择现有的用户单选按钮, 并输入用户 或者使用 ... 按钮来查找先前创建的 DAS 用户。

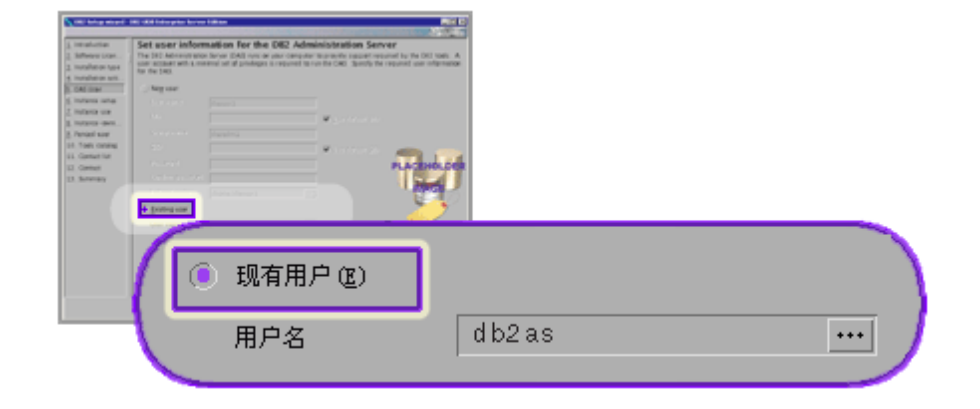

设置 DB2 实例

在设置 DB2 实例面板上, 选择创建 DB2 实例。

## 选择使用此实例的方式

在选择使用此实例的方式面板上,必须选择分区实例。

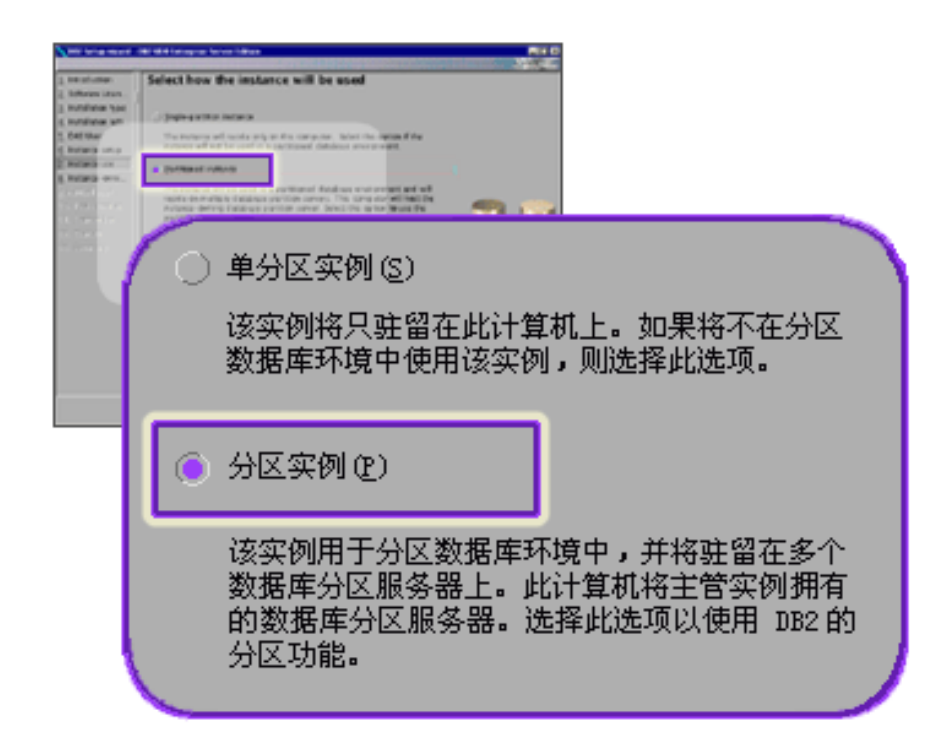

### 设置 DB2 实例的用户信息

在设置 DB2 实例的用户信息面板上, 必须选择在准备安装环境时创建的实例所 有者。要执行此操作, 选择现有的用户单选按钮, 并输入用户或者使用 ... 按钮 来选择实例所有者。

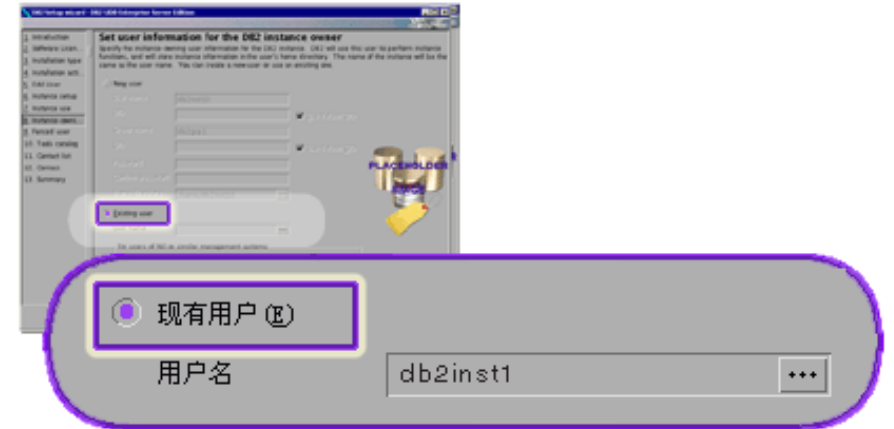

#### 设置受防护用户的用户信息

在设置受防护用户的用户信息面板上, 选择在准备安装环境时创建的现有受防 护用户。选择"现有的用户"单选按钮,并输入用户或者使用 ... 按钮来选择受

防护用户。

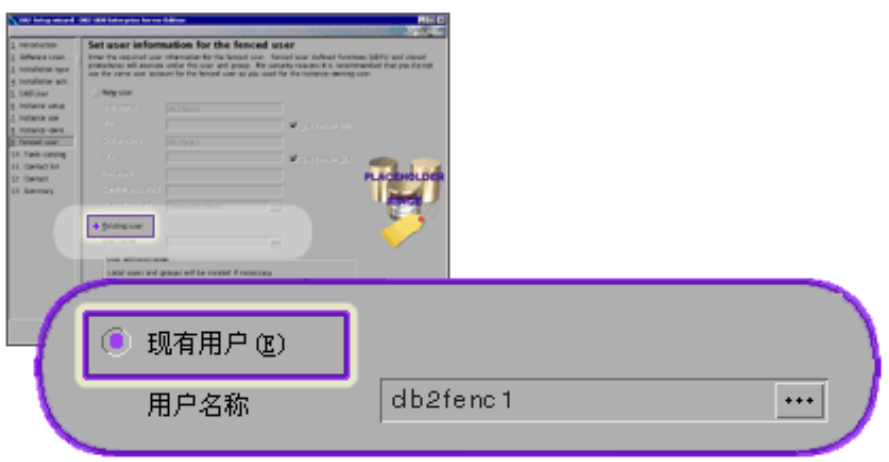

## 设置管理联系人列表面板

在设置管理联系人列表面板上, 选择本地。此选择将在将存储系统的联系人信 息的主计算机上创建一个文件。

DB2 使用联系人信息将通知和报警发送至系统管理员。在设置完成之后, 可以 指定通知和报警参数。参与的计算机将远程存取主计算机上的这一联系人列 表。

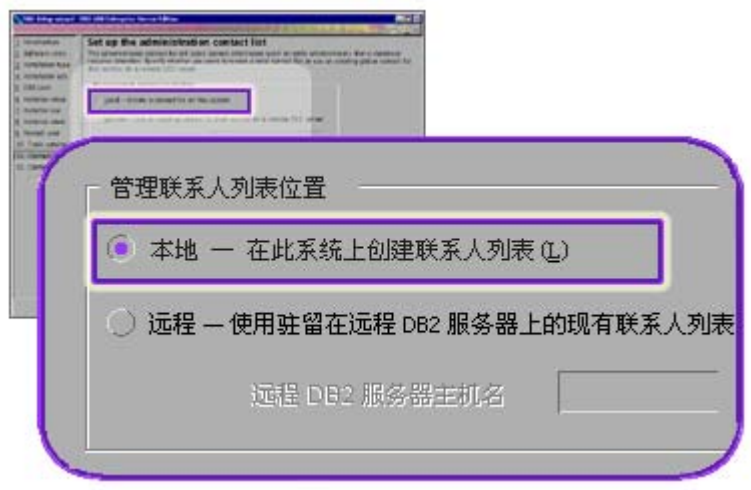

## 开始复制文件

在开始复制文件面板上, 必须指定两个响应文件的位置和名称。第一个响应文 件用于安装主计算机安装的副本。第二个响应文件用于在参与的计算机上安装 数据库分区服务器。可以将第一个响应文件放在您希望的位置。第二个响应文 件(我们已将其命名为 AddPartitionResponse.file)必须保存至 /db2home 目 录, 参与的计算机可在该目录中存取它。

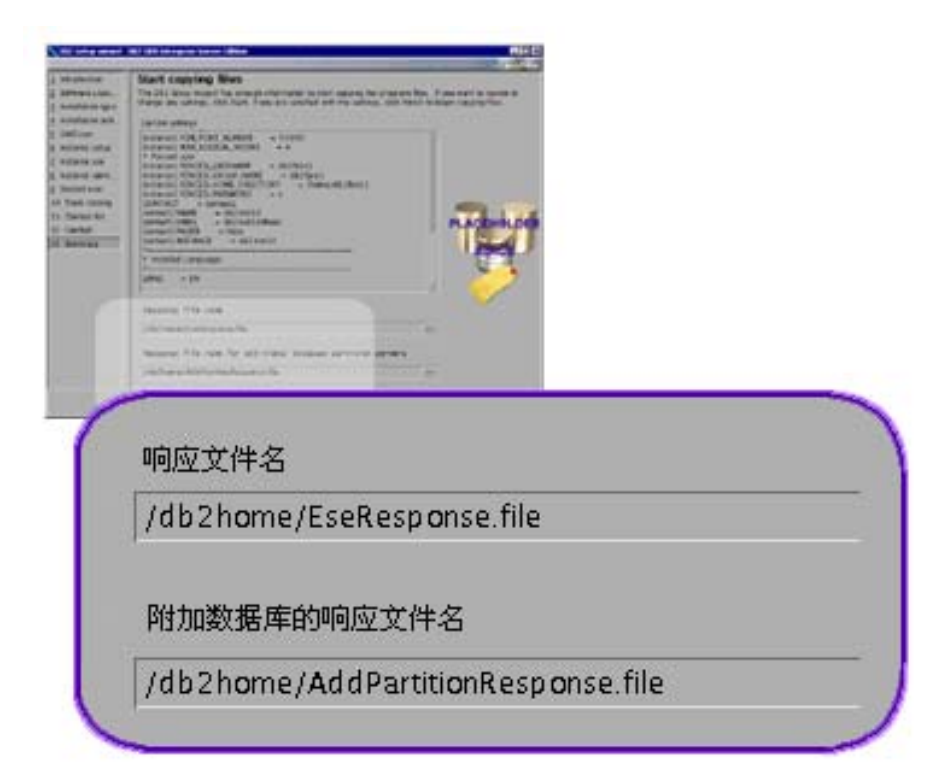

缺省情况下, 安装日志 db2setup.his、db2setup.log 和 db2setup.err 位于 /tmp 目录中。 可以指定日志文件的位置。

db2setup.log 文件会捕获所有 DB2 安装信息, 包括错误。db2setup.his 会记录您的机器 上的所有 DB2 安装。DB2 将 db2setup.log 文件追加至 db2setup.his 文件。db2setup.err 文件会捕获由 Java 返回的任何错误输出(例如, 异常和陷阱信息)。

安装 ESE 分区数据库系统的下一步是使用创建的响应文件 (AddPartitionResponse.file)来在参与的计算机上安装数据库分区服务器。

如果想要 DB2 产品能够访问本地计算机或网络上的另一计算机上的 DB2 文档,则必 须安装 DB2 信息中心。DB2 信息中心包含有关 DB2 通用数据库和相关 DB2 产品的 文档。请参阅使用"DB2 安装"向导来安装 DB2 信息中心 (UNIX)

#### 相关概念:

- 第 182 页的 『[DB2](#page-189-0) 信息中心 』
- 第 183 页的 『[DB2](#page-190-0) 信息中心安装方案』

**`XNq:**

• 第 185 页的 『 使用 "DB2 安装" 向导来安装 DB2 信息中心([UNIX](#page-192-0)) 』

## **`XN<:**

- 第 174 页的 『 受支持的 [DB2](#page-181-0) 界面语言 』
- v :db2setup Install DB2 Command;(*Command Reference*)

| |

| | |

| | |

 $\mathbf{I}$ 

## 在参与的计算机上验证端口范围可用性(UNIX)

此任务描述了在参与的计算机上验证端口范围可用性所需的步骤。端口范围由"快速 通信管理程序" (FCM) 使用。FCM 是 DB2 用来处理数据库分区服务器之间的通信的 功能部件。

当在主机器上安装实例拥有的数据库分区服务器时, DB2 根据在分区数据库环境中参与 的指定数据库分区服务器数目保留端口范围。缺省范围为四个端口。当在参与的计算 机上安装数据库分区服务器时, "DB2 安装"向导必须能够保留相同的端口范围, 端口 范围需要在每个分区服务器上是空闲的。

应该在安装实例拥有的数据库分区服务器之后,并在安装任何参与的数据库分区服务 器之前执行此任务。

#### 先决条件:

<span id="page-122-0"></span> $\mathbf{I}$ 

 $\overline{1}$ 

 $\overline{1}$  $\mathbf{I}$ 

 $\overline{1}$ 

 $\mathbf{I}$ 

 $\overline{1}$  $\mathbf{I}$ 

 $\mathbf{I}$  $\mathsf{I}$ 

 $\mathbf{I}$ 

 $\mathbf{I}$ 

 $\mathbf{I}$ 

 $\mathbf{I}$  $\overline{1}$ 

 $\mathsf{I}$  $\overline{1}$  $\mathsf{I}$  $\mathbf{I}$  $\mathbf{I}$ 

 $\mathsf{I}$ 

 $\overline{1}$ 

 $\mathbf{I}$ 

 $\mathbf{I}$ 

 $\overline{1}$  $\mathbf{I}$ 

 $\overline{1}$ 

 $\mathbf{I}$  $\overline{1}$ 

 $\mathbf{I}$ 

 $\overline{1}$ 

要更改 services 文件, 需要具有 root 用户权限。

### 过程:

要在参与的计算机上验证端口范围可用性:

- 1. 打开位于 /etc/services 目录中的 services 文件。
- 2. 查找为 DB2 的"快速通信管理程序" (FCM) 保留的端口。这些条目应类似如下:

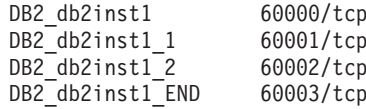

DB2 会保留 60000 之后的头四个可用端口。

- 3. 在每台参与的计算机上, 打开 service 文件, 并验证在主计算机的 services 文件中 为 DB2 FCM 保留的端口是否未使用。
- 4. 如果必需的端口正在某台参与的计算机上使用, 应标识所有计算机的可用端口范 围, 并更新每个 service 文件 (包括主计算机上的 services 文件)。

#### 相关概念:

• 第 71 页的 『快速通信管理程序 (UNIX) 』

### 相关任务:

• 第 115 页的 『在参与的计算机上使用响应文件安装数据库分区服务器 (UNIX) 』

## 相关参考:

• 第 120 页的 『DB2 节点配置文件 - db2nodes.cfg (UNIX) 』

## 在参与的计算机上使用响应文件安装数据库分区服务器(UNIX)

在此任务中, 将使用您用"DB2 安装"向导创建的响应文件, 在参与的计算机上安装数 据库分区服务器。

### 先决条件:

• 已经在主计算机上使用"DB2 安装"向导安装了 DB2, 并在参与的计算机上创建了 用于安装的响应文件。

• 在参与的计算机上必须具有 root 用户权限。

## 过程:

要使用响应文件安装附加数据库分区服务器:

- 1. 作为 root 用户登录将参与分区数据库环境的计算机。
- 2. 切换至在其中复制 DB2 产品 CD-ROM 的内容的目录: cd /db2home/db2cdrom
- 3. 输入 ./db2setup 命令, 如下所示:

./db2setup -r /responsefile directory/response file name

在本示例中, 已将响应文件 AddPartitionResponse.file 保存到 /db2home 目录中。 本示例的命令将为:

./db2setup -r /db2home/AddPartitionResponse.file

4. 在安装完成时, 检查日志文件中的消息。

缺省情况下,安装日志 db2setup.his、db2setup.log 和 db2setup.err 位于 /tmp 目录中。 您可以指定日志文件的位置。

db2setup.log 文件会捕获所有 DB2 安装信息, 包括错误。db2setup.his 会记录您的机 器上的所有 DB2 安装。DB2 将 db2setup.log 文件追加至 db2setup.his 文件。 db2setup.err 文件将捕获由 Java 返回的任何错误输出(例如, 异常和陷阱信息)。

必须登录每台参与的计算机并执行响应文件安装。

如果想要 DB2 产品能够访问本地计算机或网络上的另一计算机上的 DB2 文档, 则必 须安装 DB2 信息中心。DB2 信息中心包含有关 DB2 通用数据库和相关 DB2 产品的 文档。请参阅使用"DB2 安装"向导来安装 DB2 信息中心 (UNIX)

### 相关概念:

- 第 182 页的 『DB2 信息中心』
- 第 183 页的 『DB2 信息中心安装方案』

### 相关任务:

- 第 185 页的 『 使用 "DB2 安装" 向导来安装 DB2 信息中心(UNIX)』
- 第 109 页的 『 在分区数据库环境中安装实例拥有的服务器(UNIX) 』

 $\overline{1}$ 

 $\mathbf{I}$ 

 $\overline{1}$ 

 $\overline{1}$ 

 $\overline{1}$ 

 $\overline{1}$ 

 $\mathbf{I}$ 

 $\overline{1}$ 

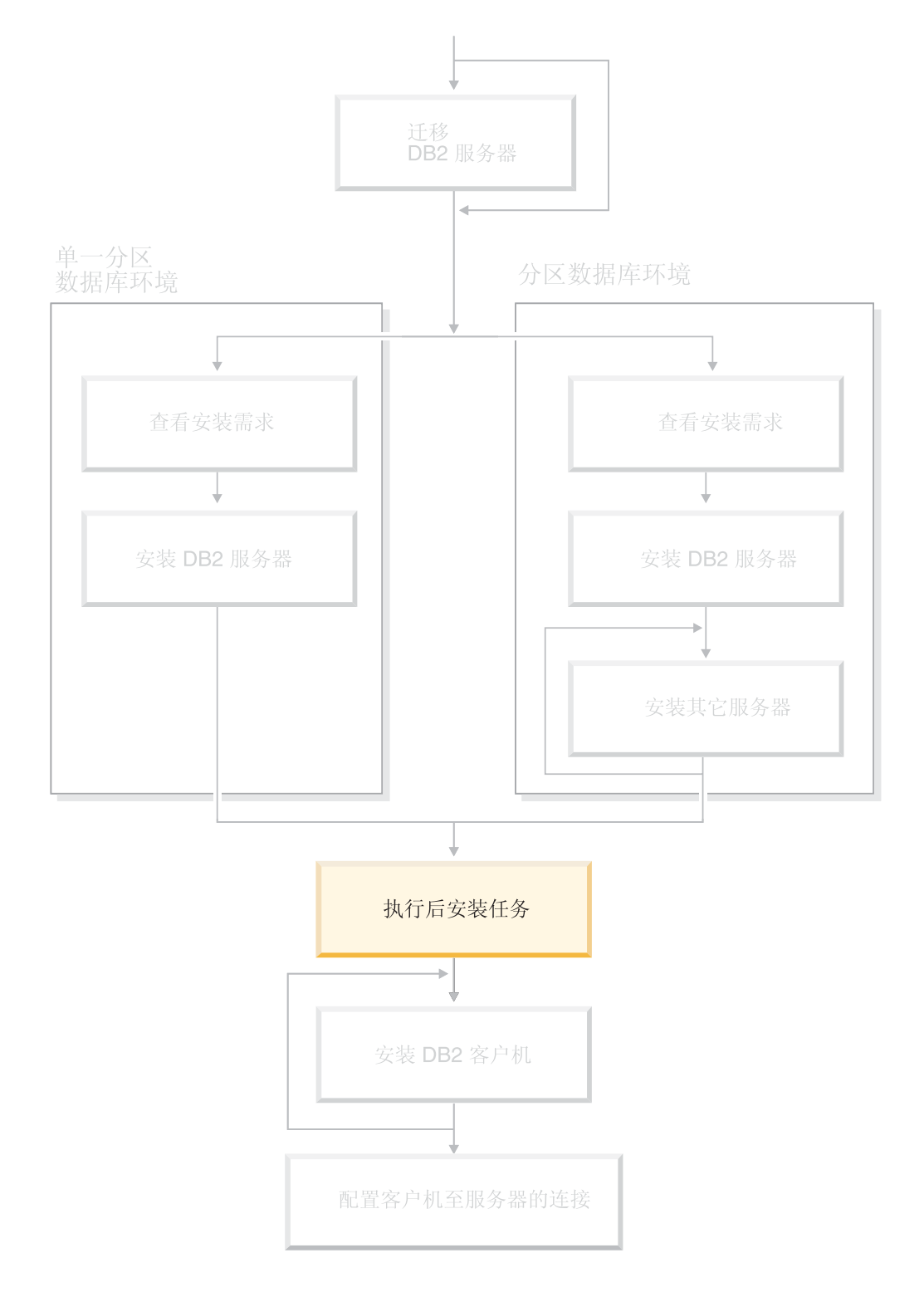

使用本图来帮助您浏览本书。本图并未向您提供特定的安装步骤。<br>使用本书中的信息来创建您自己特定的安装计划。

# **Z 11 B 20 DB2 UDB .s**

## 设置通知和联系人列表

| | 为便于 DB2 就数据库的运行状况与您和他人联系、必须设置通知和联系人列表。如果 在 DB2 安装期间未执行此操作, 可以手工设置这些列表。

#### **}L:**

要设置通知和联系人列表:

1. 如果在安装过程中未设置 SMTP 服务器, 可以使用以下命令进行手工配置: db2 update admin cfg using smtp server host1

其中 host1 表示用于进行电子邮件通知的 SMTP 服务器的 TCP/IP 主机名。

2. 如果想要联系人信息位于远程 DB2 管理服务器 (DAS)上, 可以使用以下命令指定 contact host 参数:

db2 update admin cfg using contact\_host host2

其中 host2 表示 DAS 的 TCP/IP 主机名。如果未指定 contact host 参数、DAS 假 定联系人信息位于本地机器上。

3. 使用以下命令打开调度程序:

db2 update admin cfg using sched\_enable on

4. 要使这些更改生效, 需要使用以下命令重新启动 DAS:

db2admin stop db2admin start

5. 在"控制中心"中、单击"任务"栏中的"联系人"图标。选择系统名称、然后单 击添加联系人。输入联系人信息, 然后按"确定"。还可以使用"任务中心"添加 新联系人。

#### 相关参考:

v :db2admin - DB2 Administration Server Command;(*Command Reference*)

## **密码规则和维护**

选择密码时应注意:

- 在 UNIX® 上, 密码最多可为八 $(8)$ 个字符。
- 在 Windows® 上, 密码最多可为十四 (14) 个字符。

您可能需要执行密码维护任务。因为需要在服务器上执行此类任务、并且许多用户无 法使用或不能很好地使用服务器环境、所以执行这些任务可能会很困难。

 $DB2^{\circ}$  UDB 提供了一种方法来更新和验证密码, 而不必在服务器上进行。例如,  $DB2$  $OS/390^{\circ}$  版版本 5 支持使用以下方法来更改用户的密码。如果接收到错误消息 SQL1404N "密码到期", 则使用 CONNECT 语句来按如下所示更改密码:

#### CONNECT TO <database> USER <userid> USING <password> NEW <new password> CONFIRM <new password>

"DB2 配置助手"(CA)的"更改密码"对话框还可以用来更改密码。

#### 相关概念:

• 『一般命名规则』(《管理指南: 实现》)

## <span id="page-127-0"></span>将用户标识添加到 DB2ADMNS 和 DB2USERS 用户组

在成功完成 DB2 安装之后, 现在必须将用户添加到 DB2ADMNS 或 DB2USERS 组以 给予他们对 DB2 的存取权。DB2 安装程序会创建两个新组。您可以使用新名称,也可 以接受缺省名称。缺省的组名为 DB2ADMNS 和 DB2USERS。

#### 先决条件:

- 必须已安装 DB2。
- 在安装 DB2 过程中, 必须已在"为 DB2 对象启用操作系统安全性"面板上选中"启 用操作系统安全性"复选框。

#### 过程:

要将用户添加到适当的组中:

- 1. 启动"用户和密码管理器"工具。
- 2. 从列表中选择要添加的用户名。
- 3. 单击"属性"。在"属性"窗口中, 单击"组成员"选项卡。
- 4. 选择"其它"单选按钮。
- 5. 从下拉列表中选择适当的组。

如果完成安装且选择不启用新的安全性功能、则仍可在安装后通过运行 db2secv82.exe 命令来启用新的安全性功能。

一旦使用 db2secv82.exe 命令启用了此安全性功能, 您就有两个选项可用于取消该功 能:

- 1.立即再次运行 db2secv82.exe 命令,而不对系统进行任何其它更改。如果已对系统进 行了更改, 则必须使用选项 2。
- 2. 将 Everyone 组添加到 DB2ADMNS 和 DB2USERS 组。

#### 相关参考:

• I db2secv82 - Set permissions for DB2 objects Command J (Command Reference)

## DB2 节点配置文件 - db2nodes.cfg (UNIX)

本主题提供有关节点配置文件(db2nodes.cfg)的格式的信息。db2nodes.cfg 文件用来 定义参与 DB2 实例的数据库分区服务器。如果想要将高速互连用于数据库分区服务器 通信, 则还可以使用 db2nodes.cfg 文件来指定高速互连的 IP 地址或主机名。

db2nodes.cfg 文件的格式如下:

nodenum hostname logical port netname resourcesetname

 $\overline{\phantom{a}}$ 

 $\overline{\phantom{a}}$ 

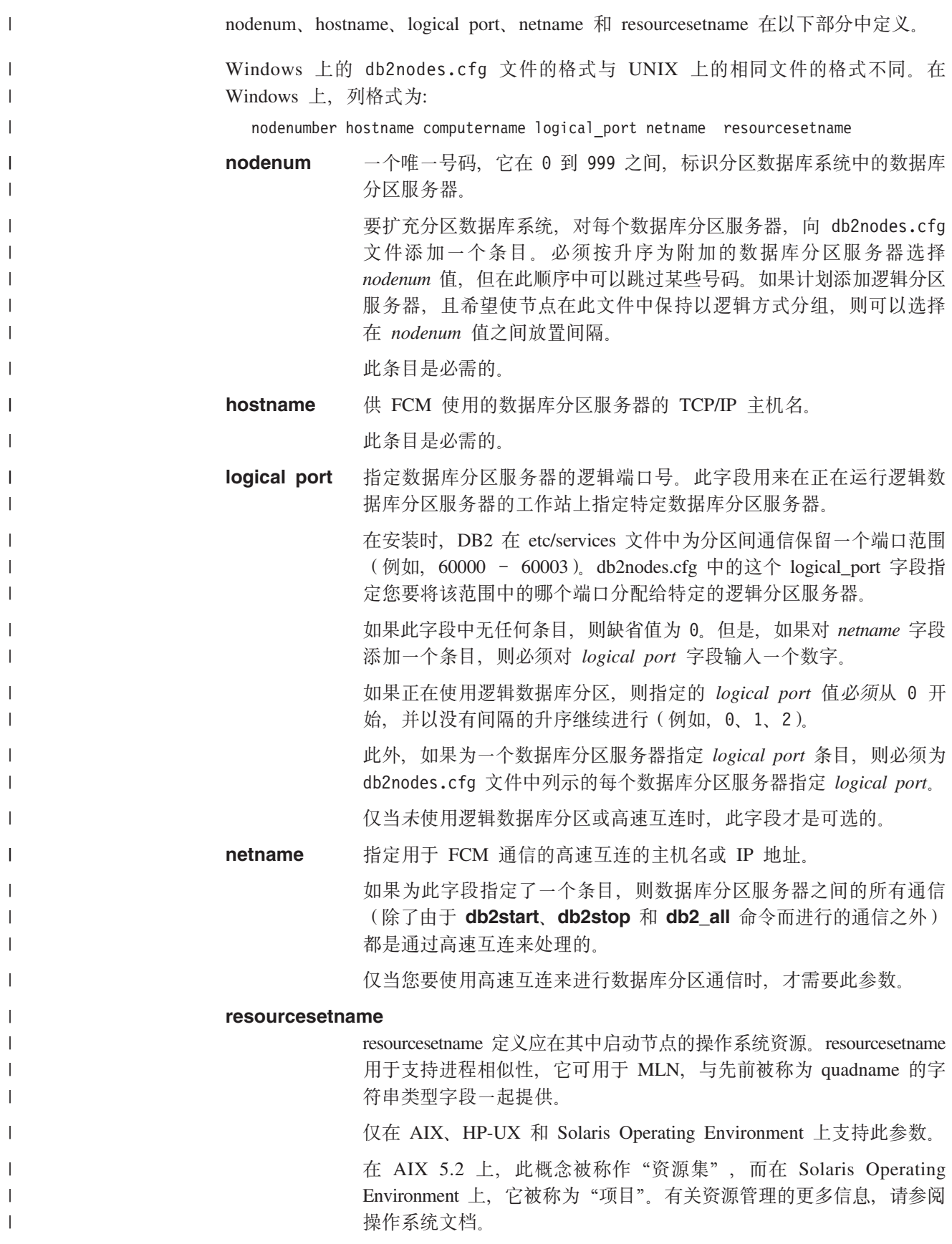

在 HP-UX 上, resourcename 参数是 PRM 组的名称。请参阅 HP 的 "HP-UX Process Resource Manager User Guide (B8733-90007)"  $\overrightarrow{\chi}$ 档以获取更多信息。 在 Windows 操作系统上, 可以通过 db2processor 注册表变量来定义逻 辑节点的进程相似性。有关系统环境变量的更多信息、请参阅相关链 接部分。

如果使用 resourcesetname 参数, 则必须指定 netname 参数。

#### **>}dC:**

| | | | | | |

使用下面的示例配置来确定环境的相应配置。

## $\left| \begin{array}{cc} -\frac{1}{2} \text{Tr} \left( \frac{1}{2} \pi \right) \mathbb{I} & \text{Im} \mathbb{I} \end{array} \right.$

如果未使用群集环境, 且想要在一台名为 ServerA 的物理工作站上具有四个数 据库分区服务器, 则应对 db2nodes.cfg 文件作如下更新:

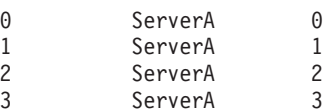

### **=(Fcz,?(Fcz;v}]bVx~qw**

如果想要让分区数据库系统包含两个物理工作站: ServerA 和 ServerB, 则应对 db2nodes.cfg 文件作如下更新:

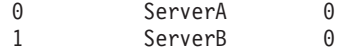

#### **=(Fcz,;(FczOP}v}]bVx~qw**

如果想要分区数据库系统包含两个物理工作站: ServerA 和 ServerB, 并且 ServerA 正在运行 3 个数据库分区服务器, 则应对 db2nodes.cfg 文件作如下 更新:

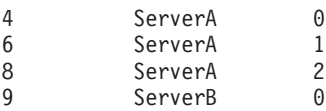

## **=(Fcz,xP\_Y;;zD}v}]bVx~qw**

如果想要分区数据库系统包含两台计算机: ServerA 和 ServerB (且ServerB 正 在运行两个数据库分区服务器), 并且使用名为 switch1 和 switch2 的高速 互连, 则应对 db2nodes.cfg 文件作如下更新:

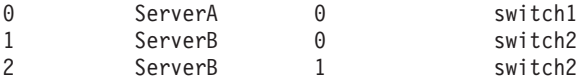

#### **9C resourcename D>}:**

这些限制适用于以下示例:

- 本示例说明在配置中没有高速互连时 resourcename 的使用。
- netname 是第四列, 在该列没有转换名而您却想要使用 resourcename 的情况下, 您 还可以在该列上指定 hostname。第五个参数是 resourcename (如果已定义的话)。此 资源组规范只可显示为 db2nodes.cfg 文件中的第五列。这意味着, 要指定资源组, 还 必须输入第四列。第四列打算用于高速交换机。

|

| | | | | | | | |

|

| | | | | | | | | | | | | | | | | | | | | | | | | | | | | | | | | | | | | | | | | | | | | | | | | | | | | |

|

• 如果没有高速交换机或者不想使用它, 则必须输入 hostname (与第二列相同)。换句 话说, DB2 UDB 在 db2nodes.cfg 文件中不支持列间隔(或列间隔交换)。此限制以 前适用于前三列,现在它适用于所有五列。

### **AIX >}:**

此处是如何为 AIX 5.2 设置资源集的示例。

在此示例中, 有一个具有 32 个处理器和 8 个逻辑数据库分区 (MLN)的物理节点。 此示例说明如何为每个 MLN 提供进程相似性。

1. 在 /etc/rset 中定义资源集:

```
DB2/MLN1:
      owner = db2inst1
      group = system
      perm = rwr-r-resources = sys/cpu.00000,sys/cpu.00001,sys/cpu.00002,sys/cpu.00003
  DB2/MLN2:
      owner = db2inst1
      group = system
      perm = rwr-r-resources = sys/cpu.00004,sys/cpu.00005,sys/cpu.00006,sys/cpu.00007
  DB2/MLN3:
     owner = db2inst1
      group = system
      perm = rwr-r-resources = sys/cpu.00008,sys/cpu.00009,sys/cpu.00010,sys/cpu.00011
  DB2/MLN4:
      owner = db2inst1
      group = system
      perm = rwr-r-resources = sys/cpu.00012,sys/cpu.00013,sys/cpu.00014,sys/cpu.00015
  DB2/MLN5:
      owner = db2inst1
      group = system
      perm = rwr-r-
      resources = sys/cpu.00016,sys/cpu.00017,sys/cpu.00018,sys/cpu.00019
  DB2/MLN6:
      owner = db2inst1group = system
      perm = rwr-r-resources = sys/cpu.00020,sys/cpu.00021,sys/cpu.00022,sys/cpu.00023
  DB2/MLN7:
      owner = db2inst1group = system
      perm = rwr-r-resources = sys/cpu.00024,sys/cpu.00025,sys/cpu.00026,sys/cpu.00027
  DB2/MLN8:
      owner = db2inst1group = system
      perm = rwr-r-resources = sys/cpu.00028,sys/cpu.00029,sys/cpu.00030,sys/cpu.00031
2. 通过输人以下命令来启用内存相似性: vmo -p -o memory_affinity=1。
3. 允许实例使用资源集:
  chuser capabilities=CAP_BYPASS_RAC_VMM,CAP_PROPAGATE,CAP_NUMA_ATTACH db2inst1
```
4. 将资源集名称作为第五列添加到 db2nodes.cfg:

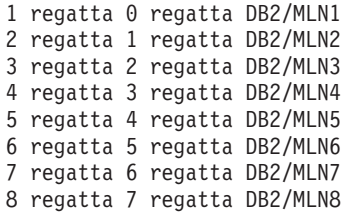

#### **HP-UX** 示例:

| | | | | | |  $\perp$ | | | | | | | | | | | | | |  $\perp$ | | | | | | |

|

| | | | | | | | | | | | | | | | | | | | | 此样本显示如何在带有 4 个 CPU 和 4 个 MLN 的机器上使用 CPU 份额的 PRM 组 (我们想要为每个 MLN 设置 24% 的 CPU 份额, 为其它应用程序留下 4%)。DB2 实 例名为 db2inst1。

1. 编辑 /etc/prmconf 的 GROUP 段:

```
OTHERS:1:4::
db2prm1:50:24::
 db2prm2:51:24::
 db2prm3:52:24::
 db2prm4:53:24::
```
2. 向 /etc/prmconf 添加实例所有者条目:

db2inst1::::OTHERS,db2prm1,db2prm2,db2prm3,db2prm4

3. 通过输入以下命令来初始化组并启用 CPU 管理器:

prmconfig -i prmconfig -e CPU

4. 将 PRM 组名作为第五列添加到 db2nodes.cfg:

1 voyager 0 voyager db2prm1

- 2 voyager 1 voyager db2prm2 3 voyager 2 voyager db2prm3
- 4 voyager 3 voyager db2prm4

可以使用交互式 GUI 工具 xprm 执行 PRM 配置(步骤 1-3)。

#### **Solaris Operating Environment 示例:**

此处是如何为 Solaris V9 设置项目的示例。

在此示例中, 有一个带有 8 个处理器的物理节点: 其中 1 个 CPU 将用于缺省项目, 3 个 CPU 由应用程序服务器使用, 4 个 CPU 用于 DB2。实例名为 db2inst1。

1. 使用编辑器创建资源池配置文件。对于此示例, 该文件将被称为 pool.db2。其内容如  $\overline{\Gamma}$ :

```
create system hostname
create pset pset default (uint pset.min = 1)
create pset db0 pset (uint pset.min = 1; uint pset.max = 1)
create pset db1_pset (uint pset.min = 1; uint pset.max = 1)
create pset db2 pset (uint pset.min = 1; uint pset.max = 1)
create pset db3_pset (uint pset.min = 1; uint pset.max = 1)
create pset appsrv_pset (uint pset.min = 3; uint pset.max = 3)
create pool pool default (string pool.scheduler="TS";
     boolean pool.default = true)
create pool db0_pool (string pool.scheduler="TS")
create pool db1_pool (string pool.scheduler="TS")
create pool db2 pool (string pool.scheduler="TS")
create pool db3 pool (string pool.scheduler="TS")
create pool appsrv_pool (string pool.scheduler="TS")
associate pool pool default (pset pset default)
associate pool db0 pool (pset db0 pset)
associate pool db1_pool (pset db1_pset)
```
associate pool db2\_pool (pset db2\_pset) associate pool db3\_pool (pset db3\_pset) associate pool appsrv pool (pset appsrv pset) 2. 编辑 /etc/project 文件以添加 DB2 项目和 appsrv 项目, 如下所示: system:0:::: user.root:1:::: noproject:2:::: default:3:::: group.staff:10:::: appsrv:4000:App Serv project:root::project.pool=appsrv\_pool db2proj0:5000:DB2 Node 0 project:db2inst1,root::project.pool=db0\_pool db2proj1:5001:DB2 Node 1 project:db2inst1,root::project.pool=db1\_pool db2proj2:5002:DB2 Node 2 project:db2inst1,root::project.pool=db2\_pool db2proj3:5003:DB2 Node 3 project:db2inst1,root::project.pool=db3\_pool 3. 创建资源池: # poolcfg -f pool.db2。 4. 激活资源池: # pooladm -c 5. 将项目名作为第五列添加到 db2nodes.cfg 文件: 0 hostname 0 hostname db2proj0 1 hostname 1 hostname db2proj1 2 hostname 2 hostname db2proj2 3 hostname 3 hostname db2proj3 **`XNq:** • 第 125 页的 『 更新节点配置文件 ( UNIX ) 』 • 第 115 页的 『 在参与的计算机上验证端口范围可用性 ( [UNIX](#page-122-0) ) 』

相关参考:

• 『系统环境变量』(《管理指南: 性能》)

# **|BZcdCD~(UNIX)**

| | | | | | | | | | | | | | | | | | | | |

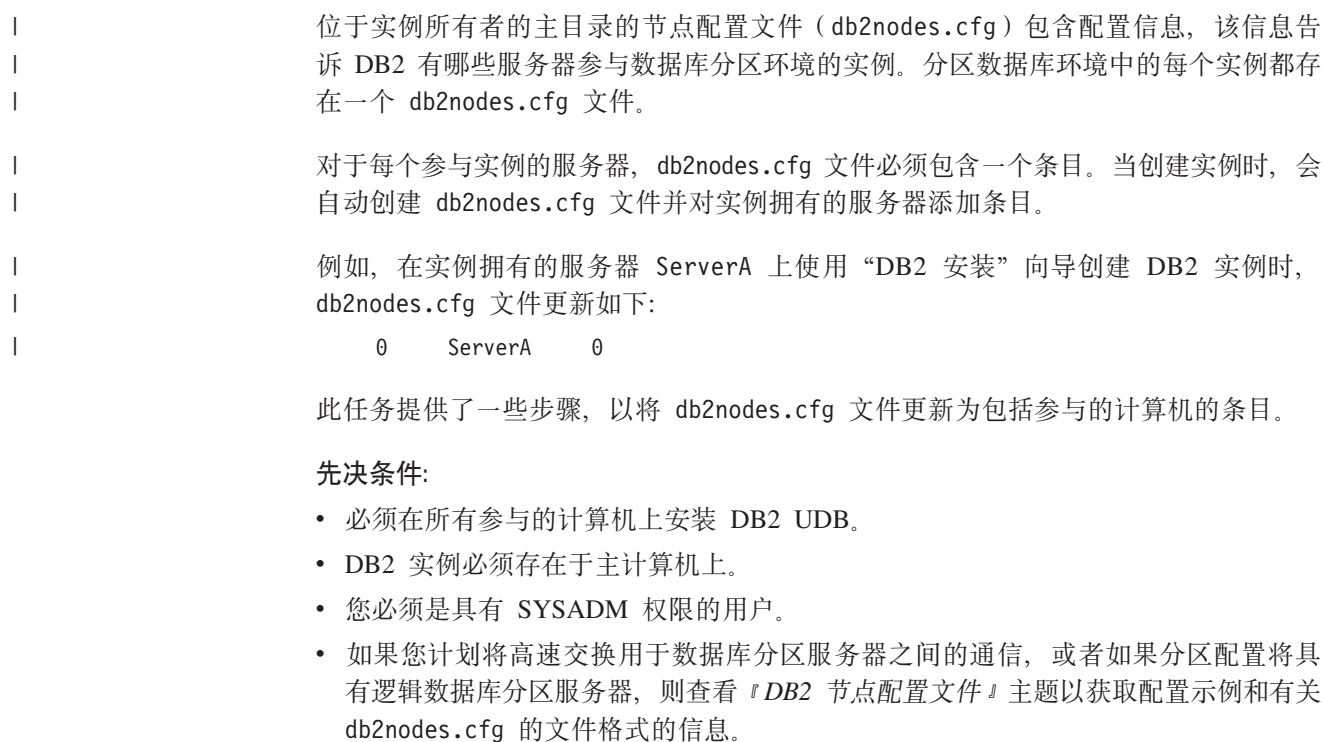

**^F:**

| |

| |

| | 在"过程"部分的步骤中使用的主机名必须是全限定的主机名。

**}L:**

要更新 db2nodes.cfg 文件:

- 1. 作为实例所有者登录(在本示例, db2inst1 是实例所有者)。
- 2. 通过输入以下命令确保已停止 DB2 实例: *INSTHOME*/sqllib/adm/db2stop,

其中 INSTHOME 是实例所有者的主目录 (db2nodes.cfg 文件在实例运行时被锁定, 并且仅当实例停止时才可以编辑该文件)。

- 例如, 如果实例主目录为 /db2home/db2inst1, 则输入以下命令: /db2home/db2inst1/sqllib/adm/db2stop
- 3. 对于每个 DB2 实例,向 .rhosts 文件添加一个条目。通过添加以下项来更新文件: <hostname> <db2instance>

其中 <hostname> 是数据库服务器的 TCP/IP 主机名, <db2instance> 是用来访问数 据库服务器的实例的名称。

4. 向每个参与的服务器的 db2nodes.cfg 文件添加一个条目。当第一次查看 db2nodes.cfg 文件时,它应该包含类似于以下内容的条目:

0 ServerA 0

此条目包括数据库分区服务器号(节点号)、数据库分区服务器驻留的服务器的 TCP/IP 主机名以及数据库服务器分区的逻辑端口号。

如果正在安装安装概述中所描述的分区配置(有四台计算机,每台计算机上安装一 个数据库分区服务器), 则应该出现类似如下的更新 db2nodes.cfg:

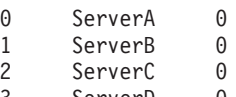

- 3 ServerD 0
- 5. 当完成更新 db2nodes.cfg 文件时, 输入 INSTHOME/sqllib/adm/db2start 命令, 其中 INSTHOME 是实例所有者的主目录。例如, 如果实例主目录为 /db2home/db2inst1, 则输入以下命令:

/db2home/db2inst1/sqllib/adm/db2start

6. 注销。

**`XN<:**

• 第 120 页的 『DB2 节点配置文件 - [db2nodes.cfg](#page-127-0)(UNIX)』

# **tC}]bVx~qw.dD(E(UNIX)**

此任务描述了如何启用参与分区数据库系统的数据库分区服务器之间的通信。数据库 分区服务器之间的通信是由"快速通信管理程序" (FCM)来处理的。要启用 FCM, 必 须在分区数据库系统中每台计算机上的 /etc/services 文件中保留端口或端口范围。

**Hvu~:**

|

|

您必须拥有具有 root 权限的用户标识。

限制:

只能在参与的计算机上执行此任务。当使用"DB2 安装"向导创建实例时, 将在主(实 例拥有的)计算机上自动保留端口范围。

过程:

要在分区数据库环境中的服务器之间启用通信:

- 1. 作为具有 root 用户权限的用户登录主计算机(实例拥有的计算机)。
- 2. 查看 /etc/services 文件中已保留的缺省端口范围。除了基本配置外, FCM 端口应 类似于以下所示:

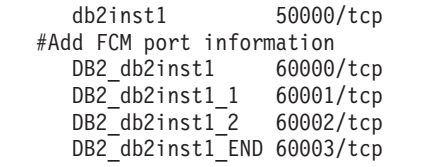

缺省情况下, 保留 60000 以上的头四个可用端口。一个端口用于实例拥有的数据库 分区服务器、三个端口用于逻辑数据库分区服务器、可以在完成安装后选择将其添 加至计算机。

DB2 端口条目使用以下格式:

DB2\_instance\_name port\_number

其中:

- instance\_name 是分区实例的名称。
- port number 是为数据库分区服务器通信保留的端口号。
- 3. 作为 root 用户依次登录每台参与的计算机, 并将相同的条目添加至 /etc/services 文件。

可以使用 # 注释标识来添加用来描述每个条目的注释。例如:

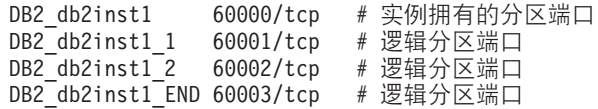

### 相关概念:

• 第 71 页的 『快速通信管理程序 (UNIX) 』

#### 相关参考:

• 第 120 页的 『DB2 节点配置文件 - db2nodes.cfg (UNIX) 』

## 启用远程命令的执行(UNIX)

 $\vert$ 

 $\overline{1}$ 

 $\mathbf{I}$ 

 $\mathbf{I}$  $\overline{1}$ 

 $\overline{1}$ 

 $\overline{1}$  $\mathbf{I}$  $\mathbf{I}$  $\mathbf{I}$  $\mathbf{I}$  $\mathbf{I}$ 

 $\mathsf{I}$ 

 $\overline{1}$  $\overline{1}$ 

 $\overline{1}$  $\mathsf{I}$ 

 $\begin{array}{c} \hline \end{array}$ 

 $\mathsf{I}$  $\overline{1}$ 

必须在单一分区数据库环境和分区数据库环境中都更新.rhosts 文件以执行远程命令。

在分区数据库中, 每个数据库分区服务器必须具有对参与实例的所有其它数据库分区 服务器执行远程命令的权限。可以通过更新实例的主目录中的 .rhosts 文件来授予此权 限。因为实例的主目录在共享 DB2 home 文件系统上,所以只需要一个 .rhosts 文件。

## 先决条件:

 $\mathbf{I}$  $\overline{1}$ 

 $\overline{1}$ 

- 必须具有 root 用户权限。
- 必须知道每台参与计算机的主机名
- 必须知道实例所有者的用户名。

## 讨程:

- 1. 作为具有 root 用户权限的用户登录主计算机。
- 2. 在实例主目录中创建.rhosts 文件。例如, 如果实例主目录是 /db2home/db2inst1, 则可以通过输入以下命令来使用文本编辑器创建 .rhosts 文件:

vi /db2home/db2inst1/.rhosts

3. 为每台计算机(包括主计算机),向 .rhosts 文件添加条目。.rhosts 文件具有以 下格式:

hostname instance\_owner\_user\_name

一些系统可能需要指定长主机名, 例如: ServerA.yourdomain.com。在将主机名条 目添加至 .rhosts 文件之前, 确保能够解析 /etc/hosts 和 /etc/resolv.conf 文件中的 主机名

INSTHOME/.rhosts 文件应该包含类似如下的条目:

ServerA.yourdomain.com db2inst1 ServerB.vourdomain.com db2inst1 ServerC.yourdomain.com db2inst1 ServerD.yourdomain.com db2inst1

可以在 .rhosts 文件中指定以下条目, 而不是分别指定每个主机名, 但是此操作可 能会产生安全风险, 仅应在测试环境中这样做。

+ db2inst1

如果在 db2nodes.cfg 文件中指定了高速交换(网络名), 则还应将每台计算机的网 络名条目添加至 .rhosts 文件。网络名值是在 db2nodes.cfg 文件的第四列中指定 的。带有高速交换(网络名)条目的 .rhosts 文件可能类似如下:

ServerA.yourdomain.com db2inst1 ServerB.yourdomain.com db2inst1 ServerC.yourdomain.com db2inst1 ServerD.yourdomain.com db2inst1 Switch1.yourdomain.com db2inst1 Switch2.yourdomain.com db2inst1 Switch3.yourdomain.com db2inst1 Switch4.yourdomain.com db2inst1

使用 .rhosts 文件的另一种方法是使用 /etc/hosts.equiv 文件。/etc/hosts.equiv 文 件将包含与 .rhosts 文件完全相同的条目, 但是必须在每台计算机上创建它。

有关 .rhosts 文件或 /etc/hosts.equiv 文件的更多信息, 请参阅操作系统文档。

# *fC***<b>hE***nn***<sub><b>***c***<b>***cn<b>c<b>c<b>c<b><i>c<b>c<b><i>c<b></sub>*

必须在所有计算机上启动"DB2 管理"服务器, 才能使用"控制中心"来管理分区数据 库系统。

**过程**: 要对分区数据库系统启用"控制中心"管理:

**Z?(FczOt/ DB2 \m~qw**

- 1. 作为 DB2 管理服务器用户依次登录每台计算机(ServerA、ServerB、ServerC 和 ServerD)。在本示例中, db2as 是 DAS 用户。
- 2. 输入以下命令以启动 DB2 管理服务器:

/*DASHOME*/das/bin/db2admin start

其中 DASHOME 是 DB2 管理服务器的主目录。在本示例中, DASHOME 是 /db2home/db2as.

## **&CnB^)|(Windows M UNIX)**

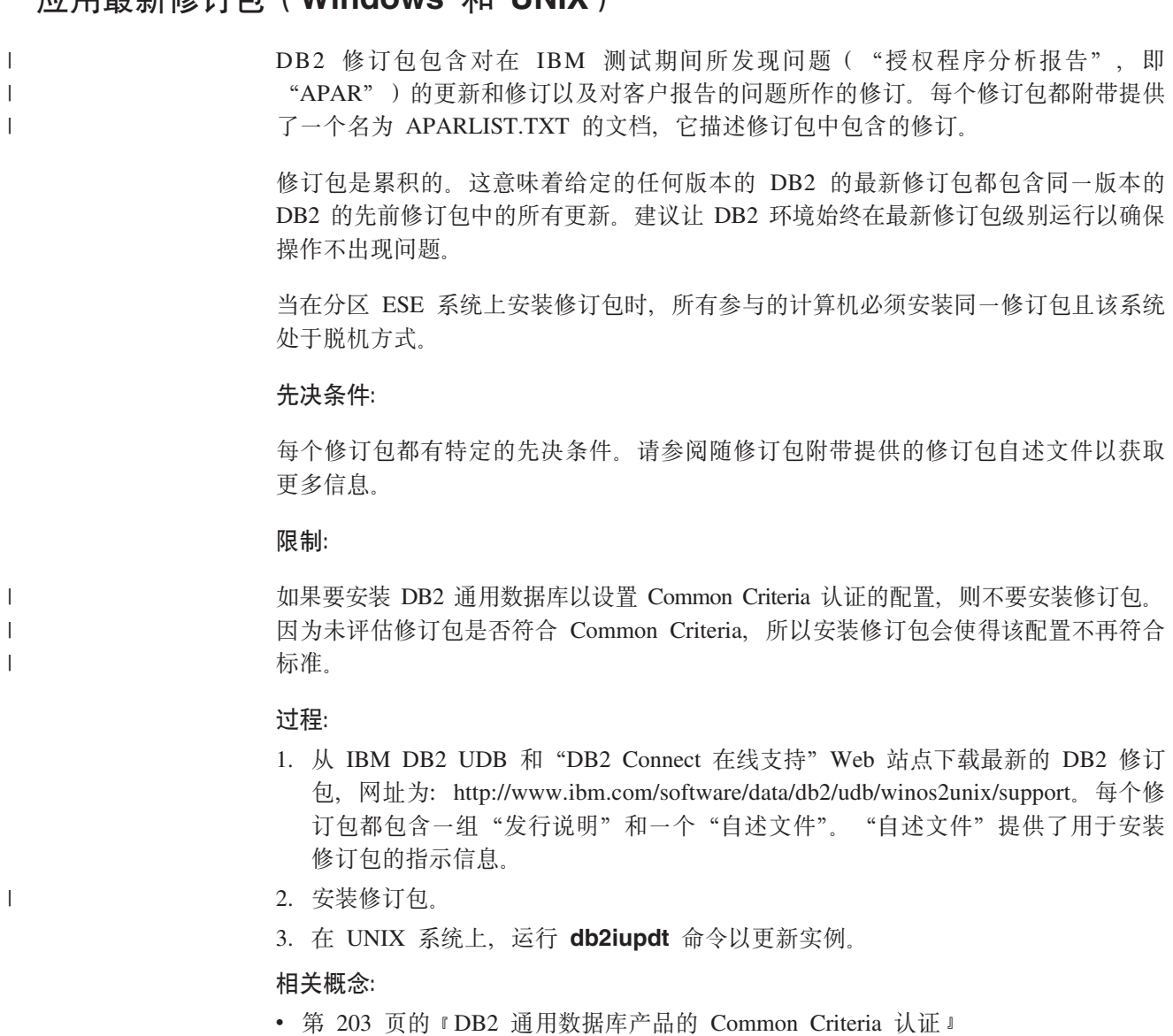

相关任务:

• 第 130 页的 『 使用命令行处理器 ( CLP ) 来验证安装 』

## <span id="page-137-0"></span>**i\$20(Windows M UNIX)**

## **9C|nP&mw(CLP)4i\$20**

可以通过创建样本数据库并运行 SQL 命令来检索样本数据, 从而验证安装。

#### **Hvu~:**

- 必须在系统上安装样本数据库组件,该组件包括在典型安装中。
- 需要具有 SYSADM 权限的用户。

#### **}L:**

#### 要验证安装:

- 1. 作为具有 SYSADM 权限的用户登录系统。
- 2. 输入 db2start 命令以启动数据库管理器。
- 3. 输入 **db2sampl** 命令以创建 SAMPLE 数据库。

处理此命令可能要花几分钟。没有完成消息;当返回命令提示符时,该过程完成。

创建 SAMPLE 数据库时, 该数据库自动以数据库别名 SAMPLE 进行编目。

4. 在 DB2 命令窗口中输入下列 DB2 命令来连接至 SAMPLE 数据库, 检索在部门 20 中工作的所有职员的列表, 并复位数据库连接:

db2 connect to sample db2 "select  $*$  from staff where dept =  $20"$ db2 connect reset

#### 相关任务:

• 第 131 页的 『 使用"第一步"验证 [DB2](#page-138-0) 服务器的安装 』

## $\frac{1}{2}$  哈证对实例拥有的计算机上的注册表的存取权(Windows)

在参与的计算机上安装 DB2 之后,应该验证您对实例拥有的计算机上的注册表是否具 有存取权。应该从所有参与的计算机运行这个验证步骤。

#### 先决条件:

必须已安装 DB2 UDB。

## **}L:**

要验证对实例拥有的计算机上的注册表的存取权:

- 1. 从命令提示符处输入 regedit 命令。将打开"注册表编辑器"窗口。
- 2. 单击注册表菜单项。

在验证安装后,可除去 SAMPLE 数据库以释放磁盘空间。输入 **db2 drop database** sample 命令以删除 SAMPLE 数据库。

- <span id="page-138-0"></span>3. 选择连接到网络注册表。
- 4. 在计算机名字段中输入实例拥有的计算机的名称。

如果返回了信息, 则表示已经成功地验证了您对实例拥有的计算机上的注册表具有存 取权。

#### **`XNq:**

• 第 109 页的 『 在分区数据库环境中安装实例拥有的服务器 ( [UNIX](#page-116-0) ) 』

## **i\$Vx}]b~qw20(Windows)**

要验证 DB2 服务器安装是否成功, 创建样本数据库并运行 SQL 命令来检索样本数据 并验证数据是否已分发至所有参与的数据库分区服务器。

#### **Hvu~:**

已完成所有安装步骤。

#### **}L:**

要创建 SAMPLE 数据库:

- 1. 作为具有 SYSADM 权限的用户登录主计算机 (ServerA)。
- 2. 输入 db2sampl 命令以创建 SAMPLE 数据库。

处理此命令可能要花几分钟。没有完成消息;当返回命令提示符时,该过程完成。

创建 SAMPLE 数据库时, 该数据库自动以数据库别名 SAMPLE 进行编目。

- 3. 输入 db2start 命令以启动数据库管理器。
- 4. 在 DB2 命令窗口中输入下列 DB2 命令来连接至 SAMPLE 数据库, 并检索在部门 20 工作的所有职员的列表:

db2 connect to sample

db2 "select  $*$  from staff where dept =  $20"$ 

5. 要验证是否已将数据分发至数据库分区服务器,在 DB2 命令窗口中输入下列命令: select distinct dbpartitionnum(empno) from employee;

输出将列示 employee 表使用的数据库分区。特定输出将取决于数据库中的分区数以 及创建 employee 表的表空间使用的分区组中的分区数。

在验证安装后, 可除去 SAMPLE 数据库以释放磁盘空间。输入 db2 drop database sample 命令以删除 SAMPLE 数据库。

## **9C0Z;=1i\$ DB2 ~qwD20**

应该通过从 SAMPLE 数据库存取数据来验证 DB2 服务器安装是否成功完成。

#### **Hvu~:**

- 必须安装有"控制中心"和"第一步"组件才能执行此任务。"第一步"是在 "DB2 安装"向导中进行分组的人门组件的一部分。它是作为"典型"安装的一部分 来安装的,或者是在执行"定制"安装时选择的。
- 必须具有 SYSADM 或 SYSCTRL 权限才能执行此任务。

过程:

- 1. 使用想用来验证安装的用户帐户登录系统。确保用来创建样本数据库的域用户帐户 具有 SYSADM 或 SYSCTRL 权限。
- 2. 启动"第一步"。
	- 在 UNIX 上, 输入 db2fs
	- 在 Windows 上, 输入 db2fs.bat
- 3. 在"第一步"启动板中选择创建样本数据库以打开"创建样本数据库"窗口。
- 4. 在"创建样本数据库"窗口中, 选择想要创建的数据库。

DB2 UDB 样本数据库用于验证安装。将"数据仓库"样本数据库与"商业智能"教 程配合使用。

注: 仅当已安装"基本仓库"组件时, "数据仓储"样本数据库才适用。

5. 单击确定。

缺省情况下, 在安装 DB2 的驱动器上创建 SAMPLE 数据库。

处理此命令可能要花几分钟。当创建了 SAMPLE 数据库时,会接收到完成消息。单击 确定。

6. 一旦创建了该数据库、在"第一步"启动板上选择使用数据库来启动"控制中 心"。通过"控制中心"在不同实例和数据库对象上执行管理任务。

在"控制中心"屏幕的左窗格中, 展开对象树, 以查看 SAMPLE 数据库和 SAMPLE 数 据库对象。选择"表"对象, 以在"控制中心"屏幕的右窗格中查看 SAMPLE 数据库 表。

在验证安装后,可除去 SAMPLE 数据库以释放磁盘空间。输入 db2 drop database sample 命令以删除 SAMPLE 数据库。

#### 相关任务:

- 第 130 页的 『 使用命令行处理器 ( CLP ) 来验证安装 』
- 『安装 DB2 个人版 概述(Windows)』( 《*DB2 个人版快速入门》*)
- 『安装 DB2 个人版 概述 (Linux) 』 (《DB2 个人版快速入门》)

#### 相关参考:

• *I* db2fs - First Steps Command *I* (*Command Reference*)

# 第 5 部分 安装 DB2 客户机

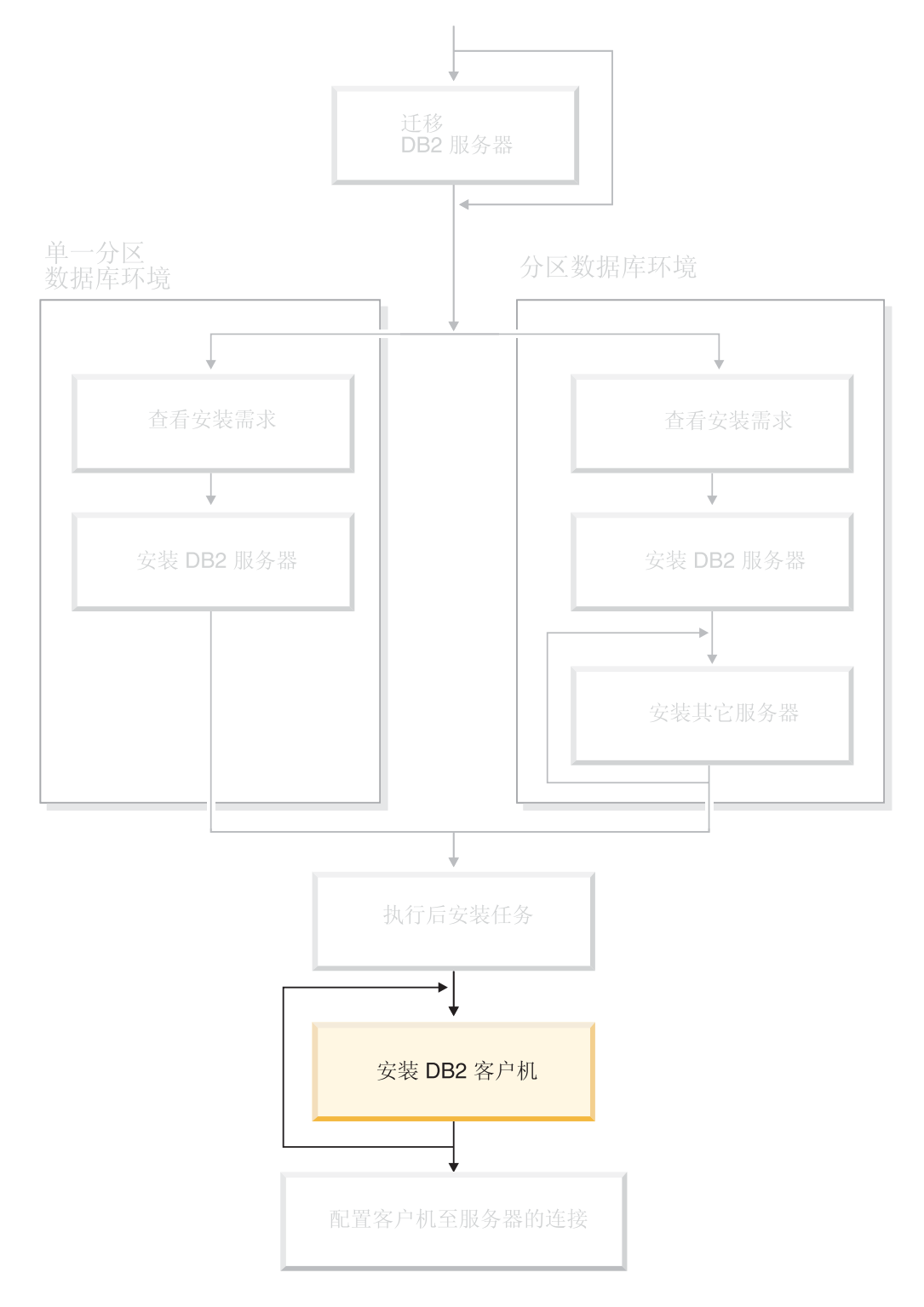

使用本图来帮助您浏览本书。本图并未向您提供特定的安装步骤。<br>使用本书中的信息来创建您自己特定的安装计划。

# **Z 12 B 20 DB2 M'z(Windows)**

# 客户机需求

## **DB2 M'z20hs(Windows)**

以下列表提供了在 Windows 上的 DB2 客户机的操作系统需求、软件需求和通信需求。

## 操作系统需求

下列其中一项:

- Windows 98
- Windows ME
- 带有 Service Pack 6a 或更新版本的 Windows NT V4.0
- 带有用于 Terminal Server 的 Service Pack 6 或更新版本的 Windows NT Server 4.0 Terminal Server Edition (只支持 DB2 运行时客户机)
- $\bullet$  Windows 2000
- Windows XP (32 位和 64 位版本)
- Windows Server 2003 (32 位和 64 位版本)

## **软件需求**

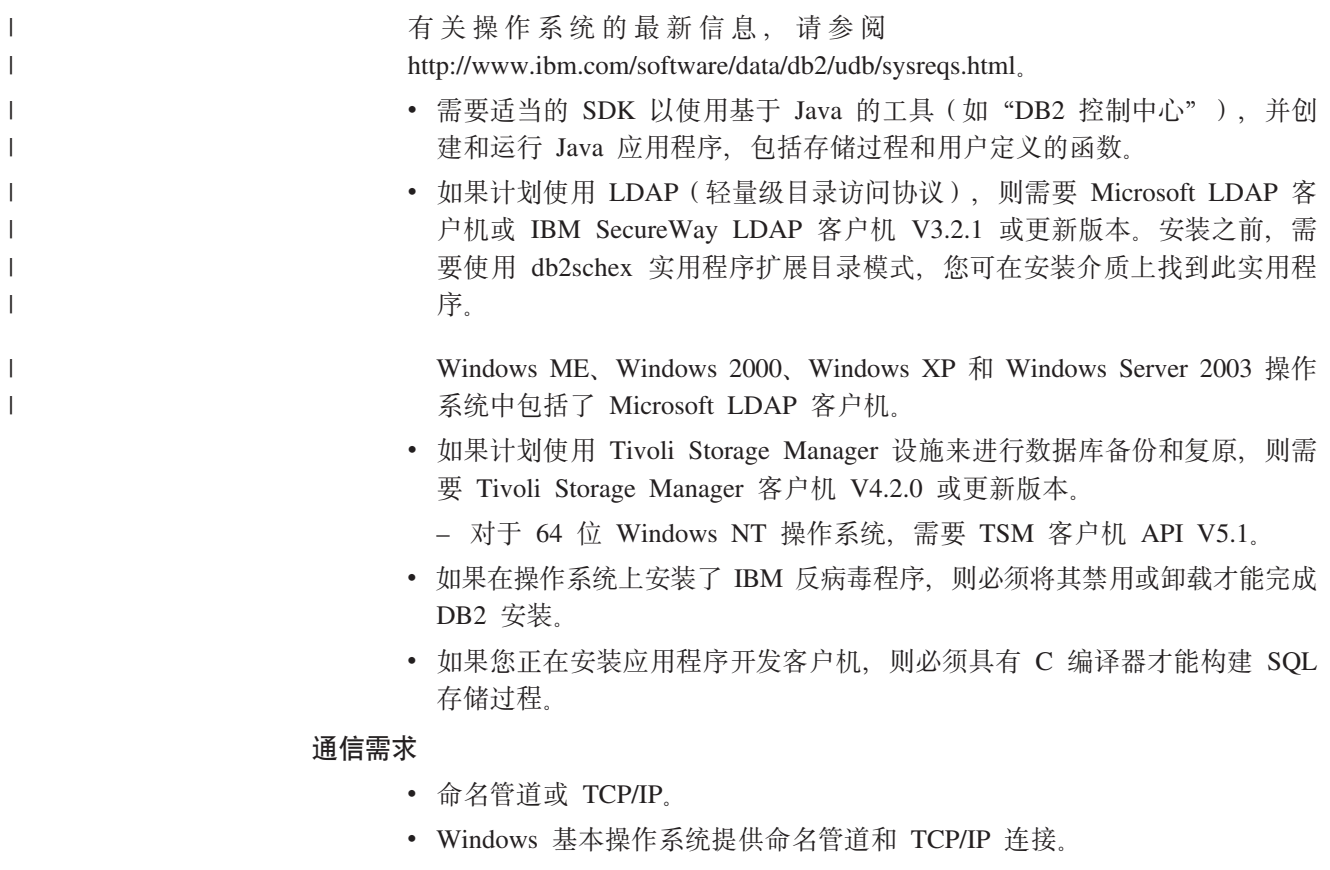

注: 在版本 8 中, DB2 UDB 仅支持使用 TCP/IP 远程管理数据库。

相关参考:

• 第 75 页的 『[DB2 UDB](#page-82-0) 的 Java SDK 级别 』

## **ELMZfhs(Windows M UNIX)**

本主题列示 DB2 的内存和磁盘需求。

## 磁盘需求:

产品所需的磁盘空间取决于您选择的安装类型以及您具有的文件系统类型。"DB2 安 装"向导会根据在典型安装、压缩安装或定制安装期间选择的组件提供动态的大小估 计。

在 Windows 上, 对具有较大群集大小的 FAT (文件分配表) 驱动器的空间需求可能比 对 NTFS (新技术文件系统)驱动器的空间需求大得多。

请记住要包括必需的软件、通信产品和文档所需要的磁盘空间。

#### **内存需求:**

| |

| |

|

|

DB2 最少需要 256 MB RAM, 如果您使用 GUI 工具, 则建议具有 512 M RAM 内 存。当确定内存需求时,应了解下列事项:

- 对于 DB2 客户机支持, 这些内存需求是基于 5 个并发客户机连接。每增加 5 个客 户机连接, RAM 需求就会增加 16 MB。
	- 若在系统上运行 DB2 以外的软件, 则还需要额外的内存。
	- 要提高 DB2 GUI 工具的性能, 可能需要额外的内存。
	- 特定性能需求可确定所需要的内存量。
	- 内存需求受数据库系统的大小和复杂程度影响。
	- 内存需求受数据库活动范围和访问您的系统的客户机数量影响。
	- 在 Linux 上, 确保 SWAP 空间至少是 RAM 的两倍。

## **20 DB2 M'z(Windows)**

此任务描述如何在 Windows 操作系统上安装 DB2 客户机。

### 先决条件:

安装 DB2 客户机之前, 确保:

- 系统满足所有内存、磁盘空间和安装需求。
- 具有用户帐户来执行安装:

**Windows 98 M Windows ME**

任何有效的 Windows 98 或 Windows ME 用户帐户。

## **Windows Terminal Server"Windows NT"Windows 2000"Windows XP M Windows Server 2003**

属于权限超过 Guests 组的组 (例如, Users 组) 的用户帐户。
要作为 Users 组的一部分, 在 Windows 2000 Server 和 Windows Server 2003 上执行安装, 必须修改注册表许可权, 以允许  $U$  s e r s 对 HKEY LOCAL MACHINE\Software 注册表分支具有写访问权。在缺省的 Windows 2000 和 Windows Server 2003 环境中, Users 组的成员对 HKEY LOCAL MACHINE\Software 注册表分支只具有读存取权。

#### 限制:

在版本 8 中, DB2 UDB 仅支持使用 TCP/IP 远程管理数据库。

#### 过程:

 $\overline{1}$  $\overline{1}$ 

 $\overline{1}$ 

 $\mathsf{I}$  $\overline{1}$ 

 $\begin{array}{c} \hline \end{array}$  $\overline{1}$ 

 $\overline{1}$ 

要安装 DB2 客户机:

- 1. 使用想用来执行安装的用户帐户登录系统。
- 2.关闭其它任何程序,以便"DB2 安装"向导可以根据需要来更新文件。
- 3. 将适当的 CD-ROM 插入驱动器。自动运行功能启动"DB2 安装"向导。"DB2 安 装"向导会确定系统语言并启动该语言的安装程序。

可以通过手工调用"DB2 安装"向导并指定语言代码来以缺省系统语言之外的语言 运行"DB2 安装"向导、例如、setup -i fr 运行法语的"DB2 安装"向导。此示 例不适用于 DB2 UDB Run-Time Client Lite。

- 4. 如果要安装管理开发客户机或应用程序开发客户机, 则在 DB2 启动板打开时选择安 装产品
- 5. 遵循 "DB2 安装"向导的提示来继续进行操作。联机帮助可指导您完成其余步骤。

在安装 DB2 客户机之后, 应该配置它以访问远程 DB2 服务器。

如果想要 DB2 产品能够访问本地计算机或网络上的另一计算机上的 DB2 文档, 则必 须安装 DB2 信息中心。DB2 信息中心包含有关 DB2 通用数据库和相关 DB2 产品的 文档。请参阅使用"DB2 安装"向导来安装 DB2 信息中心 (Windows)。

#### 相关概念:

- 『响应文件安装基础』( 《安装与配置补充手册》)
- 第 182 页的 『DB2 信息中心 』
- 第 183 页的 『DB2 信息中心安装方案』

#### 相关任务:

- 第 187 页的 『 使用 "DB2 安装" 向导来安装 DB2 信息中心 (Windows) 』
- 『配置对服务器数据库的远程存取』(《安装与配置补充手册》)
- 『DB2 的响应文件安装概述(Windows)』(《安装与配置补充手册》)
- 第 97 页的 『在单一分区数据库环境中安装 DB2 服务器(Windows)』

#### 相关参考:

- 第 174 页的 『 用于运行另一种语言版本的 "DB2 安装" 向导的语言标识 』
- I setup Install DB2 Command J (Command Reference)
- 『DB2 Run-Time Client Lite 命令行选项』(《DB2 客户机快速人门》)

## **Z 13 B 20 DB2 M'z(UNIX)**

## **DB2** 客户机需求

| |

|

### **DB2** 客户机安装需求(AIX)

以下列表提供了在 AIX 上的 DB2 客户机的硬件、操作系统、软件和通信需求。

#### **硬件需求**

RISC System/6000

#### 操作系统需求

有关操作系统的最新信息, 请参阅

<http://www.ibm.com/software/data/db2/udb/sysreqs.html>

下列其中一项:

**f> 4.3.3(32 ;)**

- 具有维护级别 11
- 版本 5.1.0<sup>(32 位或 64 位)</sup>
	- 具有维护级别 5 与建议的维护程序包 AIX 5100-04 和 APAR IY46667
- **f> 5.2.0(32 ;r 64 ;)**

具有维护级别 2 和:

- **TZ"" I/O(CIO)M1S I/O(DIO)20Dm:** APAR IY49129 和 IY49346
- **ZDFS** 文件系统: APAR IY48339
- **ZDFS2** 文件系统: APAR IY49304
- 对于 Java:

建议的维护程序包 AIX 5200-01 和 APAR IY46668

#### **TZKP,} 1000 v db2 zmxL"9C 32 ; AIX ZK:**

APAR IY49885, 并在 db2start 之前或 AIX 引导之中指定 "vmo -o pta\_balance\_threshold=0"

以英语之外的语言安装或运行 DB2 UDB 时, 需要下列 AIX 文件集:

- X11.fnt.ucs.ttf (AIX Windows Unicode TrueType  $\hat{\mathbb{F}}$  $\left(\mathbb{A}\right)$
- X11.fnt.ucs.com (AIX Windows 常用字体)
- xlC.rte  $5.0.2.x \nexists \xi$  6.0.0.x
- 对于亚洲语言, 还需要下列文件集:
	- X11.fnt.ucs.ttf CN(适用于 zh\_CN 或 Zh\_CN)
	- X11.fnt.ucs.ttf\_KR(适用于 ko\_KR)
- X11.fnt.ucs.ttf TW (适用于 zh\_TW 或 Zh\_TW)
- 在 AIX V4.3.3 上, 需要下列文件集:
	- xlC.aix43.rte 5.0.2.x 或 6.0.0.x
- 在 AIX V5.x 上, 需要下列文件集:
	- x1C.aix50.rte 5.0.2.x 或 6.0.0.x

可以从下列站点下载 文件集:  $AIX$ http://techsupport.services.ibm.com/server/fixes

#### 软件需求

 $\overline{1}$ 

 $\overline{1}$ 

 $\overline{1}$ 

 $\overline{1}$ 

 $\overline{\phantom{a}}$ 

 $\mathbf{I}$  $\overline{1}$ 

 $\overline{1}$ 

 $\mathbf{I}$  $\overline{1}$ 

 $\overline{1}$ 

- 为了获得 Kerberos 支持, 需要在 AIX V5.2 或更高版本上运行 IBM Network Authentication Service 客户机 V1.3 或更新版本。
- 为了获得 LDAP (轻量级目录访问协议) 支持, 需要 IBM SecureWay Directory 客户机 V3.2.1 或更新版本。
- 需要适当的 SDK 以使用基于 Java 的工具 (如"DB2 控制中 心"), 并创建和运行 Java 应用程序, 包括存储过程和用户定义的 函数。

#### 通信需求

• 需要 TCP/IP。如果在安装期间选择了 TCP/IP 连接, 则 AIX 基本 操作系统将提供此连接。

#### 相关参考:

• 第 75 页的 『DB2 UDB 的 Java SDK 级别 』

### DB2 客户机安装需求(HP-UX)

以下列表提供了在 HP-UX 上的 DB2 客户机的硬件需求、操作系统需求、软件需求和 通信需求。

#### 限制:

如果更新内核配置参数,则需要重新启动系统。内核配置参数是在 /etc/system 中设置 的。您必须先设置这些参数, 然后才能安装 DB2 客户机。

#### 硬件需求

- HP 9000 系列 700 或 800 系统
- HP Intel Itanium 2 处理器

#### 操作系统需求

有关操作系统的最新信息,请参阅

http://www.ibm.com/software/data/db2/udb/sysreqs.html,

- 用于带有 PA-RISC 2.x (PA-8x00) 处理器的系统并具有下列各项的 HP-UX  $11i(11.11):$ 
	- 2003 年 6 月的 GOLDBASE11i 捆绑软件
	- 2003 年 6 月的 GOLDAPPS11i 捆绑软件
	- 补丁 PHSS\_26560、PHKL\_28489、PHCO\_27434 和 PHCO\_29960

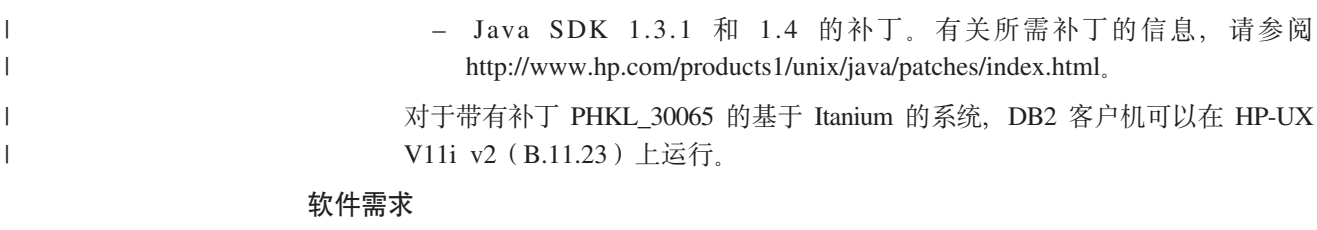

- 需要适当的 SDK 以使用基于 Java 的工具 (如"DB2 控制中心"), 并创 建和运行 Java 应用程序, 包括存储过程和用户定义的函数。
- 如果您正在安装应用程序开发客户机、则必须具有 C 编译器才能构建 SOL 存储过程。
- 通信需求

 $\begin{array}{c} \hline \end{array}$  $\overline{1}$ 

 $\|$ 

 $\overline{1}$ 

 $\mathsf{I}$ 

 $\overline{1}$ 

 $\mathbf{I}$ 

 $\overline{1}$ 

 $\mathbf{I}$ 

 $\mathbf{I}$ 

 $\overline{1}$ 

 $\mathbf{I}$ 

 $\overline{1}$ 

 $\mathsf{I}$  $\mathbf{I}$  • TCP/IP 是随 HP-UX 基本操作系统提供的。

相关参考:

• 第 75 页的 『DB2 UDB 的 Java SDK 级别』

### DB2 客户机安装需求 (Linux)

以下列表提供了在 Linux 上的 DB2 客户机的操作系统、软件和通信需求。

可能需要更新内核配置参数。内核配置参数是在 /etc/sysct1.conf 中设置的。有关使 用 sysctl 命令设置和激活这些参数的信息, 请参阅操作系统手册。

#### 操作系统需求

要查看有关受支持的 Linux 级别的最新技术信息, 请将浏览器指向 http://www.ibm.com/db2/linux/validate

现在在 Linux zSeries 64 位上支持 DB2 Connect 企业版。

DB2 Linux zSeries 版 31 位在 Linux zSeries 64 位操作系统上不受支持。在 Linux zSeries 64 位 OS 上必须使用 "64 位 DB2 Linux zSeries 版 64 位 OS" 映像, 而在 Linux zSeries 31 位操作系统上必须使用 "31 位 DB2 Linux zSeries 版 31 位 OS"映像。

#### 软件需求

需要适当的 SDK 来使用基于 Java 的工具 (如"DB2 控制中心"), 并创建 和运行 Java 应用程序, 包括存储过程和用户定义的函数。

如果计划使用 Kerberos 认证, 则需要具有下列文件集的 Red Hat Enterprise Linux Advanced Server 2.1 (仅适用于 32 位 Intel):

- $\cdot$  krb5-libs
- krb5-workstation

#### 通信需求

• TCP/IP。如果在安装期间选择了 TCP/IP 连接, 则 Linux 基本操作系统将提 供此连接。

#### 相关参考:

• 第 75 页的 『DB2 UDB 的 Java SDK 级别』

### **DB2** 客户机安装需求(Solaris Operating Environment)

以下列表提供了在 Solaris Operating Environment 中的 DB2 客户机的硬件需求、操作 系统需求、软件需求和通信需求。

#### **^F:**

 $\vert$ | |

| |

| | | | | 如果更新内核配置参数,则需要重新启动系统。内核配置参数是在 /etc/system 中设置 的, 如果需要修改这些参数以适合 DB2 客户机, 则必须重新引导才能使对 /etc/system 的更改生效。您必须先设置这些参数, 然后才能安装 DB2 客户机。

#### **2~hs**

基于 Solaris SPARC 的计算机

#### 操作系统需求

有关操作系统的最新信息, 请参阅 <http://www.ibm.com/software/data/db2/udb/sysreqs.html>

- Solaris V7 或更新版本
- 下列补丁是 Solaris Operating Environment V7 所必需的:
	- Solaris 7 (32  $\hat{u}$ ) "Recommended & Security Patches" + 107226-17 + 107153-01 + 106327-10
	- Solaris 7 (64  $\hat{\text{m}}$ ) "Recommended & Security Patches" + 107226-17 + 107153-01 + 106300-11 + 106327-10
	- Solaris 8 (32  $\hat{u}$ ) "Recommended & Security Patches" + 108921-12 + 108940-24 + 108434-03 M 108528-12
	- Solaris 8 (64  $\oplus$ ) "Recommended & Security Patches" + 108921-12 + 108940-24 + 108435-03 + 108434-03 M 108528-12
	- $-$  Solaris 9 (32  $\oplus$ )
	- $-$  Solaris 9 (64  $\hat{\pi}$ )

"Recommended & Security Patches" 可从 http://sunsolve.sun.com Web 站点 获得。从 SunSolve Online Web 站点, 单击左边面板中的"Patches" (补丁) 菜单项。

还需要 J2SE Solaris Operating Environment Patch Clusters,

需要以下软件来在 Solaris Operating Environment 上安装 DB2 客户机:

• SUNWlibC

#### **m~hs**

- 为了获得 Kerberos 支持, 需要带有 SEAM V1.0.1 的 Solaris Operating Environment 8 或更高版本, 它包括在 Solaris Operating Environment 8 Admin 何中。
- 需要适当的 SDK 以使用基于 Java 的工具 (如"DB2 控制中心"), 并创 建和运行 Java 应用程序, 包括存储过程和用户定义的函数。
- 如果您正在安装应用程序开发客户机, 则必须具有 C 编译器才能构建 SOL 存储过程。

#### 通信需求

• 需要 TCP/IP。Solaris Operating Environment 提供 TCP/IP 连接。

相关参考:

• 第 75 页的 『[DB2 UDB](#page-82-0) 的 Java SDK 级别 』

### **ELMZfhs(Windows M UNIX)**

本主题列示 DB2 的内存和磁盘需求。

#### 磁盘需求:

产品所需的磁盘空间取决于您选择的安装类型以及您具有的文件系统类型。"DB2 安 装"向导会根据在典型安装、压缩安装或定制安装期间选择的组件提供动态的大小估 计.

在 Windows 上, 对具有较大群集大小的 FAT (文件分配表) 驱动器的空间需求可能比 对 NTFS (新技术文件系统)驱动器的空间需求大得多。

请记住要包括必需的软件、通信产品和文档所需要的磁盘空间。

#### **内存需求:**

| |

 $\|$ |

|

DB2 最少需要 256 MB RAM, 如果您使用 GUI 工具, 则建议具有 512 M RAM 内 存。当确定内存需求时,应了解下列事项:

- 对于 DB2 客户机支持, 这些内存需求是基于 5 个并发客户机连接。每增加 5 个客 户机连接, RAM 需求就会增加 16 MB。
- 若在系统上运行 DB2 以外的软件, 则还需要额外的内存。
- 要提高 DB2 GUI 工具的性能, 可能需要额外的内存。
- 特定性能需求可确定所需要的内存量。
- 内存需求受数据库系统的大小和复杂程度影响。
- 内存需求受数据库活动范围和访问您的系统的客户机数量影响。
- 在 Linux 上, 确保 SWAP 空间至少是 RAM 的两倍。

### **20 DB2 M'z(UNIX)**

此任务提供了在 UNIX 上安装 DB2 客户机的步骤。

#### **Hvu~:**

在 UNIX 上开始安装 DB2 客户机之前:

- 确保您的系统满足安装 DB2 产品的所有内存、硬件和软件需求。
- 在 Solaris Operating Environment 或 HP-UX 中安装 DB2 客户机时要求您更新内核 配置参数, 然后重新启动系统。

#### **^F:**

在版本 8 中, DB2 UDB 仅支持使用 TCP/IP 远程管理数据库。

#### **}L:**

在更新内核配置参数并启动系统之后 (对于 Solaris Operating Environment 和 HP-UX, 这是必需的; 对于 Linux, 这是建议的), 就可以安装 DB2 客户机了。

#### 要在 UNIX 上安装 DB2 客户机:

 $\overline{1}$  $\mathbf{I}$ 

 $\overline{1}$  $\mathbf{I}$ 

 $\overline{\phantom{a}}$ 

- 1. 作为具有 root 用户权限的用户登录。
- 2. 插入并安装适当的 CD-ROM。
- 3. 通过输入 cd Icdrom 命令来切换到安装了该 CD-ROM 的目录、其中 Icdrom 是 CD-ROM 安装点。
- 4. 输入 ./db2setup 命令。启动 "DB2 安装"向导。
- 5. 当"DB2 启动板"打开时, 选择安装产品。
- 6. 选择想要安装的客户机。
- 7. 遵循 "DB2 安装"向导的提示来继续进行操作。联机帮助可指导您完成其余步骤。

当完成安装后, DB2 客户机将安装到 DB2DIR 目录中, 其中 DB2DIR 为:

**AIX**  $/usr/opt/db2$  08 01

#### Linux 和其它 UNIX 操作系统

/opt/IBM/db2/V8.1

在安装 DB2 客户机之后, 应该配置它以访问远程 DB2 服务器。

如果想要 DB2 产品能够访问本地计算机或网络上的另一计算机上的 DB2 文档, 则必 须安装 DB2 信息中心。DB2 信息中心包含有关 DB2 通用数据库和相关 DB2 产品的 文档。请参阅使用"DB2 安装"向导来安装 DB2 信息中心 (UNIX)。

#### 相关概念:

- 『响应文件安装基础』(《安装与配置补充手册》)
- 第 182 页的 『DB2 信息中心 』
- 第 183 页的 『DB2 信息中心安装方案』

#### 相关任务:

- 第 185 页的 『 使用 "DB2 安装" 向导来安装 DB2 信息中心 (UNIX) 』
- 第 80 页的 『 修改内核参数 ( Solaris Operating Environment ) 』
- 第 78 页的 『 修改内核参数 (HP-UX) 』
- 第 149 页的 『 使用"配置助手" (CA) 来配置客户机至服务器连接 』
- 『配置对服务器数据库的远程存取』(《安装与配置补充手册》)
- 『DB2 的响应文件安装概述(UNIX)』(《安装与配置补充手册》)
- 第 79 页的 『 修改内核参数 ( Linux ) 』

#### 相关参考:

• *I* db2setup - Install DB2 Command *I* (Command Reference)

# 第 6 部分 配置客户机至服务器连接

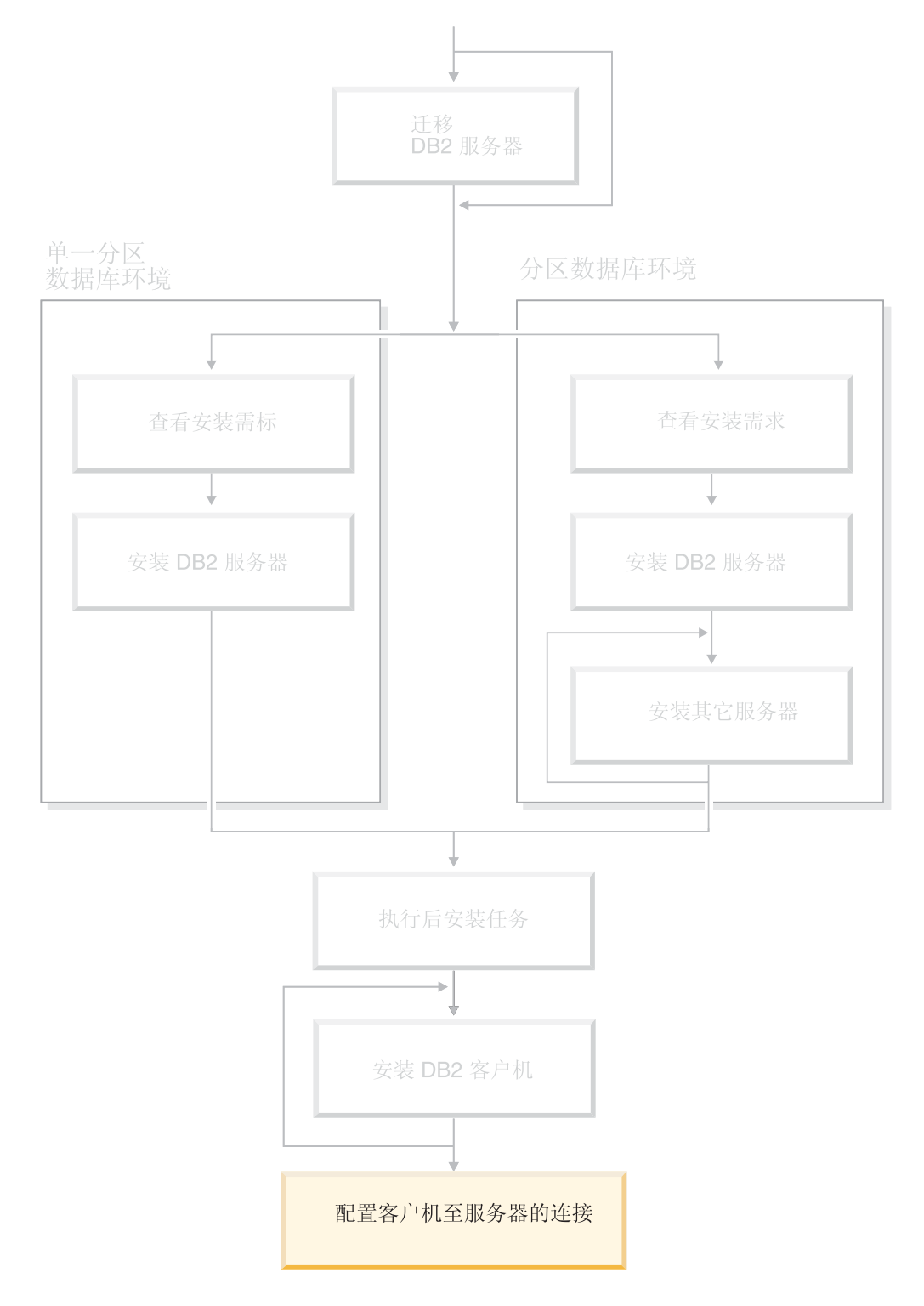

使用本图来帮助您浏览本书。本图并未向您提供特定的安装步骤。<br>使用本书中的信息来创建您自己特定的安装计划。

## $\hat{A}$  3 4 章 客户机至服务器支持

## $\frac{1}{2}$ <br>  $\frac{1}{2}$ <br>  $\frac{1}{2}$ <br>  $\frac{1}{2}$ <br>  $\frac{1}{2}$ <br>  $\frac{1}{2}$ <br>  $\frac{1}{2}$ <br>  $\frac{1}{2}$ <br>  $\frac{1}{2}$ <br>  $\frac{1}{2}$ <br>  $\frac{1}{2}$ <br>  $\frac{1}{2}$ <br>  $\frac{1}{2}$ <br>  $\frac{1}{2}$

| |

| | 本节同时描述受支持和不受支持的客户机与服务器的配置方案。

不支持 DB2 版本 7 客户机至 DB2 版本 8 服务器的本地连接。无法在与本地节点相 同的机器上使用 DB2 版本 7 客户机对 DB2 版本 8 实例进行编目。

下表描述 DB2 客户机的标准和网关配置支持。例如,如果您有 DB2 通用数据库版本 8 32 位客户机, 则可使用版本 8 32 位网关连接至 DB2 通用数据库版本 8 64 位服 务器。

在下表中,提到版本 7 客户机时都暗示其具有修订包 7 或更新级别,不支持未安装修 订包 7 的 DB2 客户机。

表 9. DB2 版本 7 和版本 8 客户机 / 服务器矩阵

| DB2 客户机                         | UNIX <sup>®</sup> 、Windows <sup>®</sup> 和UNIX<br>Linux |           | 版本 7 32 位服务器 版本 7 64 位服务器 版本 8 32 位服务器 版本 8 64 位服务器 <br>Linux | UNIX、Windows 和 UNIX、Windows 和<br>Linux |
|---------------------------------|--------------------------------------------------------|-----------|---------------------------------------------------------------|----------------------------------------|
|                                 |                                                        |           |                                                               |                                        |
| 版本 7(32 位)                      | 是                                                      | 否         | 是(6)                                                          | 是 (2、5 和 8)                            |
| 版本 7 (64 位)                     | 否                                                      | 是         | 否                                                             | 是(4和5)                                 |
| 版本 8 (32 位)                     | 是(1和7)                                                 | 否         | 是                                                             | 是                                      |
| 版本 8 (64 位)                     | 否                                                      | 是 (1 和 7) | 是                                                             | 是                                      |
| $AS/400^{\circ\circ}$ , iSeries | 是                                                      | 是         | 是(3)                                                          | 是(3)                                   |
| $ OS/390, zSeries$ ,            |                                                        |           |                                                               |                                        |
| VSE 和 VM 客户机                    |                                                        |           |                                                               |                                        |

**":**

- 1. 必须将 DB2 通用数据库版本 7 服务器配置为 DRDA 应用程序服务器 (AS) 在下 列情况下, 这是必需的: 将版本 8 32 位客户机与版本 7 32 位服务器配合使用时; 或者将版本 8 64 位客户机与版本 7 64 位服务器配合使用时。
- 2. 从 DB2 版本 7 32 位 Windows 客户机到 DB2 版本 8 64 位 Windows 服务器上 都存在直接支持 (不会影响 DB2 Connect™ 网关)。但是, 在其它平台上没有来自 DB2 版本 7 32 位客户机的直接支持。
- 3. 仅支持  $TCP/IP$  不支持  $SNA$  与版本 8 服务器配合使用的 AS/400、iSeries、OS/390、zSeries、VSE 和 VM 客户机提供有此支持。
- 4. 除 Windows 以外的操作系统上, 版本 7 64 位客户机仅支持 DB2 通用数据库版本 8 64 位服务器。
- 5. 在版本 8 64 位服务器上, 版本 7 客户机仅支持 SQL 请求。不支持实用程序或 API 请求
- 6. 当版本 7 32 位客户机与版本 8 32 位服务器配合使用时, 不支持使用 AT NODE 设施的 DB2 通用数据库实用程序, 该设施主要用于管理分区数据库环境。
- 7. 将版本 8 32 位客户机与版本 7 32 位服务器配合使用时, 或者将版本 8 64 位客 户机与版本 7 64 位服务器配合使用时, DB2 通用数据库版本 7 服务器必须处于修 订包 8 或更新级别。必须在服务器上运行 db2updv7 实用程序,以便能够从 DB2 通用数据库版本 8 客户机访问服务器。一旦在数据库上运行此实用程序,就不能将 此数据库与具有更早修订包级别的实例配合使用。
- 8. 将版本 7 32 位客户机与版本 8 64 位服务器配合使用时, 在 UNIX 上只能使用中 间 DB2 Connect 版本 8 32 位网关实现至 DB2 通用数据库版本 8 64 位服务器的 连接。

#### 相关概念:

• 第 7 页的 『DB2 客户机 』

#### 相关参考:

- · 『客户机与服务器之间的通信方案』(《DB2 客户机快速入门》)
- 『版本 8 与前发行版的不兼容性』(《管理指南: 计划》)

### **DB2 版本 8 中的 SNA 支持局限性**

 $DB2^{\circ}$  通用数据库版本 8 企业服务器版 (ESE) 的 Windows® 和 UNIX® 操作系统版 以及 DB2 Connect™ 版本 8 企业版 (EE)的 Windows 和 UNIX 操作系统版撤销了 以下支持:

- 使用 SNA 的多站点更新 (两阶段落实) 功能不能使用了。需要多站点更新 (两阶段 落实)功能的应用程序必须使用 TCP/IP 连接。已经有数个发行版提供了使用 TCP/IP 对主机或 iSeries™ 数据库服务器进行多站点更新(两阶段落实)的功能。需要多站点 更新 (两阶段落实) 支持的主机或 iSeries 应用程序可在 DB2 ESE 版本 8 中使用 新的 TCP/IP 多站点更新 (两阶段落实) 支持功能。
- DB2 UDB ESE 或 DB2 Connect EE 服务器不再接受使用 SNA 进行的客户机连接。 DB2 版本 8 修订包 1 将允许 32 位版本的 AIX<sup>®</sup>、Solaris Operating Environment、HP-UX 和 Windows 应用程序使用 SNA 来访问基于主机或 iSeries 的 数据库服务器。此支持将允许应用程序使用 SNA 存取主机数据库,但限于一阶段落 实。
	- 对 DB2 z/OS™ 版的 Sysplex 支持只有在使用 TCP/IP 时才可用。使用 SNA 连接 时不提供 Sysplex 支持。
	- 当使用 SNA 连接来连接主机数据库服务器时, 更改密码支持不再可用。
	- 在 DB2 和 DB2 Connect 的下一个版本中将撤销所有 SNA 支持。

#### 相关概念:

• 『DB2 Connect』(《DB2 Connect 用户指南》)

#### 相关参考:

- IDB2 Connect 产品 』(《DB2 Connect 用户指南》)
- 『主机数据库』(《DB2 Connect 用户指南》)
- 『针对 DB2 Connect 的主机和 iSeries 支持』(《*DB2 Connect 企业版快速入门》*)

| | | | |

## <span id="page-156-0"></span>第 15 章 使用"配置助手" (CA) 来配置连接

### 使用"配置助手" (CA) 来配置客户机至服务器连接

本主题描述如何使用"配置助手" (CA) 来将 DB2 客户机连接至远程数据库。"配置 助手"是一种 DB2 GUI 工具,可以使用它来配置数据库连接和其它数据库设置。在 DB2 的先前发行版中, "配置助手" (CA) 被称为"客户机配置助手" (CCA)。

您还可以使用命令行处理器(CLP)来配置客户机至服务器连接。

必须在 DB2 客户机上安装 CA。CA 作为 DB2 管理客户机和 DB2 应用程序开发客 户机的一部分提供。

必须将远程服务器配置为接受入站客户机请求。缺省情况下,服务器安装程序在服务 器上检测并配置用于入站客户机连接的大部分协议。

您可以使用下列其中一个方法来配置与数据库的连接:

- 使用"发现"来连接至数据库
- 使用概要文件来连接至数据库
- 使用 CA 手工连接至数据库

应该使用何种方法?:

使用"发现"来连接至数据库

如果没有关于想要连接的数据库的信息、则使用此方法。此方法将搜索网络并 列出所有可用的数据库。DB2 管理服务器(DAS) 必须正在运行, 并且已在服 务器上为 CA 的"发现"功能部件启用了它, 以返回关于 DB2 系统的信息。

#### 使用概要文件来连接至数据库

如果已经具有包含用于存取目标数据库的所有必要信息的文件, 则使用此方 法。此方法也可用于编制数据库目录,并与在存取概要文件中指定的多个数据 库连接。

#### 手工连接至数据库

如果知道连接至目标数据库所必需的全部信息、则使用此方法。您将需要了解 以下内容:

- 目标数据库所驻留的服务器支持的通信协议
- 用于服务器协议的适当的通信参数
- 数据库的名称

- 第 152 页的 『 使用 "发现" 配置数据库连接 』
- 第 151 页的 『 使用概要文件配置数据库连接』
- 第 150 页的 『 使用 "配置助手" (CA) 手工配置数据库连接 』
- 『配置远程 DB2 实例的通信协议』(《安装与配置补充手册》)
- 『配置本地 DB2 实例的通信协议』(《安装与配置补充手册》)

### <span id="page-157-0"></span>配置数据库连接

### 使用"配置助手"(CA)手工配置数据库连接

若您具有要连接至的数据库及该数据库所在服务器的信息, 则可手工输入所有配置信 息。此方法与使用命令行处理器输入命令相似,但是,参数是以图形方式显示的。

#### 先决条件:

- 确保具有有效的 DB2 用户标识。
- 如果将数据库添加至安装有 DB2 服务器或 DB2 Connect 服务器产品的系统、则确 保您具有的用户标识对该实例拥有 SYSADM 或 SYSCTRL 权限。

#### 讨程:

要使用 CA 手工将数据库添加至系统:

- 1. 使用有效的 DB2 用户标识登录系统。
- 2. 启动 CA。可以从 Windows 上的"开始"菜单或使用 Windows 和 UNIX 系统上 的 db2ca 命令启动 CA。
- 3. 在 CA 菜单栏上 (在所选下面) 选择使用向导添加数据库。
- 4. 选择手工配置至数据库的连接单选按钮, 并单击下一步。
- 5. 如果在使用"轻量级目录访问协议" (LDAP), 则选择对应于想要在该处维护 DB2 目录的位置的单选按钮。单击下一步。
- 6. 从协议列表中选择与要使用的协议对应的单选按钮。

如果您的系统上安装了 DB2 Connect, 并选择了 TCP/IP 或 APPC, 则可选择数据 库物理上驻留在主机或 OS/400 系统上。如果选中此复选框, 则可选择想要与主机 或 OS/400 数据库建立的连接的类型:

- 要通过 DB2 Connect 网关进行连接, 选择通过网关连接服务器单选按钮。
- 要进行直接连接、选择直接连接服务器单选按钮。

单击下一步。

- 7. 输入必需的通信协议参数, 并单击下一步。
- 8. 在数据库名称字段中输入要添加的远程数据库的数据库别名、并在数据库别名字 段中输入本地数据库别名。

如果在添加主机或 OS/400 数据库, 则在数据库名称字段中, 输入位置名 (对于 OS/390 或 z/OS 数据库)、RDB 名 (对于 OS/400 数据库)或 DBNAME (对于 VSE 或 VM 数据库)。可选择在注释字段中添加描述此数据库的注释。

单击下一步。

- 9. 如果计划使用 ODBC, 则将此数据库注册为 ODBC 数据源。必须安装了 ODBC 才 能执行此操作。
- 10. 在指定节点选项窗口中选择操作系统、并输入您想要连接的数据库系统的远程实 例名。
- 11. 在指定系统选项窗口中, 确保系统名称、主机名和操作系统正确。可以输入注释 (可选)。单击下一步。
- 12. 在指定安全性选项窗口中, 指定将用于认证的安全性选项。

13. 单击完成。现在就可以使用此数据库了。选择退出菜单操作以关闭 CA。

#### 相关任务:

<span id="page-158-0"></span> $\overline{1}$  $\mathbf{L}$ 

 $\overline{1}$ 

 $\overline{1}$ 

 $\mathbf{L}$ 

 $\overline{1}$ 

 $\overline{1}$ 

 $\overline{1}$ 

 $\overline{1}$ 

- 第 152 页的 『 使用 "发现" 配置数据库连接 』
- 第 151 页的 『 使用概要文件配置数据库连接 』
- 第 159 页的 『 使用 "配置助手"来测试数据库连接 』

### 使用概要文件配置数据库连接

服务器概要文件包含有关系统上的服务器实例及每个服务器实例内的数据库的信息。 客户机概要文件包含在另一客户机系统上编目的数据库信息。

通过下列任务中的步骤、使用服务器概要文件来配置某个数据库。如果想要同时配置 与多个数据库的连接, 则应该使用"配置助手" (CA) 的导入功能。

#### 先决条件:

- 确保具有有效的 DB2 用户标识。
- 如果将数据库添加至安装有 DB2 服务器或 DB2 Connect 服务器产品的系统、则确 保您具有的用户标识对该实例拥有 SYSADM 或 SYSCTRL 权限。

#### 过程:

要使用概要文件配置数据库连接:

- 1. 使用有效的 DB2 用户标识登录系统。
- 2. 启动 CA。可以从 Windows 上的"开始"菜单或使用 Windows 和 UNIX 系统上 的 db2ca 命令启动 CA。
- 3. 在 CA 菜单栏上 (在所选下面) 选择使用向导添加数据库。
- 4. 选择使用概要文件单选按钮, 并单击下一步。
- 5. 单击 ... 并选择概要文件。
- 6. 单击装入、并选择概要文件中的数据库。
- 7. 单击下一步
- 8. 在数据库别名字段中输入本地数据库别名, 并可选地在注释字段中输入描述此数 据库的注释。单击下一步。
- 9. 如果计划使用 ODBC, 则需要将此数据库注册为 ODBC 数据源。确保选中为 ODBC 注册此数据库复选框。必须安装了 ODBC 才能执行此操作。
- 10. 单击完成。现在就可以使用此数据库了。

- 『使用配置助手创建和导出客户机概要文件』 (《DB2 客户机快速入门》)
- 『使用配置助手导入和配置客户机概要文件』( 《DB2 客户机快速入门》)

### <span id="page-159-0"></span>使用"发现"配置数据库连接

可以使用"配置助手"的"发现"功能部件来搜索网络以查找数据库。

#### 先决条件:

- 确保具有有效的 DB2 用户标识。
- 如果将数据库添加至安装有 DB2 服务器或 DB2 Connect 服务器产品的系统、则确 保您具有的用户标识对该实例拥有 SYSADM 或 SYSCTRL 权限。

#### 限制:

 $\overline{1}$ 

 $\mathbf{I}$  $\overline{1}$ 

 $\overline{1}$  $\overline{1}$ 

 $\overline{1}$ 

 $\overline{1}$ 

 $\overline{1}$ 

若存在以下情况, 此"发现"功能部件可能无法检测远程系统:

- 远程系统上未运行管理服务器。
- "发现"功能部件超时。缺省情况下,"发现"功能部件将搜索网络 10 秒;这个时 间可能不足以检测远程系统。您可以设置 DB2DISCOVERYTIME 注册表变量以指定 更长的时间。
- 对"发现"请求正在其上运行的网络进行了配置, 以便"发现"请求不能到达期望 的远程系统。

#### 限制:

DB2 管理服务器 (DAS) 必须正在运行, 并且对 CA 的"发现"功能部件启用了它, 以返回关于 DB2 系统的信息。

#### 过程:

要使用"发现"将数据库添加至系统:

- 1. 使用有效的 DB2 用户标识登录系统。
- 2. 启动 CA。可以从 Windows 上的"开始"菜单或使用 Windows 和 UNIX 系统上 的 db2ca 命令启动 CA.
- 3. 在 CA 菜单栏上 (在所选下面) 选择使用向导添加数据库。添加数据库向导打开。
- 4. 选择搜索网络单选按钮并单击下一步。
- 5. 双击已知系统旁的文件夹以列示客户机已知的所有系统。双击其它系统旁的文件夹 以列示网络上的所有系统。
- 6. 展开实例和数据库的列表, 然后选择要添加的数据库。单击下一步。
- 7. 在数据库别名字段中输入本地数据库别名、并可选地在注释字段中输入描述此数据 库的注释。
- 8. 如果计划使用 ODBC, 则将此数据库注册为 ODBC 数据源。必须安装了 ODBC 才 能执行此操作。
- 9. 单击完成。现在可以使用添加的数据库了。单击关闭以退出 CA。

- 第 150 页的 『 使用 "配置助手" (CA) 手工配置数据库连接 』
- 第 151 页的 『 使用概要文件配置数据库连接』
- 第 159 页的 『 使用 "配置助手"来测试数据库连接 』

## <span id="page-160-0"></span>**2** 第 16 章 使用命令行处理器 (CLP) 来配置连接

### **9C|nP&mw(CLP)dCM'zA~qwD,S**

此任务描述如何使用命令行处理器(CLP)来配置 DB2 客户机与远程数据库服务器的 连接.

还可以使用"配置助手"来配置客户机与服务器的连接。

#### **Hvu~:**

在配置客户机与服务器的连接之前:

- 必须在 DB2 服务器和 DB2 客户机上配置通信。视操作系统而定,通信可以是命名 管道、NetBIOS 或 TCP/IP.
- 必须使用其中一个受支持的客户机与服务器的连接方案。连接方案概述哪些通信方 法或协议可供哪个操作系统使用。

#### **限制:**

| | |

| |

- Windows 和 UNIX 上的 DB2 UDB 服务器不再接受使用 APPC 的人站客户机连接。 DB2 客户机仍可连接至使用 APPC 的主机系统 (如果它们安装了 DB2 Connect 的 话)。
- 不能使用 NetBIOS 来从 Windows 客户机连接至在基于 UNIX 的系统上运行的服务 器.

#### **}L:**

要使用命令行处理器配置客户机与服务器的连接:

- 1. 标识并记录通信参数值。
- 2. 在客户机上配置相应的通信协议。命名管道不需要任何配置。
- 3. 使用下列其中一种方法从 DB2 客户机对数据库节点进行编目。选择方法时将依据在 想要进行编目的系统上设置的通信协议。
	- 从 DB2 客户机对 TCP/IP 节点进行编目。
	- 从 DB2 客户机对 NetBIOS 节点进行编目。
	- 从 DB2 客户机对命名管道节点进行编目。
- 4. 在 DB2 客户机上对数据库进行编目。
- 5. 测试客户机至服务器的连接。

#### **`XNq:**

- 第 154 页的 『 从 DB2 客户机对 [TCP/IP](#page-161-0) 节点进行编目 』
- 第 155 页的 『 从 DB2 客户机对 [NetBIOS](#page-162-0) 节点进行编目 』
- 第 156 页的 『 从客户机对命名管道节点进行编目 』
- 第 156 页的 『 使用 CLP 从 DB2 客户机对数据库进行编目 』
- 第 158 页的 『 使用 CLP 测试客户机至服务器的连接 』
- 第 149 页的 『 使用"配置助手" (CA)来配置客户机至服务器连接 』

### <span id="page-161-0"></span> $\overline{M}$  DB2 客户机对 TCP/IP 节点进行编目

对 TCP/IP 节点进行编目会向 DB2 客户机的节点目录添加一个条目,以描述远程节点。 此条目指定客户机用来访问远程主机所选择的别名 (node\_name)、hostname (或 *ip\_address*) 和 *svcename* (或 *port\_number*)。

#### **Hvu~:**

• 必须具有"系统管理"(SYSADM)或"系统控制"(SYSCTRL)权限,或者将 catalog\_noauth 选项设置为 ON。不能使用 root 用户权限对节点进行编目。

**}L:**

要对 TCP/IP 节点进行编目:

- 1. 作为具有"系统管理"(SYSADM)权限或"系统控制"(SYSCTRL)权限的用 户登录系统。
- 2. 如果正在使用 UNIX 客户机, 设置实例环境。运行启动脚本:

**TZ bash"Bourne r Korn shell**

. *INSTHOME*/sqllib/db2profile

```
对于 C shell
```
source *INSTHOME*/sqllib/db2cshrc

其中 *INSTHOME* 表示实例的主目录。

- 3. 启动 DB2 命令行处理器。在 Windows 上, 从命令提示符处发出 db2cmd 命令。 在 UNIX 上, 从命令提示符处发出 db2 命令。
- 4. 通过在命令行处理器中输入下列命令对该节点进行编目:

```
db2 => catalog tcpip node node_name remote hostname|ip_address
server service_name|port_number [remote_instance instance_name]
[system system_name] [ostype os_type]
```
db2 => terminate

其中:

- node\_name 表示可对具有想要进行编目的数据库的计算机设置的昵称。
- remote instance 表示数据库驻留的服务器实例的名称。
- system 表示用于标识服务器的 DB2 系统名称。
- ostype 表示服务器的操作系统类型。

注:

- a. 需要 terminate 命令来刷新目录高速缓存。
- b. 尽管 remote instance、system 和 ostype 是可选的, 但对于想要使用 DB2 工 具的用户来说它们是必需的。
- c. 在客户机上使用的 service\_name 不必与服务器上使用的 service\_name 相同。但 是, 它们映射至的端口号必须匹配。

**>}:**

|

<span id="page-162-0"></span>要对想要在正在使用端口号 50000 的远程服务器 myserver.ibm.com 上调用 db2node 的节点进行编目, 应从 db2 提示符处输入以下内容:

db2 => catalog tcpip node db2node remote myserver server 50000 DB20000I CATALOG TCPIP NODE 命令成功完成。 DB21056W 直到刷新目录高速缓存之后, 目录更改才会生效。 db2 => terminate DB20000I TERMINATE 命令成功完成。

#### 相关任务:

- 『使用 CLP 在客户机上配置 TCP/IP 通信』 (《安装与配置补充手册》)
- 第 158 页的 『 使用 CLP 测试客户机至服务器的连接 』

#### 相关参考:

• **CATALOG TCPIP NODE Command** *Command Reference*)

### $\overline{M}$  DB2 客户机对 NetBIOS 节点进行编目

对 NetBIOS 节点进行编目会向客户机的节点目录添加一个条目以描述远程节点。将选 择的节点别名(node\_name)用作节点条目名。此条目指定客户机的逻辑适配器号 (adapter\_number)和服务器的工作站名(nname), 客户机将使用这些参数来访问远 程 DB2 服务器。

#### **Hvu~:**

- 必须能够以有效的 DB2 用户标识登录系统。如果在安装有 DB2 服务器或 DB2 Connect 服务器产品的系统上添加数据库, 则作为对实例具有"系统管理" (SYSADM)权限或"系统控制"(SYSCTRL)权限的用户登录此系统。
- 有关标识这些参数值的更多信息, 请参阅 NetBIOS 参数值工作表NetBIOS 参数值工 作表。

#### **}L:**

要对 NetBIOS 节点进行编目:

db2 => catalog netbios node *node\_name* remote *nname* adapter *adapter\_number*

db2 => terminate

例如, 要在称为 db2node 的节点上对远程数据库服务器 server1 进行编目, 并使用逻辑 适配器号 0, 则使用:

db2 => catalog netbios node *db2node* remote *server1* adapter *0*

db2 => terminate

#### **`XNq:**

- 『使用 CLP 在客户机上配置 NetBIOS 通信』 (《安装与配置补充手册》)
- 第 156 页的 『 使用 CLP 从 DB2 客户机对数据库进行编目 』

#### 相关参考:

- 『NetBIOS 参数值工作表』(《安装与配置补充手册》)
- **CATALOG NETBIOS NODE Command** *I* (*Command Reference*)

## <span id="page-163-0"></span>**SM'zT|{\@ZcxP`?**

对命名管道节点进行编目会向客户机的节点目录添加一个条目以描述远程节点。此条 目指定选择的别名 (node\_name)、远程服务器的工作站名 (computer\_name)和实例 (instance\_name), 客户机将使用这些参数来访问远程 DB2 服务器。

#### **}L:**

要在 DB2 客户机上对命名管道节点进行编目, 在命令行处理器 (CLP)中输入以下命 今:

db2 => db2 catalog npipe node *node\_name* / db2 => remote *computer\_name* instance *instance\_name*

db2 => terminate

#### **>}:**

要对位于 db2 实例中名为 server1 的服务器上的名为 db2node 的远程节点进行编目, 使用:

db2 => db2 catalog npipe node *db2node* remote *server1* instance *db2*

db2 => terminate

#### **`XN<:**

- v :CATALOG NAMED PIPE NODE Command;(*Command Reference*)
- 『用于在客户机上配置命名管道的命名管道参数值工作表』( 《安装与配置补充手 册》)

## **T}]bxP`?"bT,S**

## **9C CLP S DB2 M'zT}]bxP`?**

此任务描述如何使用 DB2 命令行处理器 (CLP) 从 DB2 客户机对数据库进行编目。

必须先在客户机上对数据库进行编目、客户机应用程序才能存取远程数据库。创建数 据库时、自动在服务器上以与数据库名称相同的数据库别名对数据库进行编目(除非 指定了不同的数据库别名)。

在 DB2 客户机上使用数据库目录中的信息和节点目录中的信息(除非要对不需要节点 的本地数据库进行编目)来建立与远程数据库的连接。

#### **^F:**

DB2 不支持使用 root 用户权限对数据库进行编目。

#### **Hvu~:**

- 您需要有效的 DB2 用户标识。
- 必须具有"系统管理"(SYSADM)或"系统控制"(SYSCTRL)权限, 或者将 catalog\_noauth 选项设置为 ON
- 当对远程数据库进行编目时, 下列参数值适用:

| |

- 数据库名称
- 数据库别名
- 节点名
- 认证类型 (可选)
- 注释 (可选)

请参阅对数据库进行编目的参数值工作表以获取有关这些参数的更多信息并记录您 使用的值。

- 当对本地数据库进行编目时, 下列参数值适用:
	- 数据库名称
	- 驱动器
	- 数据库别名
	- 认证类型 (可选)
	- 注释 (可选)

可以随时取消对本地数据库进行编目并可以随时重新对本地数据库进行编目。

#### **}L:**

 $\vert$ 

| | | 要在客户机上对数据库进行编目:

- 1. 使用有效的 DB2 用户标识登录系统。
- 2. 可选。在用于对数据库进行编目的参数值工作表中更新"您的值"列。
- 3. 如果在 UNIX 平台上使用 DB2 UDB, 则设置实例环境。运行启动脚本:

**TATA R EXALLE R EXALLE R R EXALLE R EXALLE R EXALLE R EXALLE R EXALLE R EXALLE R EXALLE R EXALLE R EXALLE R EXALLE R EXALLE R EXALLE** 

. *INSTHOME*/sqllib/db2profile

#### 对于 C shell

source *INSTHOME*/sqllib/db2cshrc

其中: INSTHOME 表示实例的主目录。

- 4. 启动 DB2 命令行处理器。在 Windows 上, 从命令提示符处发出 db2cmd 命令。 在 UNIX 上, 从命令提示符处发出 db2 命令。
- 5. 在命令行处理器中输入下列命令对该数据库进行编目:

其中:

- database\_name 表示想要进行编目的数据库的名称。
- database\_alias 表示想要进行编目的数据库的本地昵称。
- node name 表示可对具有想要进行编目的数据库的计算机设置的昵称。
- auth value 指定将在连接至数据库时发生的认证的类型。此参数缺省为在服务器 上指定的认证类型。指定认证类型对提高性能有所帮助。 SERVER、CLIENT、SERVER\_ENCRYPT 和 KERBEROS 是认证值选项。

#### **>}:**

要在使用认证 server 的节点 db2node 上对名为 sample 的远程数据库进行编目以便它 具有本地数据库别名 mysample, 输入下列命令:

db2 => catalog database *database\_name* as *database\_alias* at node *node* name [ authentication *auth* value ]

```
db2 => catalog database sample as mysample at node db2node
authentication server
```
db2 => terminate

#### **`XNq:**

• 第 158 页的 『 使用 CLP 测试客户机至服务器的连接 』

#### **`XN<:**

- 『用于编目数据库的参数值工作表』(《安装与配置补充手册》)
- v :CATALOG DATABASE Command;(*Command Reference*)

### **9C CLP bTM'zA~qwD,S**

在对节点和数据库进行编目后, 应连接至数据库以测试连接。

#### **Hvu~:**

| | | | | |

- 必须先对数据库节点和数据库进行编目才能测试连接。
- userid 和 password 的值对于认证它们所在的系统必须有效。缺省情况下, 认证在服 务器上进行。认证是由在服务器的数据库管理器配置文件中指定的认证参数确定 的。如果在客户机上配置的认证与在服务器上配置的认证不匹配或不兼容,将接收 到错误。
- 必须使用在 DB2COMM 中定义的正确协议启动数据库管理器。如果数据库管理器未 启动,则您可以通过在数据库服务器上输入 db2start 命令来启动数据库管理器。

#### **}L:**

要测试客户机至服务器的连接:

1. 如果正在 UNIX 平台上使用 DB2, 则设置实例环境。运行启动脚本:

 $\overrightarrow{X}$  **<b>bash**, Bourne 或 Korn shell

. *INSTHOME*/sqllib/db2profile

#### 对于 C shell

source *INSTHOME*/sqllib/db2cshrc

其中: INSTHOME 表示实例的主目录。

- 2. 启动 DB2 命令行处理器。在 Windows 上,从命令提示符处发出 db2cmd 命令。 在 UNIX 上, 从命令提示符处发出 db2 命令。
- 3. 在客户机上输入以下命令以连接至远程数据库:

db2 => connect to *database\_alias* user *userid*

例如, 输入以下命令:

connect to mysample user jtris

将提示您输入密码。

如果连接成功, 会接收到一条消息, 显示已连接至的数据库的名称。将给出类似如下 的消息:

<span id="page-166-0"></span>数据库连接信息 数据库服务器 = DB2/NT 8.1.0 sqL 授权标识 = JTRIS 本地数据库别名 = mysample

现在就可以使用数据库了。例如,要检索系统目录表中列示的所有表名的列表,输入 以下 SQL 语句:

select *tabname* from *syscat.tables*

当您在 db2 terminate 命令之前发出 SQL 语句时, 将发生隐式连接。要定义缺省数 据库, 运行 db2set db2dbdft = <dbname> 命令。例如, 在运行此命令后, 可在未 先连接至数据库的情况下运行 db2 select \* from <table> 命令。此命令使用在 db2dbdft 中定义的值。要连接至缺省值以外的数据库, 必须使用 CONNECT 命令显式 连接至您选择的数据库。

当结束使用数据库连接时, 输入 connect reset 命令以结束该数据库连接。

#### 相关参考:

- v :db2start Start DB2 Command;(*Command Reference*)
- v :db2set DB2 Profile Registry Command;(*Command Reference*)

### **9C0dCzV14bT}]b,S**

在配置客户机与服务器的连接之后, 应该测试数据库连接。

#### **}L:**

| | |

| | 要测试数据库连接:

- 1. 启动配置助手。
- 2. 在详细视图中突出显示该数据库并从所选菜单项中选择测试连接。"测试连接"窗 口打开。
- 3. 选择想要测试的连接的类型(CLI 为缺省值)。可以同时测试多种类型。输入远程数 据库的有效用户标识和密码, 并单击**测试连接**。如果连接成功, "结果"页上会出 现确认连接的消息。

若测试连接失败, 则您将接收到帮助消息。要更改可能已错误指定的任何设置, 在 详细视图中选择该数据库并从所选菜单项中选择更改数据库。

- 第 [152](#page-159-0) 页的 『 使用"发现"配置数据库连接 』
- 第 150 页的 『 使用"配置助手" (CA)手工配置数据库连接 』
- 第 [151](#page-158-0) 页的 『 使用概要文件配置数据库连接 』

第 7 部分 卸载 DB2

## <span id="page-170-0"></span>**Z 17 B 6X DB2 UDB(Windows)**

### **6X DB2 UDB(Windows)**

此任务提供从 Windows 操作系统完全除去 DB2 UDB 版本 8 的步骤。仅当不再需要 现有 DB2 实例和数据库时, 才应执行此任务。

#### **}L:**

要从 Windows 上除去 DB2 UDB 版本 8:

- 1. 删除所有数据库。可以使用"控制中心"或 drop database 命令删除数据库。
- 2. 停止所有 DB2 进程和服务。可以通过 Windows 的"服务"面板或发出 **db2stop** 命令来完成此任务。如果没有停止 DB2 服务和进程就试图除去 DB2, 则将接收到 一条警告, 显示在内存中仍保留有 DB2 DLL 的进程和服务的列表。
- 3. 可以通过 Windows 的"控制面板"访问, 使用"添加/删除程序"窗口来除去 DB2 产品。参阅操作系统的帮助以获取从 Windows 操作系统中除去软件产品的更多信 息.
- 4. 要静默地除去 DB2, 在命令行上输入以下命令:

msiexec /x <product\_code> /qn

其中 <product code> 是要除去的产品的代码。下面是 DB2 产品代码列表:

- v ESE {D8F53726-C7AD-11D4-9155-00203586D551}
- v WSE {7A28F948-4945-4BD1-ACC2-ADC081C24830}
- v PE {C0AA883A-72AE-495F-9601-49F2EB154E93}
- v WM {84AF5B86-19F9-4396-8D99-11CD91E81724}
- v DLM {1D16CA65-F7D9-47E5-BB26-C623A44832A3}
- v RCON {273F8AB8-C84B-4EE6-85E7-D7C5270A6D08}
- v CONEE {9C8DFB63-66DE-4299-AC6B-37D799A728A2}
- v CONPE {F1912044-6E08-431E-9B6D-90ED10C0B739}
- v ADMCL {ABD23811-AA8F-416B-9EF6-E54D62F21A49}
- v ADCL {68A40485-7F7F-4A91-9AB6-D67836E15CF2}
- v RTCL {63F6DCD6-0D5C-4A07-B27C-3AE3E809D6E0}
- v GSE {F6846BF9-F4B5-4BB2-946D-3926795D5749}
- v LSDC {DD30AEB3-4323-40D7-AB39-735A0523DEF3}
- v WMC {5FEA5040-22E2-4760-A88C-73DE82BE4B6E}
- v DOC {73D99978-A255-4150-B4FD-194ECF4B3D7C}
- v QP {7A8BE511-8DF3-4F22-B61A-AF0B8755E354}
- v CUBE {C8FEDF8F-84E8-442F-A084-0A0F6A772B52}
- v EXP {58169F10-CA30-4F40-8C6D-C6DA8CE47E16}

• 第 165 页的 『 卸载 DB2 UDB (UNIX) 』

### 相关参考:

<br> • <br>  $\mbox{\sf I}$  DROP DATABASE Command  $\mbox{\sf I}$  <br>  $\mbox{\sf (Command Reference)}$ 

## <span id="page-172-0"></span>**Z 18 B 6X DB2 UDB(UNIX)**

## **6X DB2 UDB(UNIX)**

此任务提供从 UNIX 操作系统中除去 DB2 版本 8 的步骤。安装新版本的 DB2 不需 要执行此任务。 UNIX 上的每个版本的 DB2 都具有不同的安装路径,因此可在同一计 算机上共存。

#### **}L:**

要从 UNIX 中除去 DB2 UDB:

- 1. 可选: 删除所有数据库。可以使用"控制中心"或 drop database 命令删除数据 库。
- 2. 停止 DB2 管理服务器。
- 3. 除去管理服务器。
- 4. 停止 DB2 实例。
- 5. 除去 DB2 实例。
- 6. 除去 DB2 产品。

#### 相关概念:

• IDB2 管理服务器 』(《管理指南: 实现》)

#### 相关任务:

- 第 165 页的 『 停止 DB2 管理服务器 (DAS) 』
- 第 166 页的 『 除去 DB2 管理服务器 ([DAS](#page-173-0)) 』
- 第 166 页的 『 停止 [DB2](#page-173-0) 实例 』
- 第 167 页的 『 除去 [DB2](#page-174-0) 实例 』
- 第 168 页的 『 使用 db2 deinstall 命令除去 DB2 产品 (UNIX) 』
- 第 163 页的 『 卸载 [DB2 UDB](#page-170-0) ( Windows ) 』

**`XN<:**

v :DROP DATABASE Command;(*Command Reference*)

### **\PDB2** 管理服务器(DAS)

必须停止 DB2 管理服务器 (DAS) 才能在 UNIX 上除去 DB2。

**}L:**

要停止管理服务器:

- 1. 作为 DB2 管理服务器所有者登录。
- 2. 通过输入 db2admin stop 命令停止 DB2 管理服务器。

#### 相关概念:

<span id="page-173-0"></span>• IDB2 管理服务器』(《管理指南: 实现》)

#### 相关任务:

• 第 168 页的 『 使用 [db2\\_deinstall](#page-175-0) 命令除去 DB2 产品(UNIX)』

#### 相关参考:

v :db2admin - DB2 Administration Server Command;(*Command Reference*)

## $\frac{1}{2}$   $\frac{1}{2}$  **DAS**  $\frac{1}{2}$  **DAS**  $\frac{1}{2}$

必须除去 DB2 管理服务器 (DAS) 才能除去 DB2。

**}L:**

要除去 DB2 管理服务器:

- 1. 作为 DB2 管理服务器所有者登录。
- 2. 运行启动脚本:

. *DASHOME*/das/dasprofile (对于 bash、Bourne 或 Korn shell 程序) source *DASHOME*/das/dascshrc (对于 C shell)

其中 *DASHOME* 是 DB2 管理服务器的主目录。

- 3. 备份 DASHOME/das 目录中的文件。
- 4. 注销。
- 5. 作为 root 用户登录, 并通过输入以下命令除去 DB2 管理服务器: *DB2DIR***/instance/dasdrop**

其中 *DB2DIR* 在 AIX 上为 /usr/opt/db2\_08\_01, 而在所有其它基于 UNIX 的操 作系统上为 /opt/IBM/db2/V8.1。

#### 相关概念:

- IDB2 管理服务器』(《管理指南: 实现》)
- **`XNq:**
- 第 168 页的 『 使用 db2 deinstall 命令除去 DB2 产品 (UNIX) 』

## **# DB2** 实例

必须停止所有 DB2 实例才能除去 DB2。

#### **}L:**

要停止 DB2 实例:

- 1. 作为具有 root 用户权限的用户登录。
- 2. 要获取系统上的所有 DB2 实例的名称的列表, 输入 DB2DIR/bin/db2ilist 命令。

其中 *DB2DIR* 在 AIX 上为 /usr/opt/db2 08 01, 而在所有其它基于 UNIX 的操 作系统上为 /opt/IBM/db2/V8.1。

- 3. 注销。
- 4. 再次作为想要停止的实例的所有者登录。

<span id="page-174-0"></span>5. 运行启动脚本:

```
source INSTHOME/sqllib/db2cshrc (对于 C shell)
```
. INSTHOME/sqllib/db2profile (对于 bash、Bourne 或 Korn shell 程序)

其中 *INSTHOME* 是实例的主目录。

- 6. 必要时备份 INSTHOME/sqllib 目录中的文件, 其中 INSTHOME 是实例所有者的主 目录。
- 7. 您可能想要将数据库管理器配置文件(db2systm)、db2nodes.cfg 文件或用户定义 函数或受防护存储过程应用程序保存在 INSTHOME/sqllib/function 中。
- 8. 通过输入 db2 force application all 命令停止所有数据库应用程序。
- 9. 通过输入 db2stop 命令停止 DB2 数据库管理器。
- 10. 通过输入 db2 terminate 命令确认实例已停止。
- 11. 对于每个实例重复这些步骤。

在 UNIX 上除去 DB2 中的下一步是除去 DB2 实例。

#### **`XN<:**

- **f** db2stop Stop DB2 Command **J** (*Command Reference*)
- **• FORCE APPLICATION Command** *I* (*Command Reference*)
- *I* db2ilist List Instances Command *I* (*Command Reference*)

### **}% DB2 5}**

可以除去系统上的某些或全部 DB2 版本 8 实例。一旦除去了实例, 实例拥有的所有 DB2 数据库都将不可用(如果有的话)。仅当不打算使用 DB2 版本 8 产品, 或不想将 现有的实例迁移至较新版本的 DB2 时, 才除去 DB2 实例。

**}L:**

要除去实例:

- 1. 作为具有 root 用户权限的用户登录。
- 2. 通过输入以下命令除去实例:

*DB2DIR*/instance/db2idrop *InstName*

其中 *DB2DIR* 在 AIX 上为 /usr/opt/db2\_08\_01, 而在其它所有基于 UNIX 的操 作系统上为 /opt/IBM/db2/V8.1

**db2idrop** 命令从实例列表中除去实例条目, 并除去 INSTHOME/sqllib 目录, 其中 INSTHOME 是实例的主目录, 而 InstName 是实例的登录名。如果将任何文件存储 在 /sqllib 目录中,则此操作将除去这些文件。如果仍需要这些文件,则删除实例 之前必须将它们备份。

3. 可选: 作为具有 root 用户权限的用户, 除去实例所有者的用户标识和组(如果仅用 于该实例的话)。如果您打算重新创建实例,则不要除去这些内容。

此步骤是可选的、因为实例所有者和实例所有者组可能用于其它目的。

在 UNIX 上除去 DB2 的下一步是除去 DB2 产品。

• 第 168 页的 『 使用 db2 deinstall 命令除去 DB2 产品 (UNIX) 』

#### 相关参考:

v :db2idrop - Remove Instance Command;(*Command Reference*)

### <span id="page-175-0"></span>**9C db2\_deinstall |n}% DB2 z7(UNIX)**

此任务提供使用 db2 deinstall 命令除去 DB2 版本 8 产品的步骤。db2 deinstall 命 令将从系统中除去所有 DB2 产品。如果想要除去 DB2 产品的子集, 则使用操作系统 的本机工具来除去 DB2 组件、程序包或文件集。

#### **Hvu~:**

在从 UNIX 系统中除去 DB2 产品之前:

- 在从 UNIX 系统中除去 DB2 产品之前, 确保已经执行了在 UNIX 上除去 DB2 中 概括的所有步骤。
- 要除去 DB2 产品, 必须具有 root 用户权限。
- 要使用 db2\_deinstall 命令, 则需要产品 CD-ROM<sub>。</sub>在 DB2 版本 8 产品 CD-ROM 上的根目录中可以找到 db2 deinstall 命令。

#### **}L:**

要从 UNIX 系统中除去 DB2 产品:

- 1. 作为具有 root 用户权限的用户登录。
- 2. 安装 DB2 版本 8 产品 CD-ROM.
- 3. 从 DB2 版本 8 产品 CD-ROM 的根目录运行 **db2\_deinstall -n** 命令。-n 参数使 **pkgrm** 不交互。-n 参数仅在系统 V(Solaris)上可用。

此命令将从系统中除去所有 DB2 产品。

有几种备用方法可从操作系统中除去 DB2 产品。如果只想从系统中除去 DB2 产品的 子集, 则可以使用其中一种方法。除去 DB2 产品的备用方法包括:

AIX 可以使用"系统管理接口工具" (SMIT)除去某些或全部 DB2 产品。如果使 用 SMIT 来除去 DB2, 则可使用 DB2 版本 8 产品的前缀 db2 08 01 来标识 这些产品。还可以通过输入 installp -u db2\_08\_01 使用 installp 命令从 AIX 系统中除去所有 DB2 产品。

#### **HP-UX**

可以使用 swremove 命令来除去某些或所有 DB2 产品。

Linux 可以使用 rpm 命令来除去某些或所有 DB2 产品。

#### **Solaris Operating Environment**

可以使用 pkgrm 命令除去某些或所有 DB2 产品。

- 第 167 页的 『 除去 [DB2](#page-174-0) 实例 』
- 第 169 页的第 19 章, 『除去 DB2 修订包』

## <span id="page-176-0"></span>**Z 19 B }% DB2 ^)|**

本节描述如何从系统中除去 DB2 修订包(如果有需要的话)。

**^F:**

在除去 DB2 修订包时, 下列限制适用:

• 在 AIX 上, 一定不能落实修订包。可以在安装修订包时落实修订包, 也可以在以后 手工进行落实。

**}L:**

#### $E$  **Windows** 上

要在 Windows 上除去 DB2 修订包, 首先必须卸载 DB2。然后, 可以重新安 装期望的产品级别和 / 或修订包级别。接着, 必须重新对数据库进行编目。

注: 可使用 db2cfexp 和 db2cfimp 来导出和导入配置设置。这还将导出目录 设置。

#### **ZyZ UNIX DYw53O**

可以采用不同的方法从基于 UNIX 的操作系统除去 DB2 修订包:

AIX 在 AIX 上, 可使用 installp 命令或通过使用 SMIT (系统管理接口工 具)来拒绝修订包。

#### **HP-UX**

对于 HP-UX, 请使用 swremove 命令或 SAM (系统活动监视器)。

#### **Solaris Operating Environment**

对于 Solaris Operating Environment, 调用 /var/sadm/patch/backoutallpatch\*.

Linux 对于 Linux, 必须卸载并重新安装期望的产品级别和/或修订包级别。

- 第 168 页的 『 使用 [db2\\_deinstall](#page-175-0) 命令除去 DB2 产品 ( UNIX ) 』
- 第 163 页的 『 卸载 [DB2 UDB](#page-170-0) ( Windows ) 』
- 第 165 页的 『 卸载 [DB2 UDB](#page-172-0) ( UNIX ) 』
- 『使用 installAltFixPak 来安装多个级别的 DB2 (UNIX) 』 (《安装与配置补充手  $\#$  )

# 第 8 部分 附录
# <span id="page-180-0"></span>附录 A. 语言支持

## 更改 DB2 界面语言(Windows)

DB2 的界面语言是出现在消息、帮助和图形工具界面中的语言。当安装 DB2 时, 可以 选择安装支持一种或多种语言。如果在安装之后想要将 DB2 的界面语言更改为其它一 种已安装的界面语言, 则使用此任务中概述的步骤。

不要将 DB2 支持的语言与 DB2 界面支持的语言混淆。DB2 支持的语言, 即数据可以 使用的语言, 是 DB2 界面支持的语言超集。

#### 先决条件:

必须在系统上安装想要使用的 DB2 界面语言。DB2 界面语言是在您使用"DB2 安装" 向导安装 DB2 时选择和安装的。如果将 DB2 的界面语言更改为尚未安装的受支持界 面语言, 则 DB2 界面语言将首先缺省使用操作系统语言, 如果不受支持, 则使用英语。

### 过程:

在 Windows 上更改 DB2 的界面语言需要为 Windows 操作系统更改缺省语言设置。

要在 Windows 上更改 DB2 界面语言:

- 1. 通过 Windows 操作系统上的"控制面板", 选择区域选项。
- 2. 在"区域选项"对话框窗口中, 将系统的缺省语言设置更改为想要用来与 DB2 交流 的语言。

请参阅操作系统帮助以获取有关更改缺省系统语言的其它信息。

### 相关参考:

- 『受支持的国家或地区代码和代码页』(《管理指南: 计划》)
- 第 174 页的 『 受支持的 DB2 界面语言 』

## 更改 DB2 界面语言(UNIX)

DB2 的界面语言是出现在消息、帮助和图形工具界面中的语言。当安装 DB2 时, 可以 选择安装支持一种或多种语言。如果在安装之后想要将 DB2 的界面语言更改为其它一 种已安装的界面语言, 则使用此任务中概述的步骤。

不要将 DB2 支持的语言与 DB2 界面支持的语言混淆。DB2 支持的语言, 即数据可以 使用的语言, 是 DB2 界面支持的语言超集。

#### 先决条件:

必须在系统上安装对想要使用的 DB2 界面语言的支持。DB2 界面语言支持是在您使用 "DB2 安装"向导安装 DB2 时选择和安装的。如果将 DB2 的界面语言更改为尚未安 装的受支持界面语言,则 DB2 界面语言将首先缺省使用操作系统语言,如果不受支持, 则使用英语。

<span id="page-181-0"></span>讨程:

要在 UNIX 系统上更改 DB2 界面语言, 将 LANG 环境变量设置为期望的语言环境。

例如, 要使用 DB2 AIX 版与法语版的 DB2 进行交流, 您必须已经安装了法语语言支 持, 并且必须将 LANG 环境变量设置为法语语言环境(例如, fr\_FR)。

#### 相关参考:

- 『受支持的国家或地区代码和代码页』(《管理指南: 计划》)
- 第 174 页的 『 受支持的 DB2 界面语言 』

### 受支持的 DB2 界面语言

 $\overline{1}$  $\overline{1}$ 

 $\mathbf{I}$ 

 $\mathbf{I}$ 

 $\mathbf{I}$ 

对 DB2 界面的 DB2 语言支持可以分类为服务器组语言和客户机组语言。服务器组语 言将翻译大部分的消息、帮助和 DB2 图形界面元素。客户机组语言将翻译 DB2 运行 时客户机组件, 该组件包括了大部分的消息和某些帮助文档。

服务器组语言包括: 巴西葡萄牙语、捷克语、丹麦语、芬兰语、法语、德语、意大利 语、日语、韩国语、挪威语、波兰语、俄语、简体中文、西班牙语、瑞典语和繁体中 文。

客户机组语言包括: 阿拉伯语、保加利亚语、克罗地亚语、荷兰语、希腊语、希伯莱 语、匈牙利语、葡萄牙语、罗马尼亚语、斯洛伐克语、斯洛文尼亚语和土耳其语。

不要将 DB2 支持的语言与 DB2 界面支持的语言混淆。DB2 支持的语言, 即数据可以 使用的语言, 是 DB2 界面支持的语言的超集。

### 相关任务:

- 第 23 页的 『 在 DB2 迁移之前更改诊断错误级别 』
- 第 173 页的 『 更改 DB2 界面语言(Windows) 』
- 第 173 页的 『 更改 DB2 界面语言 ( UNIX ) 』

### 相关参考:

- 『本地语言版本』 (《管理指南: 计划》)
- 『受支持的国家或地区代码和代码页』(《管理指南: 计划》)
- 『代码页 923 和 924 的转换表』 (《管理指南: 计划》)
- 『支持欧元的代码页的转换表文件』(《管理指南: 计划》)

## 用于运行另一种语言版本的"DB2 安装"向导的语言标识

如果想要以不同于您的计算机上的缺省语言的语言运行"DB2 安装"向导、则可以手工 启动"DB2 安装"向导,并指定语言标识。该语言必须在您运行安装的平台上可用。

表 10. 语言标识

| 语言     | 语言标识 |
|--------|------|
| 阿拉伯语   | ar   |
| 巴西葡萄牙语 | br   |

| 语言     | 语言标识                |
|--------|---------------------|
| 保加利亚语  | bg                  |
| 简体中文   | cn                  |
| 繁体中文   | tw                  |
| 克罗地亚语  | hr                  |
| 捷克语    | $\operatorname{cz}$ |
| 丹麦语    | dk                  |
| 荷兰语    | nl                  |
| 英语     | en                  |
| 芬兰语    | fi                  |
| 法语     | $\operatorname{fr}$ |
| 德语     | de                  |
| 希腊语    | el                  |
| 希伯莱语   | iw                  |
| 匈牙利语   | hu                  |
| 意大利语   | $\mathbf{it}$       |
| 日语     | jp                  |
| 韩国语    | kr                  |
| 挪威语    | no                  |
| 波兰语    | pl                  |
| 葡萄牙语   | pt                  |
| 罗马尼亚语  | ro                  |
| 俄语     | ru                  |
| 斯洛伐克语  | sk                  |
| 斯洛文尼亚语 | sl                  |
| 西班牙语   | es                  |
| 瑞典语    | se                  |
| 土耳其语   | tr                  |

表 10. 语言标识 (续)

# 以本地语言显示 db2setup 命令

db2setup 命令用于查询操作系统以确定现有的语言设置。如果 db2setup 支持操作系 统上的语言设置, 则将使用该语言。

如果您的系统使用的代码页与 DB2 界面所支持的相同, 但语言环境名称与所支持的语 言环境名称不相同, 则通过输入以下命令将 LANG 环境变量设置为适当的值, 仍然可 以看到转换的 db2setup:

export LANG= <locale>, 其中 locale 是 DB2 界面所支持的语言环境。

例如, 如果您的 Linux 系统的缺省语言环境为 ja\_JP.ujis 且 ja\_JP.ujis 的代码页为 954, 则可以通过发出以下命令(假设您正在使用 Bourne shell 或其它变体), 将 LANG 环境变量设置为 ja\_JP.eucJP:

export LANG=ja\_JP.eucJP

db2setup 命令现在将以日语显示(代码页为 954)。

注: db2setup 命令可以转换为您正在安装的 DB2 产品所支持语言的一部分。

### 相关参考:

- 第 174 页的 『 受支持的 DB2 界面语言 』
- *I* db2setup Install DB2 Command *I* (*Command Reference*)
- I setup Install DB2 Command J (Command Reference)

# <span id="page-184-0"></span> $\frac{1}{2}$  **B.** 安装 DB2 产品 CD-ROM ( UNIX )

## **20 CD-ROM(AIX)**

### **Hvu~:**

要执行此任务, 需要有 root 用户权限。

### **}L:**

要使用"系统管理接口工具" (SMIT) 在 AIX 上安装 CD-ROM, 执行下列步骤:

- 1. 作为具有 root 用户权限的用户登录。
- 2. 将 CD-ROM 插入驱动器中。
- 3. 通过输入 mkdir -p /cdrom 命令来创建 CD-ROM 安装点, 其中, cdrom 表示 CD-ROM 安装点目录。
- 4. 通过输入 smit storage 命令来使用 SMIT 分配 CD-ROM 文件系统。
- 5. SMIT 启动之后, 选择文件系统 —> 添加 / 更改 / 显示 / 删除文件系统 —> CDROM **D~53 —> mS CDROM D~53**#
- 6. 在"添加文件系统"窗口中:
	- 在设备名字段中、为 CD-ROM 文件系统输入设备名。CD-ROM 文件系统的设备 名必须是唯一的。如果有重复的设备名、您可能需要删除先前定义的 CD-ROM 文 件系统, 或对目录使用另一个名称。在示例中, 将把 /dev/cd0 用作设备名。
	- 在安装点窗口中输入 CD-ROM 安装点目录。在示例中, 安装点目录为 /cdrom。
	- 在系统重新启动时自动安装字段中, 选择是以启用文件系统自动安装。
	- 单击确定关闭窗口, 然后单击取消三次退出 SMIT。
- 7. 接着, 通过输入 smit mountfs 命令来安装 CD-ROM 文件系统。
- 8. 在"安装文件系统"窗口中:
	- 在文件系统名字段中,为此 CD-ROM 文件系统输入设备名。在示例中,设备名为  $/$ dev $/$ cd $0$
	- 在安装所处目录字段中输入 CD-ROM 安装点。在示例中, 安装点为 /cdrom。
	- 在文件系统类型字段中输入 cdrfs。要查看您可安装的其它文件系统种类, 单击列 **>**#
	- 在安装为只读系统字段中,选择是。
	- 接受其余缺省值, 并单击"确定"关闭该窗口。

CD-ROM 文件系统现已安装好。要查看 CD-ROM 的内容, 将光盘放入驱动器中并输入 **cd /cdrom** 命令, 其中, cdrom 是 CD-ROM 安装点目录。

### <span id="page-185-0"></span>**20 CD-ROM(HP-UX)**

| | | | | | | | | | 下列步骤将使您能够成功安装 DB2 HP-UX 版产品 CD-ROM.

**Hvu~:**

要执行此任务, 需要有 root 用户权限。

**}L:**

要安装 DB2 UDB HP-UX 版产品 CD-ROM:

- 1. 作为具有 root 用户权限的用户登录。
- 2. 如有必要, 请定义一个新目录作为 CD-ROM 驱动器的安装点。使用 mkdir /cdrom 命令将 /cdrom 定义为安装点。
- 3. 如有必要, 请使用 ioscan -fnC disk 命令标识驱动器设备文件。此命令会列示所 有已识别的 CD-ROM 驱动器及其关联的设备文件。文件名将类似于 /dev/dsk/c1t2d0
- 4. 将 CD 驱动器安装到安装点目录:

mount -F cdfs -o rr /dev/dsk/c1t2d0 /cdrom

- 5. 使用 Is /cdrom 命令获得文件列表以验证安装。
- 6. 注销。

CD-ROM 文件系统现已安装好。要查看 CD-ROM 的内容, 将 CD 放入驱动器中并输 入 cd /cdrom 命令, 其中, cdrom 是 CD-ROM 安装点目录。

### **`XN<:**

- IDB2 产品许可证文件 』(《安装与配置补充手册》)
- 第 65 页的 『DB2 服务器的安装需求 ([HP-UX](#page-72-0)) 』

## **20 CD-ROM(Linux)**

**Hvu~:**

要执行此任务, 需要有 root 用户权限。

**}L:**

要在 Linux 上安装 CD-ROM:

- 1. 作为具有 root 用户权限的用户登录。
- 2. 将 CD-ROM 插入驱动器并输入以下命令:

mount -t iso9660 -o ro /dev/cdrom */cdrom*

其中, /cdrom 表示 CD-ROM 的安装点。

3. 注销。

CD-ROM 文件系统现已安装好。要查看 CD-ROM 的内容, 将光盘放入驱动器中并输入 cd /cdrom 命令, 其中, cdrom 是 CD-ROM 安装点目录。

### 相关概念:

• 『多个 DB2 级别安装』 (《安装与配置补充手册》)

#### 相关参考:

• 『DB2 产品许可证文件』(《安装与配置补充手册》)

### <span id="page-186-0"></span>安装 CD-ROM (Solaris Operating Environment)

### 先决条件:

如果正在使用 NFS 从远程系统安装 CD-ROM 驱动器, 则必须使用 root 用户存取权来 导出远程计算机上的 CD-ROM 文件系统。还必须使用 root 用户存取权将该文件系统 安装在本地计算机上。

### 过程:

要在 Solaris Operating Environment 中安装 CD-ROM:

- 1. 作为具有 root 用户权限的用户登录。
- 2. 将 CD-ROM 插入驱动器。
- 3. 当"卷管理器" (vold)正在系统上运行时, 如果 CD 具有标签, 则 CD-ROM 自 动安装为 /cdrom/cd label, 如果没有标签则安装为 /cdrom/unnamed cdrom。

如果"卷管理器"未在您的系统上运行, 则完成以下步骤来安装 CD-ROM:

a. 通过输入以下命令确定设备的名称:

1s -al /dev/sr\* | awk '{print "/" \$11}'

此命令会返回 CD-ROM 设备的名称。在本示例中,该命令返回字符串 /dev/dsk/c0t6d0s2

b. 输入以下命令来安装 CD-ROM:

mkdir -p /cdrom/unnamed cdrom mount -F hsfs -o ro /dev/dsk/c0t6d0s2 /cdrom/unnamed cdrom

其中 /dev/dsk/c0t6d0s2 表示在前一步返回的设备的名称, /cdrom/unnamed cdrom 表示 CD-ROM 安装目录。

- 注: 如果使用 NFS 从远程系统安装 CD-ROM 驱动器、则必须使用 root 用户存 取权导出远程机器上的 CD-ROM 文件系统。还必须使用 root 用户存取权 将该文件系统安装在本地机器上。
- 4. 注销。

CD-ROM 文件系统现已安装好。要查看 CD-ROM 的内容, 将光盘放入驱动器中并输入 cd /cdrom 命令, 其中, cdrom 是 CD-ROM 安装点目录。

# <span id="page-188-0"></span>**M录 C. DB2 通用数据库技术信息**

## **DB2 文档和帮助**

DB2<sup>®</sup> 技术信息可通过下列工具和方法获得:

- DB2 信息中心
- 主题
- DB2 工具的帮助
- 样本程序
- 教程
- 可下载的 PDF 文件、CD 上的 PDF 文件和印刷书籍
	- 指南
	- 参考手册
- 命令行帮助
	- 命令帮助
	- 消息帮助
	- SQL 状态帮助
- 已安装的源代码
	- 样本程序

可以在线访问 ibm.com® 上的其它 DB2 Universal Database™ (DB2 通用数据库)技术 信息, 例如, 技术说明、白皮书和 Redbooks™ (红皮书)。访问位于以下网址的 DB2 信 息管理软件资料库站点: [www.ibm.com/software/data/pubs/](http://www.ibm.com/software/data/pubs/)。

### **DB2** 文档更新

| | | | |

| | IBM® 可能会定期提供 DB2 信息中心的文档修订包和其它文档更新。如果访问 <http://publib.boulder.ibm.com/infocenter/db2help/> 网址中的 DB2 信息中心, 则将始终可以 查看最新的信息。如果本地安装了 DB2 信息中心, 则需要手工安装所有更新才能查看 它们。文档更新允许您在新信息可供使用时更新从 DB2 信息中心 CD 安装的信息。

信息中心的更新比 PDF 或硬拷贝书籍的更新要频繁。要获得最新的 DB2 技术信息, 一提供文档更新时就安装它们, 或者访问 www.ibm.com 站点上的 DB2 信息中心。

#### 相关概念:

- **CLI** sample programs  $\perp$  (*CLI Guide and Reference, Volume 1*)
- 『Java 样本程序』(《应用程序开发指南: 构建和运行应用程序》)
- 第 182 页的 『[DB2](#page-189-0) 信息中心 』

### 相关任务:

- 第 197 页的 『 从 [DB2](#page-204-0) 工具调用上下文帮助 』
- 第 190 页的 『 更新安装在计算机或内部网服务器上的 DB2 信息中心 』
- 第 198 页的 『 从命令行处理器调用消息帮助 』
- 第 [198](#page-205-0) 页的 『 从命令行处理器调用命令帮助』
- 第 199 页的 『 从命令行处理器调用 SOL 状态帮助 』

### 相关参考:

• 第 191 页的 『[DB2 PDF](#page-198-0) 和印刷文档 』

## <span id="page-189-0"></span>**DB2** 信息中心

| | |

> | | | | | | | | | | | | |

DB2<sup>®</sup> 信息中心使您可以访问充分利用 DB2 系列产品 (包括 DB2 Universal Database™ (DB2 通用数据库)、DB2 Connect™、DB2 Information Integrator 和 DB2 Query Patroller™)所需的所有信息。 DB2 信息中心还包含主要的 DB2 功能部件和组 件(包括复制、数据仓储和 DB2 extender)的信息。

如果是在 Mozilla 1.0 (或更新版本)或 Microsoft<sup>®</sup> Internet Explorer 5.5 (或更新版本) 中查看的话, 则 DB2 信息中心具有下列功能部件。某些功能部件需要您启用对 JavaScript™ 的支持:

### **in20!n**

可选择使用最适合您的需要的选项来查看 DB2 文档:

- 要轻松确保文档始终是最新的、可直接从 IBM® Web 站点上的 DB2 信息中 心访问所有文档, 网址为: <http://publib.boulder.ibm.com/infocenter/db2help/>
- 要将更新工作量减至最少并使网络通信保持在内部网内, 可将 DB2 文档安装 在内部网上的单台服务器上
- 要使您有最大的灵活性并减少对网络连接的依赖, 可将 DB2 文档安装在您自 己的计算机上
- 搜索 可通过在搜索文本字段中输入搜索术语来搜索 DB2 信息中心中的所有主题。可 通过用引号将术语括起来以检索确定匹配项, 还可以使用通配运算符 (\* 和 ?) 和布尔运算符(AND、NOT 和 OR)细化搜索。

### **frNqD?<**

可从单个目录查找 DB2 文档中的主题。目录主要是按想要执行的任务的种类组 织的,同时也包括有关产品概述、目标、参考信息、索引和词汇表的条目。

- 产品概述描述 DB2 系列中的可用产品之间的关系、其中每个产品提供的功能 部件以及其中每个产品的最新发行信息。
- 目标类别(例如, 安装、管理和开发)包括一些主题, 这些主题使您能够快 速地完成任务并且更好地理解完成这些任务的背景信息。
- 参考主题提供有关主题的详细信息, 包括语句和命令语法、消息帮助以及配 置参数。

#### 显示目录中的当前主题

可通过单击目录框架中的刷新 / 显示当前主题按钮或通过单击内容框架中的在 **目录中显示**按钮来显示当前主题在目录中的位置。如果访问了指向若干个文件 中的相关主题的若干个链接、或者是从搜索结果到达主题的、此功能会非常有 用。

- 索引 可从索引访问全部文档 索引是按索引项的拼音顺序组织的。
- 词汇表 可使用词汇表来查找在 DB2 文档中使用的术语的定义。词汇表是按词汇表术语 的拼音顺序组织的。

### 集成的本地化信息

DB2 信息中心以您在浏览器首选项中设置的首选语言显示信息。如果主题不是 以首选语言提供的, 则 DB2 信息中心将显示该主题的英文版。

有关 iSeries™ 技术信息, 参阅 IBM eServer™ iSeries 信息中心, 网址为 www.ibm.com/eserver/iseries/infocenter/

### 相关概念:

• 第 183 页的 『DB2 信息中心安装方案』

### 相关任务:

- 第 190 页的 『 更新安装在计算机或内部网服务器上的 DB2 信息中心 』
- 第 190 页的 『 以首选语言显示 DB2 信息中心中的主题 』
- 第 189 页的 『 调用 DB2 信息中心 』
- 第 185 页的 『 使用 "DB2 安装" 向导来安装 DB2 信息中心 (UNIX) 』
- 第 187 页的 『 使用 "DB2 安装" 向导来安装 DB2 信息中心(Windows)』

## □ DB2 信息中心安装方案

<span id="page-190-0"></span> $\overline{1}$ 

 $\mathbf{L}$ 

 $\overline{1}$ 

 $\overline{\phantom{a}}$ 

 $\mathsf{I}$ 

 $\overline{1}$ 

 $\mathbf{I}$ 

 $\mathbf{I}$ 

 $\overline{1}$ 

 $\overline{1}$ 

 $\mathbf{I}$ 

 $\mathbf{I}$ 

 $\overline{1}$ 

 $\overline{1}$ 

 $\mathbf{I}$ 

ł  $\overline{1}$  $\mathbf{I}$  $\mathsf{I}$  $\overline{1}$  $\overline{1}$  $\mathbf{I}$ 

 $\overline{1}$ 

 $\overline{1}$ 

 $\mathsf{I}$ 

 $\mathbf{I}$  $\overline{1}$ 

对于如何访问 DB2® 信息, 不同的工作环境可有不同的需求。可以使用三种方法访问 DB2 信息中心: 从 IBM® Web 站点访问、从组织网络的服务器访问或从安装在计算机 上的版本访问。在所有三种情况中, 文档都包含在 DB2 信息中心中, DB2 信息中心是 基于主题的信息的结构化 Web, 可使用浏览器来查看。缺省情况下, DB2 产品从 IBM Web 站点访问 DB2 信息中心。但是,如果想要从内部网服务器或从您自己的计算机访 问 DB2 信息中心、必须使用产品"介质包"中的 DB2 信息中心 CD 来安装 DB2 信 息中心。参阅下面的用于访问 DB2 文档的选项的总结及三个方案来帮助确定访问 DB2 信息中心时使用哪个方法最适合您和您的工作环境,以及可能需要考虑哪些安装问 题.

### 用于访问 DB2 文档的选项的总结:

下表提供了有关哪些选项可能用来在您的工作环境中访问 DB2 信息中心中的 DB2 产 品文档的建议。

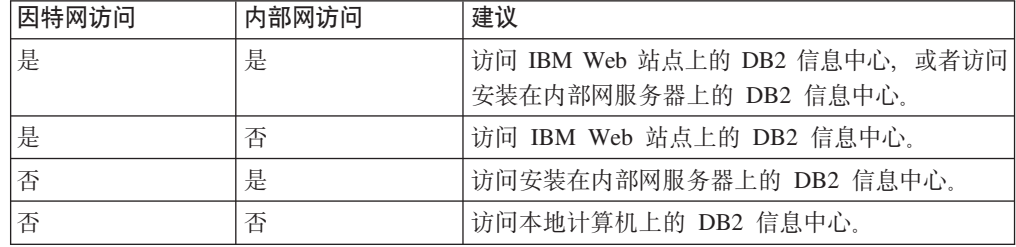

### 方案: 访问您的计算机上的 DB2 信息中心:

Tsu-Chen 在一个小镇上开了一家工厂, 而小镇没有本地 ISP, 所以他不能访问因特网。 他购买了 DB2 Universal Database™ (DB2 通用数据库)来管理库存、产品订单、银行 帐户信息和业务开销。由于以前从未使用过 DB2 产品, 所以 Tsu-Chen 需要从 DB2 产 品文档了解产品的使用方法。

使用典型安装选项在计算机上安装了 DB2 通用数据库之后,Tsu-Chen 尝试访问 DB2 文档。但是, 浏览器显示一条错误消息, 提示找不到他尝试打开的页。Tsu-Chen 查阅了 DB2 产品的安装手册, 发现如果想要访问计算机上的 DB2 文档, 则必须安装 DB2 信 息中心。他在介质包中找到了 DB2 信息中心 CD 并安装了它。

Tsu-Chen 现在能够从操作系统的应用程序启动程序访问 DB2 信息中心,也能够了解如 何使用 DB2 产品来增加业务的成功率。

### **=8:CJ IBM Web >cOD DB2 E"PD:**

Colin 是培训公司的一名信息技术顾问。他精通数据库技术和 SQL 并对全北美使用 DB2 通用数据库的企业提供有关这些主题的讲座。Colin 的部分讲座包括将 DB2 文档用作教 学工具。例如, 在讲授有关 SQL 的课程时, Colin 使用有关 SQL 的 DB2 文档作为教 授数据库查询的基本和高级语法的方法。

Colin 授课的大部分企业都访问因特网。当 Colin 安装了 DB2 通用数据库的最新版本 时, 他会决定配置其移动式计算机以访问 IBM Web 站点上的 DB2 信息中心。此配置 允许 Colin 在授课期间在线访问最新的 DB2 文档。

但是,有时在旅行时 Colin 不能访问因特网。这对他来说是个问题,尤其是在他需要访 问 DB2 文档来备课时。为避免类似情况, Colin 在他的移动式计算机上安装了 DB2 信 息中心的副本。

Colin 可以随时很方便的获得 DB2 文档的副本。通过使用 **db2set** 命令,他可以根据 所在位置很容易地将其移动式计算机上的注册表变量配置为访问 IBM Web 站点上或他 的移动式计算机上的 DB2 信息中心。

### **=8:CJZ?x~qwOD DB2 E"PD:**

Eva 是一家人寿保险公司的高级数据库管理员。她的管理职责包括在公司的 UNIX<sup>®</sup> 数 据库服务器上安装和配置 DB2 通用数据库的最新版本。她的公司最近通知职员、为安 全起见,在工作时间将不提供因特网访问。因为公司具有联网环境,所以 Eva 决定在内 部网服务器上安装 DB2 信息中心, 以便公司中经常使用公司数据仓库的所有职员(销 售代表、销售经理和业务分析人员)都可以访问 DB2 文档。

Eva 会指导她的数据库小组使用响应文件在所有职员的计算机上安装 DB2 通用数据库 的最新版本、以确保每台计算机都配置为使用内部网服务器的主机名和端口号来访问 DB2 信息中心。

但是,Eva 的小组中的初级数据库管理员 Migual 误解了 Eva 的意思,她在一些职员的 计算机上安装了 DB2 信息中心的副本,但没有将 DB2 通用数据库配置为访问内部网 服务器上的 DB2 信息中心。为了更正这种情况,Eva 告诉 Migual 使用 db2set 命令 在这些计算机中的每一台上更改 DB2 信息中心注册表变量 (DB2\_DOCHOST 表示主机 名,而 DB2\_DOCPORT 表示端口号)。现在,该网络上的所有相应计算机都可以访问 DB2 信息中心, 而且职员可在 DB2 文档中查找有关 DB2 问题的答案。

### 相关概念:

• 第 182 页的 『[DB2](#page-189-0) 信息中心 』

#### 相关任务:

• 第 190 页的 『 更新安装在计算机或内部网服务器上的 DB2 信息中心 』

| | | |

| |

|

| | | |

| | |

| | |

| | |

|

| | | | |

| | |

 $\overline{1}$ 

| | | | | |

| | | |

<span id="page-192-0"></span>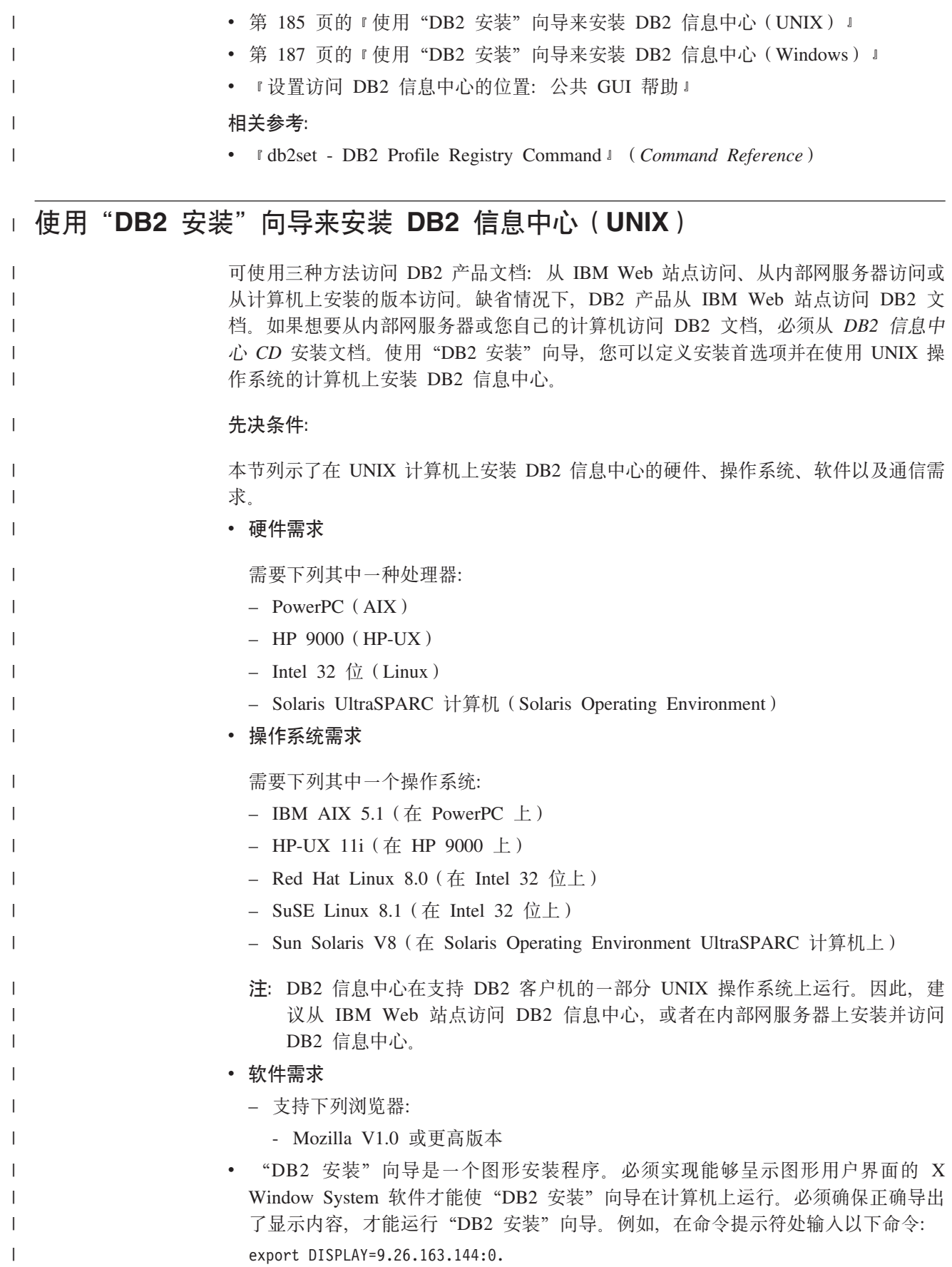

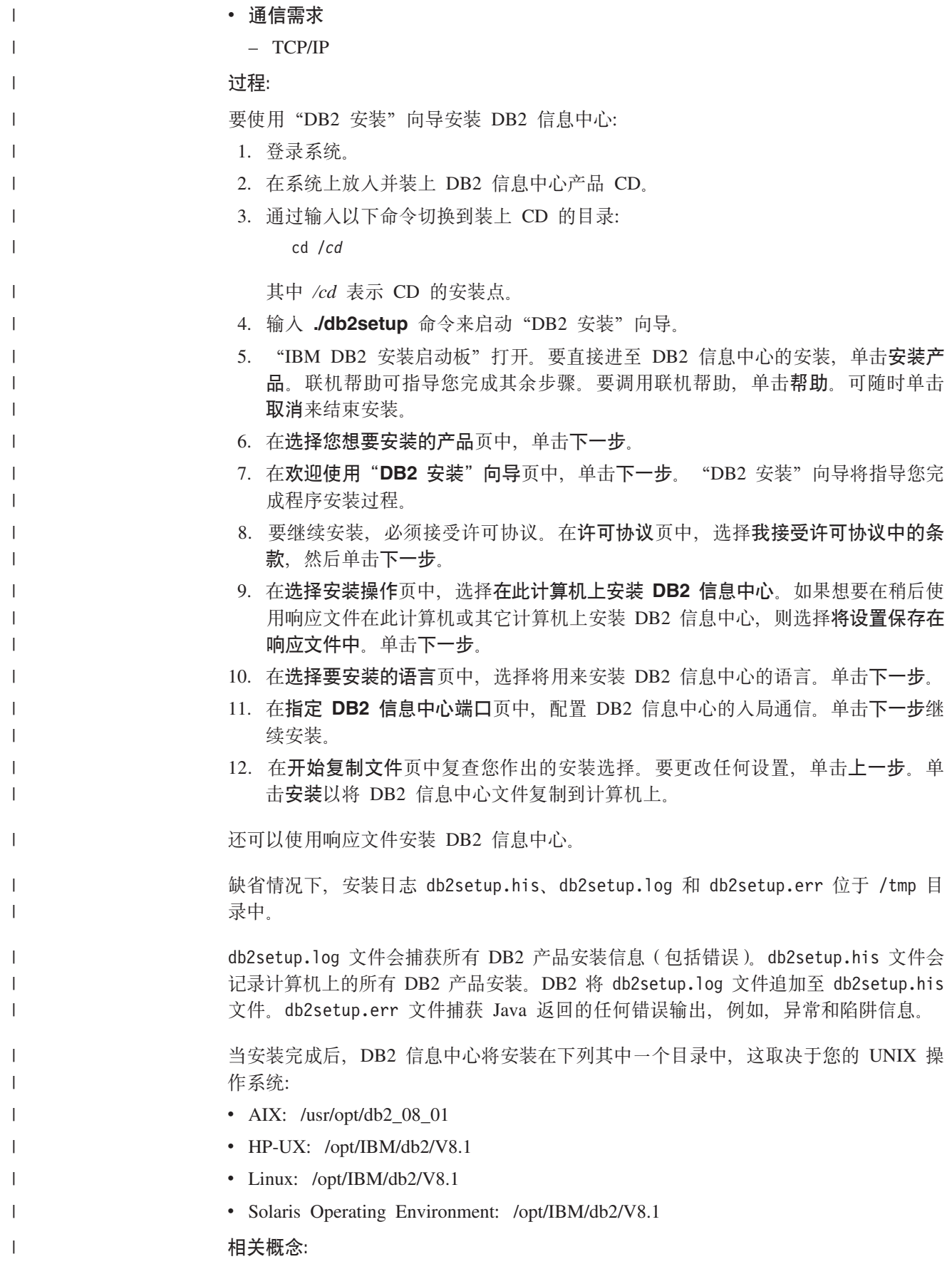

<span id="page-194-0"></span>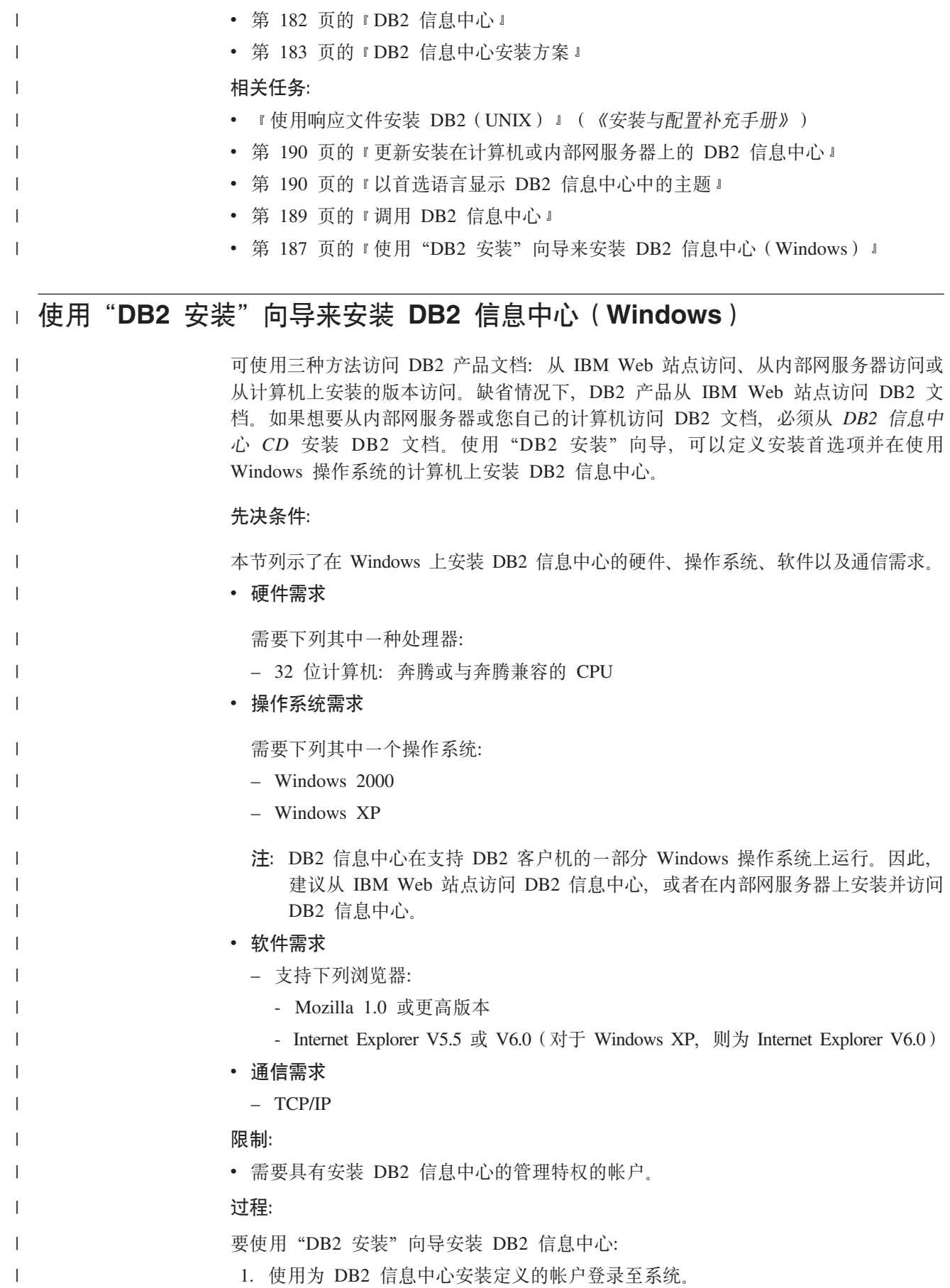

2. 将 CD 插入到驱动器中。如果启用了自动运行功能, 则它将启动"IBM DB2 安装 启动板"。 3. "DB2 安装"向导会确定系统语言并启动该语言的安装程序。如果想要运行英语之 外的语言的安装程序, 或者安装程序无法自动启动, 则可以手工启动"DB2 安装" 向导。 要手工启动"DB2 安装"向导: a. 单击开始并选择运行。 b. 在打开字段中, 输入以下命令: x:\setup.exe /i 2-letter language identifier 其中 x: 表示 CD 驱动器,而 2-letter language identifier 表示将用来运行安装 程序的语言。 c. 单击确定。 4. "IBM DB2 安装启动板"打开。要直接进至 DB2 信息中心的安装, 单击安装产 品。联机帮助可指导您完成其余步骤。要调用联机帮助、单击帮助。可随时单击 取消来结束安装。 5. 在选择您想要安装的产品页中, 单击下一步。 6. 在欢迎使用"DB2 安装"向导页中, 单击下一步。"DB2 安装"向导将指导您完 成程序安装过程。 7. 要继续安装, 必须接受许可协议。在许可协议页中, 选择我接受许可协议中的条 款,然后单击下一步。 8. 在选择安装操作页中, 选择在此计算机上安装 DB2 信息中心。如果想要在稍后使 用响应文件在此计算机或其它计算机上安装 DB2 信息中心, 则选择将设置保存在 响应文件中。单击下一步。 9. 在选择要安装的语言页中, 选择将用来安装 DB2 信息中心的语言。单击下一步。 10. 在指定 DB2 信息中心端口页中, 配置 DB2 信息中心的人局通信。单击下一步继 续安装。 11. 在开始复制文件页中复查您作出的安装选择。要更改任何设置、单击上一步。单 击安装以将 DB2 信息中心文件复制到计算机上。 可以使用响应文件来安装 DB2 信息中心。还可以使用 **db2rspgn** 命令来根据现有安装 生成响应文件。 有关安装期间遇到的错误的信息, 请参阅 'My Documents'\DB2LOG\ 目录中的 db2.1og 和 db2wi.log 文件。'My Documents' 目录的位置将取决于计算机的设置。 db2wi.log 文件会捕获最新的 DB2 安装信息。db2.log 会捕获 DB2 产品安装的历史。 相关概念: • 第 182 页的 『DB2 信息中心 』 • 第 183 页的 『DB2 信息中心安装方案』 相关任务: • 『使用响应文件安装 DB2 产品(Windows)』(《安装与配置补充手册》) • 第 190 页的 『 更新安装在计算机或内部网服务器上的 DB2 信息中心 』 • 第 190 页的 『 以首选语言显示 DB2 信息中心中的主题 』

 $\overline{1}$  $\overline{1}$ 

 $\overline{1}$  $\mathbf{I}$ 

 $\mathbf{I}$  $\mathbf{I}$ 

 $\mathbf{I}$ 

 $\mathbf{I}$ 

 $\mathbf{I}$ 

 $\mathbf{I}$ 

 $\overline{1}$  $\overline{1}$ 

 $\mathbf{I}$ 

 $\overline{1}$ 

 $\overline{\phantom{a}}$ 

 $\mathbf{I}$  $\mathbf{I}$ 

 $\mathbf{I}$ 

 $\mathbf{I}$ 

 $\overline{1}$ 

 $\mathbf{I}$ 

 $\overline{1}$ 

 $\mathbf{I}$ 

 $\overline{1}$  $\mathbf{I}$ 

 $\mathbf{I}$  $\mathbf{I}$ 

 $\overline{1}$  $\overline{1}$ 

 $\mathbf{I}$ 

 $\overline{1}$ 

 $\mathbf{I}$ 

 $\mathbf{I}$ 

 $\overline{\phantom{a}}$ 

 $\overline{1}$ 

 $\mathbf{I}$ 

<span id="page-196-0"></span>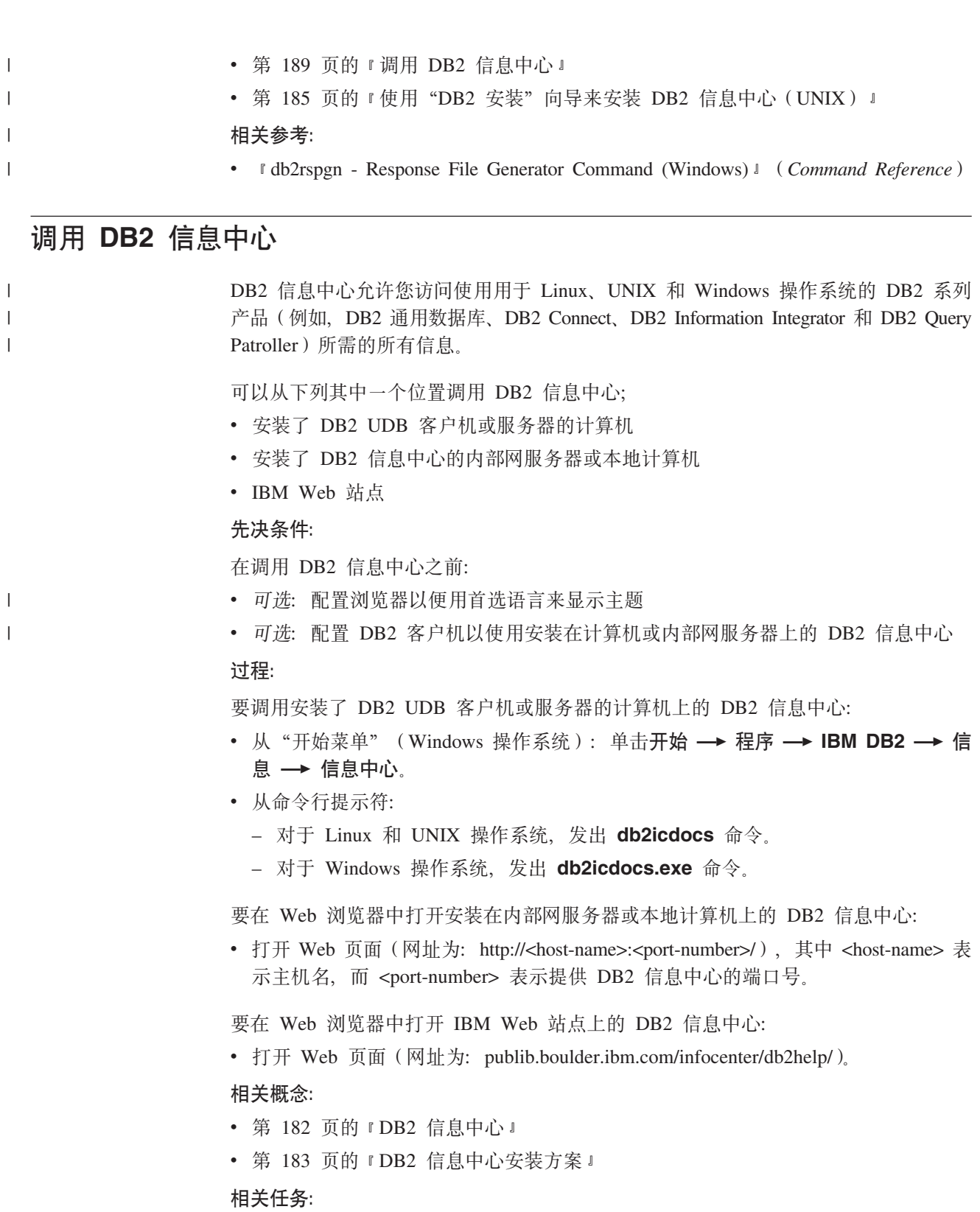

- 第 190 页的 『以首选语言显示 [DB2](#page-197-0) 信息中心中的主题』
- 第 197 页的 『 从 [DB2](#page-204-0) 工具调用上下文帮助 』
- 第 190 页的 『 更新安装在计算机或内部网服务器上的 DB2 信息中心 』
- 第 [198](#page-205-0) 页的 『 从命令行处理器调用命令帮助』
- 『设置访问 DB2 信息中心的位置: 公共 GUI 帮助』

相关参考:

v :HELP Command;(*Command Reference*)

## <span id="page-197-0"></span>**|B20ZFczrZ?x~qwOD DB2 E"PD**

<http://publib.boulder.ibm.com/infocenter/db2help/> 提供的 DB2 信息中心将会用新的或更改 过的文档定期更新。IBM 还可能提供 DB2 信息中心更新,可以下载这些更新并将它们 安装在计算机或内部网服务器上。更新 DB2 信息中心不会更新 DB2 客户机或服务器 产品。

### **Hvu~:**

必须能够访问连接至因特网的计算机。

### **}L:**

要更新安装在计算机或内部网服务器上的 DB2 信息中心:

- 1. 打开位于 IBM Web 站点上的 DB2 信息中心: <http://publib.boulder.ibm.com/infocenter/db2help/>
- 2. 在欢迎页面的"服务与支持"标题下面的"下载"部分, 单击 DB2 通用数据库文档 链接。
- 3. 通过将最新刷新的文档映像级别与已安装的文档级别进行比较来确定 DB2 信息中心 的版本是否已过时。已安装的文档级别列示在 DB2 信息中心欢迎页面上。
- 4. 如果有较新版本的 DB2 信息中心可用, 则下载适用于您的操作系统的最新刷新的 *DB2 信息中心*映像
- 5. 要安装刷新过的 DB2 信息中心映像, 遵循 Web 页面上提供的指示信息。

### 相关概念:

• 第 183 页的 『[DB2](#page-190-0) 信息中心安装方案』

#### 相关任务:

- 第 189 页的 『 调用 [DB2](#page-196-0) 信息中心 』
- 第 185 页的 『 使用 "DB2 安装" 向导来安装 DB2 信息中心([UNIX](#page-192-0))』
- 第 187 页的 『 使用 "DB2 安装" 向导来安装 DB2 信息中心 ([Windows](#page-194-0)) 』

## $\blacksquare$  以首选语言显示 DB2 信息中心中的主题

DB2 信息中心尝试以您在浏览器首选项中指定的语言显示主题。如果主题未翻译为首选 语言, 则 DB2 信息中心将显示该主题的英文版。

**}L:**

要在 Internet Explorer 浏览器中以您的首选语言显示主题:

- 1. 在 Internet Explorer 中, 单击工具 —> Internet 选项 —> 语言... 按钮。"语言首 选项"窗口打开。
- 2. 确保您的首选语言被指定为语言列表中的第一个条目。
	- 要将新语言添加至列表, 单击添加... 按钮。

| |

|

| | | | |

<span id="page-198-0"></span>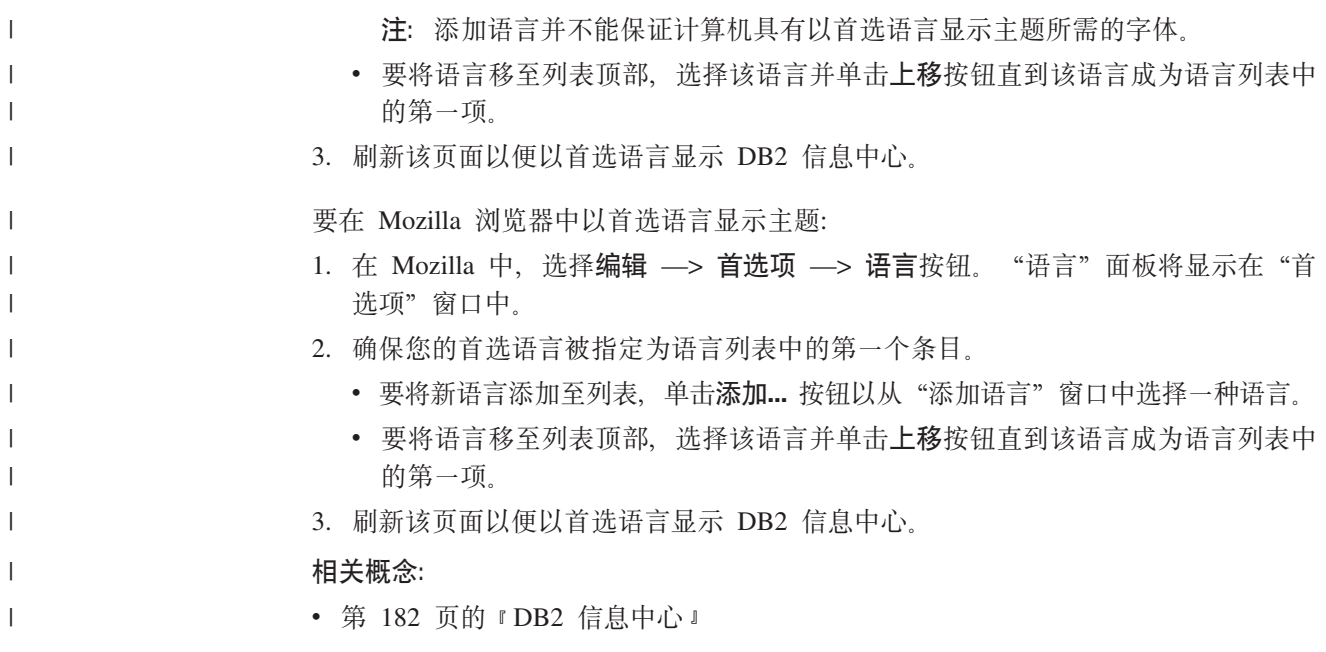

# DB2 PDF 和印刷文档

下列各表提供正式书名、书号和 PDF 文件名。要订购硬拷贝书籍, 必须知道正式书名。 要打印 PDF 文件, 必须知道 PDF 文件名。

DB2 文档按下列标题分类:

- 核心 DB2 信息
- 管理信息
- 应用程序开发信息
- 商业智能信息
- DB2 Connect 信息
- 入门信息
- 教程信息
- 可选组件信息
- 发行说明

对于 DB2 资料库中的每本书籍, 下表描述了订购该书籍的硬拷贝、打印或查看该书籍 的 PDF 所需的信息。DB2 资料库中的每本书籍的完整描述可从 IBM 出版物中心 (IBM Publications Center) 获取, 网址为 www.ibm.com/shop/publications/order.

## 核心 DB2 信息

 $\overline{\phantom{a}}$ 

 $\overline{1}$ 

 $\overline{1}$ 

 $\mathbf{I}$  $\overline{1}$ 

 $\mathbf{I}$  $\overline{\phantom{a}}$  $\overline{1}$  这些书籍中的信息对所有 DB2 用户来说都是基础知识, 不管您是程序员、数据库管理 员或是使用 DB2 Connect、DB2 仓库管理器或其它 DB2 产品的人员, 都将会发现此信 息很有用。

表 11. 核心 DB2 信息

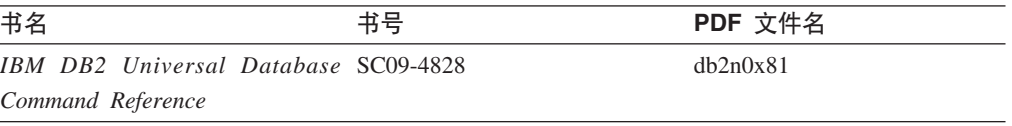

表 11. 核心 DB2 信息 (续)

| 书名                                             | 书号 | PDF 文件名  |
|------------------------------------------------|----|----------|
| 《IBM DB2 通用数据库词汇表》 无书号                         |    | db2t0c81 |
| 《IBM DB2 通用数据库消息参考 G152-0177, 未提供硬拷贝<br>第 1 卷》 |    | db2m1c81 |
| 《IBM DB2 通用数据库消息参考 G152-0178, 未提供硬拷贝<br>第 2 卷》 |    | dh2m2c81 |
| 《IBM DB2 通用数据库新增内 S152-0176<br>容》              |    | db2q0c81 |

## **管理信息**

|

||

 $\overline{1}$  $\mathbf{I}$ 

| | | | | |

> 这些书籍中的信息包括有效地设计、实现和维护 DB2 数据库、数据仓库和联合系统所 需的那些主题。

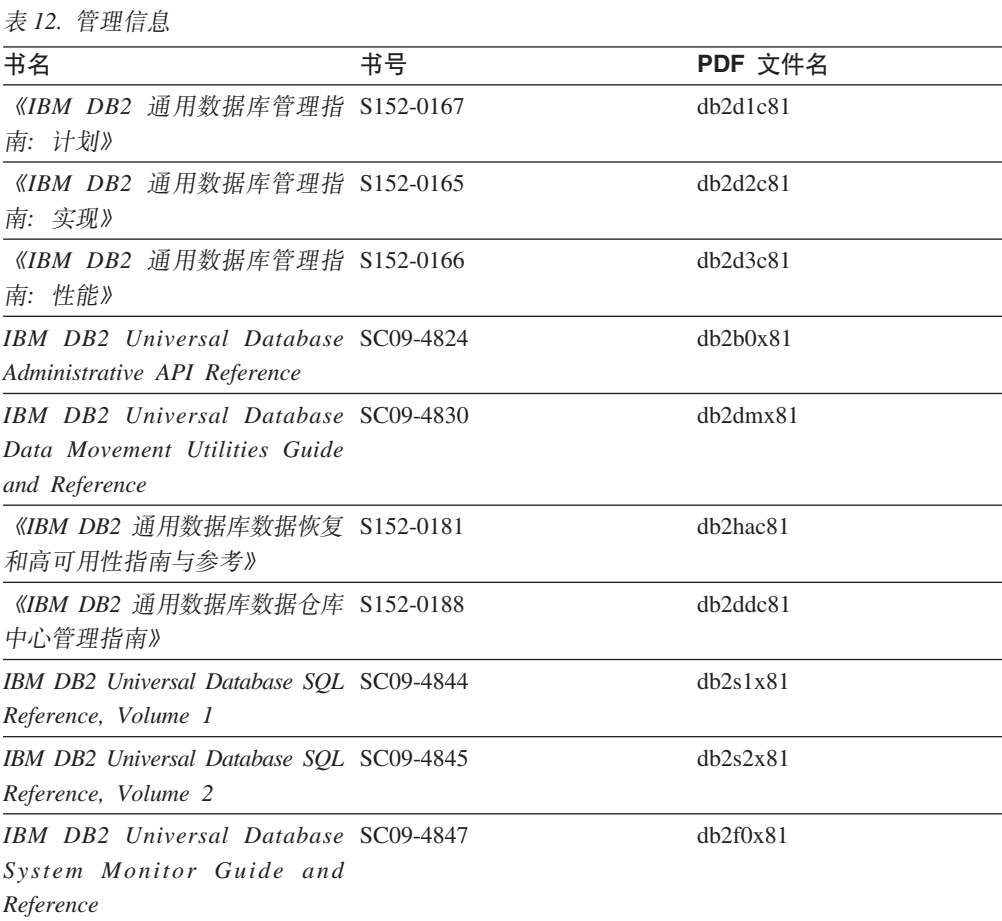

# **&CLr\*"E"**

这些书籍中的信息对于应用程序开发者或使用 DB2 通用数据库(DB2 UDB)的程序员 特别有用。您将找到有关受支持的语言和编译器的信息, 以及使用各种受支持的编程 接口(例如, 嵌入式 SQL、ODBC、JDBC、SQLJ 和 CLI)访问 DB2 UDB 所需的文 档。如果正在使用 DB2 信息中心, 还可访问 HTML 版本的源代码以获取样本程序。

表 13. 应用程序开发信息

| 书名                                                                                                    | 书号 | PDF 文件名  |
|----------------------------------------------------------------------------------------------------|----|----------|
| 《IBM DB2 通用数据库应用程序 S152-0168<br>开发指南: 构建和运行应用程<br>序》                                                                                  |    | dh2axc81 |
| IBM DB2 Universal Database SC09-4826<br><b>Application Development Guide:</b><br>Programming Client Applications                      |    | dh2a1x81 |
| IBM DB2 Universal Database SC09-4827<br><b>Application Development Guide:</b><br><b>Programming Server Applications</b>               |    | dh2a2x81 |
| IBM DB2 Universal Database Call SC09-4849<br>Level Interface Guide and<br>Reference, Volume 1                                         |    | db211x81 |
| IBM DB2 Universal Database Call SC09-4850<br>Level Interface Guide and<br>Reference, Volume 2                                         |    | dh2l2x81 |
| <b>IBM</b> DB <sub>2</sub> Universal Database SC <sub>27</sub> -1124<br>Data Warehouse Center<br><b>Application Integration Guide</b> |    | dh2adx81 |
| IBM DB2 XML Extender SC27-1234<br>Administration and Programming                                                                      |    | dh2sxx81 |

# 商业智能信息

这些书籍中的信息描述如何使用将增强 DB2 通用数据库的数据仓储功能和分析功能的 组件。

表 14. 商业智能信息

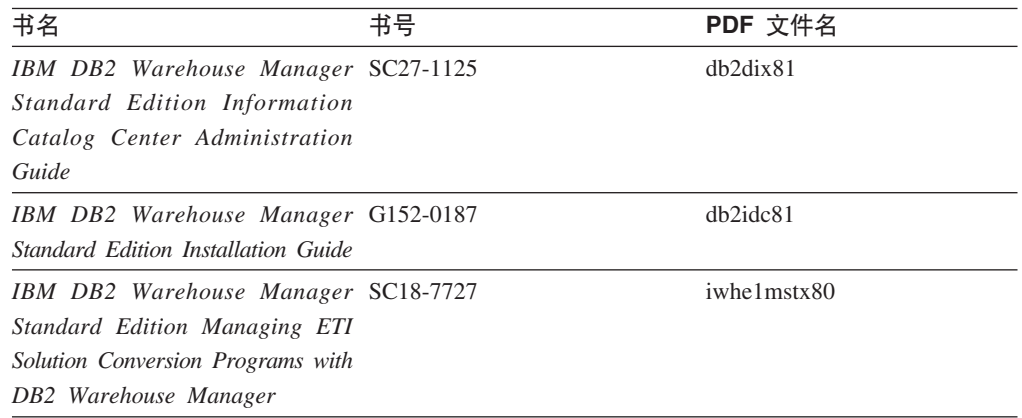

# **DB2 Connect** 信息

此类别中的信息描述如何使用 DB2 Connect 企业版或 DB2 Connect 个人版来存取大型 机和中型机服务器上的数据。

表 15. DB2 Connect 信息

| 书名                                                                                                    | 书号  | PDF 文件名  |
|----------------------------------------------------------------------------------------------------|-----|----------|
| <b>IBM</b> Connectivity Supplement                                                                                                  | 无书号 | db2h1x81 |
| 《IBM DB2 Connect 快速入门 G152-0271<br>DB2 Connect $\hat{A} \Psi$ $\hat{W} \hat{B} \hat{V}$                                             |     | db2c6c81 |
| 《IBM DB2 Connect 快速入门 G152-0171<br>DB2 Connect $\hat{\uparrow}$ $\hat{\uparrow}$ $\hat{\uparrow}$ $\hat{\uparrow}$ $\hat{\uparrow}$ |     | db2c1c81 |
| 《IBM DB2 Connect 用户指南》 S152-0172                                                                                                    |     | dh2c0c81 |

# **k**

安装和配置服务器、客户机以及其它 DB2 产品时, 此类别中的信息非常有用。

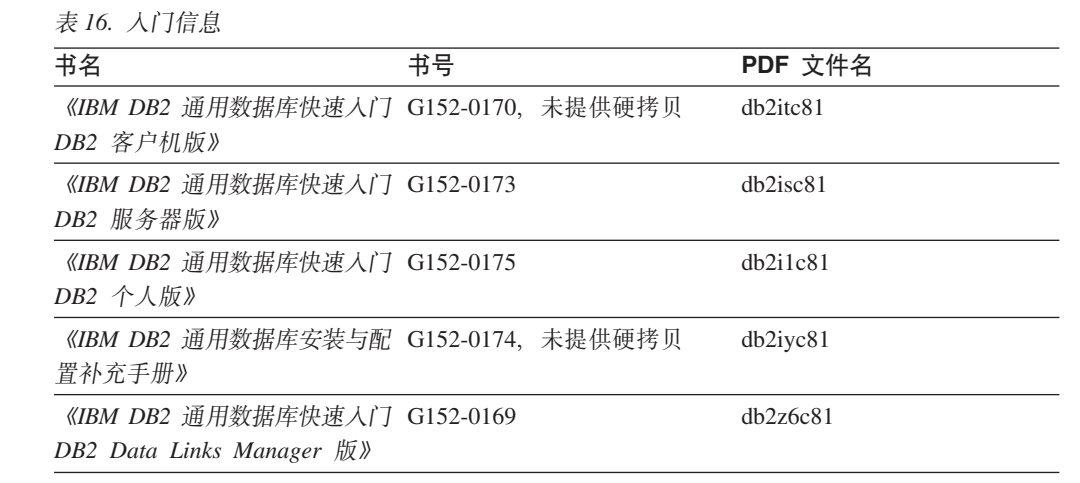

# 教程信息

教程信息介绍 DB2 功能部件并指导如何执行各种任务。

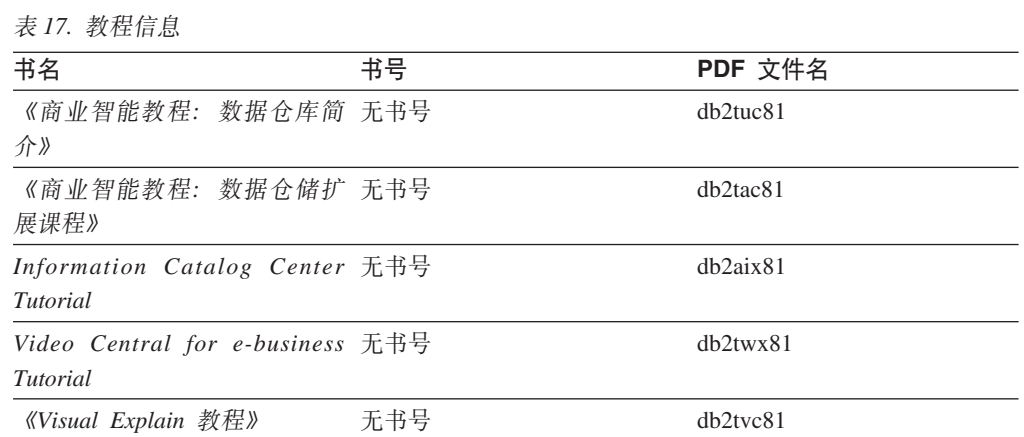

## **III选组件信息**

此类别中的信息描述如何使用可选 DB2 组件。

表 18. 可选组件信息

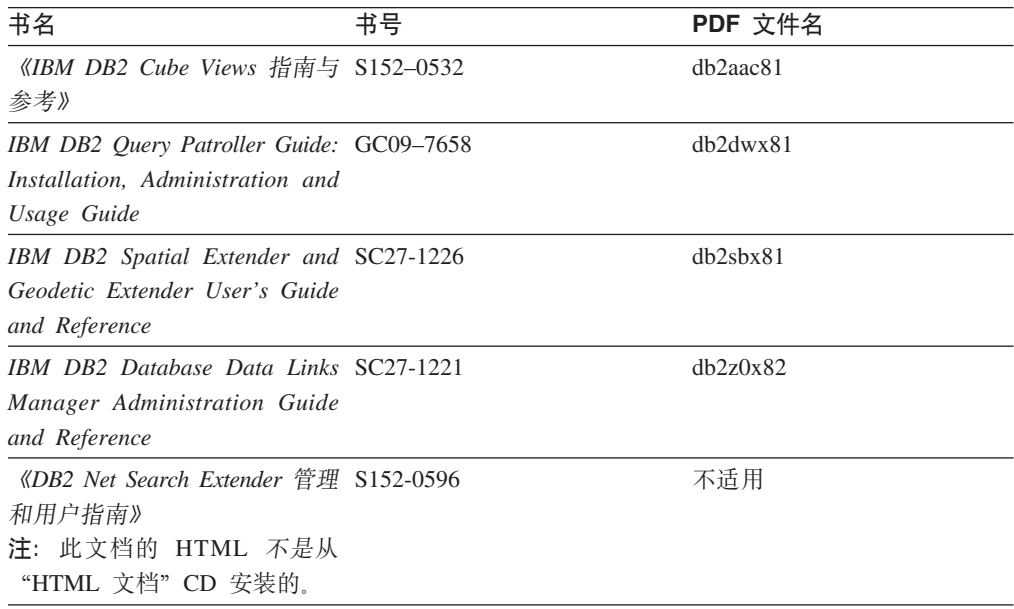

## 发行说明

发行说明提供了特定于产品发行版和修订包级别的附加信息。发行说明还提供了并入 到每个发行版、更新和修订包中的文档更新的总结。

表 19. 发行说明

| 书名         | 书号               | PDF 文件名 |
|------------|------------------|---------|
| 《DB2 发行说明》 | 请参阅"注"           | 请参阅"注"。 |
| 《DB2 安装说明》 | 仅在产品 CD-ROM 上提供。 | 未提供。    |

注: 提供有下列格式的发行说明:

• XHTML 和文本格式 (在产品 CD 上)

• PDF 格式 (在 PDF 文档 CD 上)

此外, 《发行说明》中讨论已知问题和变通方法和发行版之间的不兼容性的部分 还会出现在 DB2 信息中心中。

要在基于 UNIX 的平台上查看文本格式的发行说明, 请参阅 Release.Notes 文件。 此文件位于 DB2DIR/Readme/%L 目录中, 其中 %L 表示语言环境名称, DB2DIR 表 示:

- 对于 AIX 操作系统: /usr/opt/db2\_08\_01
- 对于所有其它基于 UNIX 的操作系统: /opt/IBM/db2/V8.1

### 相关概念:

• 第 181 页的 『[DB2](#page-188-0) 文档和帮助 』

### **`XNq:**

- 第 196 页的 『 从 PDF 文件打印 DB2 书籍 』
- 第 196 页的 『 订购印刷的 DB2 书籍 』
- 第 197 页的 『 从 DB2 工具调用上下文帮助 』

## <span id="page-203-0"></span>从 PDF 文件打印 DB2 书籍

可从 DB2 PDF 文档 CD 上的 PDF 文件打印 DB2 书籍。通过使用 Adobe Acrobat Reader, 可打印整本书或特定范围的那些页。

### 先决条件:

确保安装了 Adobe Acrobat Reader。如果需要安装 Adobe Acrobat Reader, 则可从 Adobe Web 站点获得它, 网址为 www.adobe.com。

#### 过程:

要从 PDF 文件打印 DB2 书籍:

- 1. 插入 DB2 PDF 文档 CD 在 UNIX 操作系统上, 安装 "DB2 PDF 文档" CD 有 关如何在 UNIX 操作系统上安装 CD 的详细信息, 参阅《快速入门》一书。
- 2. 打开 index.htm. 文件将在浏览器窗口中打开。
- 3. 单击想要查看的 PDF 的标题。该 PDF 将在 Acrobat Reader 中打开。
- 4. 选择文件 → 打印以打印想要的书籍的任何部分。

### 相关概念:

• 第 182 页的 『DB2 信息中心 』

#### 相关任务:

- 第 177 页的 『 安装 CD-ROM (AIX) 』
- 第 178 页的 『 安装 CD-ROM ( HP-UX ) 』
- 第 178 页的 『 安装 CD-ROM (Linux) 』
- 第 196 页的 『 订购印刷的 DB2 书籍 』
- 第 179 页的 『 安装 CD-ROM (Solaris Operating Environment) 』

### 相关参考:

• 第 191 页的 『DB2 PDF 和印刷文档』

## 订购印刷的 DB2 书籍

如果喜欢使用硬拷贝书籍, 可以用以下三种方式中的一种订购它们。

#### 过程:

可在某些国家或地区订购印刷版书籍。访问您所在国家或地区的 IBM 出版物 Web 站 点,以了解您所在国家或地区是否提供此项服务。如果可以订购这些出版物,则您可  $U:$ 

• 与 IBM 授权经销商或市场营销代表联系。要查找您当地的 IBM 代表, 查看 IBM 全 球联系人目录 (IBM Worldwide Directory of Contacts), 网址为 www.ibm.com/planetwide.

 $\overline{1}$ 

 $\overline{1}$ 

 $\overline{1}$  $\mathbf{I}$ 

 $\overline{\phantom{a}}$ 

<span id="page-204-0"></span>| | |

· 访问 IBM 出版物中心 (IBM Publications Center), 网址为 <http://www.ibm.com/shop/publications/order>。可能未在所有国家或地区提供从 IBM 出 版物中心订购书籍这项功能。

DB2 产品可用时, 印刷书籍与 DB2 PDF 文档 CD 上以 PDF 格式提供的那些书籍是 相同的。印刷书籍中的内容出现在 DB2 信息中心 CD 中时也是相同的。但是, DB2 信 息中心 CD 中有一些附加内容未出现在 PDF 书籍中的任何位置(例如, SQL 管理例 程和 HTML 样本)。并非 DB2 PDF 文档 CD 上提供的所有书籍都可以订购硬拷贝。

注: DB2 信息中心的更新比 PDF 或硬拷贝书籍的更新要频繁得多; 一提供文档更新就 安装它们, 或者参阅网址如下的 DB2 信息中心以获取最新信息: <http://publib.boulder.ibm.com/infocenter/db2help/>

### **`XNq:**

• 第 196 页的 『 从 PDF 文件打印 [DB2](#page-203-0) 书籍 』

#### **`XN<:**

• 第 191 页的 『[DB2 PDF](#page-198-0) 和印刷文档 』

# $\overline{M}$  DB2 工具调用上下文帮助

上下文帮助提供有关与特定窗口、笔记本、向导或顾问程序相关联的任务或控件的信 息。上下文帮助可从具有图形用户界面的 DB2 管理和开发工具获得。有两种类型的上 下文帮助: • 通过位于每个窗口或笔记本上的帮助按钮访问的帮助 • 弹出信息、即将鼠标光标放到字段或控件上或在窗口、笔记本、向导或顾问程序中 选择了字段或控件并按 F1 键时显示的弹出信息窗口。 帮助按钮允许您访问概述、先决条件和任务信息。弹出信息描述各个字段和控件。 **}L:** 要调用上下文帮助: • 要获取窗口和笔记本帮助,启动其中一个 DB2 工具,然后打开任意窗口或笔记本。 单击窗口或笔记本右下角的**帮助**按钮以调用上下文帮助。 还可从位于每个 DB2 工具中心上方的帮助菜单项访问上下文帮助。 在向导和顾问程序中,单击第一页上的"任务概述"链接以查看上下文帮助。 • 要获取有关窗口或笔记本的各个控件的弹出信息帮助,单击该控件,然后按 F1。包含 有关控件的详细信息的弹出信息将显示在黄色窗口中。 注: 如果希望只要将鼠标光标放在字段或控件上就显示弹出信息、在"工具设置" 客记本的**文档**页上选择**自动显示弹出信息**复选框。 与弹出信息类似, 诊断弹出信息是另一种形式的上下文相关帮助; 它们包含数据输 入规则。诊断弹出信息显示在输入的数据无效或不充分时出现的紫色窗口中。会对 以下各项显示诊断弹出信息: - 必填字段。 - 其数据遵照精确格式的字段, 例如, 日期字段。 | | | | | | | | | | | |

### <span id="page-205-0"></span>相关任务:

- 第 189 页的 『 调用 [DB2](#page-196-0) 信息中心 』
- 第 198 页的 『 从命令行处理器调用消息帮助 』
- 第 198 页的 『 从命令行处理器调用命令帮助』
- 第 199 页的 『 从命令行处理器调用 [SQL](#page-206-0) 状态帮助 』
- 『访问 DB2 信息中心: 概念帮助』
- 『如何使用 DB2 UDB 帮助: 公共 GUI 帮助 』
- 『设置访问 DB2 信息中心的位置: 公共 GUI 帮助 』
- 『设置对 DB2 上下文帮助和文档的访问权: 公共 GUI 帮助 』

## □ 从命令行处理器调用消息帮助

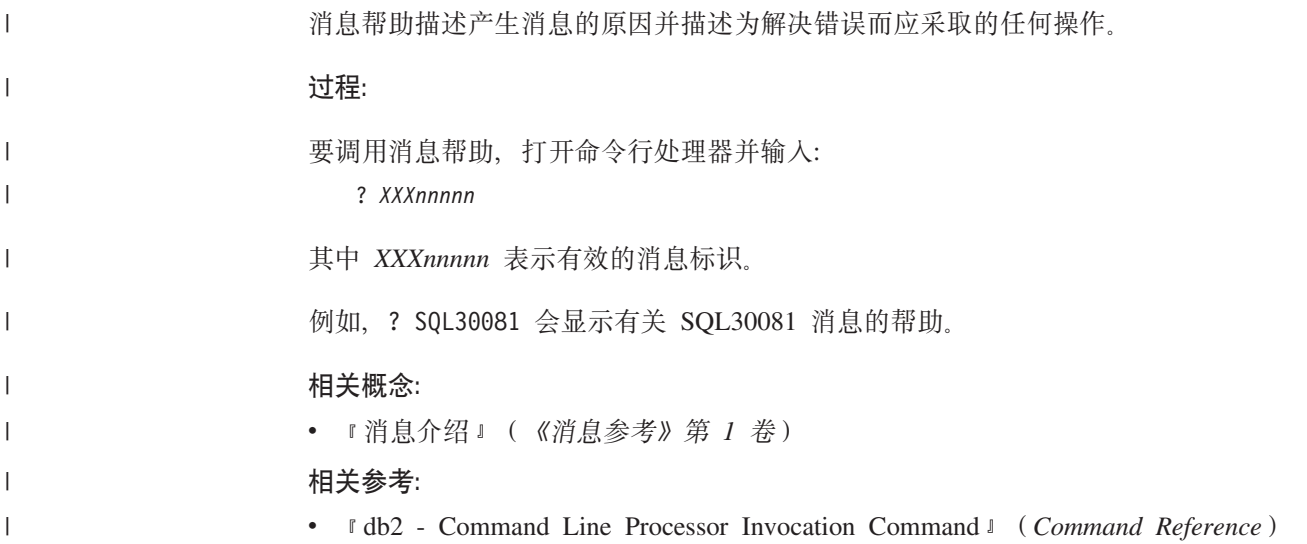

## □ 从命令行处理器调用命令帮助

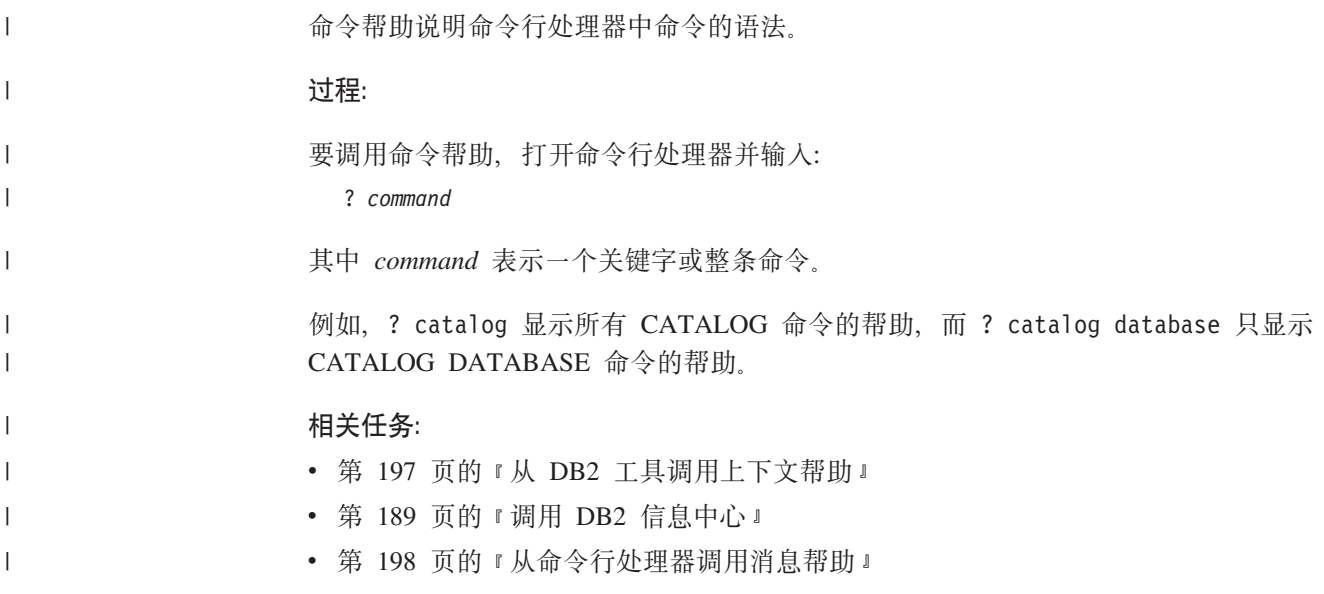

<span id="page-206-0"></span>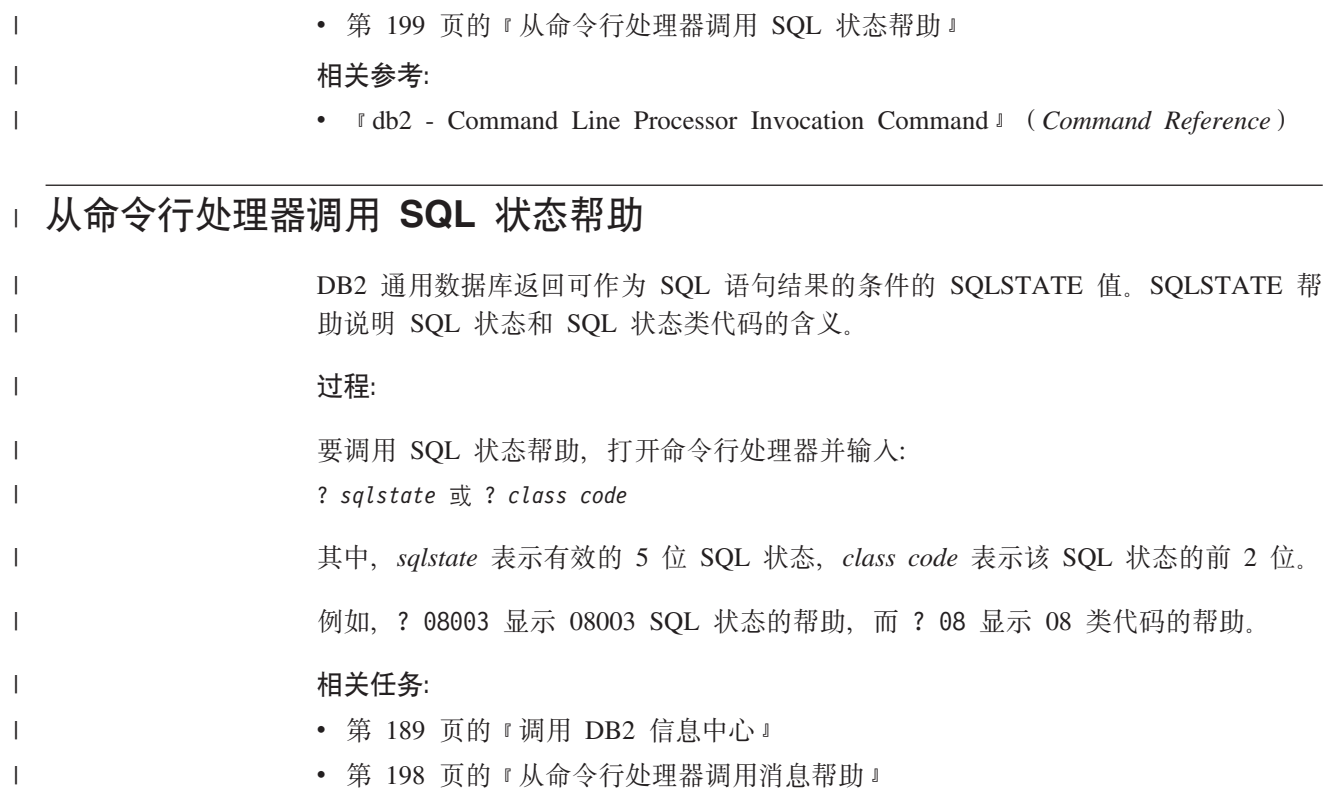

• 第 [198](#page-205-0) 页的 『 从命令行处理器调用命令帮助 』

## **DB2 教程**

|

DB2<sup>®</sup> 教程帮助您了解 DB2 通用数据库的各个方面。教程提供了开发应用程序、调整 SQL 查询性能、使用数据仓库、管理元数据和使用 DB2 开发 Web 服务等方面的课程, 这些课程中还提供了逐步指示信息。

### 开始之前:

可从"信息中心"查看 XHTML 版本的教程, 网址如下: <http://publib.boulder.ibm.com/infocenter/db2help/>

某些教程课程使用了样本数据或代码。有关其特定任务的任何先决条件的描述,请参 阅每个教程。

#### **DB2** 通用数据库教程:

单击以下列表中的教程标题以查看该教程。

《商业智能教程: 数据仓库中心介绍》

使用"数据仓库中心"来执行介绍性的数据仓储任务。

《商业智能教程: 数据仓储扩展课程》

使用"数据仓库中心"来执行高级数据仓储任务。

《信息目录中心教程》

使用"信息目录中心"来创建和管理信息目录以查找并使用元数据。

6*Visual Explain* LL7

使用 Visual Explain 来分析、优化和调整 SQL 语句以获取更好的性能。

## <span id="page-207-0"></span>**DB2 故障诊断信息**

提供有大量故障诊断和问题确定信息,可帮助您使用 DB2® 产品。

#### **DB2** 文档

DB2 信息中心以及构成 DB2 资料库的 PDF 书籍中处处可找到故障诊断信息。 可参阅 DB2 信息中心导航树 (在浏览器窗口的左窗格中) 的"支持和故障诊 断"分支以查看 DB2 故障诊断文档的完整列表。

### **DB2 技术支持 Web 站点**

如果您遇到了问题并且想要获取查找可能的原因和解决方案的帮助、请参阅 DB2 技术支持 (DB2 Technical Support) Web 站点。该"技术支持"站点具有 指向最新 DB2 出版物、技术说明、授权程序分析报告 (APAR)、修订包的链 接、内部 DB2 错误代码的最新列表以及其它资源。可搜索此知识库并查找问题 的可能解决方案。

访问位于以下网址的 DB2 技术支持 Web 站点: [http://www.ibm.com/software/data/db2/udb/winos2unix/support](http://www.ibm.com/software/data/db2/udb/support.html)

#### **DB2** 问题确定教程系列

要查找有关如何快速标识和解决在使用 DB2 产品时可能遇到的问题的信息, 参 阅 DB2 问题确定教程系列 Web 站点。有一个教程介绍可用的 DB2 问题确定 设施和工具并帮助您决定何时使用它们。其它教程处理相关主题,例如"数据 库引擎问题确定"、"性能问题确定"和"应用程序问题确定"。

杳看 DB2 技术支持站点上的 DB2 问题确定教程的完整集合, 网址如下: <http://www.ibm.com/software/data/support/pdm/db2tutorials.html>

#### 相关概念:

- 第 182 页的 『[DB2](#page-189-0) 信息中心 』
- *Introduction to problem determination DB2 Technical Support tutorial* J (*Troubleshooting Guide*)

## **(z&\**

辅助功能部件可帮助那些身体有某些缺陷(如活动不方便或视力不太好)的用户成功 地使用软件产品。以下列表指定 DB2® V8 产品中的主要辅助功能部件:

- 所有 DB2 功能可使用键盘(而不是鼠标)导航来实现。有关更多信息,请参阅第 [201](#page-208-0) 页的『键盘输入和导航』。
- 可定制 DB2 用户界面上的字体大小和颜色。有关更多信息,请参阅第 [201](#page-208-0) 页的 『界 面显示的辅助功能』。
- DB2 产品支持使用 Java™ Accessibility API 的辅助功能应用程序。有关更多信息, 请参阅第[201](#page-208-0) 页的 『 与辅助技术的兼容性 』。
- DB2 文档是以易使用格式提供的。有关更多信息, 请参阅第 201 页的 I 文档的辅助功 能 $\,$ 。

## 键盘输入和导航

<span id="page-208-0"></span> $\overline{1}$ 

 $\overline{1}$ 

 $\mathbf{I}$ 

 $\overline{1}$ 

 $\overline{1}$ 

### 键盘输入

只使用键盘就可以操作 DB2 工具。使用键或键组合就可以执行使用鼠标所能完成的操 作。标准操作系统击键用于标准操作系统操作。

有关使用键或键组合执行操作的更多信息, 请参阅 键盘快捷方式和加速键: 公共 GUI 帮助。

### 键盘导航

可使用键或键组合来导航 DB2 工具用户界面。

有关使用键或键组合来导航 DB2 工具的更多信息, 请参阅 键盘快捷方式和加速键: 公 共 GUI 帮助。

### 键盘焦点

在 UNIX<sup>®</sup> 操作系统中, 击键操作起作用的活动窗口的区域将突出显示。

### 界面显示的辅助功能

DB2 工具所具有的功能部件使视力不太好的用户更易使用。这些辅助功能方面的增强包 括了对可定制字体属性的支持。

### 字体设置

可使用"工具设置"笔记本来选择菜单和对话框窗口中文本的颜色、大小和字体。

有关指定字体设置的更多信息、请参阅 更改菜单和文本的字体: 公共 GUI 帮助。

### 不依赖于颜色

不需要分辨颜色就可以使用此产品中的任何功能。

### 与辅助技术的兼容性

DB2 工具界面支持 Java Accessibility API, 它使您能够将屏幕阅读器和其它辅助技术与 DB2 产品配合使用。

## 文档的辅助功能

DB2 的相关文档是以 XHTML 1.0 格式提供的, 它在大部分 Web 浏览器中是可查看 的。XHTML 允许您根据浏览器中设置的显示首选项来查看文档。还允许您使用屏幕阅 读器和其它辅助技术。

语法图是以点分十进制格式提供的。仅当使用屏幕阅读器访问联机文档时、此格式才 可用。

### 相关概念:

• 第 202 页的 『 点分十进制语法图 』

### 相关任务:

- 『键盘快捷方式和加速键: 公共 GUI 帮助』
- 『更改菜单和文本的字体: 公共 GUI 帮助』

## <span id="page-209-0"></span>□ 点分十进制语法图

 $\mathbf{I}$ 

 $\mathbf{I}$ 

 $\overline{1}$  $\overline{1}$ 

 $\overline{1}$  $\mathbf{I}$ 

 $\overline{\phantom{a}}$  $\overline{1}$ 

 $\overline{1}$  $\overline{1}$ 

 $\overline{\phantom{a}}$ 

 $\overline{1}$  $\overline{1}$ 

 $\overline{1}$ 

 $\overline{1}$  $\overline{1}$ 

 $\mathbf{I}$ 

 $\overline{1}$ 

 $\mathbf{I}$ 

 $\overline{1}$ 

 $\overline{1}$  $\overline{\phantom{a}}$ 

 $\mathbf{I}$ 

 $\overline{1}$ 

 $\mathbf{I}$ 

 $\overline{\phantom{a}}$  $\overline{1}$ 

 $\mathbf{I}$ 

 $\mathbf{I}$  $\mathbf{I}$ 

 $\mathbf{I}$ 

语法图是以点分十进制的格式为使用屏幕阅读器访问信息中心的用户提供的。

在点分十进制格式中,每个语法元素写在单独的一行上。如果两个或多个语法元素总 是一起出现(或总是一起不出现), 它们可显示在同一行上, 这是因为可将它们视作 单个复合语法元素。

每一行以点分十进制编号开始; 例如, 3、3.1 或 3.1.1。要正确地听到这些数字, 确保 屏幕阅读器设置为读出标点。具有相同点分十进制编号的所有语法元素(例如,具有 编号 3.1 的所有语法元素)是互斥的替代项。如果听到行 3.1 USERID 和 3.1 SYSTEMID、就知道语法可能包括 USERID 或 SYSTEMID、但不会同时包括这两者。

点分十进制编号级别表示嵌套级别。例如, 如果具有点分十进制编号 3 的语法元素后跟 点分十进制编号为 3.1 的一系列语法元素,则编号为 3.1 的所有语法元素是编号为 3 的 语法元素的下级。

某些单词和符号用在点分十进制编号的旁边以添加有关这些语法元素的信息。这些单 词和符号有时可能会出现在元素本身的开头。为易于识别,如果该单词或符号是语法 元素的一部分, 它的前面会加上反斜杠(\)字符。\* 符号可用在点分十进制编号的旁边 以指示该语法元素重复。例如, 点分十进制编号为 3 的语法元素 \*FILE 的格式为 3 \\* FILE, 3\* FILE 这一格式指示语法元素 FILE 重复, 格式 3\* \\* FILE 指示语法元素 \* FILE 重复。

用来分隔一串语法元素的字符(例如,逗号)在语法中刚好显示在它们要分隔的项之 前。这些字符可与每一项显示在同一行上,或显示在单独一行上并带有与相关项相同 的点分十进制编号。该行还可显示另一个符号,该符号给出有关语法元素的信息。例 如, 行 5.1\*、5.1 LASTRUN 和 5.1 DELETE 意味着如果使用多个 LASTRUN 和 DELETE 语法元素, 必须用逗号分隔这些元素。如果未指定分隔符, 则假定使用空格来 分隔每个语法元素。

如果语法元素前面有 % 符号,这表示在别处定义的引用。% 符号之后的字符串是语法 段的名称,而非文字。例如,行 2.1 %OP1 意味着您应引用单独的语法分段 OP1。

下列单词和符号用在点分十进制编号的旁边:

• ? 表示可选语法元素。后跟 ? 符号的点分十进制编号指示具有相应点分十进制编号的 所有语法元素及任何下级语法元素都是可选的。如果只有一个带有点分十进制编号 的语法元素, 则 ? 符号与该语法元素显示在同一行上 ( 例如, 5? NOTIFY )。如果有 多个带有点分十进制编号的语法元素, 则 ? 符号单独显示在一行上, 后跟可选语法元 素。例如, 如果您听到行 5 ?、5 NOTIFY 和 UPDATE, 就知道语法元素 NOTIFY 和 UPDATE 是可选的; 即, 您可选择其中一项或全部都不选。? 符号相当于路线图 中的支路。

• ! 表示缺省语法元素。后跟 ! 符号的点分十进制编号和语法元素指示该语法元素是共 享同一点分十进制编号的所有语法元素的缺省选项,只有共享同一点分十进制编号 的语法元素的其中一个可指定 ! 符号。例如, 如果听到行 2? FILE、2.1! (KEEP) 和 2.1 (DELETE), 就知道 (KEEP) 是 FILE 关键字的缺省选项。在此示例中, 如果包 括 FILE 关键字但未指定选项,将应用缺省选项 KEEP。缺省选项还会应用于下一个 较高的点分十进制编号。在此示例中,如果省略了 FILE 关键字,将使用缺省值 FILE(KEEP)。但是, 如果听到行 2? FILE、2.1、2.1.1! (KEEP) 和 2.1.1 (DELETE),

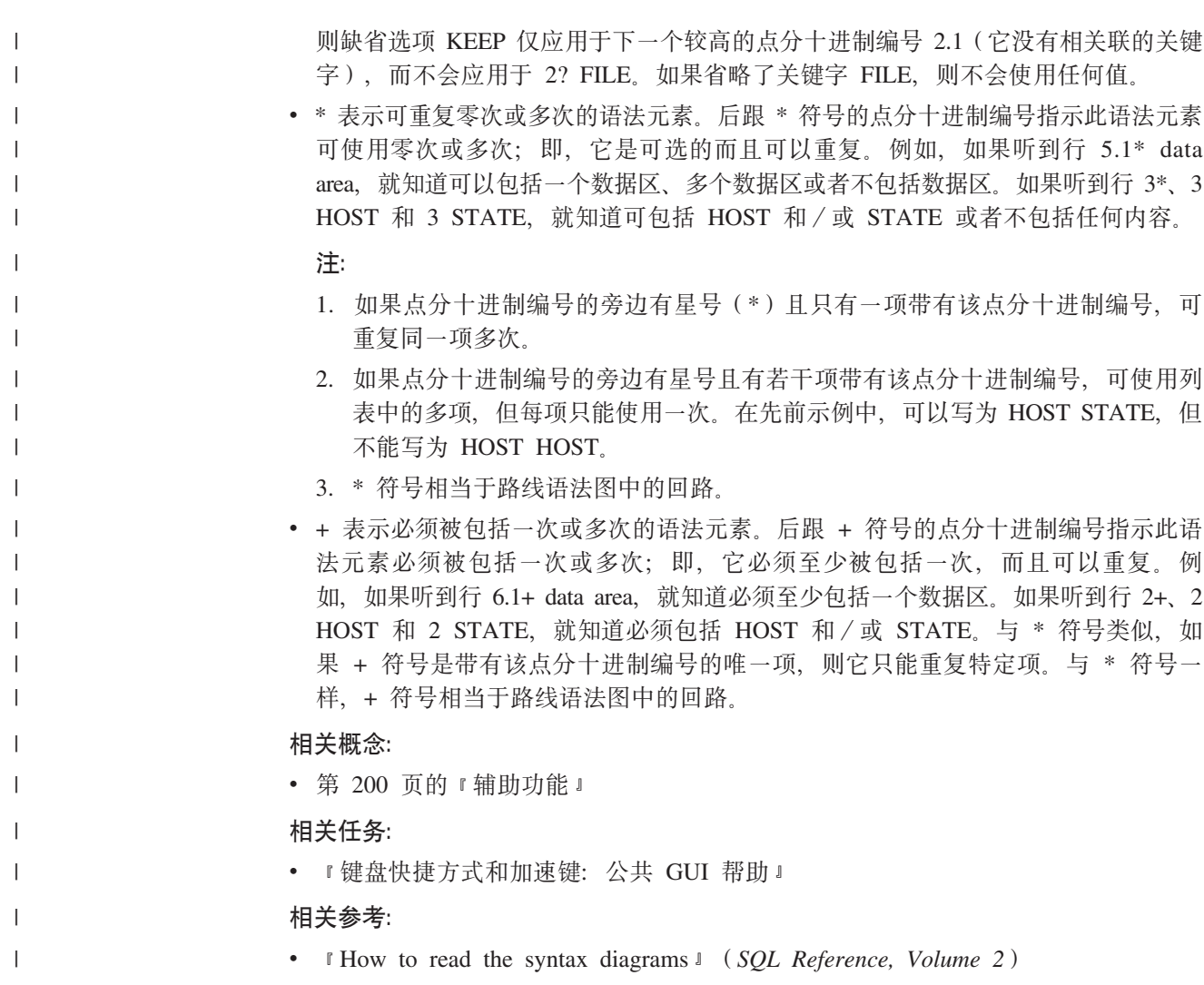

# □ DB2 通用数据库产品的 Common Criteria 认证

 $\vert$ 

 $\bar{\phantom{a}}$  $\mathbf{I}$  DB2 通用数据库正在进行 Common Criteria 评估保证级别 4 (EAL4) 的评估认证。有 关 Common Criteria 的更多信息, 请参阅 Common Criteria Web 站点: http://niap.nist.gov/cc-scheme/

# **WI录 D.** 声明

IBM 可能在所有国家或地区不提供本文档中讨论的产品、服务或功能特性。有关您当前 所在区域的产品和服务的信息, 请向您当地的 IBM 代表咨询。任何对 IBM 产品、程 序或服务的引用并非意在明示或暗示只能使用 IBM 的产品、程序或服务。只要不侵犯 IBM 的知识产权,任何同等功能的产品、程序或服务,都可以代替 IBM 产品、程序或 服务。但是, 评估和验证任何非 IBM 产品、程序或服务, 则由用户自行负责。

IBM 公司可能已拥有或正在申请与本文档内容有关的各项专利。提供本文档并未授予用 户使用这些专利的任何许可。您可以用书面方式将许可查询寄往:

IBM Director of Licensing IBM Corporation North Castle Drive Armonk, NY 10504-1785 U.S.A.

有关双字节(DBCS)信息的许可查询, 请与您所在国家或地区的 IBM 知识产权部门联 系, 或用书面方式将查询寄往:

IBM World Trade Asia Corporation Licensing 2-31 Roppongi 3-chome, Minato-ku Tokyo 106, Japan

条款不适用英国或任何这样的条款与当地法律不一致的国家或地区: International Business Machines Corporation "按现状"提供本出版物, 不附有任何种类的(无论是明示的还是 暗含的)保证,包括但不限于暗含的有关非侵权、适销和适用于某种特定用途的保 证。某些国家或地区在某些交易中不允许免除明示或暗含的保证。因此本条款可能不 话用干您.

本信息中可能包含技术方面不够准确的地方或印刷错误。此处的信息将定期更改;这 些更改将编入本资料的新版本中。IBM 可以随时对本资料中描述的产品和/或程序进行 改进和/或更改, 而不另行通知。

本信息中对非 IBM Web 站点的任何引用都只是为了方便起见才提供的,不以任何方式 充当对那些 Web 站点的保证。那些 Web 站点中的资料不是 IBM 产品资料的一部分, 使用那些 Web 站点带来的风险将由您自行承担。

IBM 可以按它认为适当的任何方式使用或分发您所提供的任何信息而无须对您承担任何 责任。

本程序的被许可方如果要了解有关程序的信息以达到如下目的: (i) 允许在独立创建 的程序和其他程序(包括本程序)之间进行信息交换, 以及(ii)允许对已经交换的信 息进行相互使用, 请与下列地址联系:

IBM Canada Limited Office of the Lab Director 8200 Warden Avenue Markham, Ontario

L6G 1C7 CANADA

只要遵守适当的条件和条款,包括某些情形下的一定数量的付费,都可获得这方面的 信息。

本资料中描述的许可程序及其所有可用的许可资料均由 IBM 依据 IBM 客户协议、IBM 国际软件许可协议或任何同等协议中的条款提供。

此处包含的任何性能数据都是在受控环境中测得的。因此、在其他操作环境中获得的 数据可能会有明显的不同。有些测量可能是在开发级的系统上进行的,因此不保证与 一般可用系统上进行的测量结果相同。此外, 有些测量是通过推算而估计的, 实际结 果可能会有差异。本文档的用户应当验证其特定环境的适用数据。

涉及非 IBM 产品的信息可从这些产品的供应商、其出版说明或其他可公开获得的资料 中获取。IBM 没有对这些产品进行测试,也无法确认其性能的精确性、兼容性或任何其 他关于非 IBM 产品的声明。有关非 IBM 产品性能的问题应当向这些产品的供应商提 出。

所有关于 IBM 未来方向或意向的声明都可随时更改或收回,而不另行通知,它们仅仅 表示了目标和意愿而已。

本信息可能包含在日常业务操作中使用的数据和报告的示例。为了尽可能完整地说明 这些示例,示例中可能会包括个人、公司、品牌和产品的名称。所有这些名称都是虚 构的, 与实际商业企业所用的名称和地址的任何雷同纯属巧合。

版权许可:

本信息可能包括源语言形式的样本应用程序、这些样本说明不同操作平台上的编程方 法。如果是为按照在编写样本程序的操作平台上的应用程序编程接口 (API) 进行应用 程序的开发、使用、经销或分发为目的,您可以任何形式对这些样本程序进行复制、 修改、分发、而无须向 IBM 付费。这些示例并未在所有条件下作全面测试。因此、IBM 不能担保或暗示这些程序的可靠性、可维护性或功能。

凡这些样本程序的每份拷贝或其任何部分或任何衍生产品,都必须包括如下版权声 w:

©(贵公司的名称)(年)。此部分代码是根据 IBM 公司的样本程序衍生出来的。 © Copyright IBM Corp. (输入年份). All rights reserved.

# **商标**

下列各项是国际商业机器公司在美国和 / 或其他国家或地区的商标, 且已在 DB2 UDB 文档库中的至少一份文档中使用。

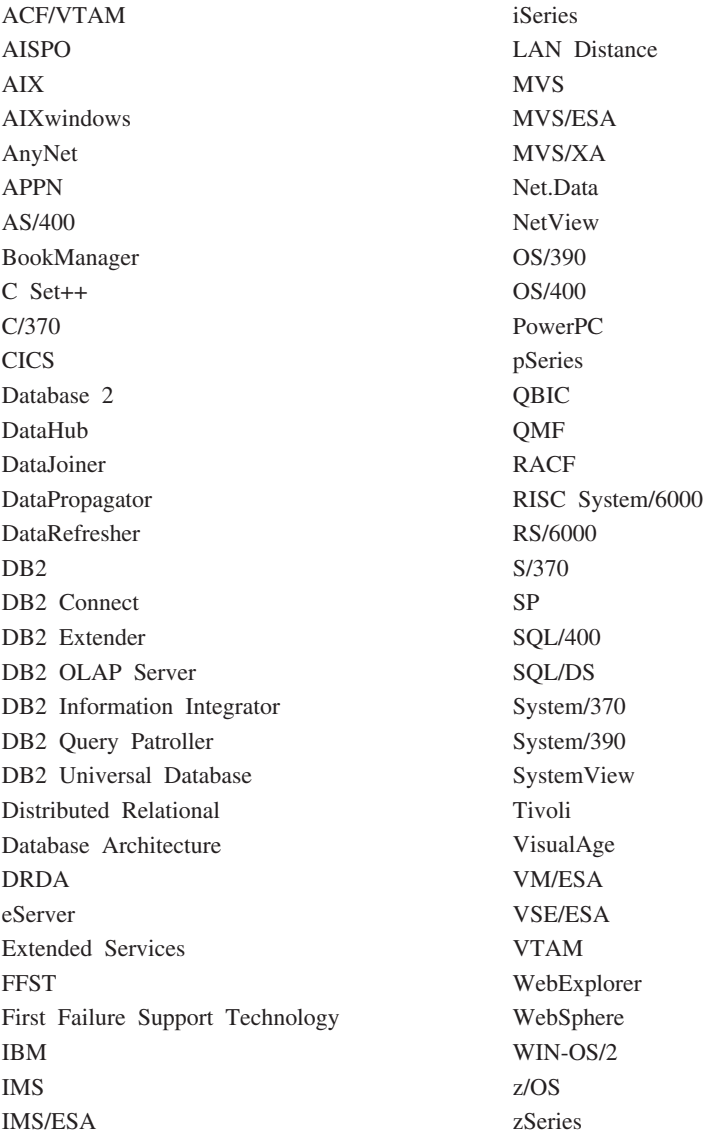

下列各项是其他公司的商标或注册商标, 且已在 DB2 UDB 文档库中的至少一份文档中 使用:

Microsoft, Windows, Windows NT 和 Windows 徽标是 Microsoft Corporation 在美国 和/或其他国家或地区的商标。

Intel 和 Pentium 是 Intel Corporation 在美国和 / 或其他国家或地区的商标。

Java 和所有基于 Java 的商标是 Sun Microsystems, Inc. 在美国和 / 或其他国家或地区 的商标。

UNIX 是 The Open Group 在美国和其他国家或地区的注册商标。

其他公司、产品或服务名称可能是其他公司的商标或服务标记。
## 索引

#### **[A]**

安全性 用户组 [120](#page-127-0) NIS 安装注意事项 53 安装 信息中心 [183](#page-190-0)[, 185](#page-192-0)[, 187](#page-194-0) CD-ROM [AIX 177](#page-184-0) [HP-UX 178](#page-185-0) [Linux 178](#page-185-0) [Solaris Operating Environment 179](#page-186-0) [Java Development Kit 75](#page-82-0) [Java \(UNIX\) 73](#page-80-0) [JDK \(UNIX\) 73](#page-80-0) S/390 上的 [DB2 Linux](#page-75-0) 版 68 安装方法 [UNIX 45](#page-52-0) [Windows 45](#page-52-0)

### **[B]**

版本 8 局限性 [SNA](#page-155-0) 支持 148 帮助 对于命令 调用 [198](#page-205-0) 对于消息 调用 [198](#page-205-0) 对于 SQL 语句 调用 [199](#page-206-0) 显示 [189](#page-196-0)[, 190](#page-197-0) 本地语言 显示 [db2setup 175](#page-182-0) 编目 命名管道 156 数据库 [156](#page-163-0) 主机数据库 [DB2 Connect 156](#page-163-0) [NetBIOS](#page-162-0) 节点 155 [TCP/IP](#page-161-0) 节点 154 表空间 迁移限制 14

## **[C]**

测试 试<br> 数据库连接 [159](#page-166-0) 测试连接 客户机与服务器 158 测试注意事项 迁移 [18](#page-25-0) 产品概述 DB2 工作组服务器版 4 [DB2 UDB](#page-12-0) 精简版 5 [DB2 UDB](#page-10-0) 企业服务器版 3 除去 修订包 [169](#page-176-0) [DAS 166](#page-173-0) DB2 [UNIX 165](#page-172-0) [Windows 163](#page-170-0) 磁盘需求 [UNIX 53](#page-60-0) [Windows 53](#page-60-0)

## **[D]**

打印 [PDF](#page-203-0) 文件 196 代码页 受支持 [174](#page-181-0) 第一步 验证 [DB2](#page-138-0) 安装 131 点分十进制语法图 [202](#page-209-0) 调用 命令帮助 [198](#page-205-0) 消息帮助 198 [SQL](#page-206-0) 语句帮助 199 订购 [DB2](#page-203-0) 书籍 196 端口范围 可用性 [UNIX 115](#page-122-0) 端口号 范围可用性 [Windows 103](#page-110-0)

### **[F]**

发现功能部件 配置数据库连接 [152](#page-159-0) 访问 [DB2 UDB](#page-17-0) 版本 7 服务器 10 分区数据库服务器 安装 [131](#page-138-0) 验证安装 [Windows 131](#page-138-0) 分区数据库环境 迁移 [17](#page-24-0)

服务器 客户机连接 153 辅助功能 点分十进制语法图 [202](#page-209-0) 功能部件 [200](#page-207-0) 复制 [DB2 CD](#page-90-0) 内容 83

## **[G]**

概要文件 配置 数据库连接 [151](#page-158-0) 更新 节点配置文件 [125](#page-132-0) [HMTL](#page-197-0) 文档 190 故障诊断 教程 [200](#page-207-0) 联机信息 [200](#page-207-0) 管理客户机 操作系统 9 概述 9 规则 密码 [119](#page-126-0)

## **[J]**

键盘快捷键 支持 [200](#page-207-0) 教程 [199](#page-206-0) 故障诊断和问题确定 200 节点 [FCM](#page-78-0) 守护进程 71 节点配置文件 描述 [120](#page-127-0) 界面语言 [174](#page-181-0) 更改 [UNIX 173](#page-180-0) [Windows 173](#page-180-0) 禁用 [200](#page-207-0) 局限性 版本 8 [SNA 148](#page-155-0)

#### **[K]**

客户机 服务器连接 [153](#page-160-0) 概述 7 管理客户机 9

客户机 (续) 应用程序开发 9 运行时客户机 8 运行时 [Lite 8](#page-15-0) 客户机配置 不受支持 [147](#page-154-0) 受支持 [147](#page-154-0) 客户机至服务器的通信 连接, 使用 [CLP](#page-165-0) 测试 158 快速通信管理程序(FCM) 概述 61 启用数据库分区服务器之间的通信 [126](#page-133-0)

### **[L]**

联机 帮助, 存取 [197](#page-204-0) 连接 使用概要文件至数据库 [151](#page-158-0) 联系人列表 设置 [119](#page-126-0)

## **[M]**

密码 规则 [119](#page-126-0) 维护 [119](#page-126-0) 命令 备份 21 编目数据库 [156](#page-163-0) 编目 [netbios 155](#page-162-0) 编目 [npipe 156](#page-163-0) 编目 [tcpip 154](#page-161-0) [db2ckmig 23](#page-30-0) [db2iupdt 34](#page-41-0)[, 39](#page-46-0) [db2nchg 59](#page-66-0) [db2sampl 130](#page-137-0) [db2setup 143](#page-150-0) [db2start 50](#page-57-0)[, 158](#page-165-0) 命令帮助 调用 [198](#page-205-0) 命令行处理器(CLP) 编目节点 [154](#page-161-0) 编目数据库 [156](#page-163-0) 配置客户机与服务器的连接 153 验证安装 [130](#page-137-0) 目录模式 扩展 在 [Windows 2000](#page-80-0) 和 Windows [.NET](#page-80-0)  $\pm$  73

### **[N]**

内存需求 [UNIX 53](#page-60-0)

210 DB2 服务器快速入门

内存需求 (续) [Windows 53](#page-60-0) 内核配置参数 修改 [HP-UX 78](#page-85-0) [Linux 79](#page-86-0) [Solaris Operating Environment 80](#page-87-0) [HP-UX 78](#page-85-0)

## **[P]**

配置 客户机与服务器的连接 命令行处理器 ([CLP](#page-160-0)) 153 配置助手 (CA) 149 配置助手 发现功能部件 [152](#page-159-0) 配置助手(CA) 测试 数据库连接 [159](#page-166-0) 配置 客户机与服务器的连接 149 数据库连接, 常规 [150](#page-157-0)

# **[Q]**

启用 控制中心管理 [UNIX 129](#page-136-0) 迁移 测试注意事项 18 前发行版 14 实例 [UNIX 34](#page-41-0) 数据库 [28](#page-35-0)[, 36](#page-43-0) 数据库至新系统 [29](#page-36-0)[, 37](#page-44-0) 说明表 18 64 位 [AIX 39](#page-46-0) [HP-UX 39](#page-46-0) [Solaris Operating Environment 39](#page-46-0)  $AIX$  版本 4 DB2 版本 [7 64](#page-47-0) 位实例至 DB2 版 本 [8 40](#page-47-0) [DB2 18](#page-25-0)[, 28](#page-35-0)[, 35](#page-42-0)[, 36](#page-43-0) 建议 15 空间注意事项 [16](#page-23-0) 限制 [13](#page-20-0)  $#$  [Windows](#page-34-0)  $\pm$  27 [UNIX 33](#page-40-0)  $DB2$  服务器 分区数据库环境 [17](#page-24-0) DB2 管理服务器 ([DAS](#page-42-0)) 35 [DB2 Migrate Now! Web](#page-20-0) 站点 13 [DB2 UDB](#page-20-0) 版本 8.2 13

迁移 (续) Windows  $64 \quad \frac{\pi}{21}$  31 迁移, 准备 数据库 [23](#page-30-0)

### **[R]**

认证 [Kerberos 51](#page-58-0) 人库 样本数据库 [131](#page-138-0)

## **[S]**

设置 联系人列表 [119](#page-126-0) 通知列表 [119](#page-126-0) 实例 迁移 [UNIX 34](#page-41-0) 停止 [166](#page-173-0) 实例拥有的数据库分区服务器 在 [Windows](#page-106-0) 上安装 99 示例 连接至远程数据库 [158](#page-165-0) 手工添加数据库, 配置助手 (CA) 150 受防护的用户 定义 76 受支持的配置 客户机 147 数据库 编目 [156](#page-163-0) 配置 [159](#page-166-0) 迁移 [28](#page-35-0)[, 36](#page-43-0) 迁移至新系统 [29](#page-36-0)[, 37](#page-44-0) 验证 准备好进行迁移 23 在 [DB2](#page-28-0) 迁移之前备份 21 数据库分区服务器 启用通信 [126](#page-133-0) 在 [Windows](#page-110-0) 上安装 103 数据库连接 测试 [159](#page-166-0) 配置 使用概要文件 [151](#page-158-0) 使用"发现" [152](#page-159-0) 使用"配置助手" (CA) 150 说明表 迁移 [18](#page-25-0)

#### **[T]**

添加 数据库 手工 [150](#page-157-0)

通信 地址 71 快速通信管理程序 71 通知列表 设置 119

## $\lceil W \rceil$

网络文件系统(NFS) 验证操作 AIX 84 网络信息服务(NIS) 安装注意事项 53 维护 密码 119 文档 显示 189 文件集 描述 71 db2fcmdm 守护讲程 71 文件系统 为分区 DB2 服务器创建 Linux 89 Solaris Operating Environment 90 问题确定 教程 200 联机信息 200

## $\lceil x \rceil$

系统管理员组 D<sub>R2</sub> Windows 50 系统配置 迁移 DB2 之前记录设置 22 响应文件 安装 数据库分区服务器 115 消息帮助 调用 198 信息中心 安装 183, 185, 187 修订包 除去 169 应用 129 修改 内核参数  $HP-UX$  78 Linux 79 Solaris Operating Environment 80 虚拟接口体系结构 61

## $\lceil Y \rceil$

验证 DB2 安装 使用第一步 131 验证存取 注册表 130 验证端口范围 可用性 **UNIX** 115 Windows 103 印刷书籍, 订购 196 应用程序开发客户机 概述 9 用户 为分区 DB2 服务器创建 AIX 92  $HP-UX$  93 Linux 94 Solaris Operating Environment 95 用户标识 创建 76 选择 56 用户特权, Windows 49 用户帐户 需要安装 57 DB2 客户机 136 用户组 安全性 120 语言标识 DB2 安装向导 174 语言环境 受支持 174 远程 命令, 在 UNIX 上启用 127 运行时客户机 概述 8

### $\lceil z \rceil$

诊断错误级别 在 DB2 迁移之前更改 23 注册表 验证存取 130 细 选择 56 组标识 创建 76

#### A

**AIX** 安装 分区 DB2 服务器 48 DB2 服务器 47 DB2 服务器的需求 62 AIX (续) 安装 (续) DB2 客户机 139 安装 CD-ROM 177 创建 必需的用户, 用于分区 DB2 服务器 安装 92 DB2 home 文件系统, 用于分区数 据库系统 85 更新环境设置 81 将命令分发至 ESE 工作站 83 验证 NFS 正在运行 84 64 位 迁移 39

### C

CD-ROM 安装 AIX 177 HP-UX 178 Linux 178 Solaris Operating Environment 179

#### D

D<sub>B2</sub> 安装 验证安装 130 应用最新修订包 129 UNIX 45 Windows 45 安装方法 45 除去 UNIX 165 代码页 174 分区安装 更新 AIX 环境设置 81 界面语言 174 迁移 备份数据库 21 概述 28, 36 更改诊断错误级别 23 建议 15 空间注意事项 16 使服务器脱机 24 系统配置设置 22 限制 13 停止管理服务器 **UNIX** 165 停止实例 **UNIX** 166 语言环境 174

DB2 安装向导 安装数据库分区服务器 [103](#page-110-0) [UNIX 109](#page-116-0) 安装 DB2 服务器 [UNIX 107](#page-114-0) 语言标识 [174](#page-181-0) DB2 版本 7 64 位实例至 DB2 版本 8 AIX 版本 4 迁移 [40](#page-47-0) DB2 版本 8 客户机 访问 [DB2 UDB](#page-17-0) 版本 7 服务器 10  $DB2$  产品 除夫 [UNIX 168](#page-175-0)  $DB2$  服务器 安装 [Windows 46](#page-53-0) 安装需求 [AIX 62](#page-69-0) [HP-UX 65](#page-72-0) [Linux 66](#page-73-0) [Solaris Operating Environment 69](#page-76-0) [Windows 54](#page-61-0) 创建 用户标识 76 组标识 76 分区 在 [AIX](#page-55-0) 上安装 48 在 [Windows](#page-54-0) 上安装 47 准备 [Windows](#page-66-0) 环境 59 迁移 分区数据库环境 17 使脱机 [24](#page-31-0) 在 [AIX](#page-54-0) 上安装 47 在 [Windows](#page-104-0) 上安装 97 DB2 工作组服务器版 概述 4  $DB2$  管理服务器 ( $DAS$ ) 除去 [166](#page-173-0) 迁移 35 停止 [165](#page-172-0) [DB2](#page-206-0) 教程 199 DB2 客户机 安装 [UNIX 143](#page-150-0) [Windows 135](#page-142-0)[, 136](#page-143-0) 安装需求 [AIX 139](#page-146-0) [HP-UX 140](#page-147-0) [Linux 141](#page-148-0) [Solaris Operating Environment 142](#page-149-0) [Windows 135](#page-142-0) 编目 命名管道节点 156 [NetBIOS](#page-162-0) 节点 155 [TCP/IP](#page-161-0) 节点 154

DB2 客户机 (续) 概述 7 用户帐户 [136](#page-143-0) DB2 企业服务器版 安装 [Windows 59](#page-66-0) 概述 3 虚拟接口体系结构 [61](#page-68-0)  $DB2$  实例 除去 [167](#page-174-0) 停止 [166](#page-173-0) DB2 书籍 打印 [PDF](#page-203-0) 文件 196 [DB2](#page-57-0) 系统管理员组 50 [DB2](#page-189-0) 信息中心 182 调用 [189](#page-196-0) DB2 用户 [UNIX 48](#page-55-0) DB2 组 [UNIX 48](#page-55-0) DB2 CD-ROM 复制到计算机 83  $DB2$  home 文件系统 分区数据库系统 [AIX 85](#page-92-0) [HP-UX 87](#page-94-0) [DB2 Migrate Now! Web](#page-20-0) 站点 13 DB2 UDB 版本 8.2 迁移 [13](#page-20-0) DB2 UDB 精简版 概述 5 db2fcmdm 守护进程 描述 [71](#page-78-0) db2nodes.cfg 指定网络名字段 59 [db2nodes.cfg](#page-127-0) 文件 120 db2setup 显示 本地语言 [175](#page-182-0)

#### **E**

 $ESE$  工作站 83

#### **H**

HP-UX 安装 DB2 客户机 140 安装需求 [DB2](#page-72-0) 服务器 65 安装 [CD-ROM 178](#page-185-0) 创建 必需的用户, 用于分区 DB2 安装 [93](#page-100-0)

HP-UX  $($ 续)  $($ /<br>  $($ <br>  $\frac{1}{2}$ [DB2 home](#page-94-0) 文件系统, 用于分区数 据库系统 [87](#page-94-0) 修改内核参数 78 [64](#page-46-0) 位迁移 39 [HP-UX](#page-85-0) 内核配置参数 78 HTML 文档 更新 [190](#page-197-0)

#### **J**

Java 安装注意事项 ([UNIX](#page-80-0)) 73 Java Development Kit 安装 [75](#page-82-0) JDK 安装注意事项 ([UNIX](#page-80-0)) 73

### **K**

[Kerberos](#page-58-0) 认证 51

## **L**

Linux 安装 DB2 客户机 141 安装需求 [DB2](#page-73-0) 服务器 66 安装 [CD-ROM 178](#page-185-0) 创建 分区 [DB2](#page-101-0) 服务器的必需的用户 94 分区 [DB2](#page-96-0) 服务器的文件系统 89 修改 内核参数 [79](#page-86-0)

#### **N**

NFS(网络文件系统) 验证操作 [AIX 84](#page-91-0) NIS (网络信息服务) 安装注意事项 53

#### **R**

Run-Time Client Lite 概述 8

#### **S**

SNA 支持 版本 8 局限性 [148](#page-155-0)

```
Solaris Operating Environment
 安装
   DB2 服务器 69
   DB2 客户机 142
 CD-ROM 179
 创建
   DB2 服务器 95
   DB2 服务器 90
 修改内核参数 80
 64 位迁移 39
SQL 语句帮助
 199
DB2 Linux 版 68
```
Windows *(*续)

迁移

验证

Windows 64  $$\overline{w}$$ 迁移 [31](#page-38-0)

除去 [DB2 163](#page-170-0) 更改 DB2 界面语言 173 快速通信管理程序 [61](#page-68-0)

扩展目录模式

[2003 73](#page-80-0)

[DB2 27](#page-34-0) 授予用户权限 49

Windows 2000 和 [Windows Server](#page-80-0)

[Windows Server 2003 73](#page-80-0)

分区数据库服务器安装 [131](#page-138-0)

[DB2](#page-57-0) 系统管理员组 50

## **U**

UNIX 安装 数据库分区服务器, 使用响应文件 [115](#page-122-0) 数据库分区服务器, 使用"[DB2](#page-116-0) 安 装"向导 [109](#page-116-0) [DB2](#page-114-0) 服务器, 使用 "DB2 安装" 向 导 [107](#page-114-0) DB2 客户机 143 除去 [DB2 165](#page-172-0) [DB2](#page-175-0) 产品 168 [DB2](#page-174-0) 实例 167 更改 DB2 界面语言 173 更新节点配置文件 [125](#page-132-0) 启用 控制中心管理 129 远程命令 [127](#page-134-0) 迁移 实例 [34](#page-41-0) [DB2 33](#page-40-0) [DB2](#page-55-0) 用户 48 [DB2](#page-55-0) 组 48

#### **W**

```
Windows
 安装
   DB2 服务器 47
   实例拥有的数据库分区服务器 99
   103
   DB2 服务器 46
   DB2 服务器, 使用 "DB2 安装" 向
   97
   5, 136
 安装需求
   DB2 服务器 54
 安装 DB2
   用户帐户 57
```
#### **k iBM** 联系

在中国, 请致电下列其中一个号码以与 IBM 联系:

- 800-810-1818 或 (010) 84981188 分机 5151, 可获得售前客户服务
- 800-810-1818 或 (010) 84981188 分机 5200, 可获得售后客户服务
- 800-810-1818 或 (010) 84981188 分机 5017, 可获得市场营销与销售的信息

要查找您所在国家或地区的 IBM 营业处, 可在网上查看 IBM 全球联系人目录 (Directory of Worldwide Contacts), 网址为: <http://www.ibm.com/planetwide>

#### 产品信息

有关 DB2 通用数据库产品的信息可通过万维网获取, 网址为: http://www-900.ibm.com/cn/software/db2/

此站点包含有关 DB2 产品家族、DB2 解决方案、技术前沿与趋势、DB2 服务、成功 案例、市场活动、培训与认证、DB2 开发者园地、合作伙伴、下载中心、资料库、第三 方分析报告、殊荣与奖项、DB2 新闻以及如何购买 DB2 的最新信息。

有关如何在中国以外的国家或地区与 IBM 联系的信息, 请访问 IBM Worldwide 页面, 网址为: [www.ibm.com/planetwide](http://www.ibm.com/planetwide)

# IBM

部件号: CT2TRSC

中国印刷

 $(1P)$   $P/N$ :  $CTZTRSC$ 

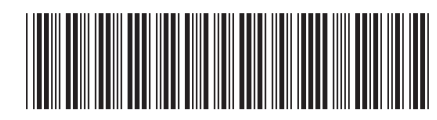

 $G152 - 0173 - 01$ 

Spine information: Spine information:

**IBM® DB2 Universal Database ™**

||:||||<br>||····||

اإبرازا<br>ال<sup>البا</sup>زا

**DB2** 通用数据库 DB2 服务器快速入门 DB2 服务器快速入门

版本 8.2